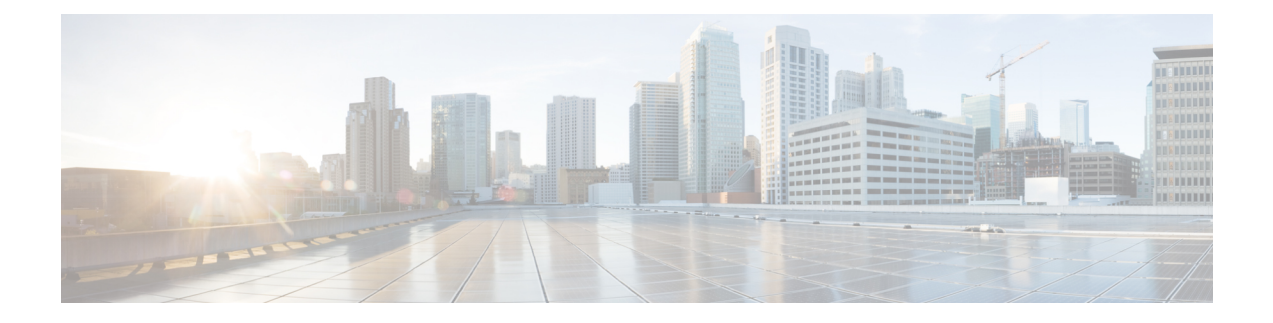

# **Cisco Lightweight Access Point Commands**

- ap auth-list [ap-policy,](#page-7-0) page 8
- ap [bridging,](#page-8-0) page 9
- ap capwap [multicast,](#page-9-0) page 10
- ap capwap [retransmit,](#page-10-0) page 11
- ap [capwap](#page-11-0) timers, page 12
- ap cdp, [page](#page-13-0) 14
- ap [core-dump,](#page-15-0) page 16
- ap [country,](#page-16-0) page 17
- ap [crash-file,](#page-17-0) page 18
- ap dot11 24ghz [preamble,](#page-18-0) page 19
- ap dot11 24ghz [dot11g,](#page-19-0) page 20
- ap dot11 5ghz [channelswitch](#page-20-0) mode, page 21
- ap dot11 5ghz [power-constraint,](#page-21-0) page 22
- ap dot11 [beaconperiod,](#page-22-0) page 23
- ap dot11 [beamforming,](#page-23-0) page 24
- ap dot11 cac [media-stream,](#page-25-0) page 26
- ap dot11 cac [multimedia,](#page-28-0) page 29
- ap dot11 cac [video,](#page-30-0) page 31
- ap dot11 cac [voice,](#page-32-0) page 33
- ap dot11 [cleanair,](#page-35-0) page 36
- ap dot11 cleanair alarm [air-quality,](#page-36-0) page 37
- ap dot11 [cleanair](#page-37-0) alarm device, page 38
- ap dot11 [cleanair](#page-39-0) device, page 40
- ap dot11 [dot11n,](#page-41-0) page 42

Г

- ap [dot11](#page-44-0) dtpc, page 45
- ap dot11 [edca-parameters,](#page-46-0) page 47
- ap dot11 rrm [group-mode,](#page-48-0) page 49
- ap dot11 rrm channel [cleanair-event,](#page-49-0) page 50
- ap dot11 l2roam [rf-params,](#page-50-0) page 51
- ap dot11 [media-stream,](#page-52-0) page 53
- ap dot11 rrm ccx [location-measurement,](#page-54-0) page 55
- ap dot11 rrm [channel](#page-55-0) dca, page 56
- ap dot11 rrm [group-member,](#page-57-0) page 58
- ap dot11 rrm [logging,](#page-58-0) page 59
- ap dot11 rrm [monitor,](#page-60-0) page 61
- ap dot11 rrm [ndp-type,](#page-62-0) page 63
- ap dot11 5ghz dot11ac [frame-burst,](#page-63-0) page 64
- ap dot1x [max-sessions,](#page-64-0) page 65
- ap dot1x [username,](#page-65-0) page 66
- ap [ethernet](#page-66-0) duplex, page 67
- ap [group,](#page-67-0) page 68
- ap [image,](#page-68-0) page 69
- ap ipv6 tcp [adjust-mss,](#page-69-0) page 70
- ap led, [page](#page-70-0) 71
- ap [link-encryption,](#page-71-0) page 72
- ap [link-latency,](#page-72-0) page 73
- ap mgmtuser [username,](#page-73-0) page 74
- ap name [ap-groupname,](#page-75-0) page 76
- ap name [antenna](#page-76-0) band mode, page 77
- ap name [bhrate,](#page-77-0) page 78
- ap name [bridgegroupname,](#page-78-0) page 79
- ap name [bridging,](#page-79-0) page 80
- ap name cdp [interface,](#page-80-0) page 81
- ap name [console-redirect,](#page-81-0) page 82
- ap name capwap [retransmit,](#page-82-0) page 83
- ap name [command,](#page-83-0) page 84
- ap name [core-dump,](#page-84-0) page 85
- ap name [country,](#page-85-0) page 86
- ap name [crash-file,](#page-86-0) page 87
- ap name dot11 24ghz rrm [coverage,](#page-87-0) page 88
- ap name dot11 49ghz rrm [profile,](#page-89-0) page 90
- ap name dot11 5ghz rrm [channel,](#page-91-0) page 92
- ap name dot11 [antenna,](#page-92-0) page 93
- ap name dot11 antenna [extantgain,](#page-94-0) page 95
- ap name dot11 [cleanair,](#page-95-0) page 96
- ap name dot11 dot11n [antenna,](#page-96-0) page 97
- ap name dot11 [dual-band](#page-97-0) cleanair, page 98
- ap name dot11 dual-band [shutdown,](#page-98-0) page 99
- ap name [dot11](#page-99-0) rrm ccx, page 100
- ap name dot11 rrm [profile,](#page-100-0) page 101
- ap name dot11 [txpower,](#page-102-0) page 103
- ap name [dot1x-user,](#page-103-0) page 104
- ap name [ethernet,](#page-105-0) page 106
- ap name [ethernet](#page-106-0) duplex, page 107
- ap name [key-zeroize](#page-107-0), page 108
- ap name [image,](#page-108-0) page 109
- ap name ipv6 tcp [adjust-mss,](#page-109-0) page 110
- ap name [jumbo](#page-110-0) mtu, page 111
- ap [name](#page-111-0) lan, page 112
- ap [name](#page-112-0) led, page 113
- ap name [link-encryption,](#page-113-0) page 114
- ap name [link-latency,](#page-114-0) page 115
- ap name [location,](#page-115-0) page 116
- ap name [mgmtuser,](#page-116-0) page 117
- ap name [mode,](#page-118-0) page 119
- ap name [monitor-mode,](#page-120-0) page 121
- ap name [monitor-mode](#page-121-0) dot11b, page 122
- ap name [name,](#page-122-0) page 123
- ap name no dot11 [shutdown,](#page-123-0) page 124
- ap name [power,](#page-124-0) page 125

Г

- ap name [shutdown,](#page-125-0) page 126
- ap name slot [shutdown,](#page-126-0) page 127
- ap [name](#page-127-0) sniff, page 128
- ap [name](#page-128-0) ssh, page 129
- ap name [telnet,](#page-129-0) page 130
- ap name power [injector,](#page-130-0) page 131
- ap name power [pre-standard,](#page-131-0) page 132
- ap name [reset-button,](#page-132-0) page 133
- ap [name](#page-133-0) reset, page 134
- ap [name](#page-134-0) slot, page 135
- ap name [static-ip,](#page-136-0) page 137
- ap name [stats-timer,](#page-138-0) page 139
- ap name [syslog](#page-139-0) host, page 140
- ap name [syslog](#page-140-0) level, page 141
- ap name [tcp-adjust-mss,](#page-141-0) page 142
- ap name [tftp-downgrade,](#page-142-0) page 143
- ap power [injector,](#page-143-0) page 144
- ap power [pre-standard,](#page-144-0) page 145
- ap [reporting-period,](#page-145-0) page 146
- ap [reset-button,](#page-146-0) page 147
- [service-policy](#page-147-0) type control subscriber, page 148
- ap [static-ip,](#page-148-0) page 149
- ap [syslog,](#page-149-0) page 150
- ap name no [controller](#page-151-0), page 152
- ap [tcp-adjust-mss](#page-152-0) size, page 153
- ap [tftp-downgrade,](#page-153-0) page 154
- config [wireless](#page-154-0) wps rogue client mse, page 155
- clear ap name tsm [dot11](#page-155-0) all, page 156
- clear ap [config,](#page-156-0) page 157
- clear ap [eventlog-all,](#page-157-0) page 158
- clear ap join [statistics,](#page-158-0) page 159
- clear ap [mac-address,](#page-159-0) page 160
- clear ap name wlan [statistics,](#page-160-0) page 161
- debug ap [mac-address,](#page-161-0) page 162
- show ap cac [voice,](#page-162-0) page 163
- show ap [capwap,](#page-164-0) page 165
- [show](#page-166-0) ap cdp, page 167
- show ap [config](#page-167-0) dot11, page 168
- show ap config dot11 [dual-band](#page-168-0) summary, page 169
- show ap [config](#page-169-0) fnf, page 170
- show ap [config,](#page-170-0) page 171
- show ap [crash-file,](#page-171-0) page 172
- show ap [data-plane,](#page-172-0) page 173
- show ap dot11 [l2roam,](#page-173-0) page 174
- show ap dot11 cleanair [air-quality,](#page-174-0) page 175
- show ap dot11 [cleanair](#page-175-0) config, page 176
- show ap dot11 cleanair [summary,](#page-177-0) page 178
- show ap [dot11,](#page-178-0) page 179
- show ap env [summary,](#page-183-0) page 184
- show ap ethernet [statistics,](#page-184-0) page 185
- show ap [gps-location](#page-185-0) summary, page 186
- show ap [groups,](#page-186-0) page 187
- show ap groups [extended,](#page-187-0) page 188
- show ap [image,](#page-188-0) page 189
- show ap [is-supported,](#page-189-0) page 190
- show ap join stats [summary,](#page-190-0) page 191
- show ap [link-encryption,](#page-191-0) page 192
- show ap [mac-address,](#page-192-0) page 193
- show ap [monitor-mode](#page-194-0) summary, page 195
- show ap name [auto-rf,](#page-195-0) page 196
- show ap name [bhmode,](#page-198-0) page 199
- show ap name [bhrate,](#page-199-0) page 200
- show ap name cac [voice,](#page-200-0) page 201
- show ap name [config](#page-201-0) fnf, page 202

Г

- show ap name dot11 [call-control,](#page-202-0) page 203
- show ap name [cable-modem,](#page-203-0) page 204
- show ap name capwap [retransmit,](#page-204-0) page 205
- show ap [name](#page-205-0) ccx rm, page 206
- show ap [name](#page-206-0) cdp, page 207
- show ap name [channel,](#page-207-0) page 208
- show ap name [config,](#page-208-0) page 209
- show ap name [config](#page-210-0) dot11, page 211
- show ap name [config](#page-214-0) slot, page 215
- show ap name [core-dump,](#page-218-0) page 219
- show ap name [data-plane,](#page-219-0) page 220
- show ap name [dot11,](#page-220-0) page 221
- show ap name dot11 [cleanair,](#page-223-0) page 224
- show ap [name](#page-224-0) env, page 225
- show ap name ethernet [statistics,](#page-225-0) page 226
- show ap name [eventlog,](#page-226-0) page 227
- show ap [gps-location](#page-227-0) summary, page 228
- show ap name [image,](#page-228-0) page 229
- show ap name [inventory,](#page-229-0) page 230
- show ap [name](#page-230-0) lan port, page 231
- show ap name [link-encryption,](#page-231-0) page 232
- show ap name [service-policy,](#page-232-0) page 233
- show ap name [tcp-adjust-mss,](#page-233-0) page 234
- show ap name [wlan,](#page-234-0) page 235
- show ap name [wlandot11](#page-236-0) service policy, page 237
- show ap [slots,](#page-237-0) page 238
- show ap [summary,](#page-238-0) page 239
- show ap [tcp-adjust-mss,](#page-239-0) page 240
- show ap universal [summary,](#page-240-0) page 241
- show ap [uptime,](#page-241-0) page 242
- show wireless ap [summary,](#page-242-0) page 243
- show [wireless](#page-243-0) client ap, page 244
- test ap [name,](#page-244-0) page 245
- test [capwap](#page-245-0) ap name, page 246
- [trapflags](#page-246-0) ap, page 247

 $\mathbf{I}$ 

- wireless wps rogue ap rldp [alarm-only,](#page-247-0) page 248
- wireless wps rogue ap rldp [auto-contain,](#page-248-0) page 249

 $\overline{\phantom{a}}$ 

# <span id="page-7-0"></span>**ap auth-list ap-policy**

To configure authorization policy for all Cisco lightweight access points joined to the switch, use the **ap auth-list ap-policy** command. To disable authorization policy for all Cisco lightweight access points joined to the switch, use the **no** form of this command.

**ap auth-list ap-policy** {**authorize-ap| lsc| mic| ssc**}

**no ap auth-list ap-policy** {**authorize-ap| lsc| mic| ssc**}

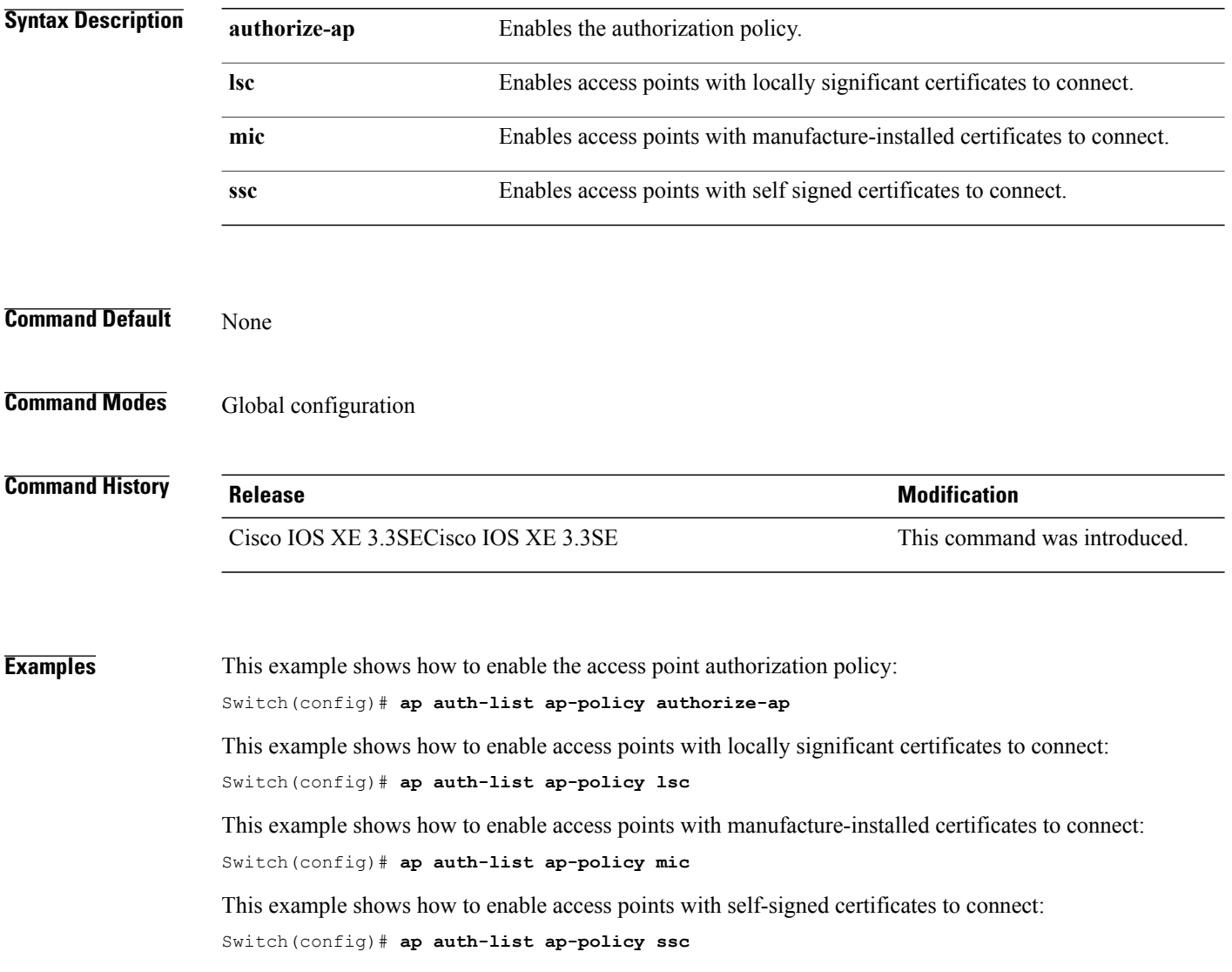

#### <span id="page-8-0"></span>**ap bridging**

To enable Ethernet to 802.11 bridging on a Cisco lightweight access point, use the **ap bridging** command. To disable Ethernet to 802.11 bridging on a Cisco lightweight access point, use the **no** form of this command.

**ap bridging no ap bridging Syntax Description** This command has no keywords and arguments. **Command Default** None **Command Modes** Global configuration **Command History Release Release Release Modification** Cisco IOS XE 3.3SECisco IOS XE 3.3SE This command was introduced.

**Examples** This example shows how to enable Ethernet-to-Ethernet bridging on a lightweight access point: Switch(config)# **ap bridging**

> This example shows how to disable Ethernet-to-Ethernet bridging on a lightweight access point: Switch(config)# **no ap bridging**

Τ

# <span id="page-9-0"></span>**ap capwap multicast**

To configure the multicast address used by all access points to receive multicast traffic when multicast forwarding is enabled and to configure the outer Quality of Service (QoS) level of those multicast packets sent to the access points, use the **ap capwap multicast** command.

**ap capwap multicast** {*multicast-ip-address*| **service-policy output** *pollicymap-name*}

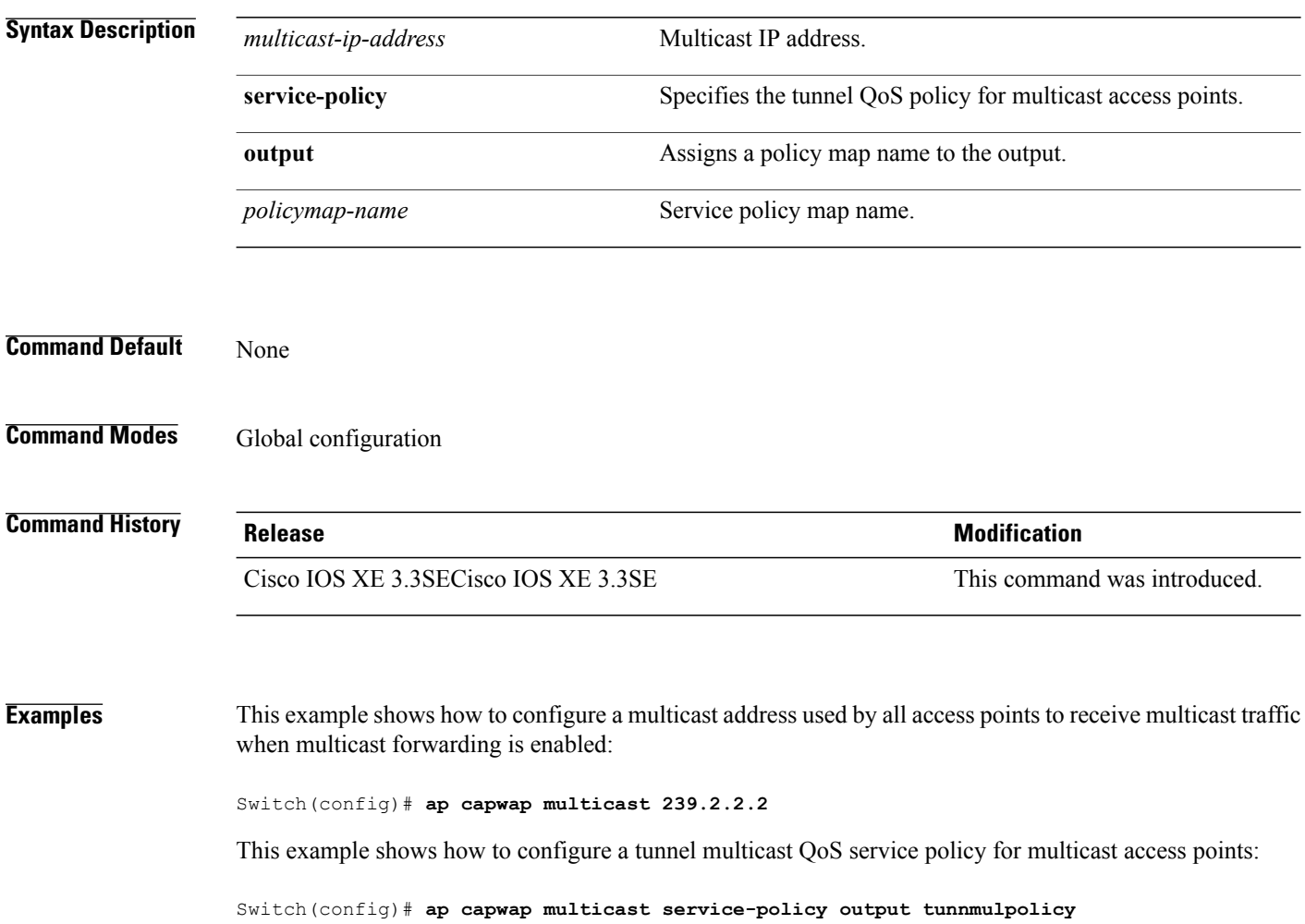

# <span id="page-10-0"></span>**ap capwap retransmit**

Г

To configure Control and Provisioning of Wireless Access Points (CAPWAP) control packet retransmit count and control packet retransmit interval, use the **ap capwap retransmit** command.

**ap capwap retransmit** {**count** *retransmit-count*| **interval** *retransmit-interval*}

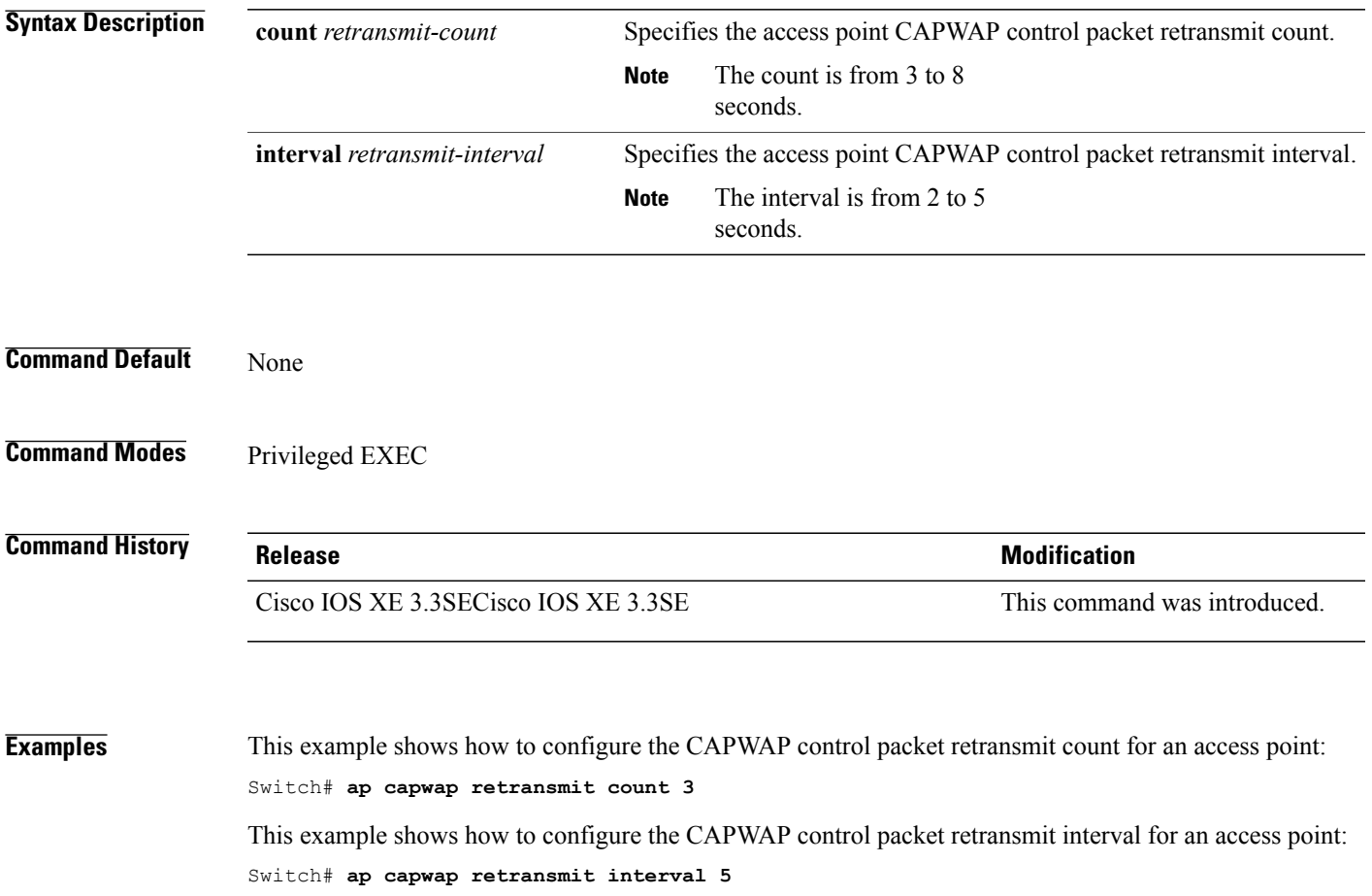

 $\overline{\phantom{a}}$ 

# <span id="page-11-0"></span>**ap capwap timers**

To configure advanced timer settings, use the **ap capwap timers** command.

**ap capwap timers** {**discovery-timeout** *seconds*| **fast-heartbeat-timeout local** *seconds*| **heartbeat-timeout** *seconds*| **primary-discovery-timeout** *seconds*| **primed-join-timeout** *seconds*}

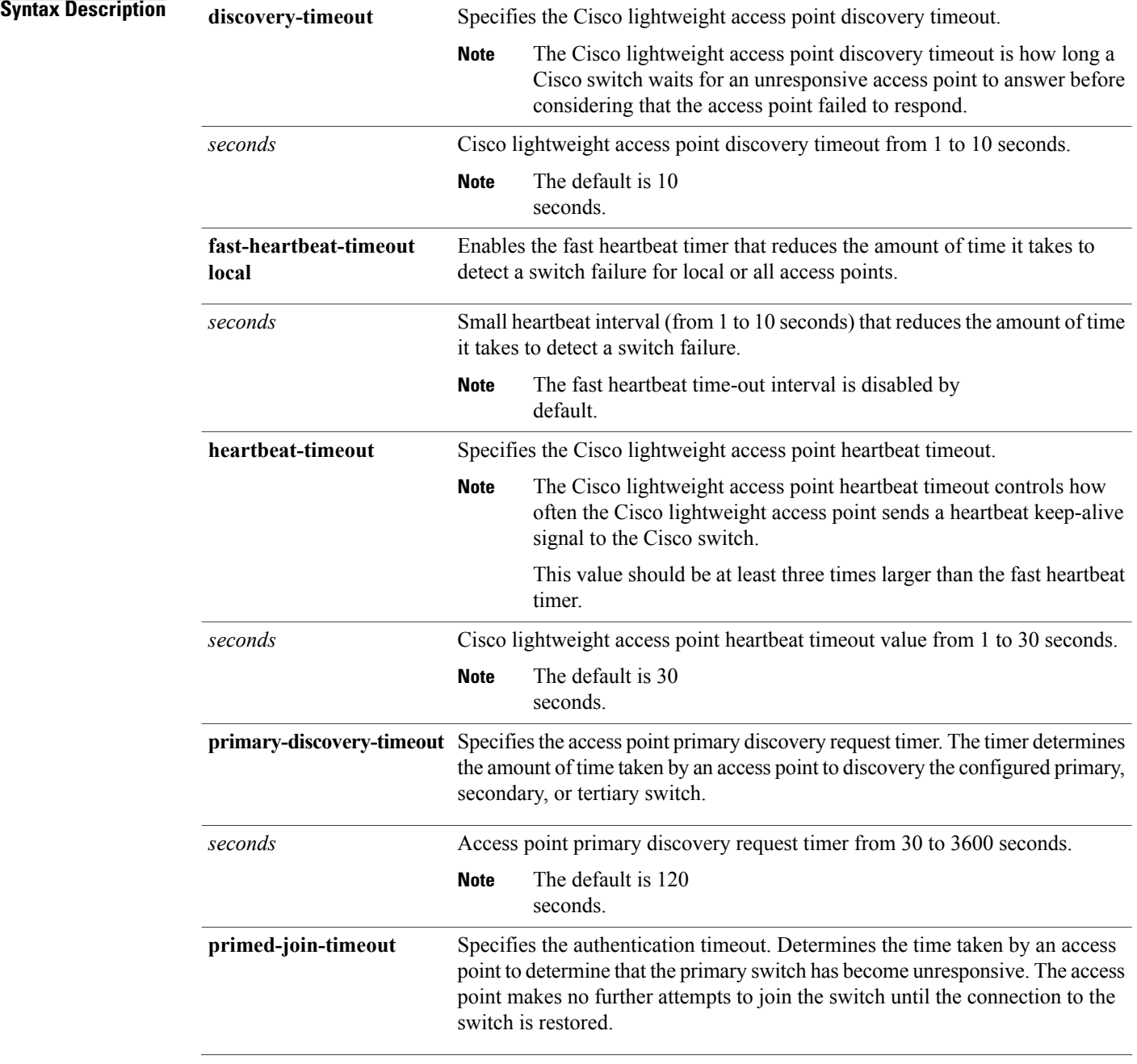

 $\mathbf I$ 

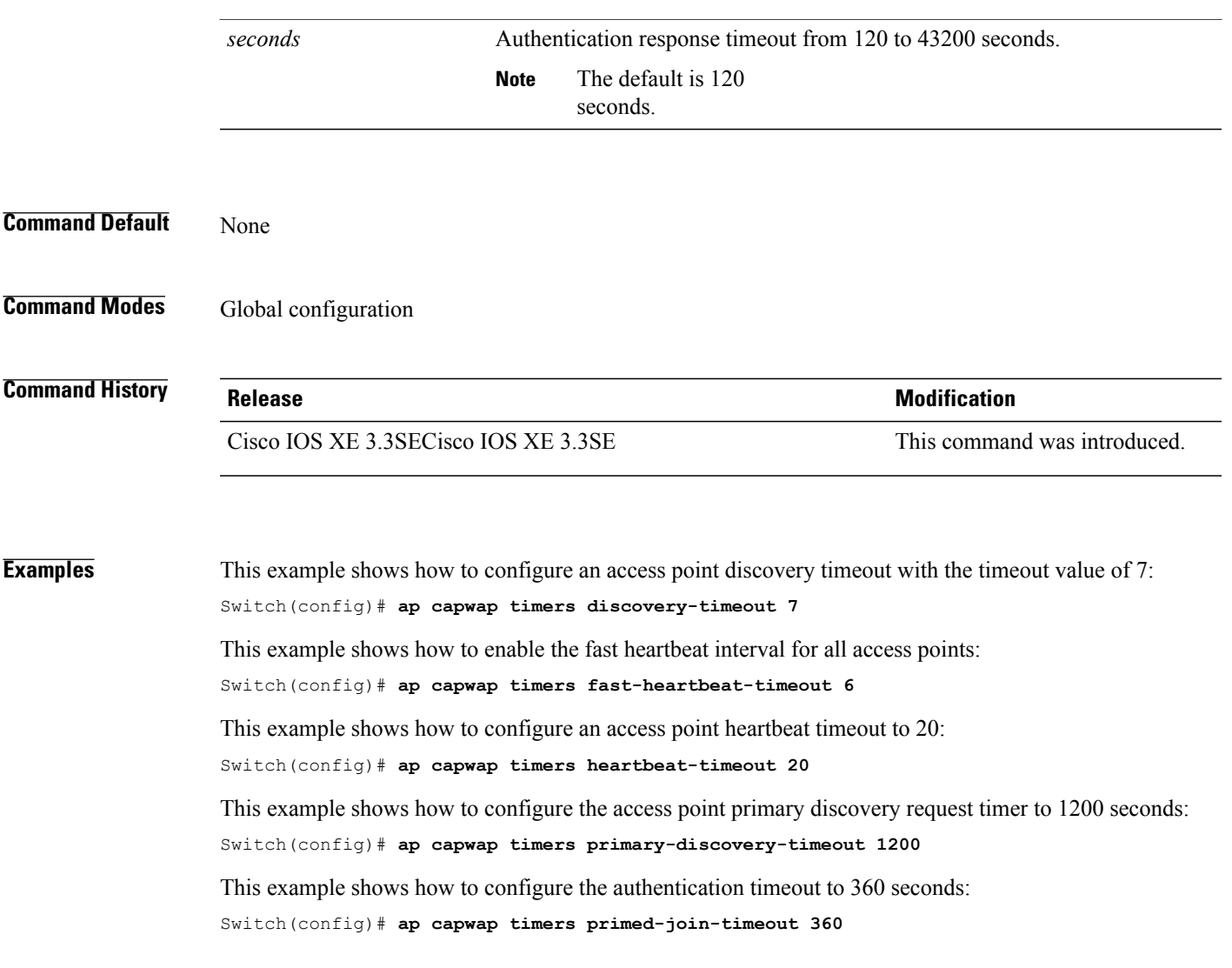

Π

# <span id="page-13-0"></span>**ap cdp**

To enable the Cisco Discovery Protocol (CDP) on a Cisco lightweight access point, use the **ap cdp** command. To disable the Cisco Discovery Protocol (CDP) on a Cisco lightweight access point, use the **no** form of this command.

**ap cdp** [**interface** {**ethernet** *ethernet-id*| **radio** *radio-id*}] **no ap cdp** [**interface** {**ethernet** *ethernet-id*| **radio** *radio-id*}]

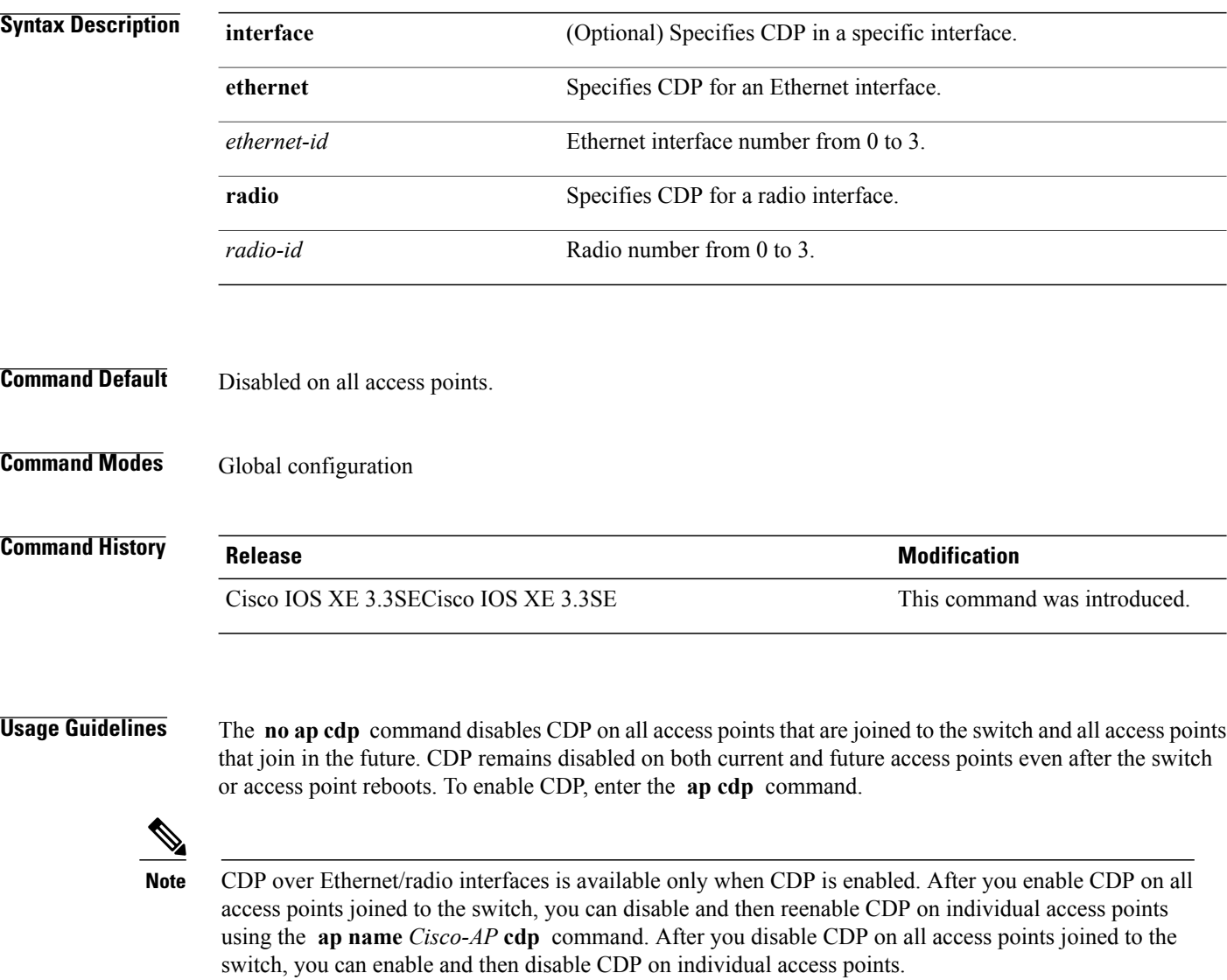

 $\mathbf I$ 

**Examples** This example shows how to enable CDP on all access points:

Switch(config)# **ap cdp**

This example shows how to enable CDP for Ethernet interface number 0 on all access points:

Switch(config)# **ap cdp ethernet 0**

I

# <span id="page-15-0"></span>**ap core-dump**

To enable a Cisco lightweight access point's memory core dump settings, use the **ap core-dump** command. To disable a Cisco lightweight access point's memory core dump settings, use the **no** form of this command.

**ap core-dump** *tftp-ip-addr filename* {**compress| uncompress**}

**no ap core-dump**

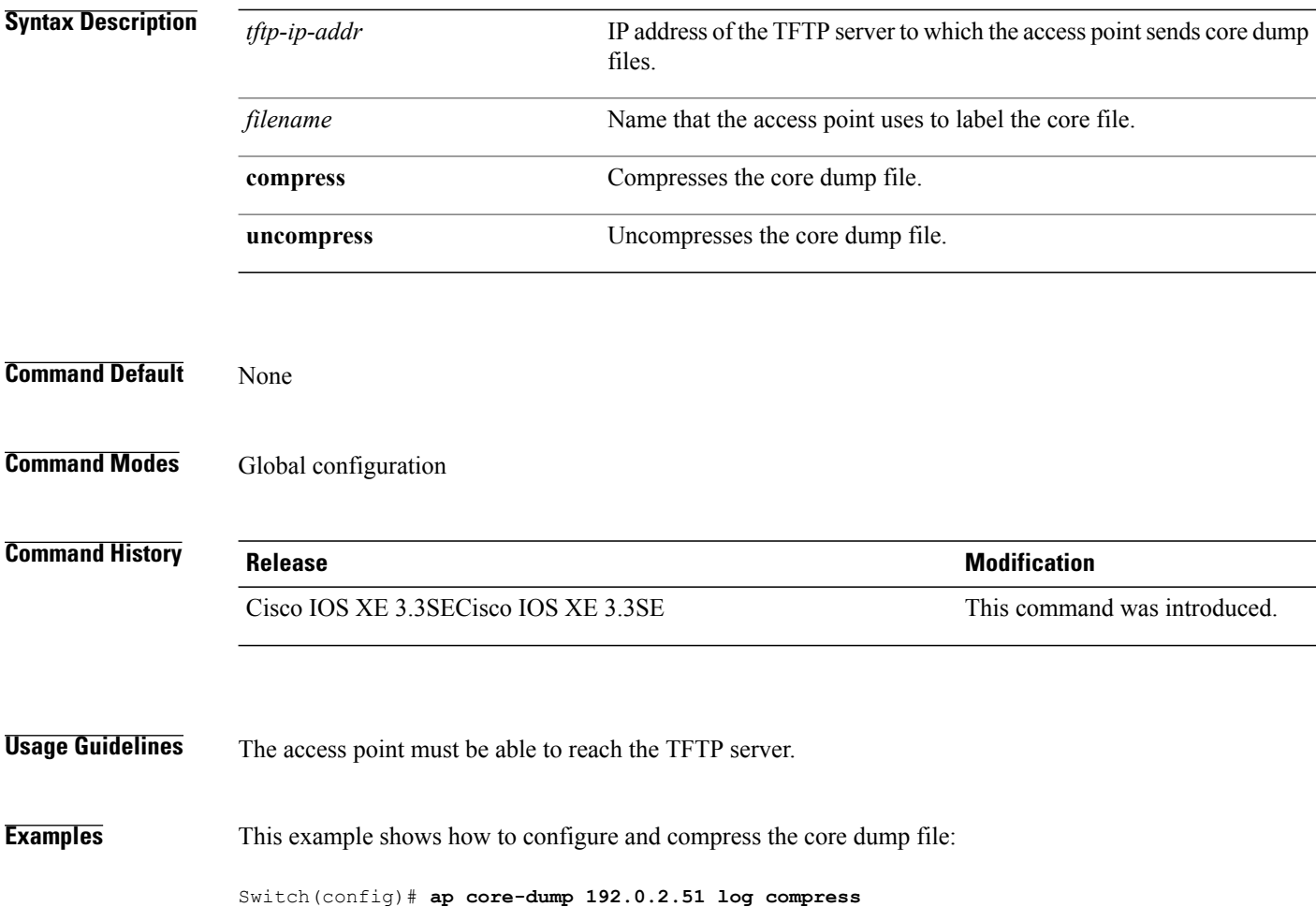

#### <span id="page-16-0"></span>**ap country**

 $\mathbf{I}$ 

To configure one or more country codes for a switch, use the **ap country** command.

**ap country** *country-code*

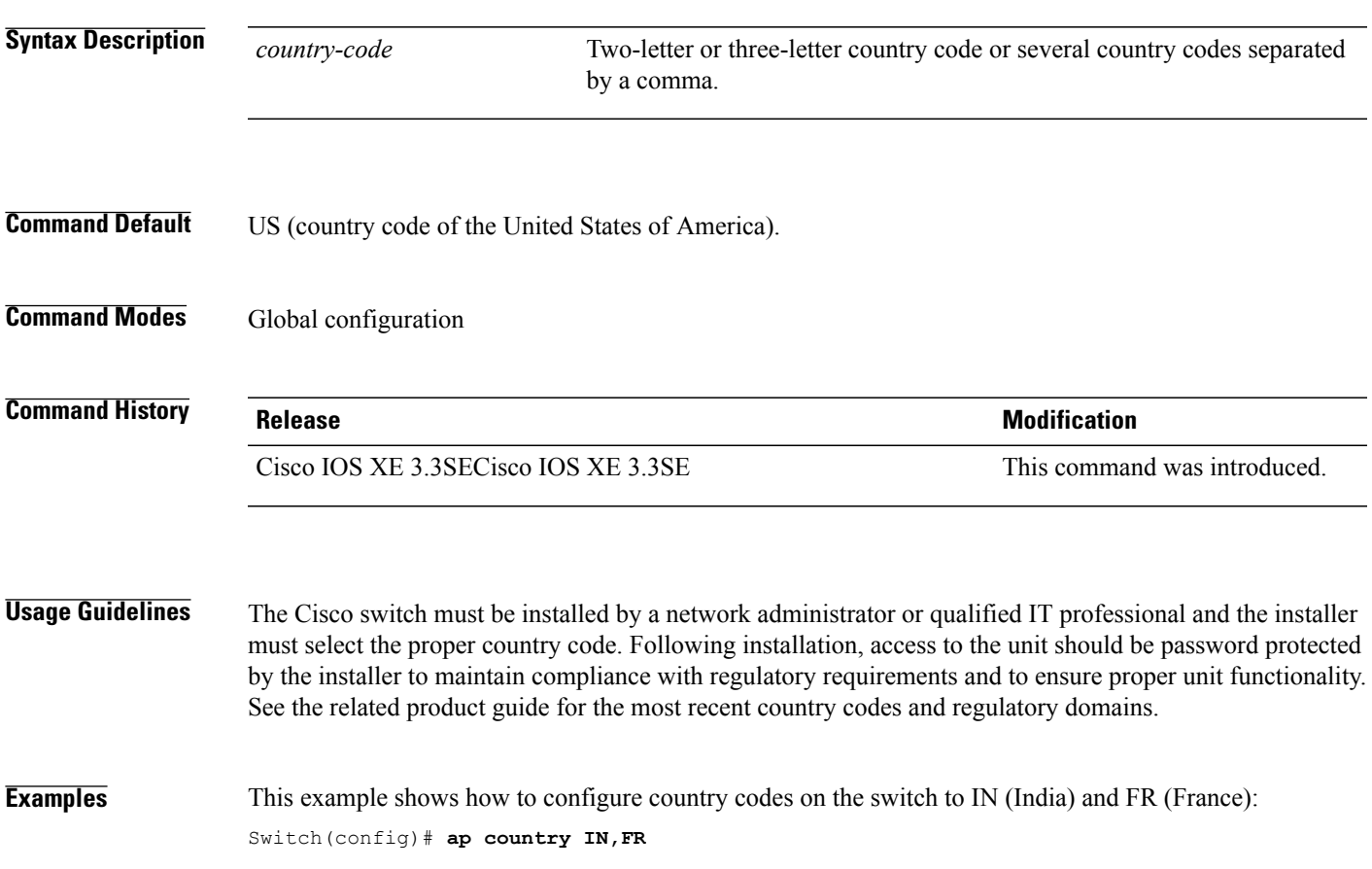

T

# <span id="page-17-0"></span>**ap crash-file**

To delete crash and radio core dump files, use the **ap crash-file** command.

**ap crash-file** {**clear-all**| **delete** *filename*}

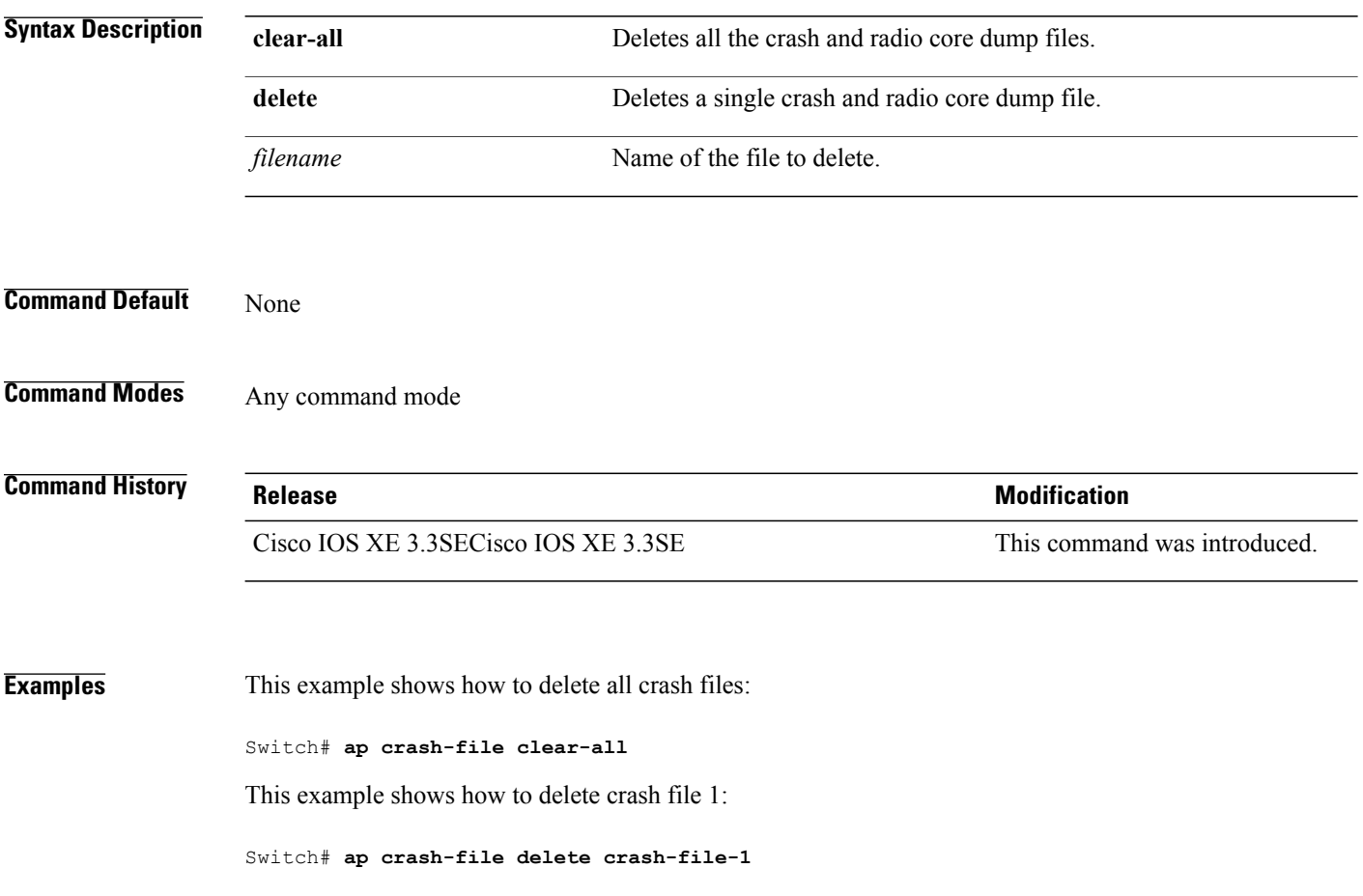

Г

#### <span id="page-18-0"></span>**ap dot11 24ghz preamble**

To enable only a short preamble as defined in subclause 17.2.2.2 , use the **ap dot11 24ghz preamble** command. To enable long preambles (for backward compatibility with pre-802.11b devices, if these devices are still present in your network) or short preambles (recommended unless legacy pre-802.11b devices are present in the network), use the **no** form of this command.

**ap dot11 24ghz preamble short**

**no ap dot11 24ghz preamble short**

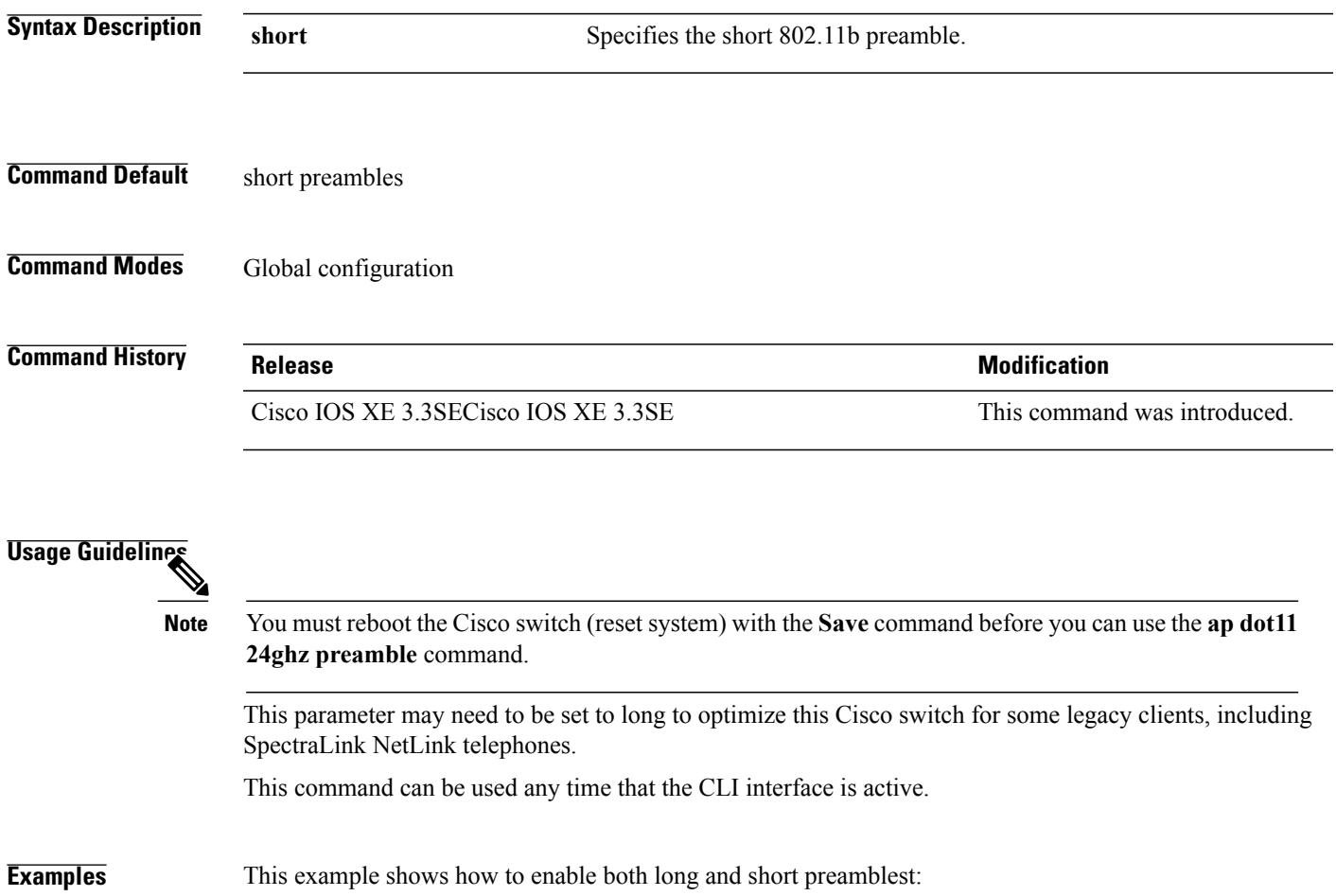

Switch(config)# **no ap dot11 24ghz preamble short**

 $\overline{\phantom{a}}$ 

# <span id="page-19-0"></span>**ap dot11 24ghz dot11g**

To enable the Cisco wireless LAN solution 802.11g network, use the **ap dot11 24ghz dot11g** command. To disable the Cisco wireless LAN solution 802.11g network, use the **no** form of this command.

**ap dot11 24ghz dot11g**

**no ap dot11 24ghz dot11g**

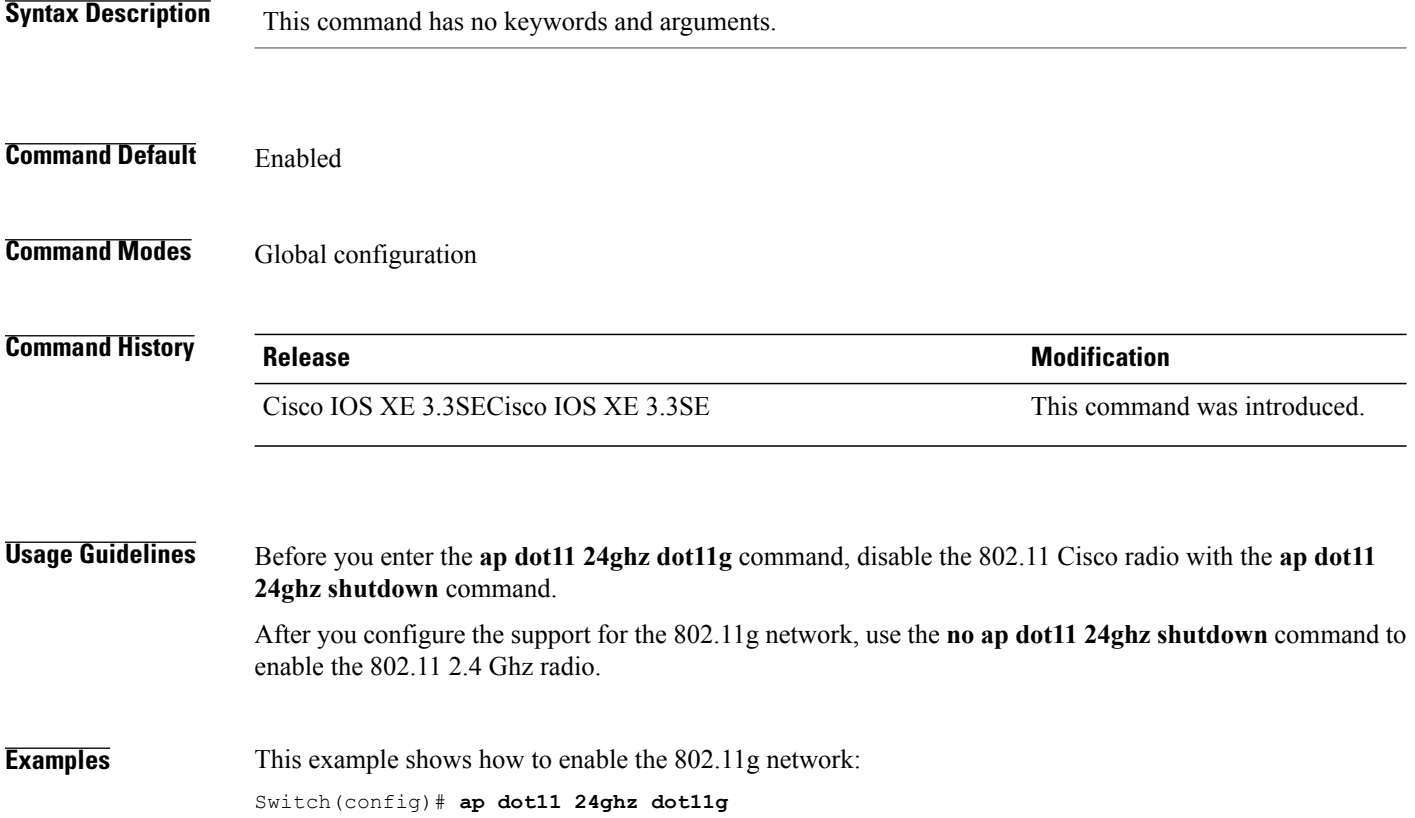

Г

# <span id="page-20-0"></span>**ap dot11 5ghz channelswitch mode**

To configure a 802.11h channelswitch announcement, use the **apdot11 5ghz channelswitch mode** command. To disable a 802.11h channel switch announcement, use the **no** form of this command.

**ap dot11 5ghz channelswitch mode** *value*

**no ap dot11 5ghz channelswitch mode**

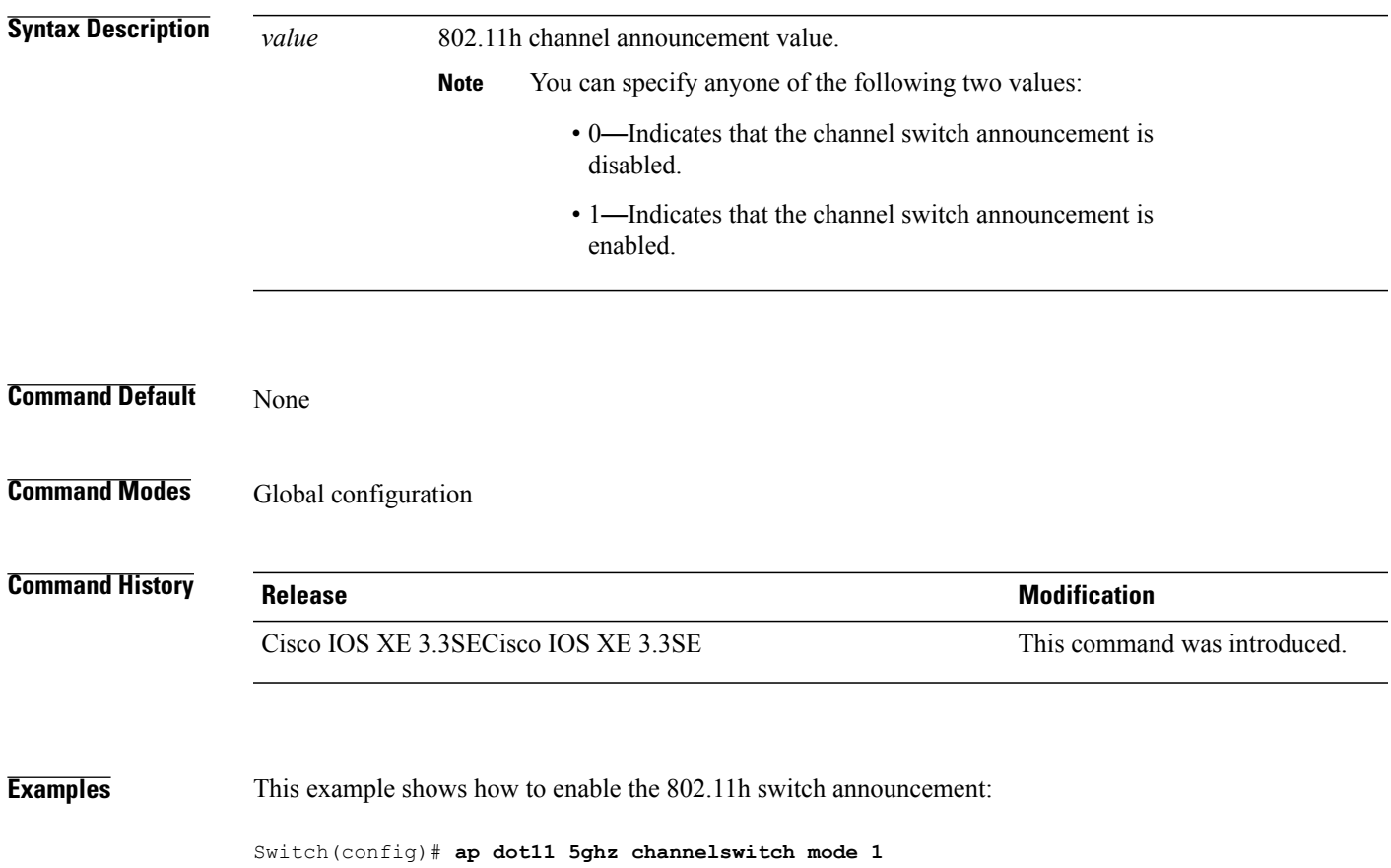

T

# <span id="page-21-0"></span>**ap dot11 5ghz power-constraint**

To configure the 802.11h power constraint value, use the **ap dot11 5ghz power-constraint** command. To remove the 802.11h power constraint value, use the **no** form of this command.

**ap dot11 5ghz power-constraint** *value*

**no ap dot11 5ghz power-constraint**

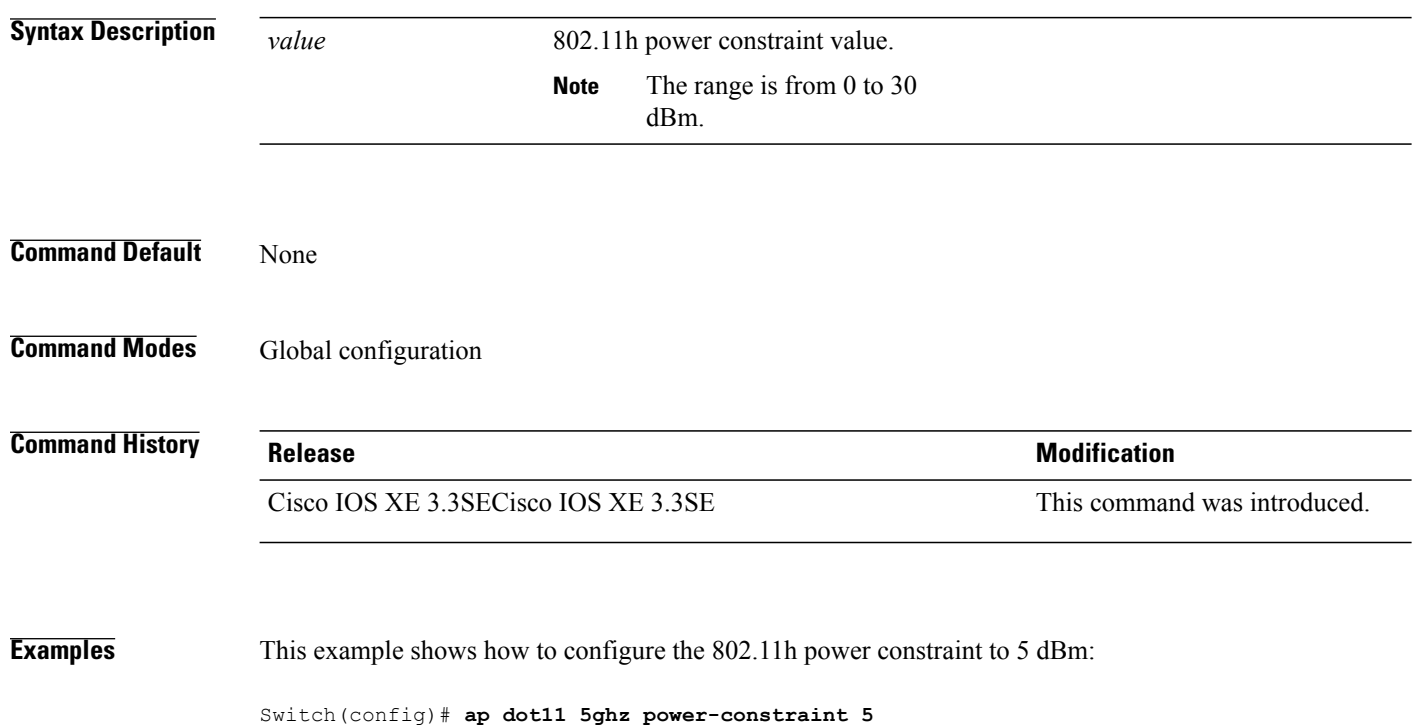

# <span id="page-22-0"></span>**ap dot11 beaconperiod**

To change the beacon period globally for 2.4 GHz or 5 GHz bands, use the **apdot11beaconperiod** command.

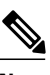

 $\mathsf I$ 

**Note** Disable the 802.11 network before using this command. See the "Usage Guidelines" section.

**ap dot11** {**24ghz| 5ghz**} **beaconperiod** *time*

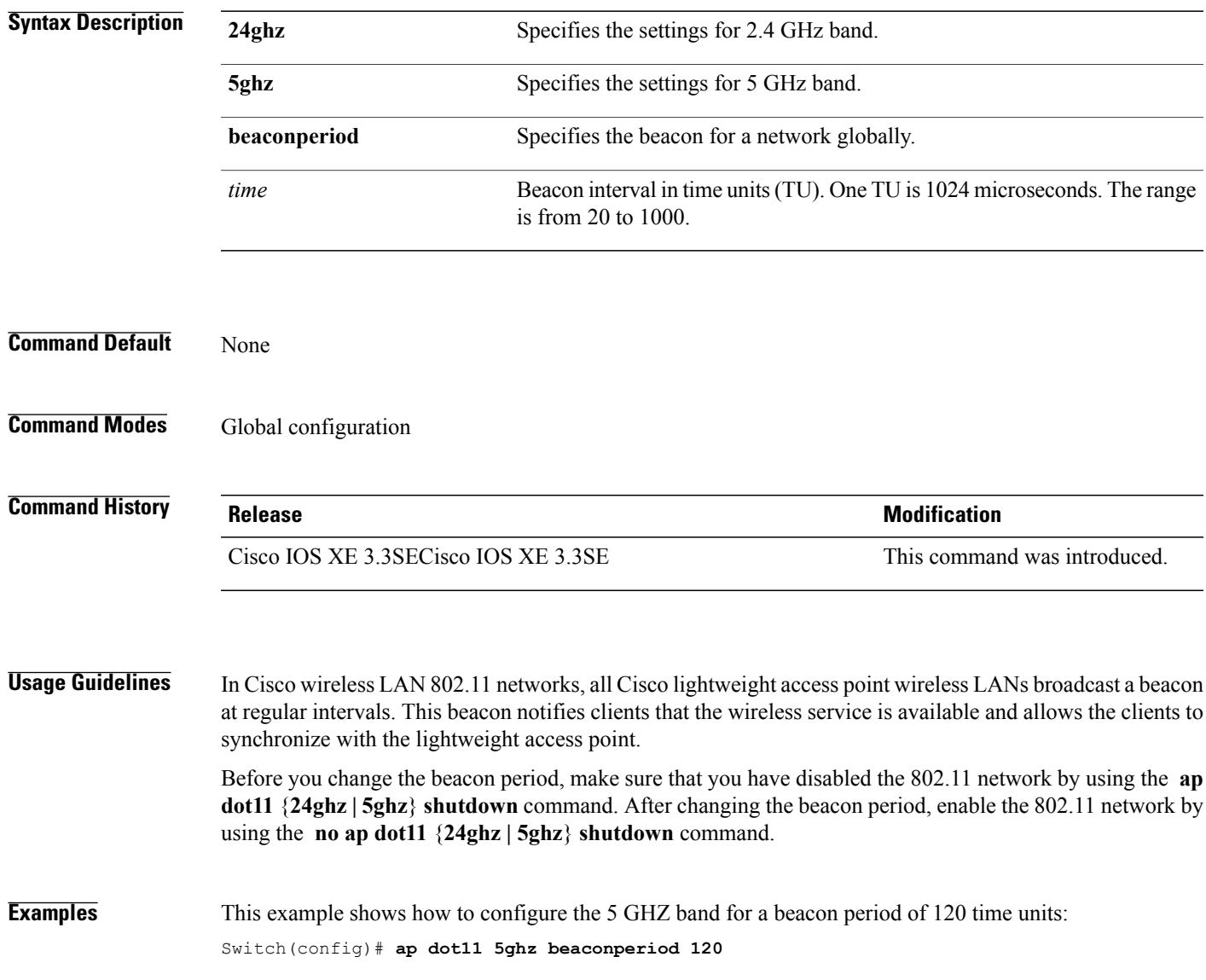

# <span id="page-23-0"></span>**ap dot11 beamforming**

To enable beamforming on the network or on individual radios, use the **ap dot11 beamforming** command.

**ap dot11** {**24ghz| 5ghz**} **beamforming**

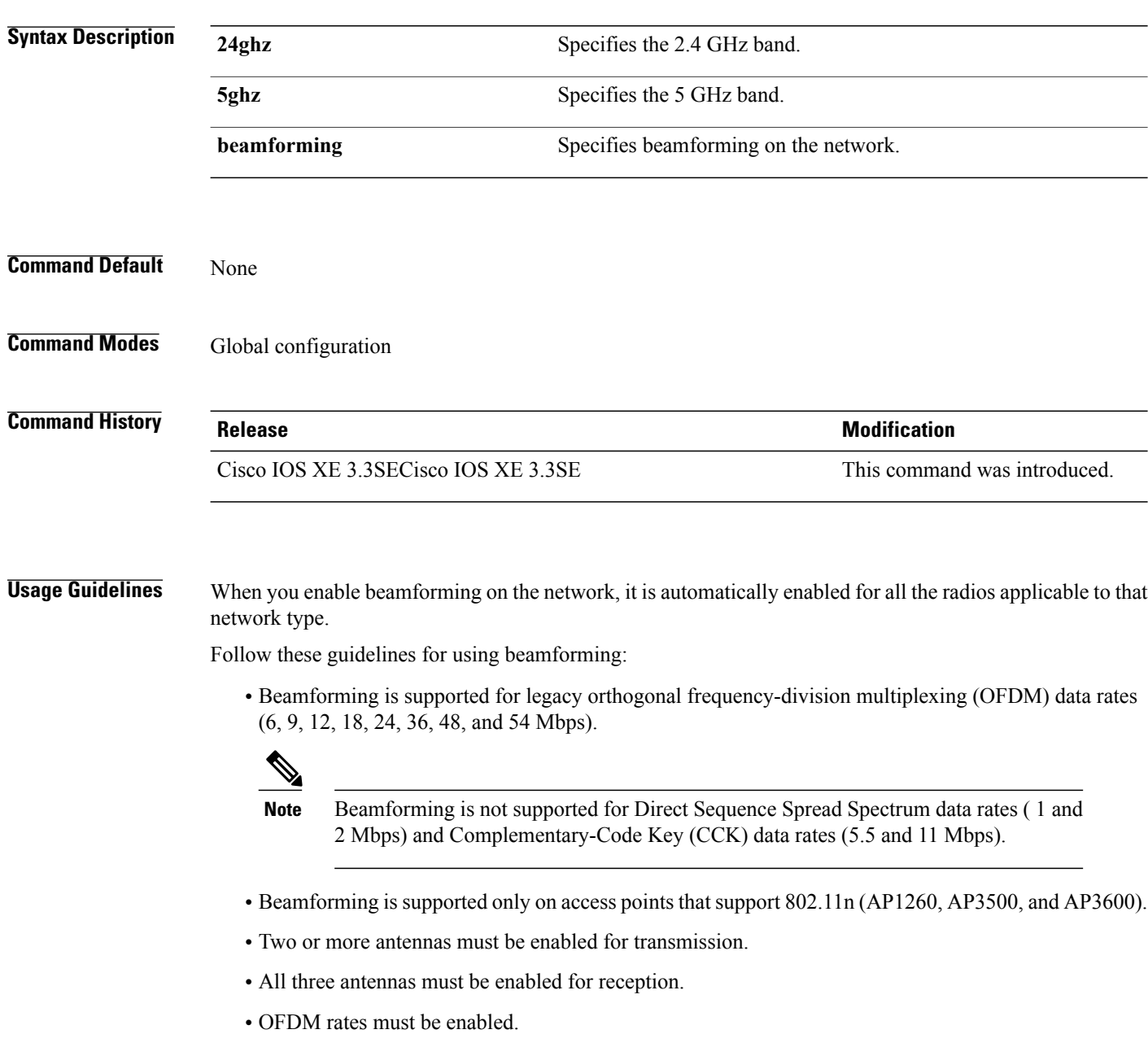

If the antenna configuration restricts operation to a single transmit antenna, or if OFDM rates are disabled, beamforming is not used.

Τ

 $\mathbf{I}$ 

**Examples** This example shows how to enable beamforming on the 5 GHz band: Switch(config)# **ap dot11 5ghz beamforming**

I

#### <span id="page-25-0"></span>**ap dot11 cac media-stream**

To configure media stream Call Admission Control (CAC) voice and video quality parameters for 2.4 GHz and 5 GHz bands, use the **ap dot11 cac media-stream** command.

**ap dot11** {**24ghz| 5ghz**} **cac media-stream multicast-direct** {**max-retry-percent** *retryPercent*| **min-client-rate**{**eighteen| eleven| fiftyFour| fivePointFive| fortyEight| nine| oneFifty| oneFortyFourPointFour| oneThirty| oneThirtyFive| seventyTwoPointTwo| six| sixtyFive| thirtySix| threeHundred| twelve| twentyFour| two| twoSeventy**}}

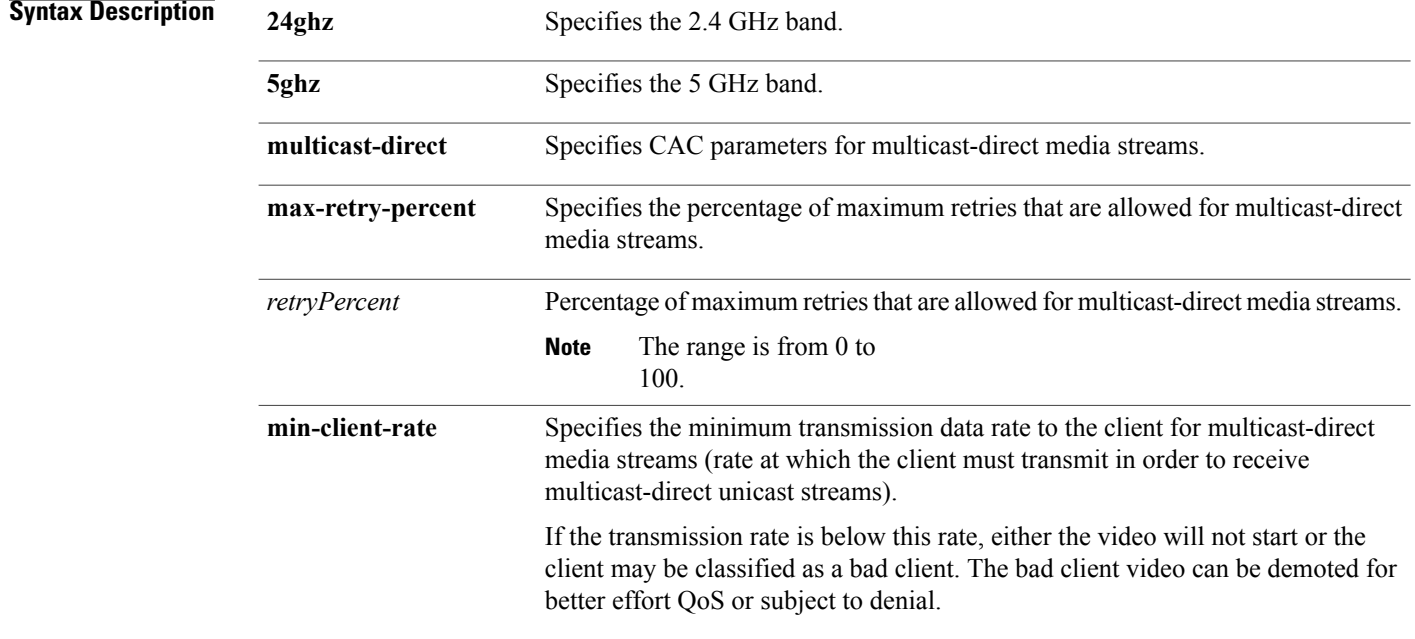

 $\mathbf I$ 

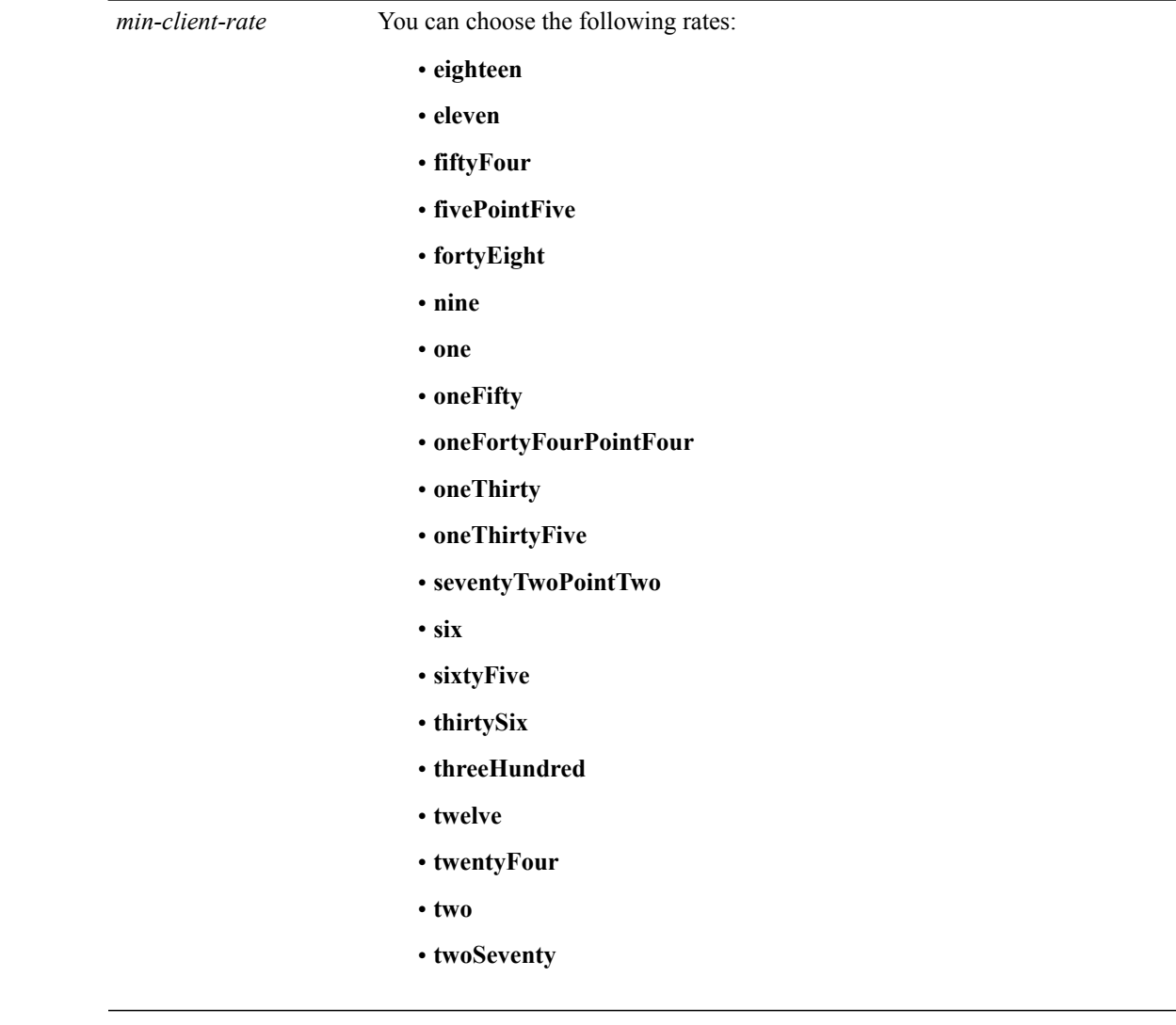

**Command Default** The default value for the maximum retry percent is 80. If it exceeds 80, either the video will not start or the client might be classified as a bad client. The bad client video will be demoted for better effort QoS or is subject to denial. **Command Modes Global configuration** 

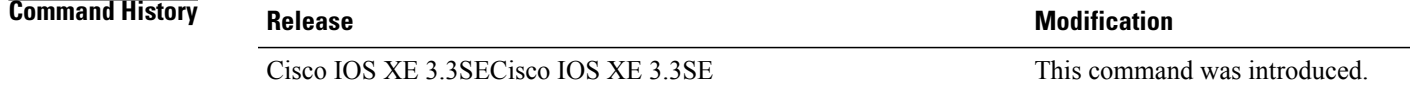

 $\mathbf{I}$ 

 $\mathbf I$ 

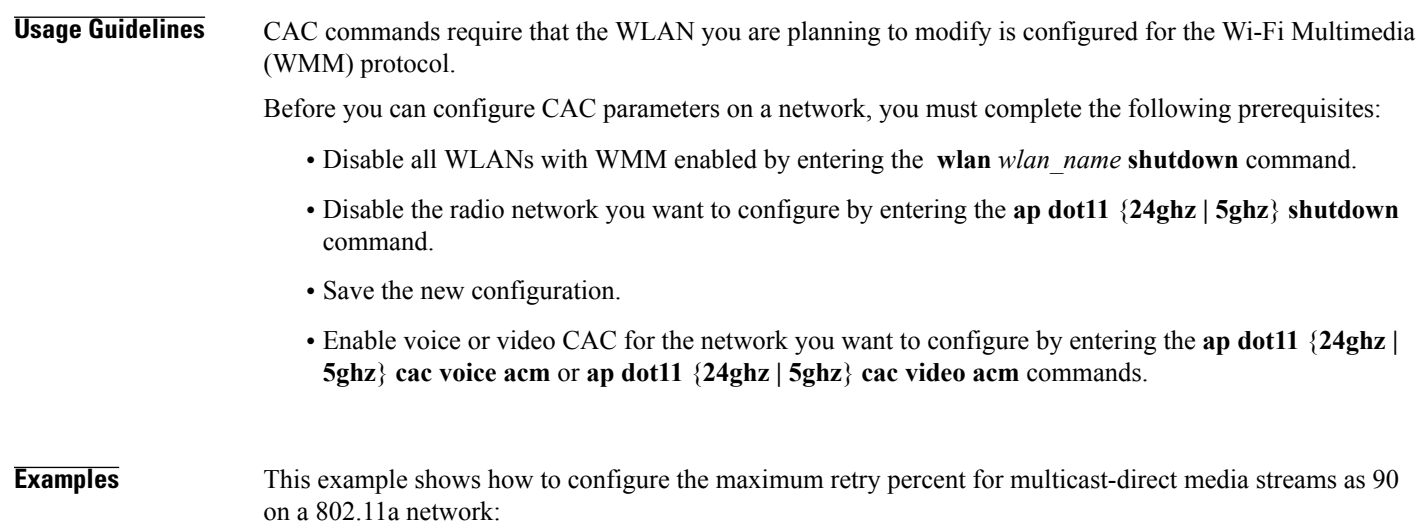

Switch(config)# **ap dot11 5ghz cac media-stream multicast max-retry-percent 90**

 $\mathbf I$ 

# <span id="page-28-0"></span>**ap dot11 cac multimedia**

To configure multimedia Call Admission Control (CAC) voice and video quality parameters for 2.4 GHz and 5 GHz bands, use the **ap dot11 cac multimedia** command.

**ap dot11** {**24ghz| 5ghz**} **cac multimedia max-bandwidth** *bandwidth*

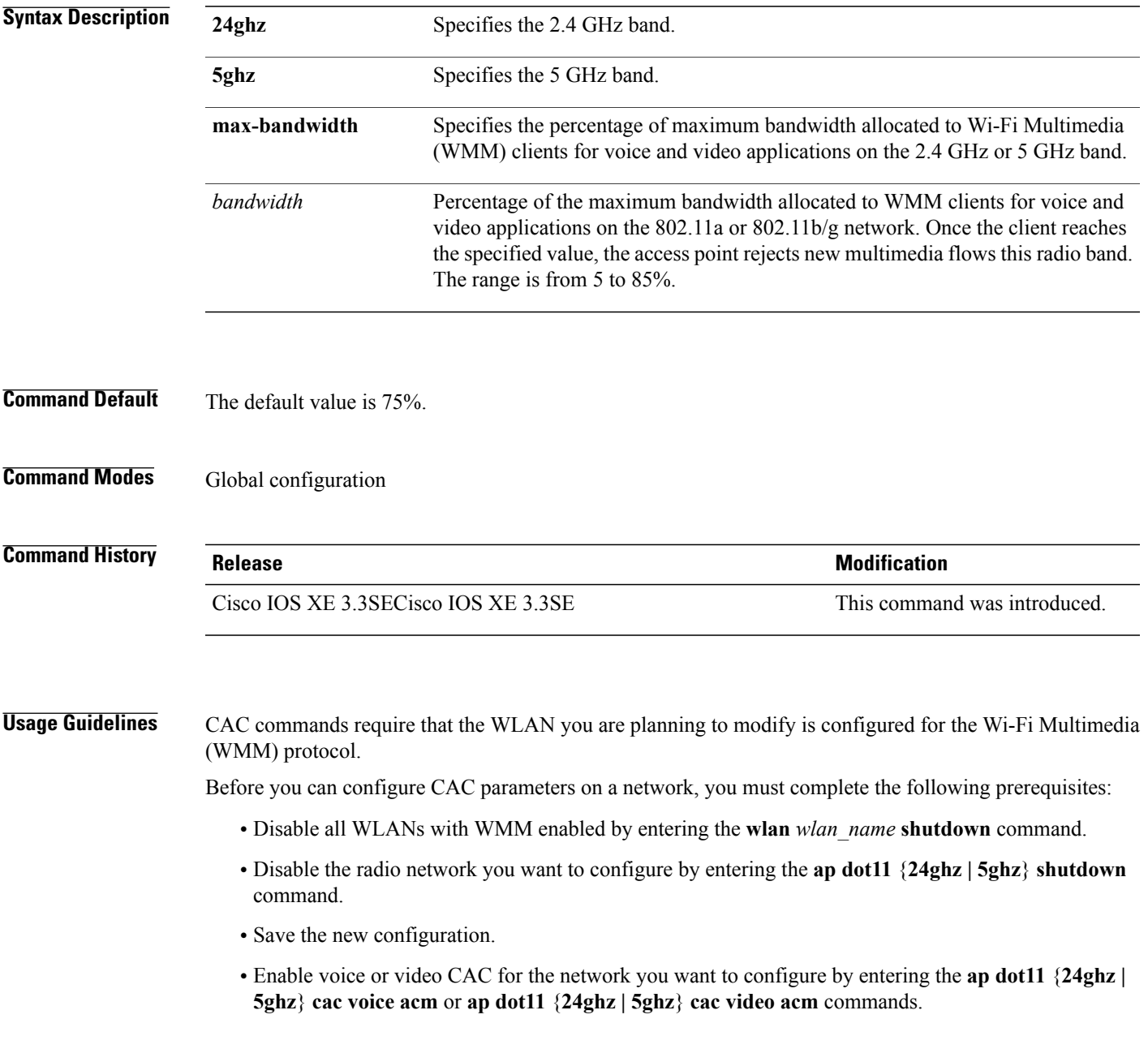

T

**Examples** This example shows how to configure the percentage of the maximum bandwidth allocated to WMM clients for voice and video applications on the 5 GHz band:

Switch(config)# **ap dot11 5ghz cac multimedia max-bandwidth 5**

# <span id="page-30-0"></span>**ap dot11 cac video**

Г

To configure Call Admission Control (CAC) parameters for the video category, use the **ap dot11 cac video** command. To disable the CAC parameters for video category, use the **no** form of this command.

**ap dot11** {**24ghz| 5ghz**} **cac video** {**acm**| **max-bandwidth** *value*| **roam-bandwidth** *value*}

**no ap dot11** {**24ghz| 5ghz**} **cac video** {**acm**| **max-bandwidth** *value*| **roam-bandwidth** *value*}

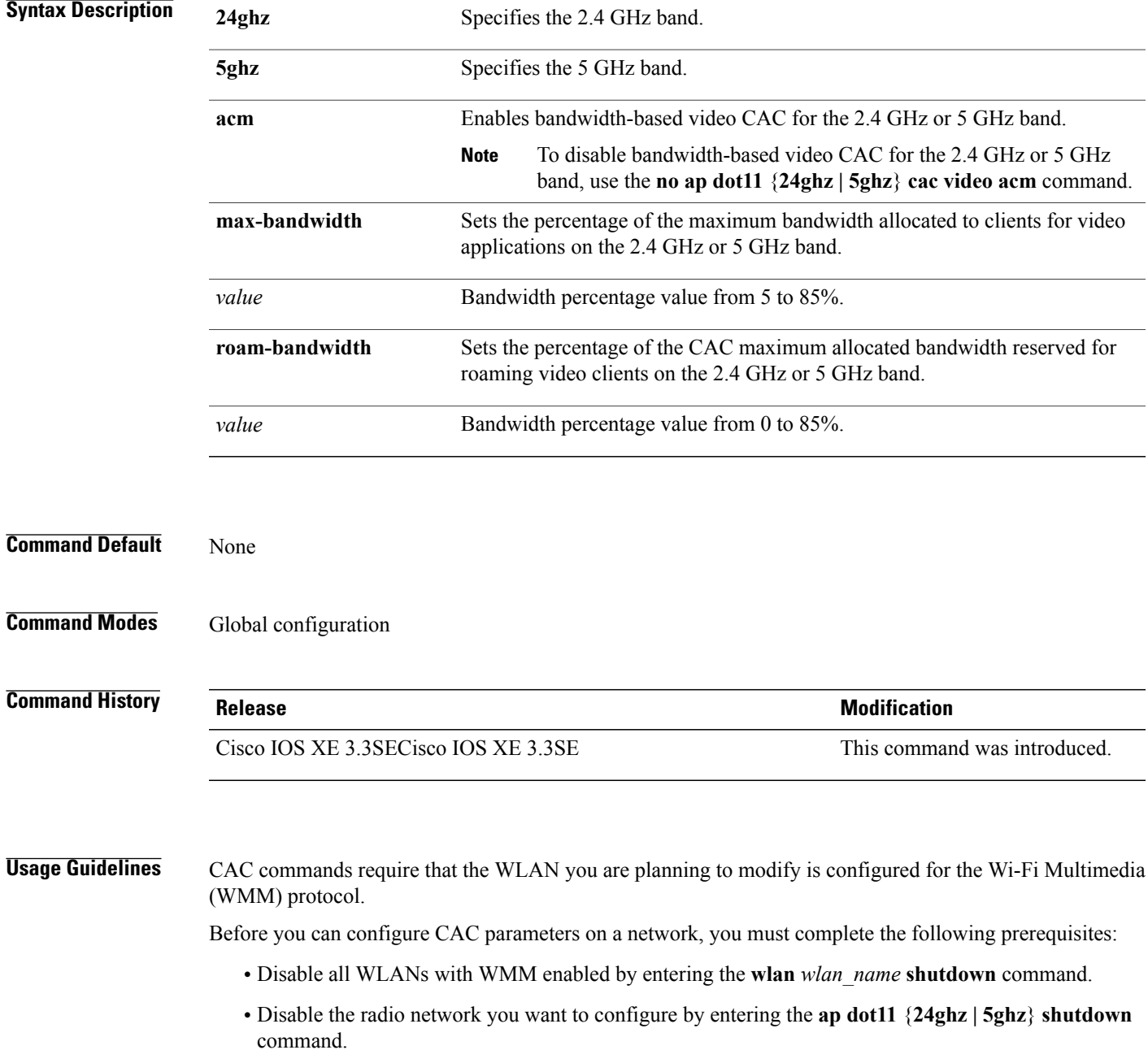

- Save the new configuration.
- Enable voice or video CAC for the network you want to configure by entering the **ap dot11** {**24ghz | 5ghz**} **cac voice acm** or **ap dot11** {**24ghz | 5ghz**} **cac video acm** command.

**Examples** This example shows how to enable the bandwidth-based CAC:

Switch(config)# **ap dot11 24ghz cac video acm**

This example shows how to specify the percentage of the maximum allocated bandwidth for video applications on the selected radio band:

Switch(config)# **ap dot11 24ghz cac video max-bandwidth 50**

This example shows how to configure the percentage of the maximum allocated bandwidth reserved for roaming video clients on the selected radio band:

Switch(config)# **ap dot11 24ghz cac video roam-bandwidth 10**

# <span id="page-32-0"></span>**ap dot11 cac voice**

Г

To configure Call Admission Control (CAC) parameters for the voice category, use the **ap dot11 cac voice** command.

**ap dot11** {**24ghz| 5ghz**} **cac voice**{**acm| load-based**| **max-bandwidth** *value*| **roam-bandwidth** *value*| **sip** [**bandwidth** *bw*] **sample-interval** *value*| **stream-size** *x* **max-streams** *y*| **tspec-inactivity-timeout**{**enable| ignore**}}

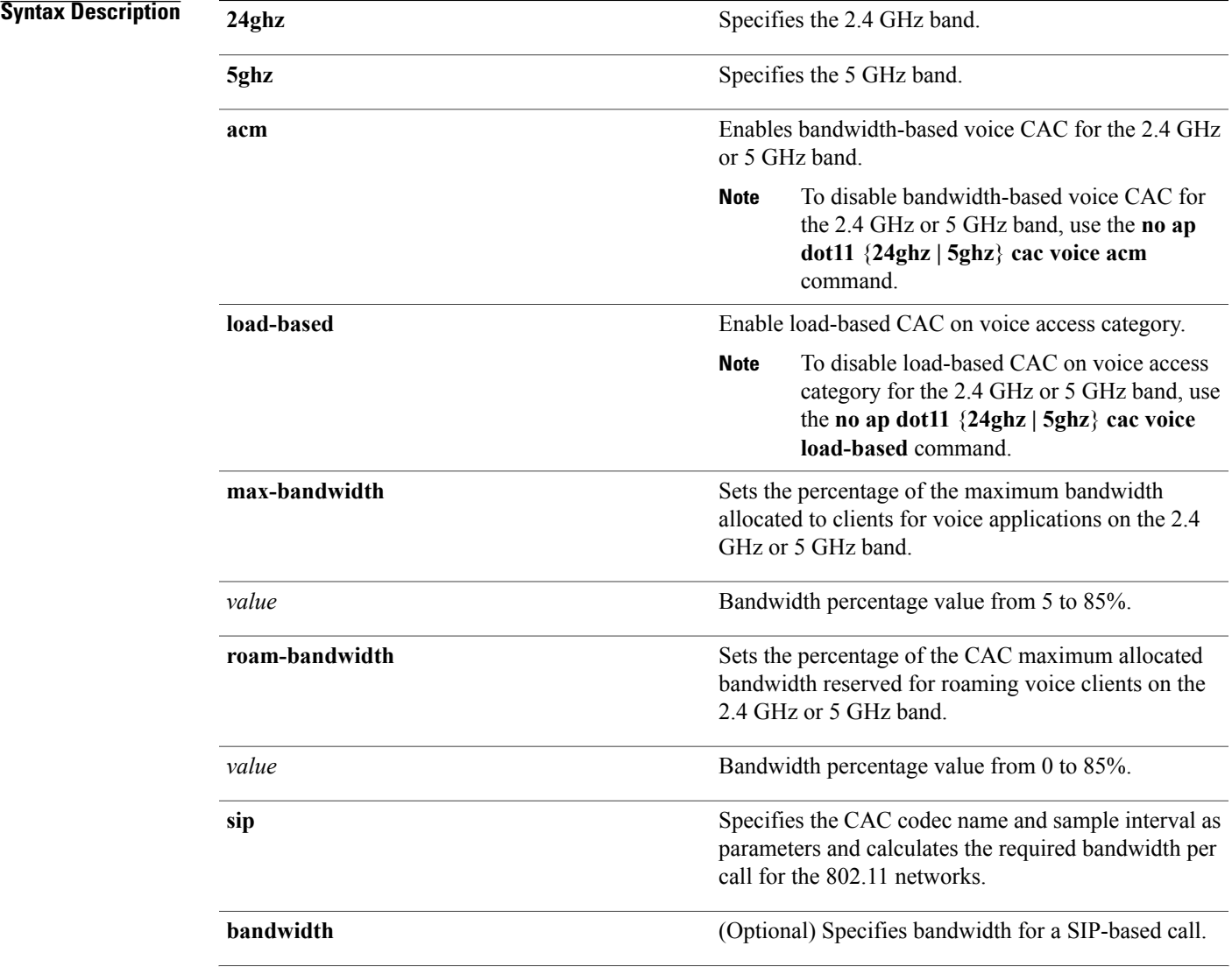

 $\mathbf I$ 

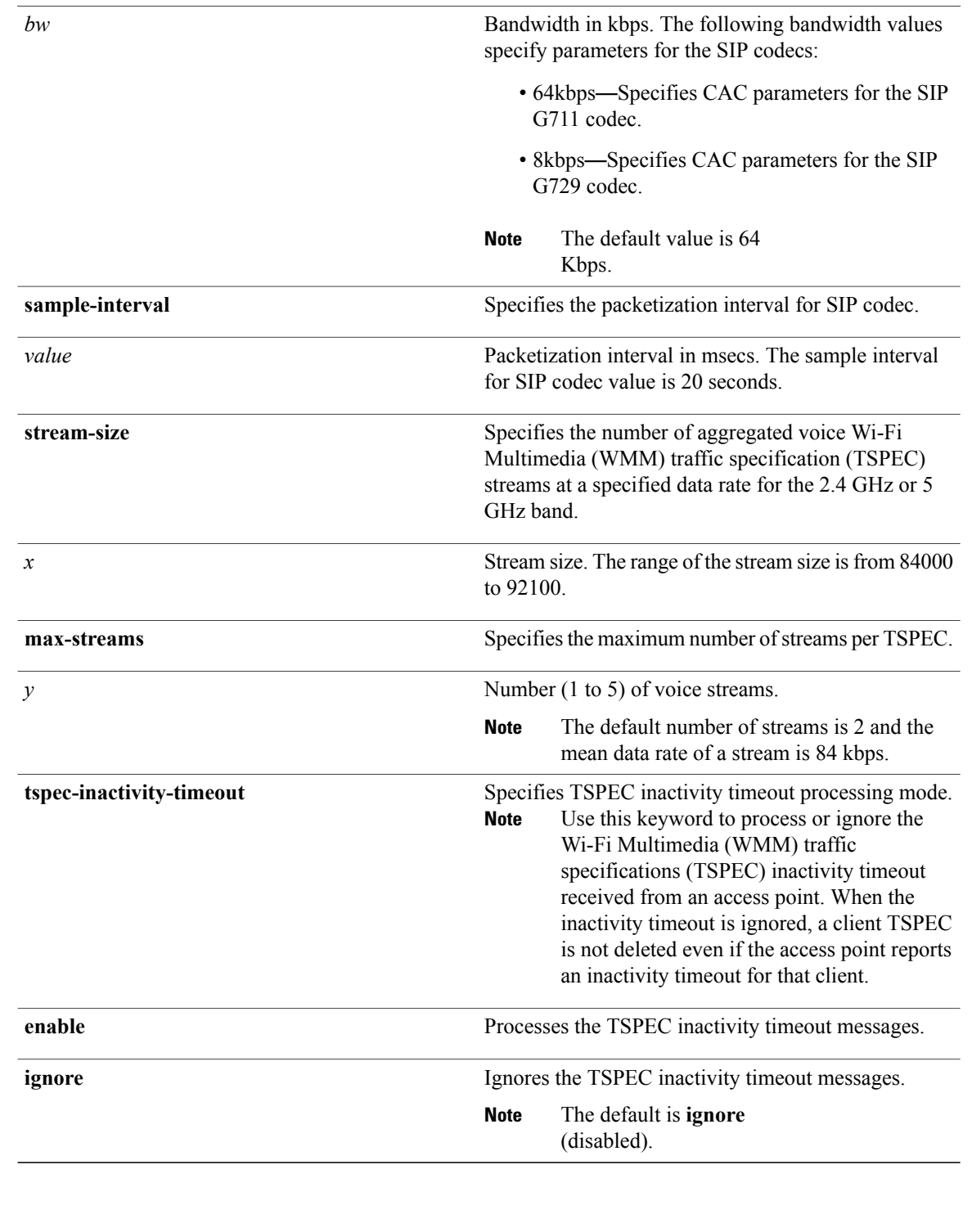

**Command Default** None

**Command Modes** Global configuration

 $\mathbf I$ 

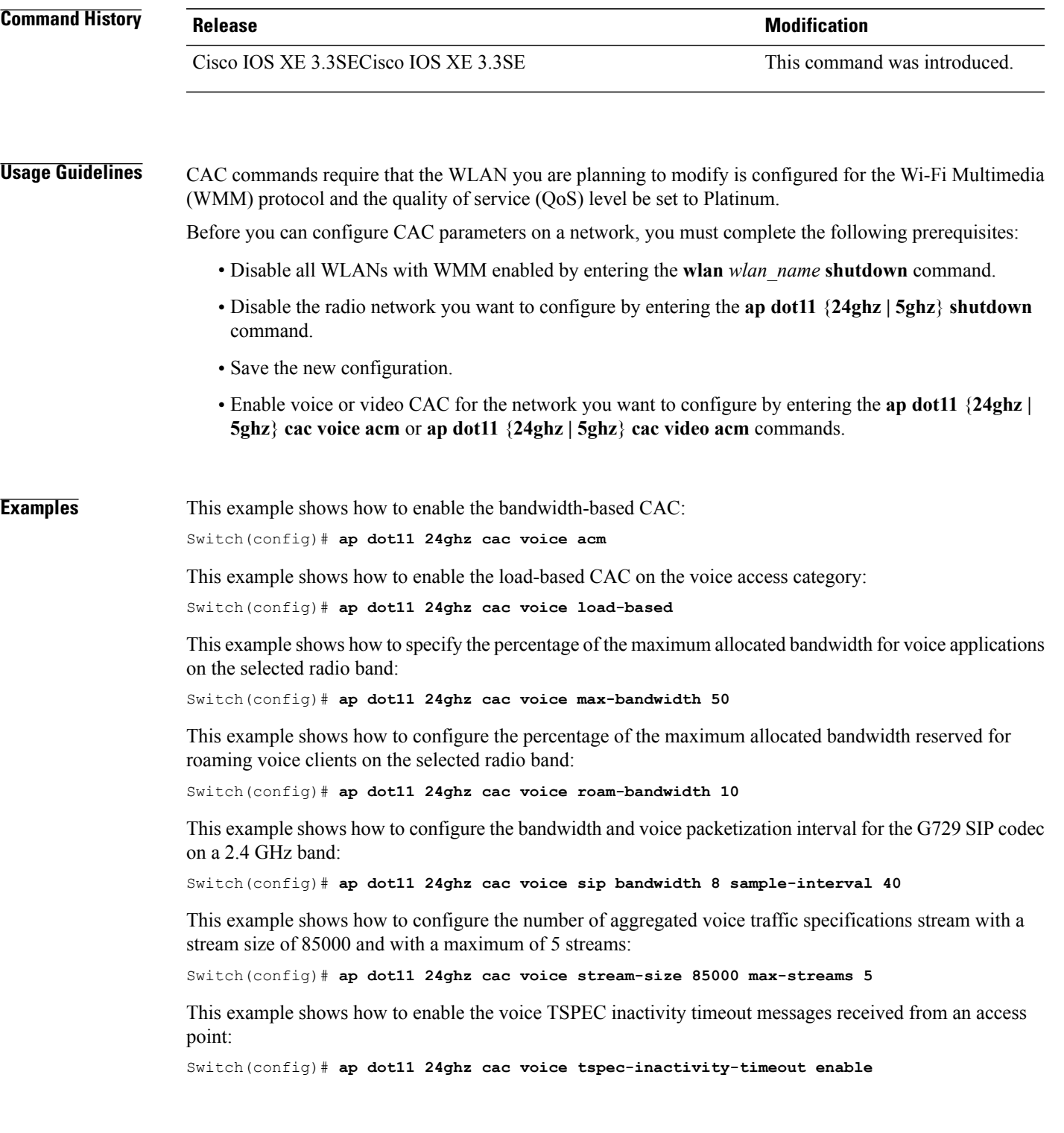

T

# <span id="page-35-0"></span>**ap dot11 cleanair**

To configure CleanAir on 802.11 networks, use the **ap dot11 cleanair** command. To disable CleanAir on 802.11 networks, use the **no** form of this command.

**ap dot11** {**24ghz| 5ghz**} **cleanair**

**no ap dot11** {**24ghz| 5ghz**} **cleanair**

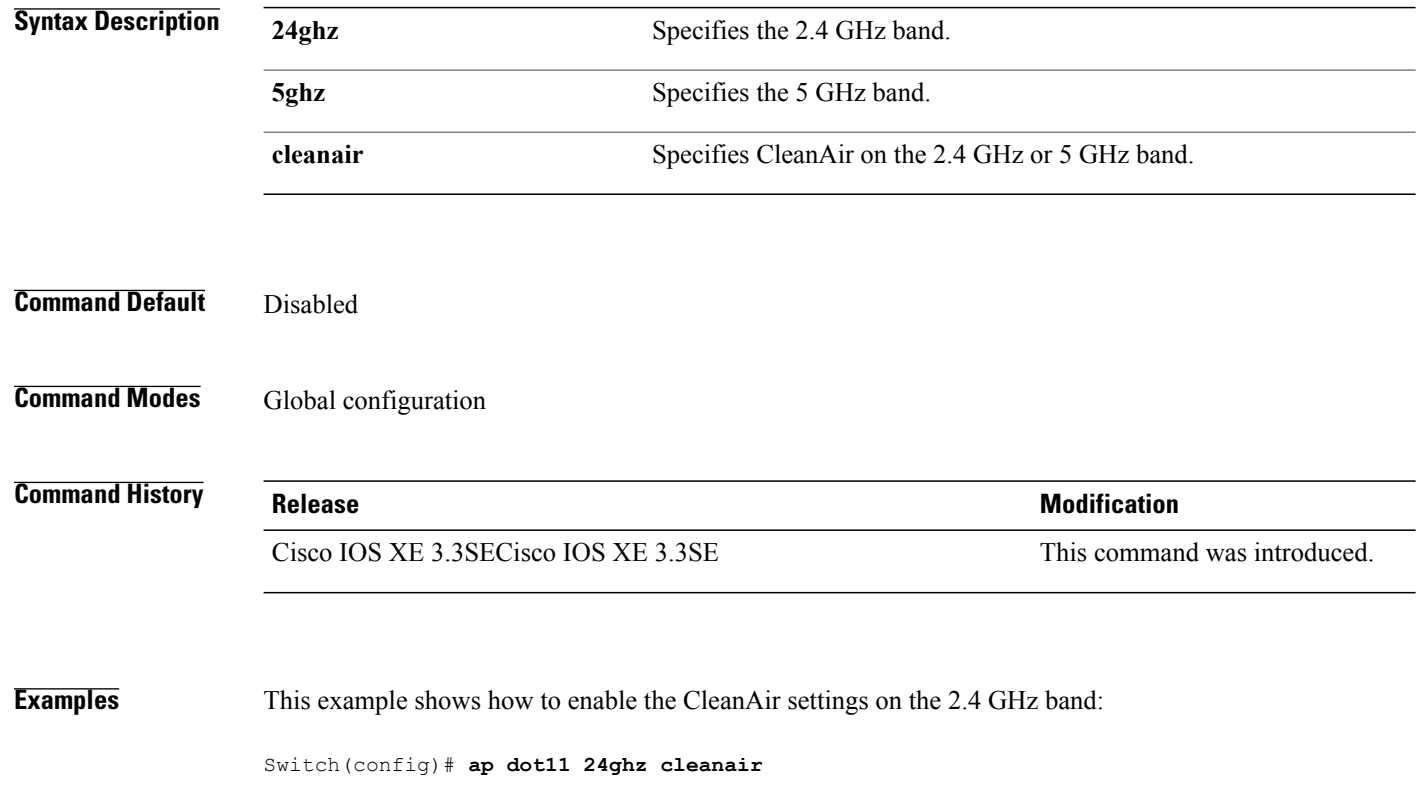
Г

## **ap dot11 cleanair alarm air-quality**

To configure CleanAir air-quality alarms for Cisco lightweight access points, use the **ap dot11 cleanair alarm air-quality** command.

**ap dot11** {**24ghz| 5ghz**} **cleanair alarm air-quality** [**threshold** *value*]

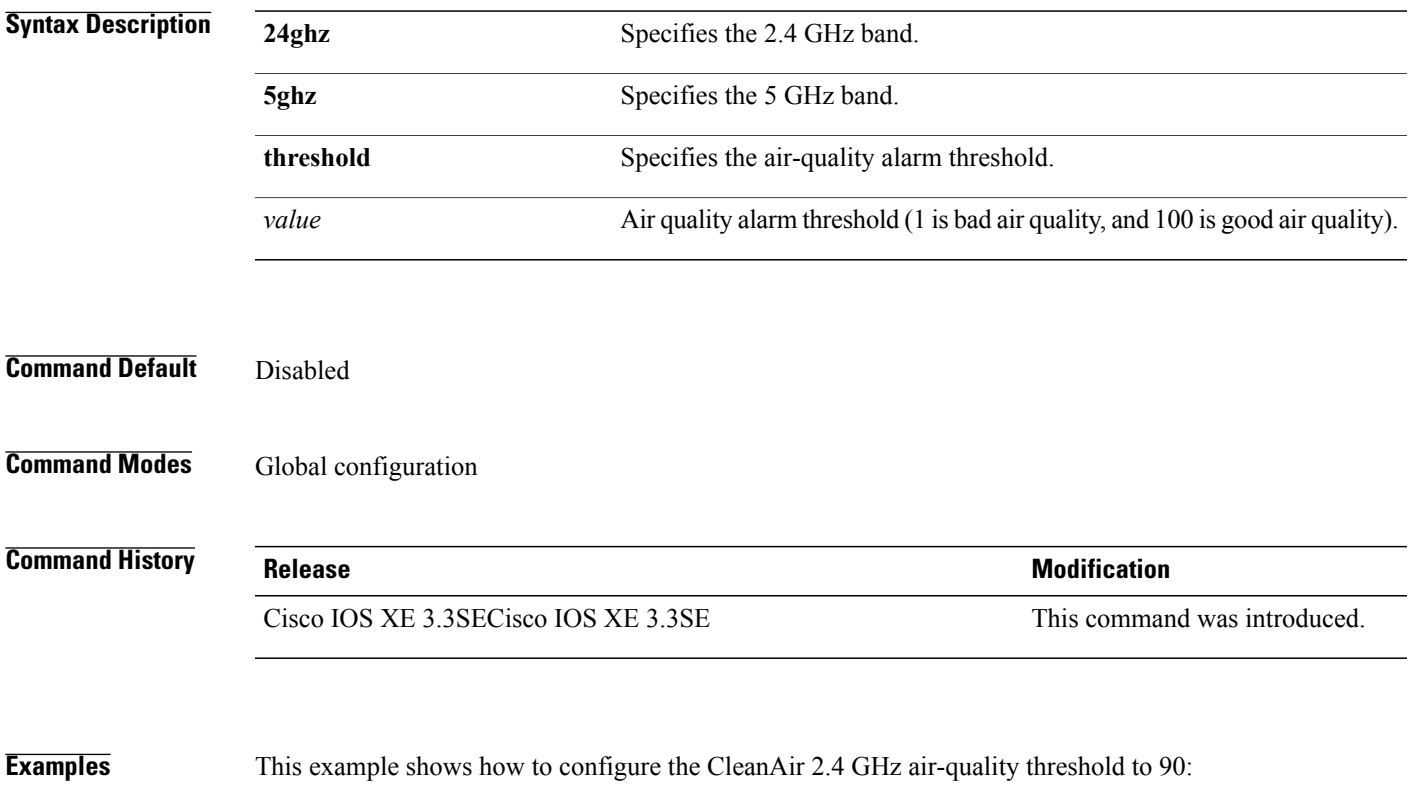

Switch(config)# **ap dot11 24ghz cleanair air-quality threshold 90**

### **ap dot11 cleanair alarm device**

To configure the CleanAir interference devices alarms on the 2.4 GHz or 5 GHz bands, use the **ap dot11 cleanair alarm device** command. To disable the CleanAir interference devices alarms on the 802.11 networks, use the **no** form of this command.

**ap dot11** {**24ghz| 5ghz**} **cleanair alarm device**{**all| bt-discovery| bt-link| canopy| cont-tx| dect-like| fh| inv| jammer| mw-oven| nonstd| superag| tdd-tx| video| wimax-fixed| wimax-mobile| xbox| zigbee**} **no ap dot11** {**24ghz| 5ghz**} **cleanair**

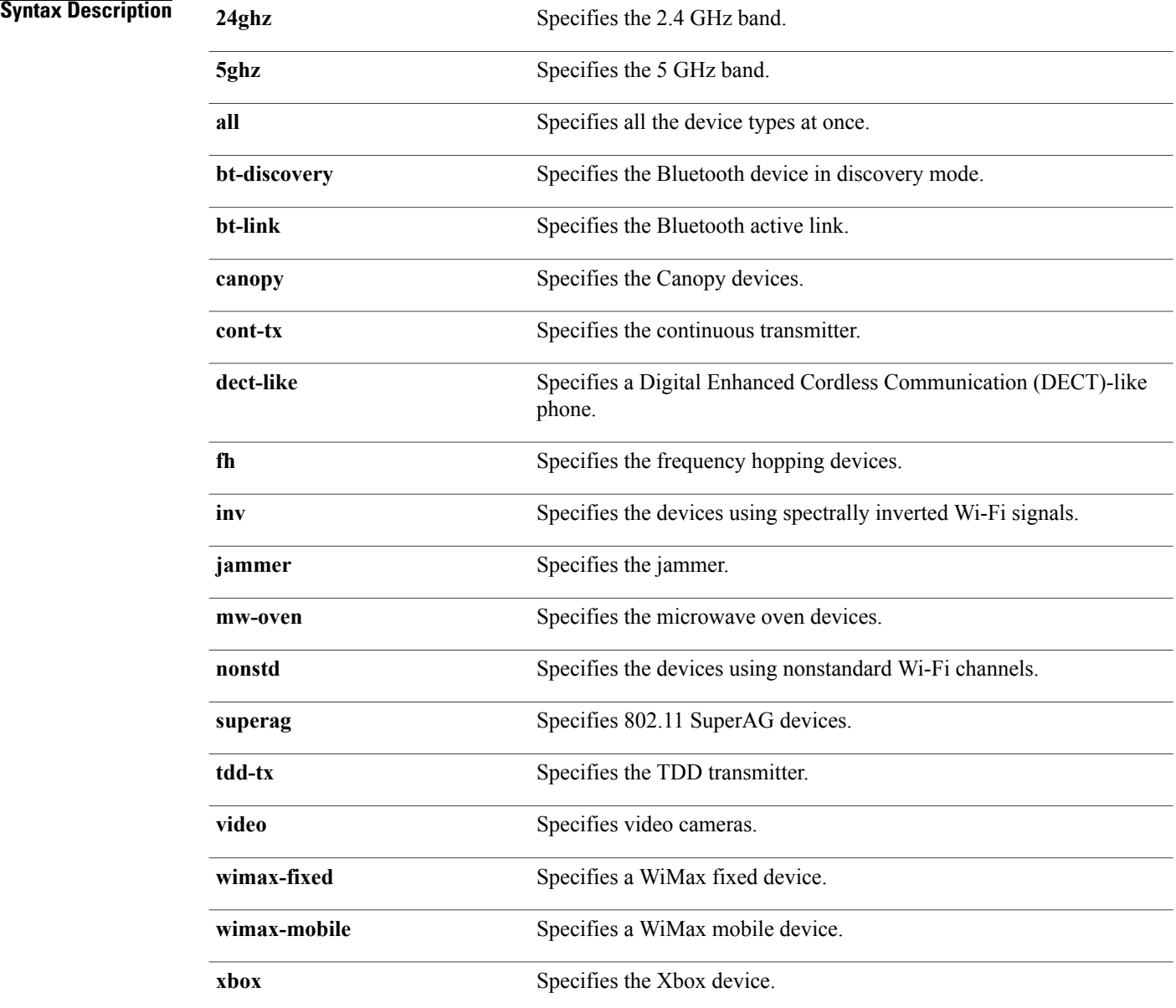

 $\mathbf I$ 

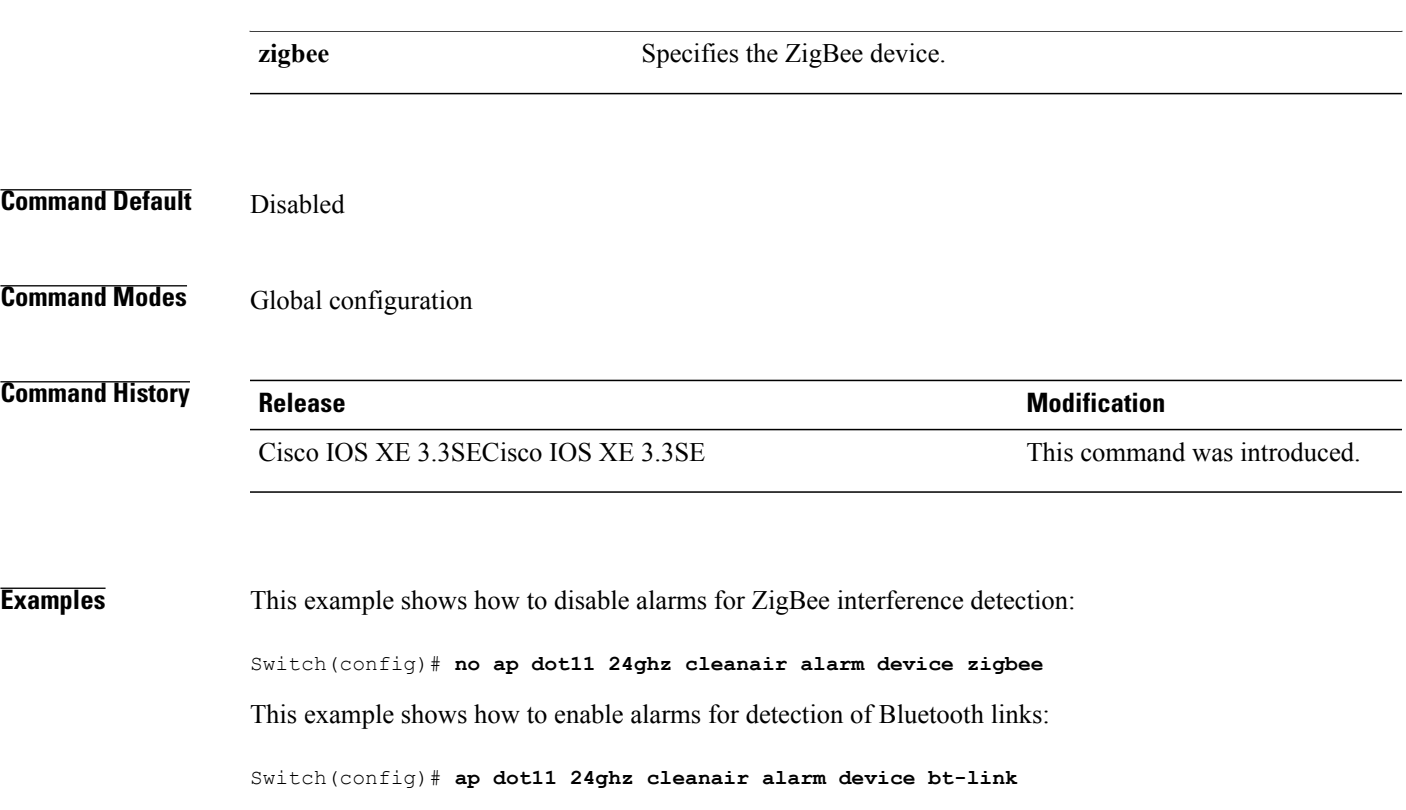

 $\overline{\phantom{a}}$ 

## **ap dot11 cleanair device**

To configure CleanAir interference device types, use the **ap dot11 cleanair device** command.

**ap dot11 24ghz cleanair device** [**all| bt-discovery| bt-link| canopy| cont-tx| dect-like| fh| inv| jammer| mw-oven| nonstd| superag| tdd-tx| video| wimax-fixed| wimax-mobile| xbox| zigbee**]

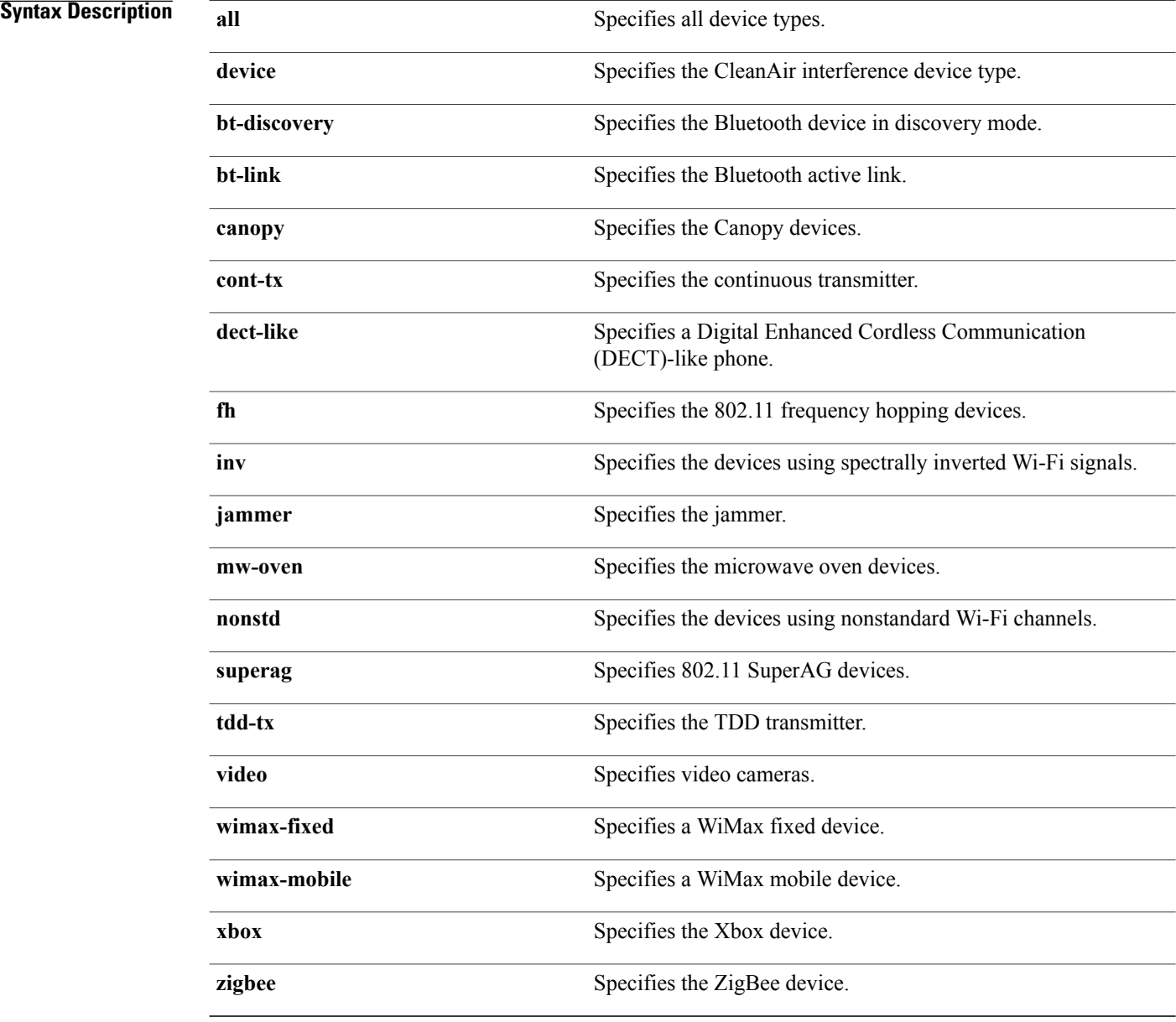

**Command Default** None

### **Command Modes Global configuration**

 $\mathbf I$ 

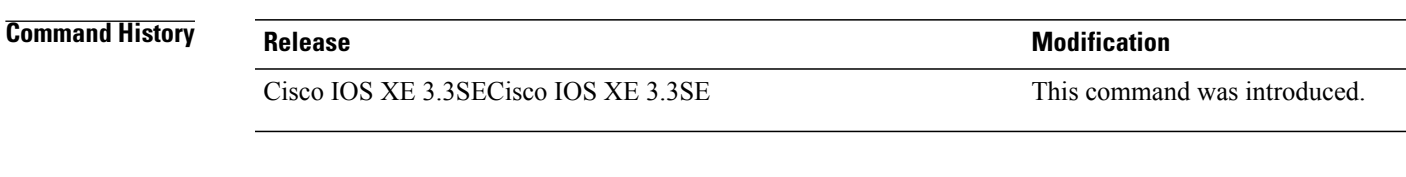

**Examples** This example shows how to configure the switch to monitor ZigBee interferences: Switch(config)# **ap dot11 24ghz cleanair device zigbee**

Τ

### **ap dot11 dot11n**

To configure settings for an 802.11n network, use the **ap dot11 dot11n** command.

**ap dot11** {**24ghz| 5ghz**} **dot11n** {**a-mpdu tx priority** {*priority\_value* **all** }| **scheduler timeout rt** *scheduler\_value*}| **a-msdu tx priority** {*priority\_value***| all**}| **guard-interval** {**any| long**}| **mcs tx** *rate*| **rifs rx**}

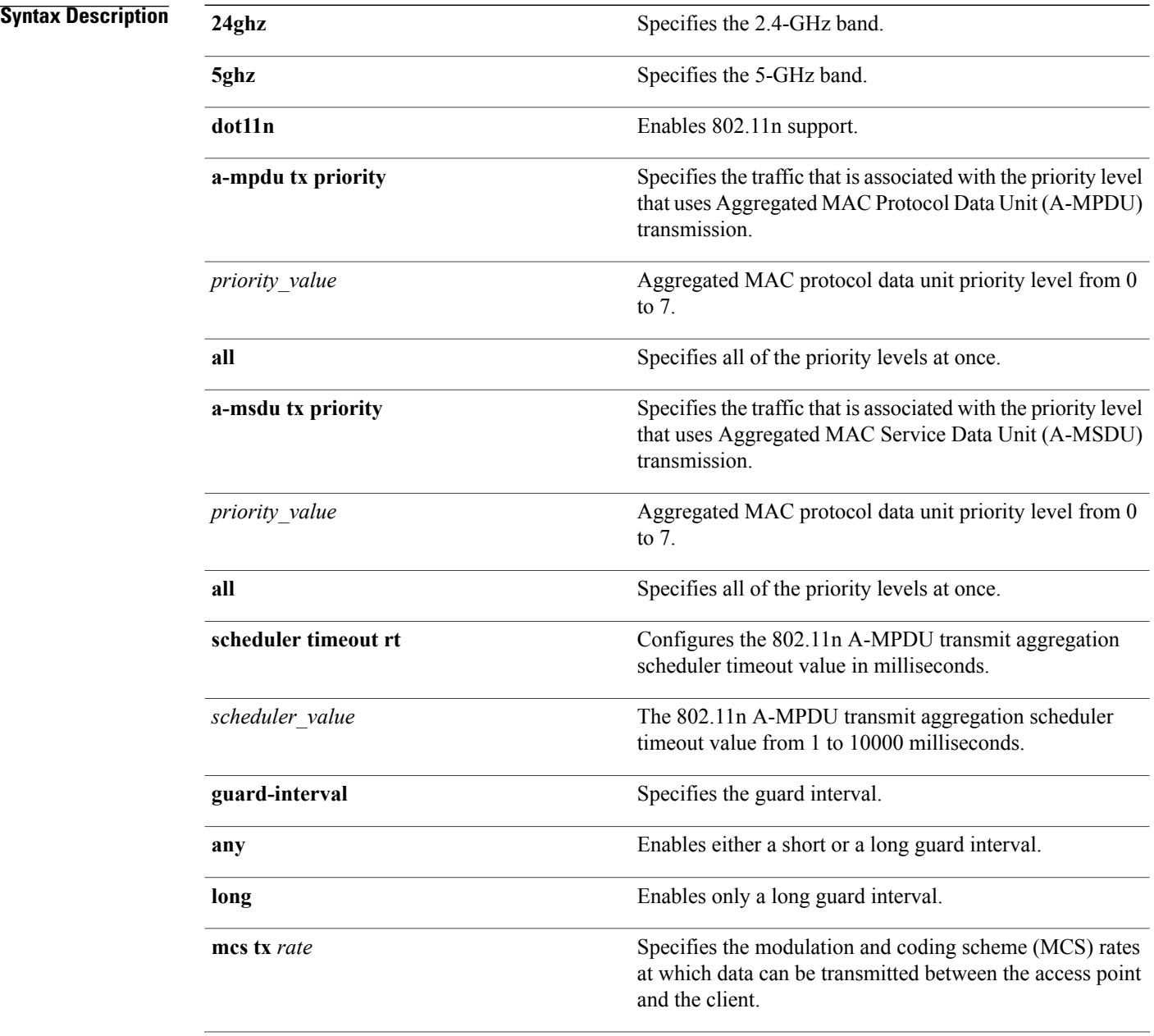

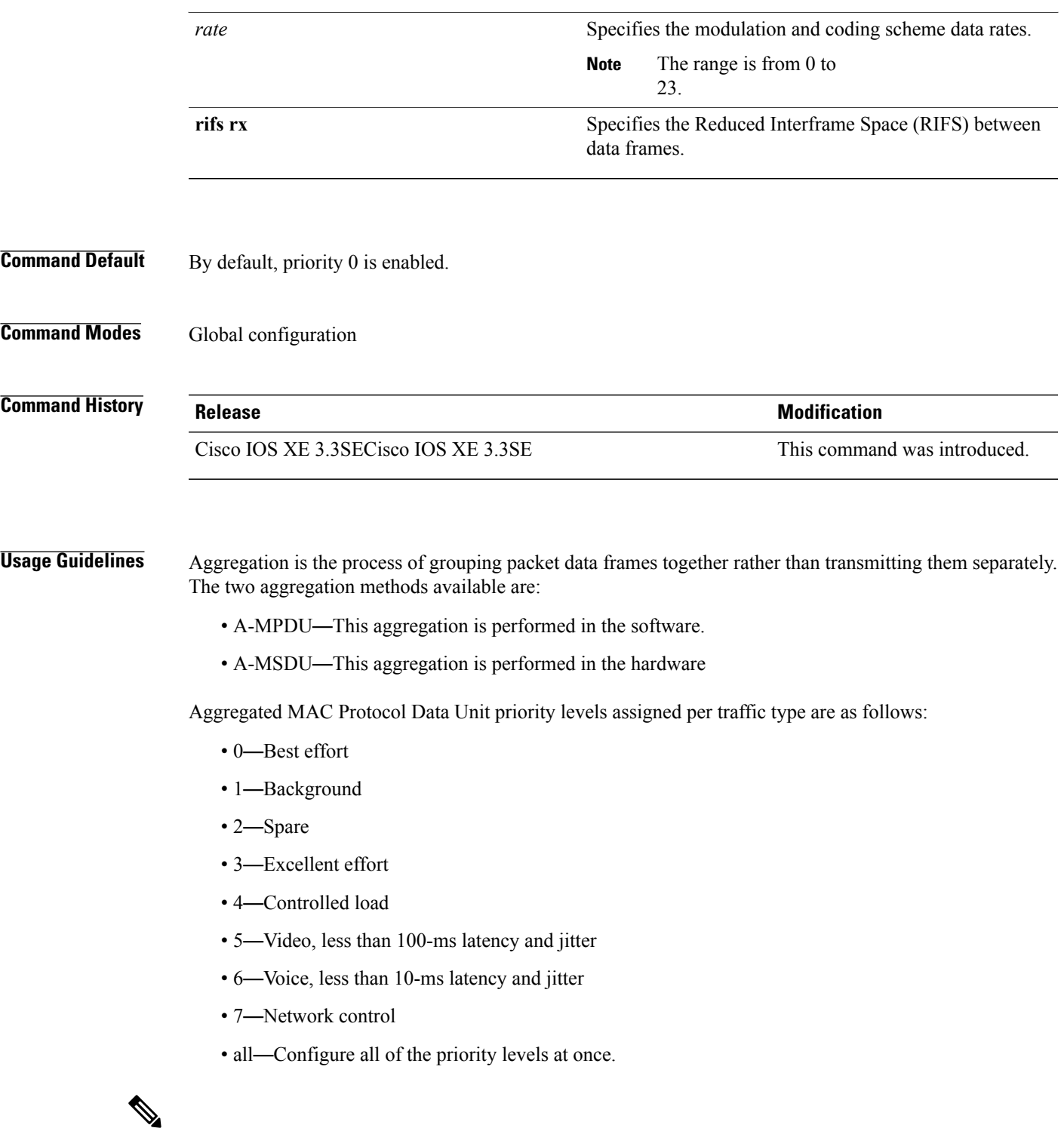

 $\mathbf I$ 

**Note** Configure the priority levels to match the aggregation method used by the clients.

#### **Examples** This example shows how to enable 802.11n support on a 2.4-GHz band:

Switch(config)# **ap dot11 24ghz dot11n**

This example shows how to configure all the priority levels at once so that the traffic that is associated with the priority level uses A-MSDU transmission:

Switch(config)# **ap dot11 24ghz dot11n a-msdu tx priority all**

This example shows how to enable only long guard intervals:

Switch(config)# **ap dot11 24ghz dot11n guard-interval long**

This example shows how to specify MCS rates:

Switch(config)# **ap dot11 24ghz dot11n mcs tx 5**

This example shows how to enable RIFS:

Switch(config)# **ap dot11 24ghz dot11n rifs rx**

## **ap dot11 dtpc**

 $\mathsf I$ 

To configure Dynamic Transmit Power Control (DTPC) settings, Cisco Client eXtension (CCX) version 5 expedited bandwidth request feature, and the fragmentation threshold on an 802.11 network, use the **apdot11 dtpc** command.

**ap dot11** {**24ghz| 5ghz**} {**dtpc| exp-bwreq**| **fragmentation** *threshold*}

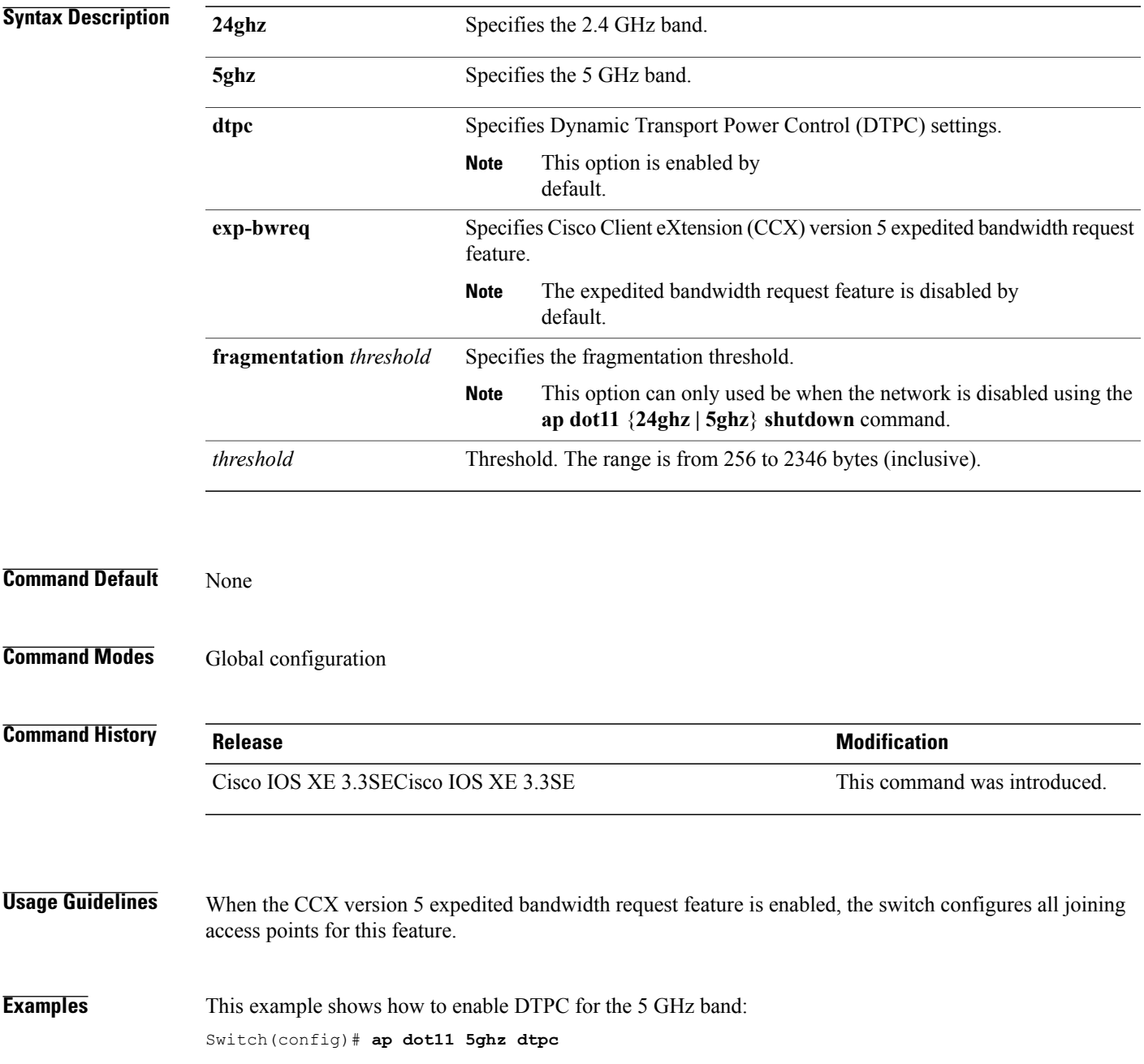

 $\overline{\phantom{a}}$ 

This example shows how to enable the CCX expedited bandwidth settings:

Switch(config)# **ap dot11 5ghz exp-bwrep**

This example shows how to configure the fragmentation threshold on the 5 GHz band with the threshold number of 1500 bytes:

Switch(config)# **ap dot11 5ghz fragmentation 1500**

### **ap dot11 edca-parameters**

To enable a specific enhanced distributed channel access (EDCA) profile on the 2.4 GHz or 5 GHz bands, use the **ap dot11 edca-parameters** command. To disable an EDCA profile on the 2.4 GHz or 5 GHz bands, use the **no** form of this command.

**apdot11** {**24ghz| 5ghz**} **edca-parameters** {**custom-voice| optimized-video-voice| optimized-voice|svp-voice| wmm-default**}

**no ap dot11** {**24ghz| 5ghz**} **edca-parameters** {**custom-voice| optimized-video-voice| optimized-voice| svp-voice| wmm-default**}

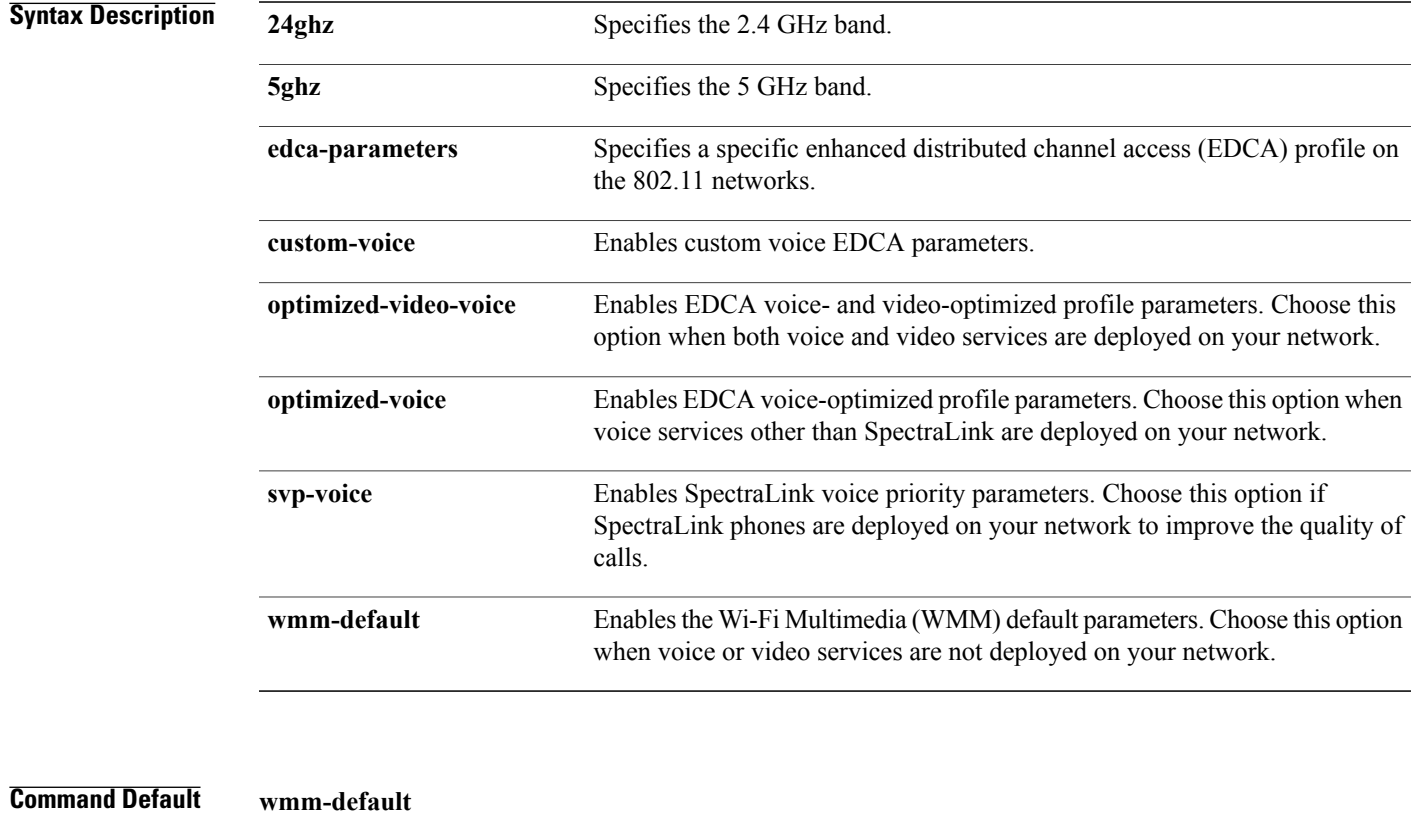

Π

### **Command Modes** Global configuration

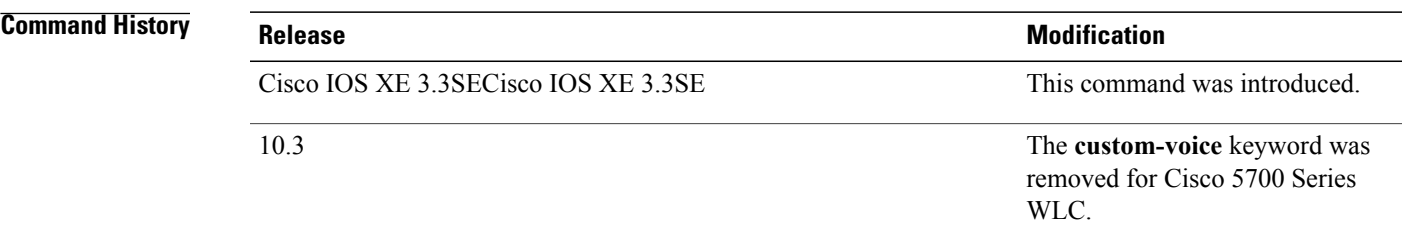

T

**Examples** This example shows how to enable SpectraLink voice priority parameters:

Switch(config)# **ap dot11 24ghz edca-parameters svp-voice**

Г

## **ap dot11 rrm group-mode**

To set the 802.11 automatic RF group selection mode on, use the **ap dot11 rrm group-mode** command. To set the 802.11 automatic RF group selection mode off, use the **no** form of this command.

**ap dot11** {**5ghz| 24ghz**} **rrm group-mode** {**auto| leader| off| restart**}

**no ap dot11** {**5ghz| 24ghz**} **rrm group-mode**

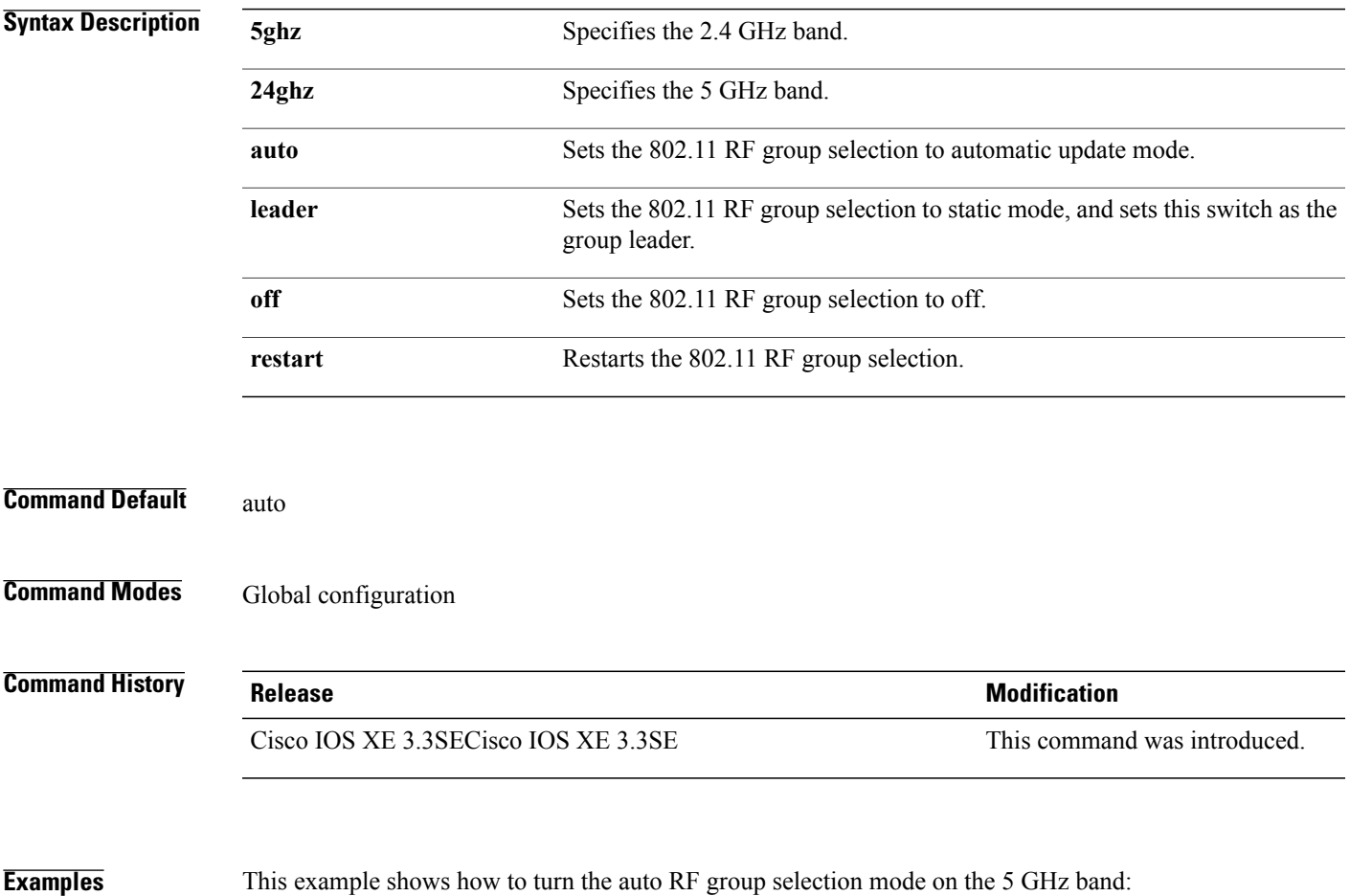

Switch(config)# **ap dot11 5ghz rrm group-mode auto**

Π

### **ap dot11 rrm channel cleanair-event**

To configure CleanAir event-driven Radio Resource Management (RRM) parameters for all 802.11 Cisco lightweight access points, use the **ap dot11 rrm channel cleanair-event** command. When this parameter is configured, CleanAir access points can change their channel when a source of interference degrades the operations, even if the RRM interval has not expired yet.

**ap dot11** {**24ghz| 5ghz**} **rrm channel** {**cleanair-event sensitivity** *value*}

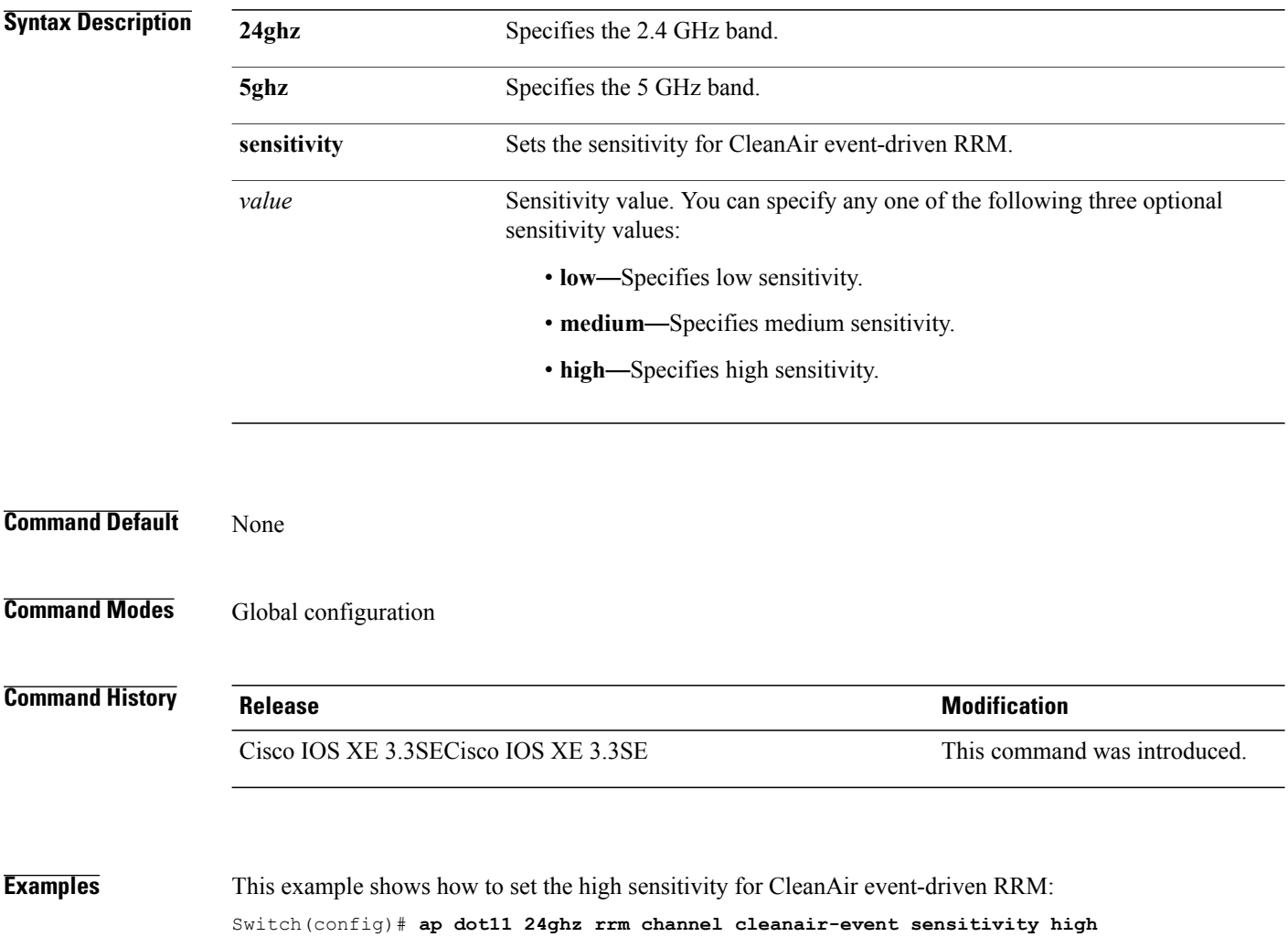

# **ap dot11 l2roam rf-params**

To configure the 2.4 GHz or 5 GHz Layer 2 client roaming parameters, use the **ap dot11 l2roam rf-params** command.

**ap dot11** {**24ghz| 5ghz**} **l2roam rf-params custom** *min-rssi roam-hyst scan-thresh trans-time*

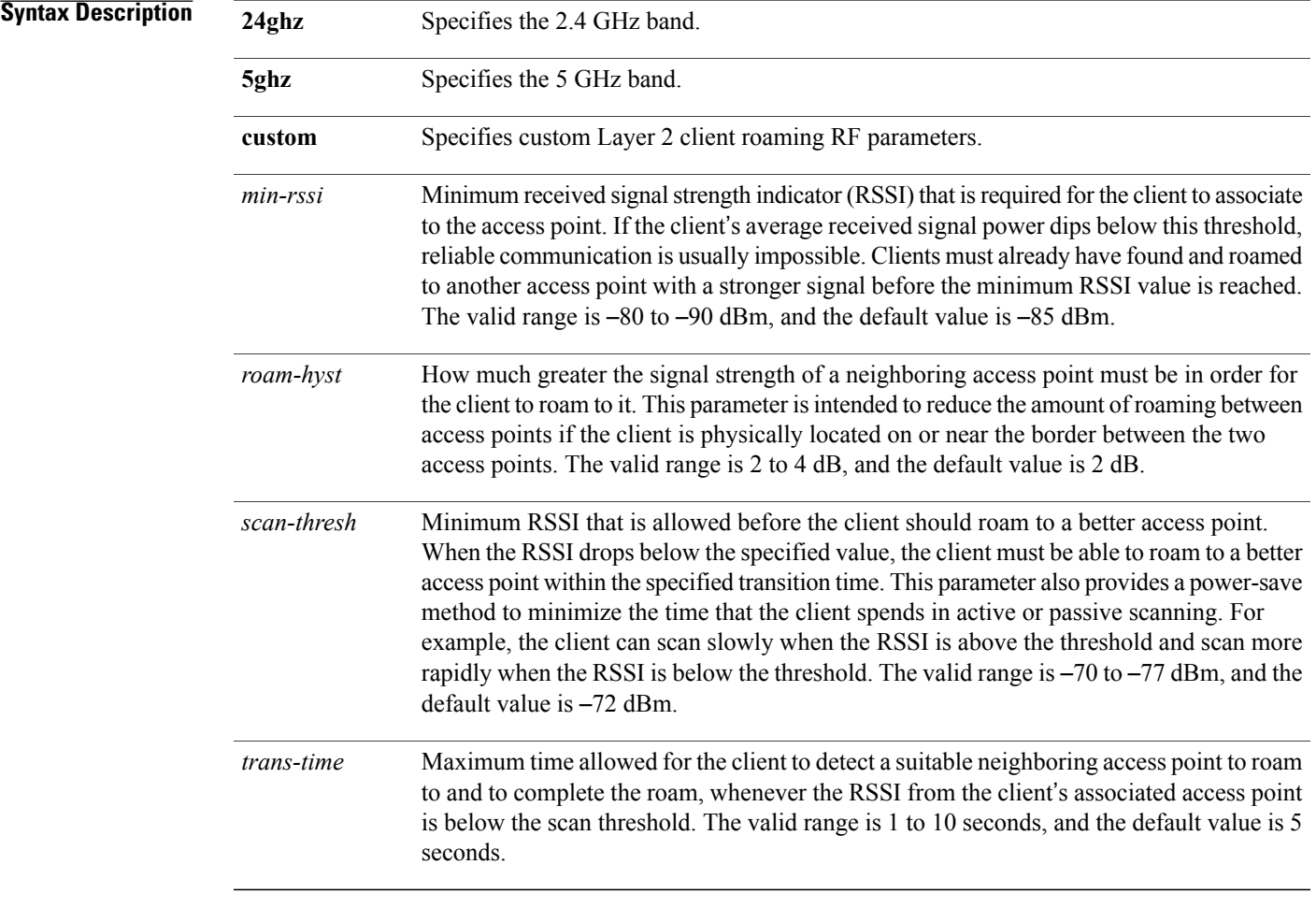

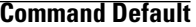

Г

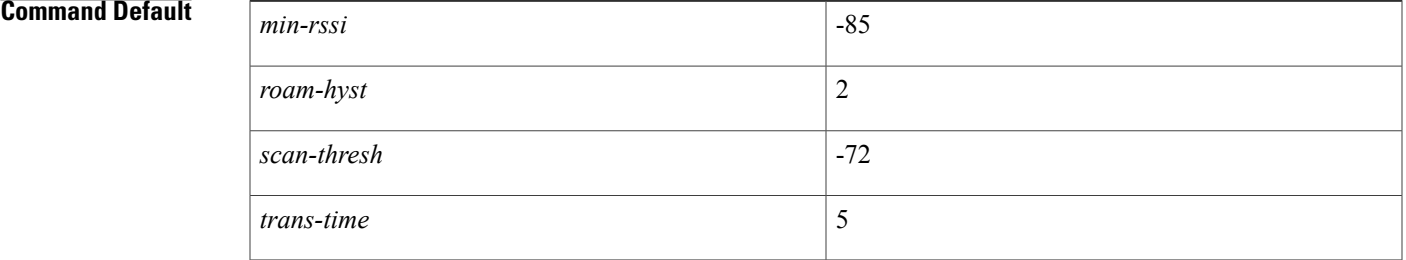

Τ

### **Command Modes Global configuration**

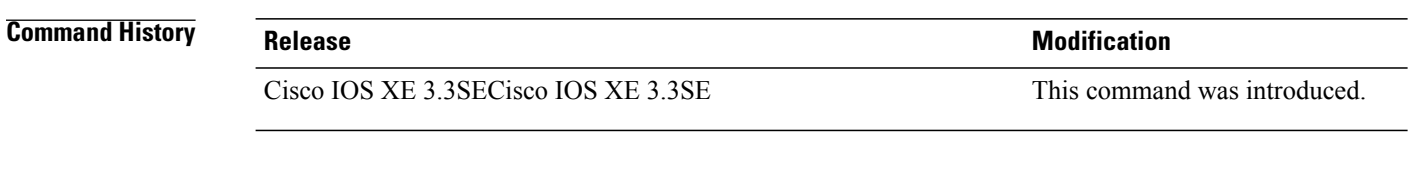

**Examples** This example shows how to configure custom Layer 2 client roaming parameters on an 802.11a network: Switch(config)# **ap dot11 5ghz l2roam rf-params custom -80 2 -70 7**

## **ap dot11 media-stream**

Г

To configure media stream multicast-direct and video-direct settings on an 802.11 network, use the **ap dot11 media-stream** command.

**ap dot11** {**24ghz| 5ghz**} **media-stream** {**multicast-direct** {**admission-besteffort**| **client-maximum** *value*| **radio-maximum** *value*}**| video-redirect**}

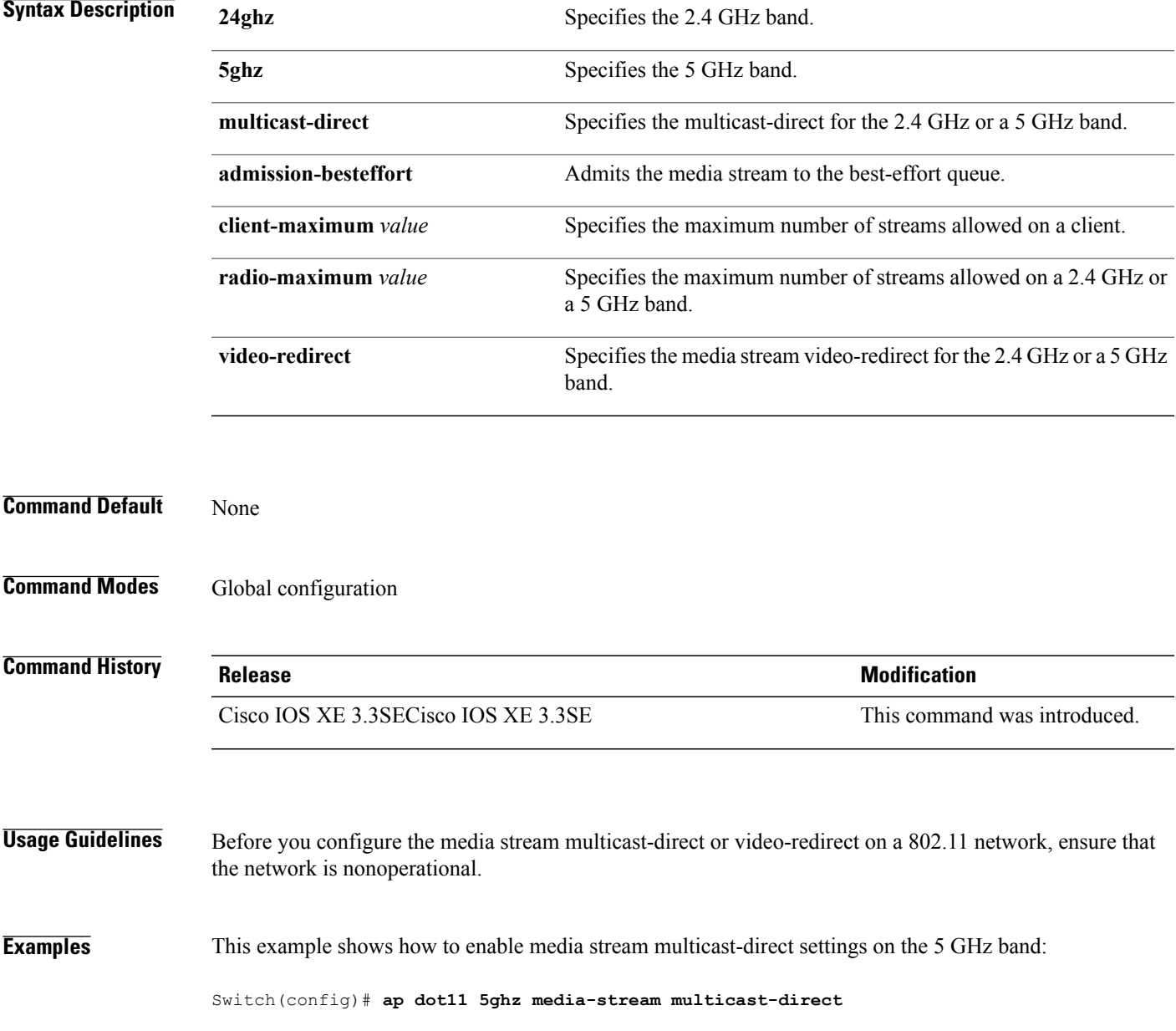

This example shows how to admit the media stream to the best-effort queue if there is not enough bandwidth to prioritize the flow:

Switch(config)# **ap dot11 5ghz media-stream multicast-direct admission-besteffort**

This example shows how to set the maximum number of streams allowed on a client:

Switch(config)# **ap dot11 5ghz media-stream multicast-direct client-maximum 10**

This example shows how to enable media stream traffic redirection on the 5 GHz band:

Switch(config)# **ap dot11 5ghz media-stream video-redirect**

Г

## **ap dot11 rrm ccx location-measurement**

To configure cisco client Extensions (CCX) client location measurements for 2.4 GHz and 5 GHz bands, use the **ap dot11 rrm ccx location-measurement** command.

**ap dot11** {**24ghz| 5ghz**} **rrm ccx location-measurement** {**disable**| *interval*}

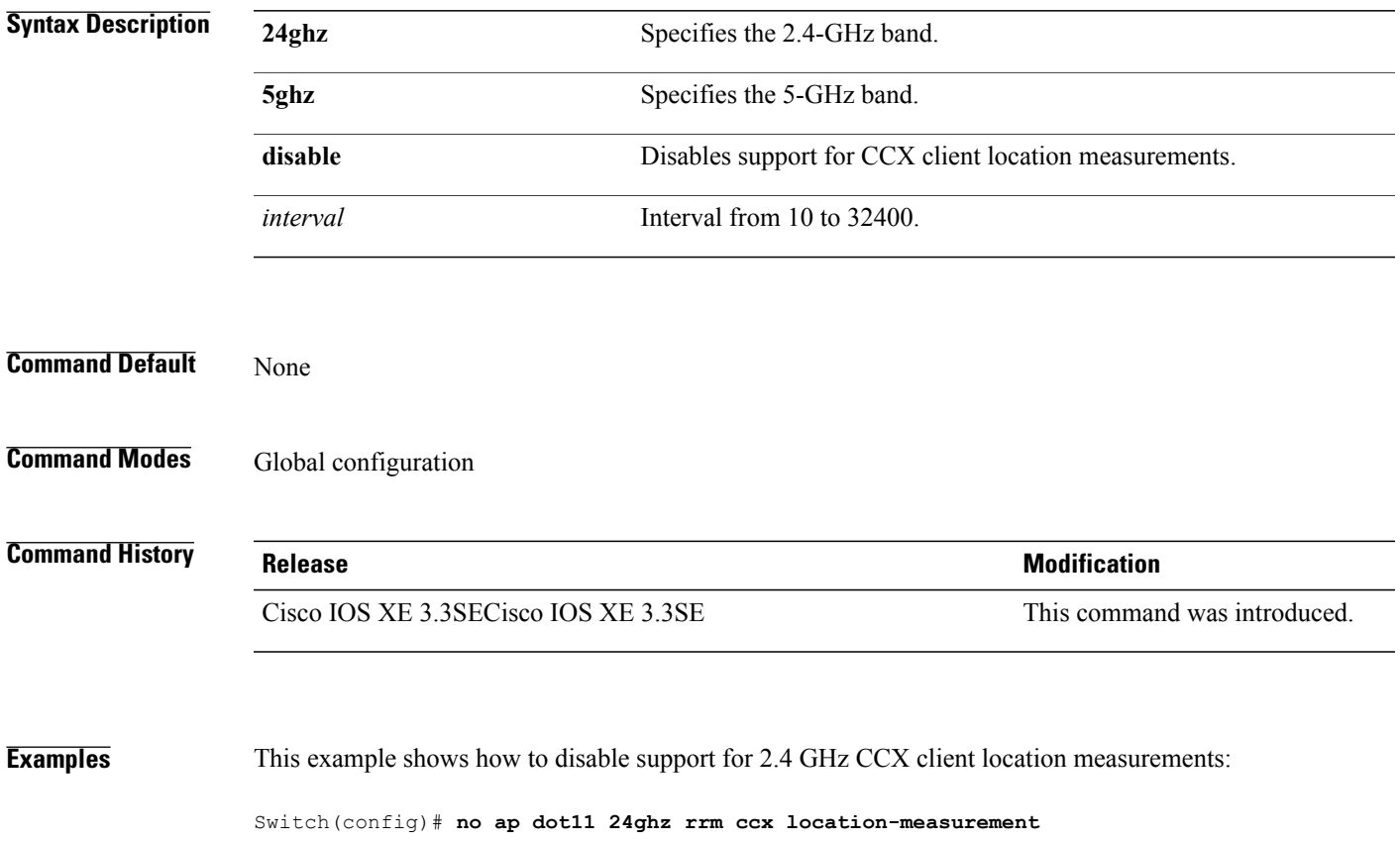

T

## **ap dot11 rrm channel dca**

To configure Dynamic Channel Assignment (DCA) algorithm parameters on 802.11 networks, use the **ap dot11 rrm channel dca** command.

**apdot11** {**24ghz| 5ghz**} **rrm channeldca**{*channel\_number*| **anchor-time** *value*| **global**{**auto| once**}| **interval** *value*| **min-metric** *value*| **sensitivity**{**high| low| medium**}}

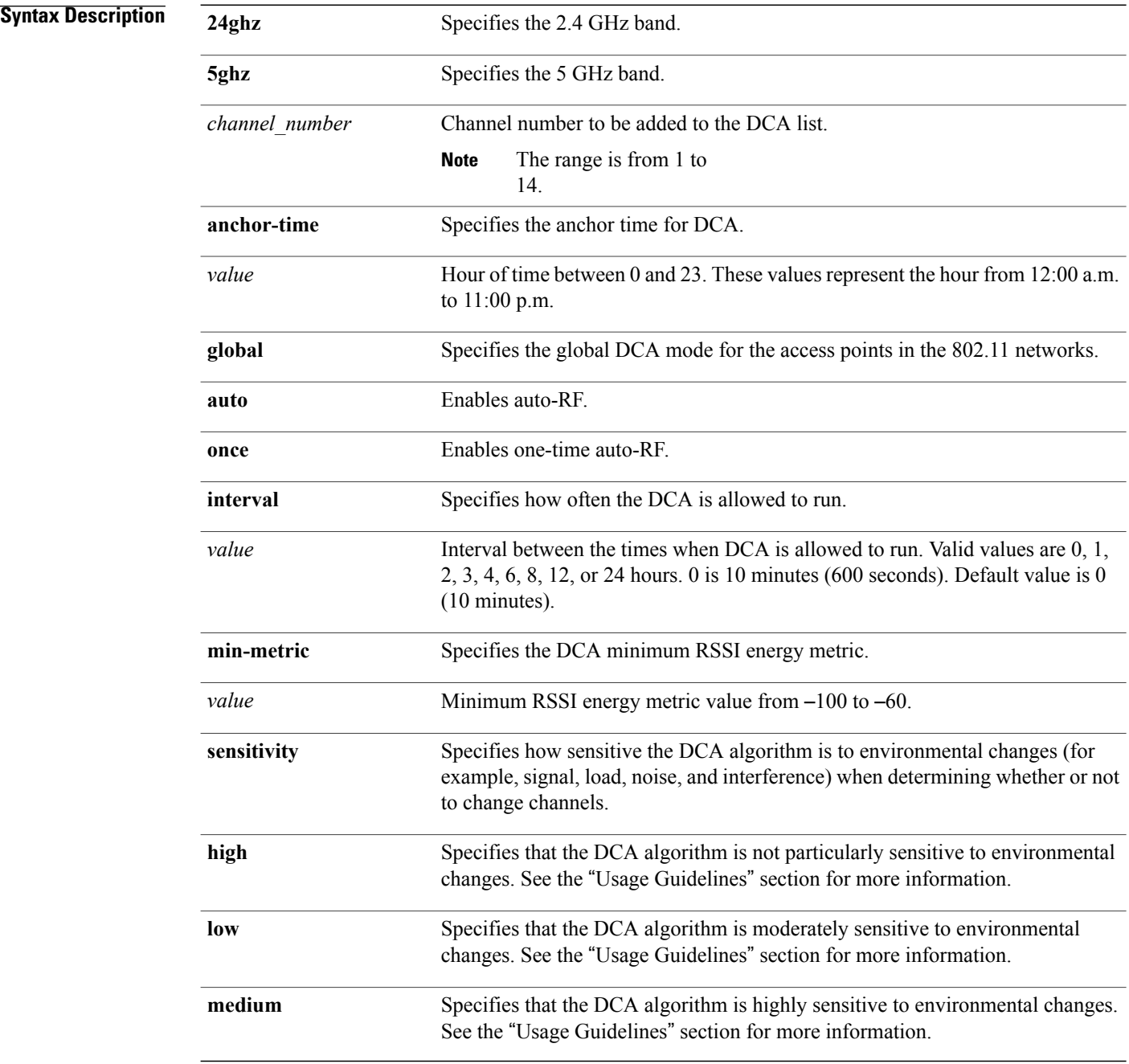

# **Command Default** None **Command Modes** Global configuration **Command History Release Release Release Modification** Cisco IOS XE 3.3SECisco IOS XE 3.3SE This command was introduced.

### **Usage Guidelines** The DCA sensitivity thresholds vary by radio band as shown in the table below.

To aid in troubleshooting, the output of this command shows an error code for any failed calls. The table below explains the possible error codes for failed calls.

#### **Table 1: DCA Sensitivity Threshold**

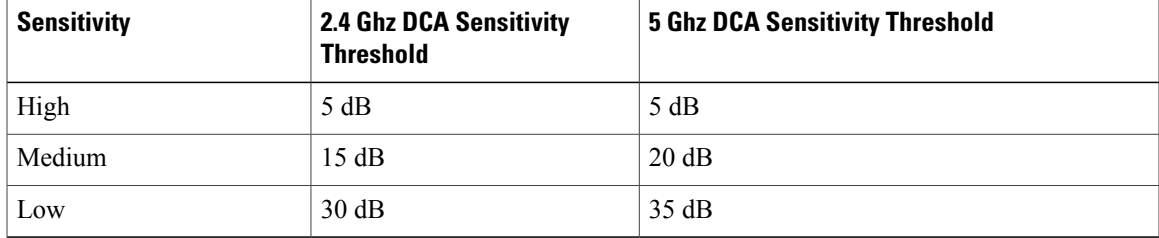

**Examples** This example shows how to configure the switch to start running DCA at 5 pm for the 2.4 GHz band:

Switch(config)# **ap dot11 24ghz rrm channel dca anchor-time 17**

This example shows how to set the DCA algorithm to run every 10 minutes for the 2.4 GHz band:

Switch(config)# **ap dot11 24ghz rrm channel dca interval 0**

This example shows how to configure the value of DCA algorithm's sensitivity to low on the 2.4 GHz band:

Switch(config)# **ap dot11 24ghz rrm channel dca sensitivity low**

Π

### **ap dot11 rrm group-member**

To configure members in an 802.11 static RF group, use the **ap dot11 rrm group-member** command. To remove members from 802.11 RF group, use the **no** form of this command.

**ap dot11** {**24ghz| 5ghz**} **rrm group-member** *controller-name controller-ip*

**no ap dot11** {**24ghz| 5ghz**} **rrm group-member** *controller-name controller-ip*

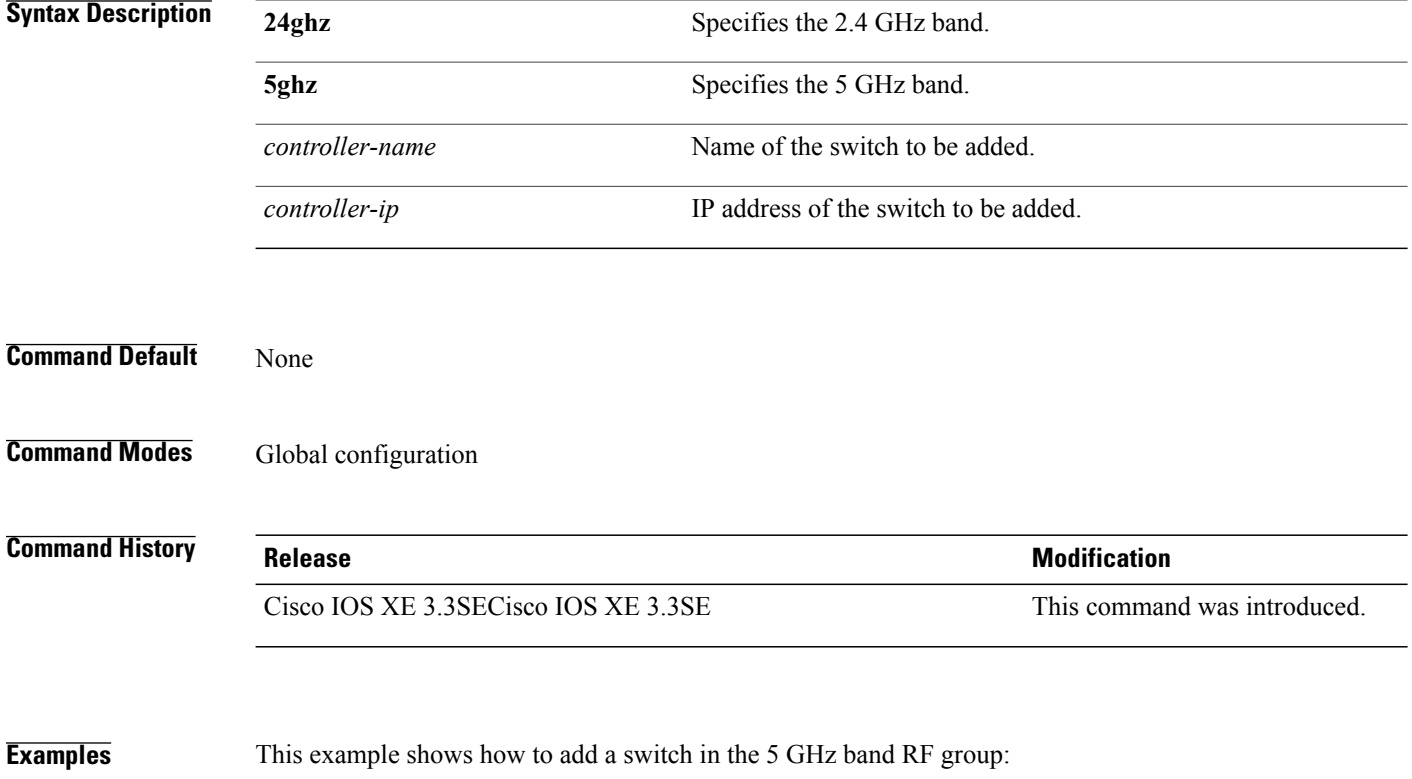

Switch(config)# **ap dot11 5ghz rrm group-member cisco-controller 192.0.2.54**

## **ap dot11 rrm logging**

 $\mathbf I$ 

To configure report log settings on supported 802.11 networks, use the **ap dot11 rrm logging** command.

**ap dot11** {**24ghz| 5ghz**} **rrm logging** {**channel| coverage| foreign| load| noise| performance| txpower**}

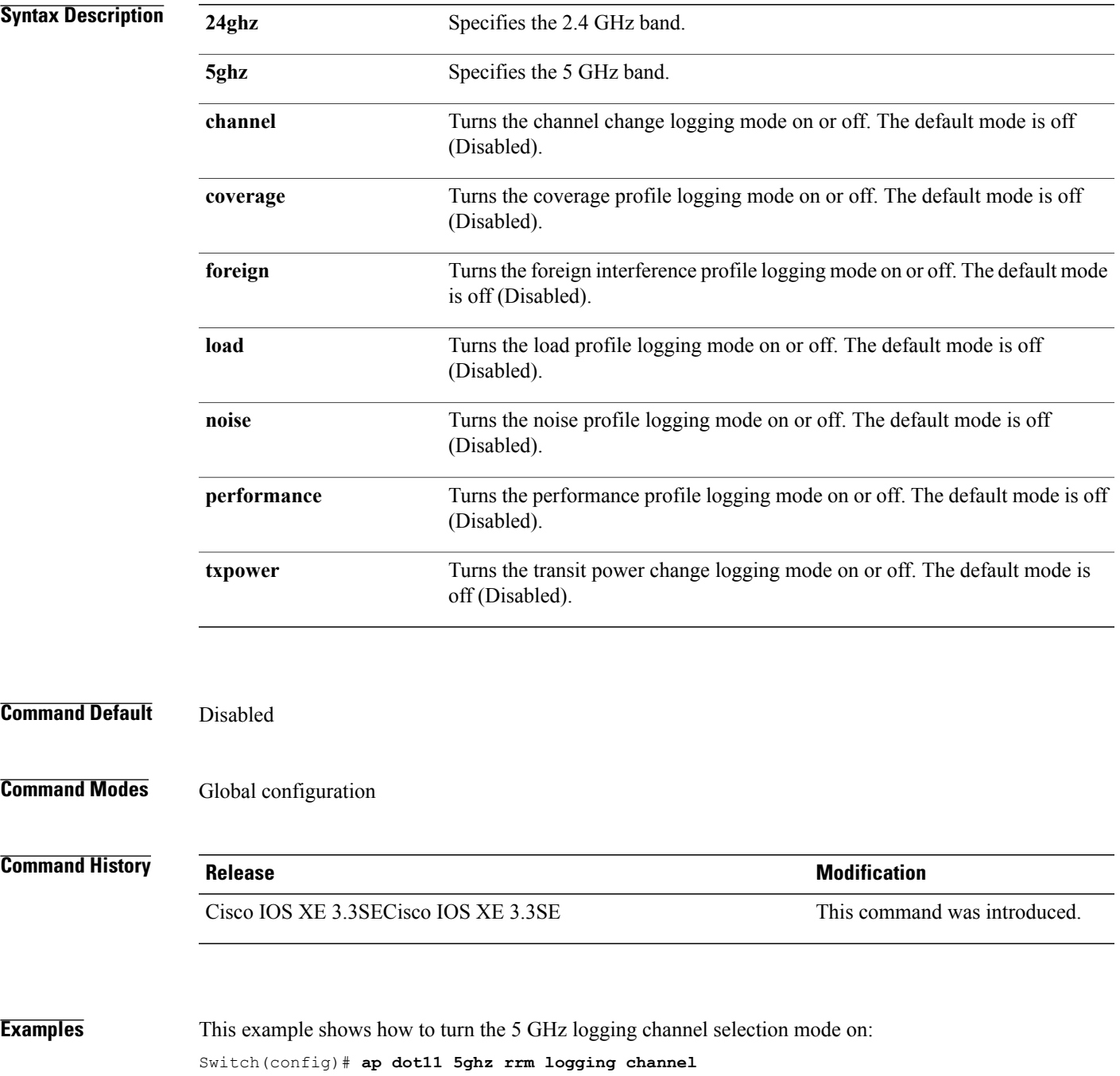

This example shows how to turn the 5 GHz coverage profile violation logging selection mode on: Switch(config)# **ap dot11 5ghz rrm logging coverage**

This example shows how to turn the 5 GHz foreign interference profile violation logging selection mode on: Switch(config)# **ap dot11 5ghz rrm logging foreign**

This example shows how to turn the 5 GHz load profile logging mode on:

Switch(config)# **ap dot11 5ghz rrm logging load**

This example shows how to turn the 5 GHz noise profile logging mode on: Switch(config)# **ap dot11 5ghz rrm logging noise**

This example shows how to turn the 5 GHz performance profile logging mode on:

Switch(config)# **ap dot11 5ghz rrm logging performance**

This example shows how to turn the 5 GHz transmit power change mode on:

Switch(config)# **ap dot11 5ghz rrm logging txpower**

### **ap dot11 rrm monitor**

To Configure monitor settings on the 802.11 networks, use the **ap dot11 rrm monitor** command.

**ap dot11** {**24ghz| 5ghz**} **rrm monitor**{**channel-list**| {**all| country| dca**}**| coverage| load| noise| signal**} *seconds*

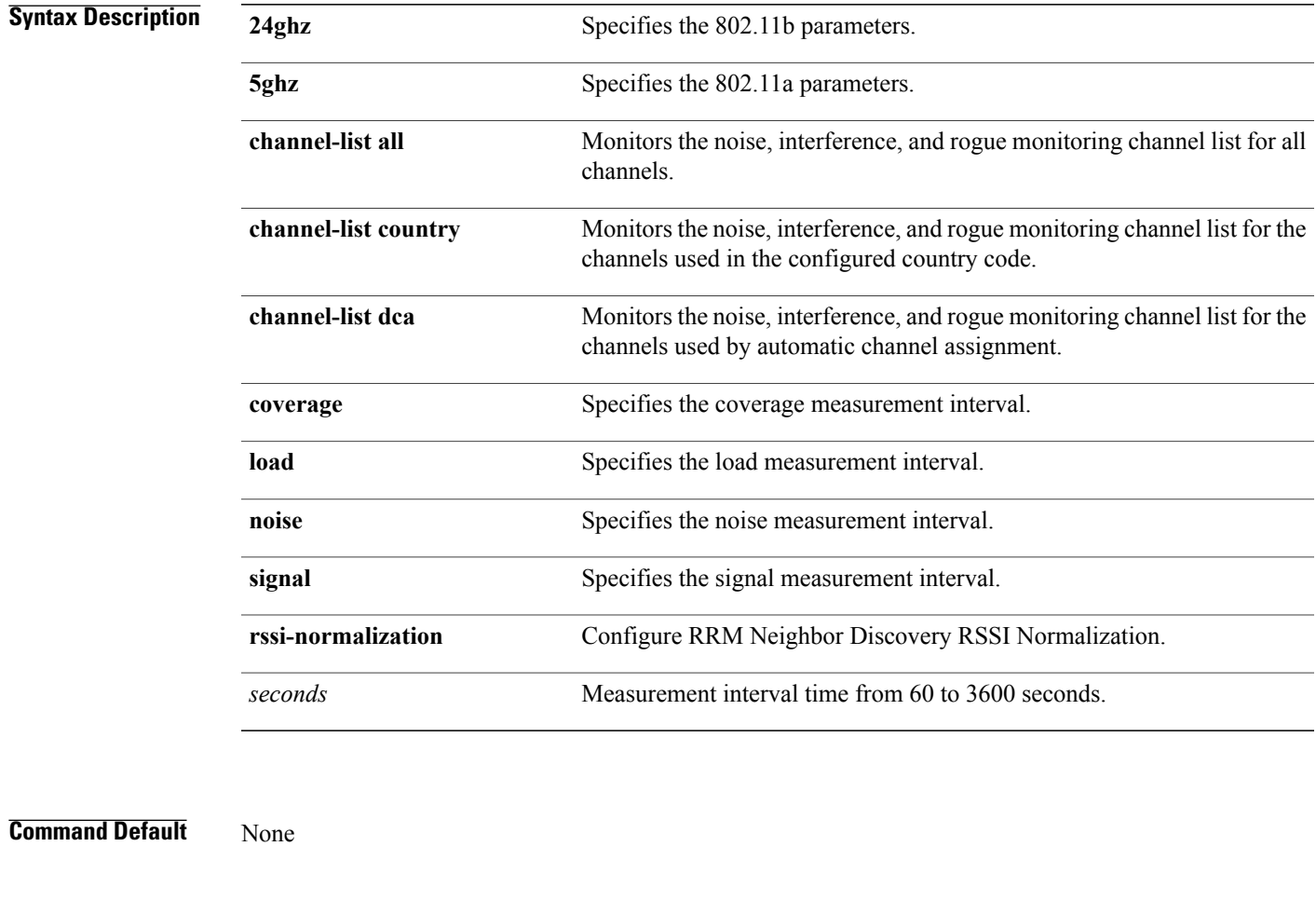

**Command Modes** Global configuration

### **Command History Release Release Release Modification**

Г

Cisco IOS XE 3.3SECisco IOS XE 3.3SE This command was introduced.

 $\overline{\phantom{a}}$ 

**Examples** This example shows how to monitor the channels used in the configured country: Switch(config)# **ap dot11 24ghz rrm monitor channel-list country** This example shows how to set the coverage measurement interval to 60 seconds: Switch(config)# **ap dot11 24ghz rrm monitor coverage 60**

## **ap dot11 rrm ndp-type**

 $\mathbf I$ 

To configure the 802.11 access point radio resource management neighbor discovery protocol type, use the **ap dot11 rrm ndp-type** command.

**ap dot11** {**24ghz| 5ghz**} **rrm ndp-type** {**protected| transparent**}

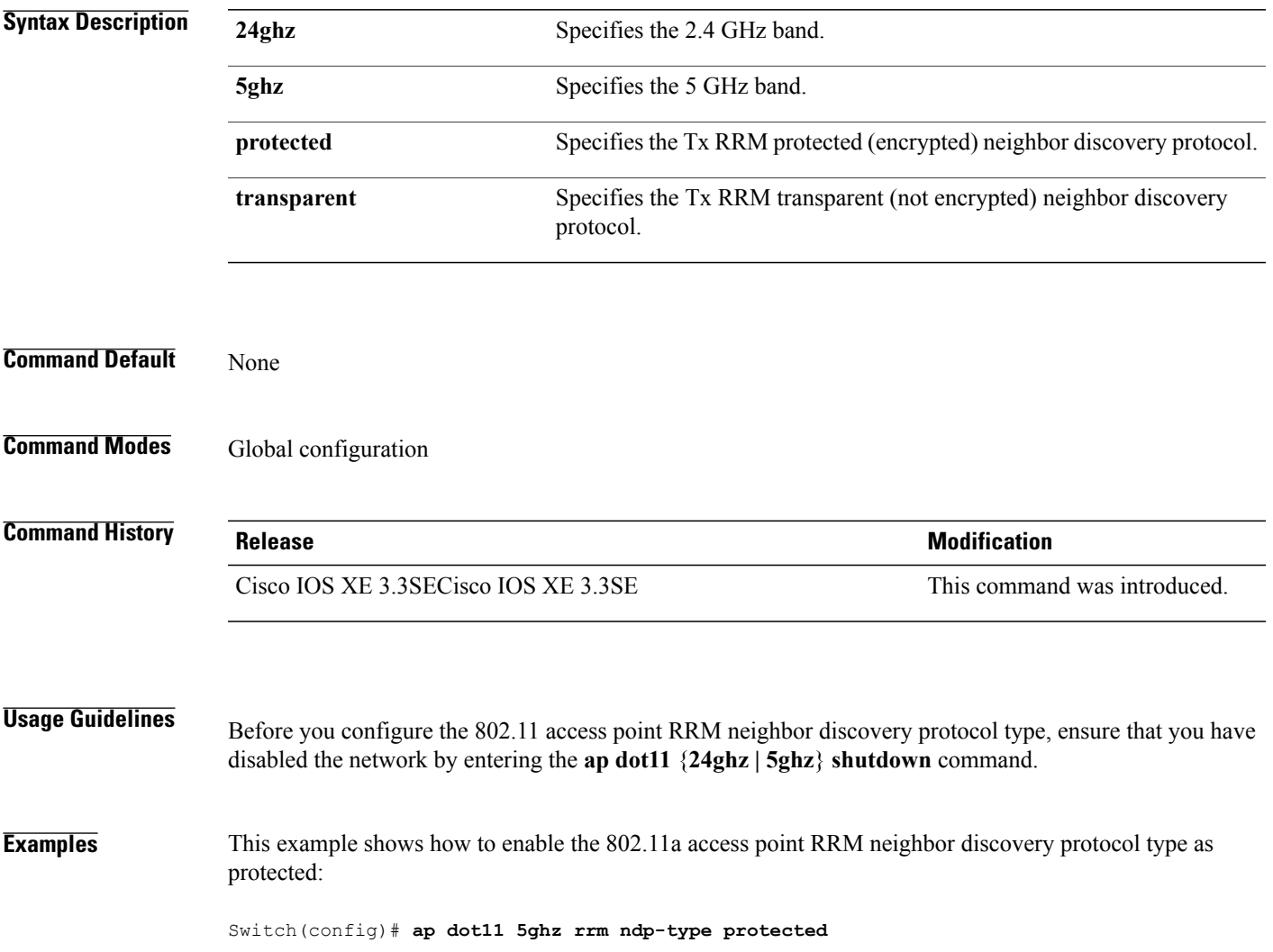

 $\overline{\phantom{a}}$ 

## **ap dot11 5ghz dot11ac frame-burst**

To configure the 802.11ac Frame Burst use the **apdot115ghzdot11acframe-burst** command. Use the **no** forms to disable the bursting of 802.11ac A-MPDUs.

#### **ap dot115ghzdot11acframe-burst**

**noap dot115ghzdot11acframe-burst**

**ap dot115ghzdot11acframe-burstautomatic**

**noap dot115ghzdot11acframe-burstautomatic**

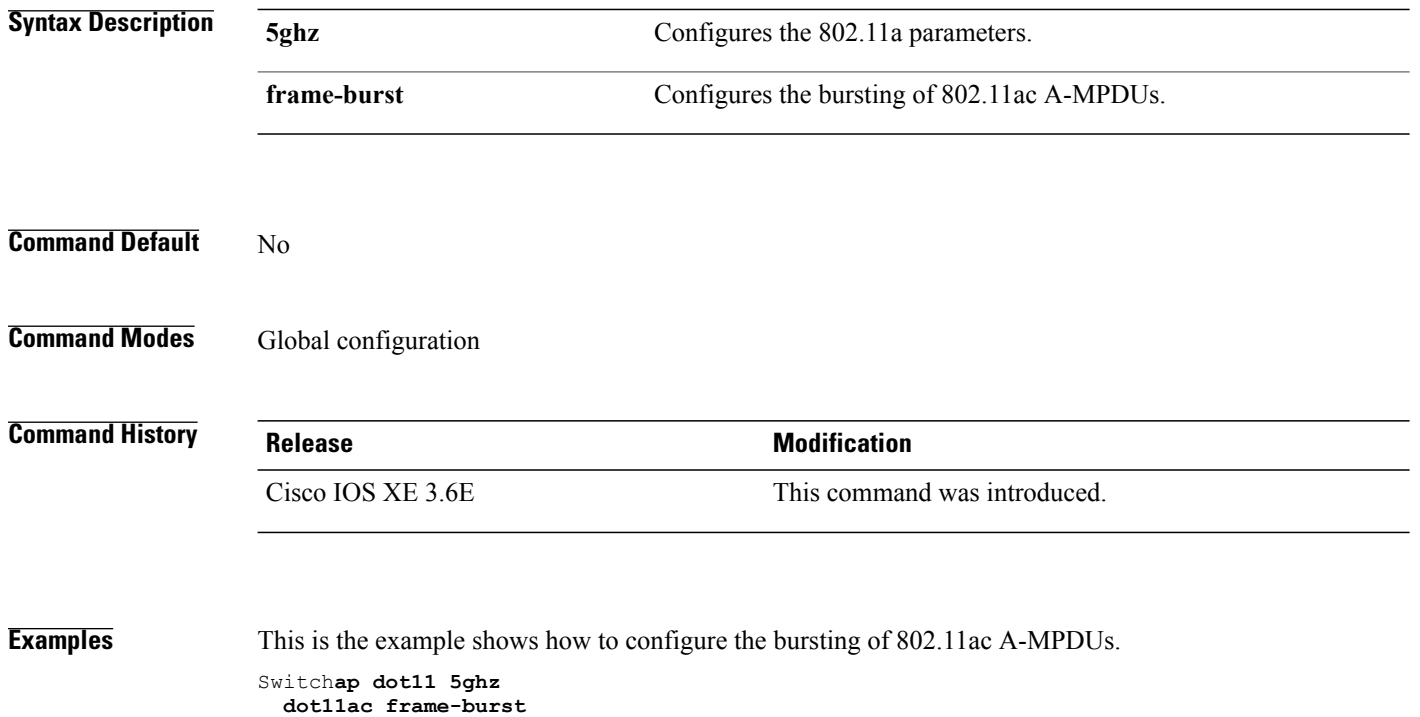

# **ap dot1x max-sessions**

 $\mathsf I$ 

To configure the maximum number of simultaneous 802.1X sessions allowed per access point, use the **ap dot1x max-sessions** command.

**ap dot1x max-sessions** *num-of-sessions*

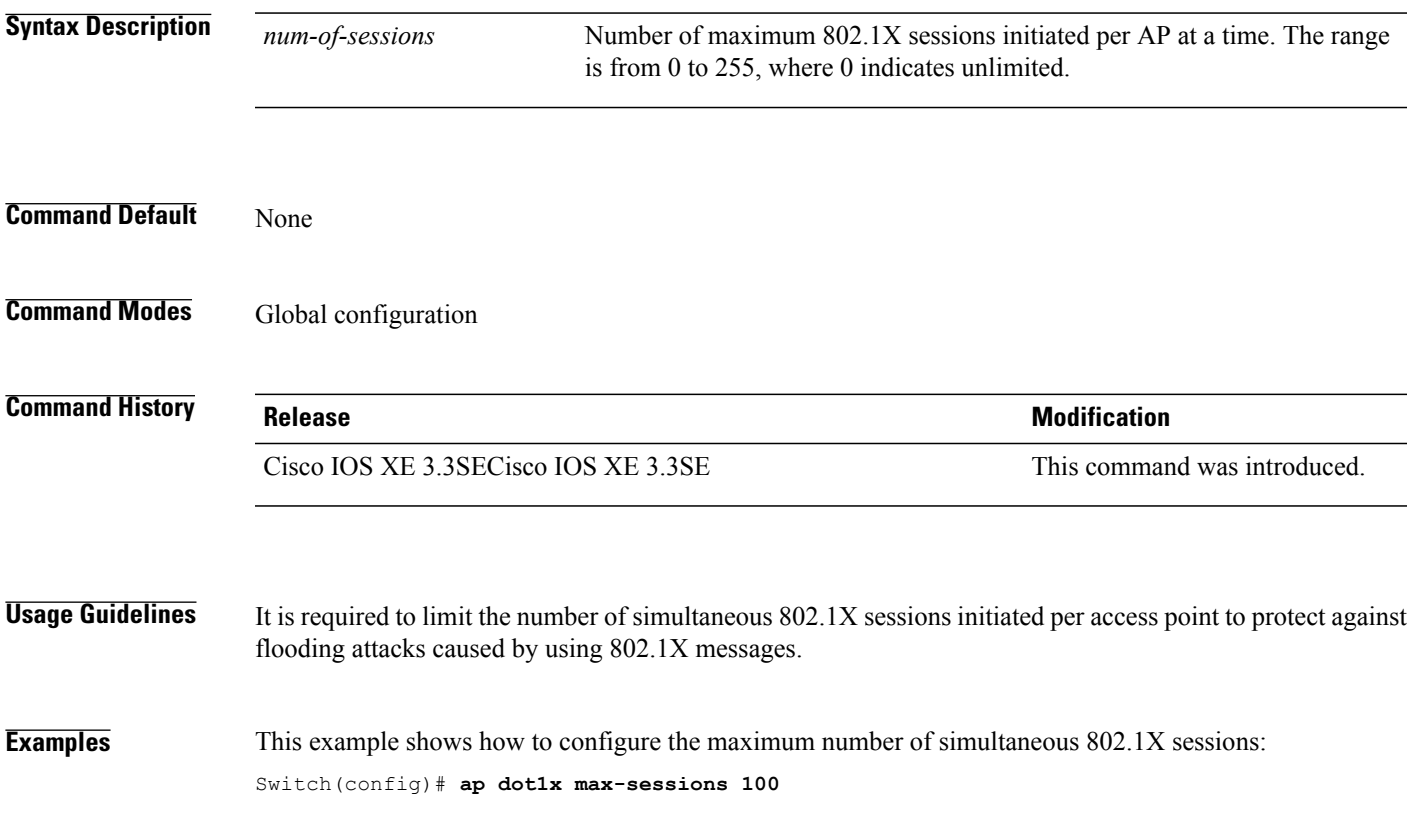

Π

### **ap dot1x username**

To configure the 802.1X username and password for all access points that are currently joined to the switch and any access points that join the switch in the future, use the **ap dot1x username** command. To disable the 802.1X username and password for all access points that are currently joined to the switch, use the **no** form of this command.

**ap dot1x username** *user-id* **password**{**0| 8**} *password-string*

**no ap dot1x username** *user-id***password**{**0| 8**} *password-string*

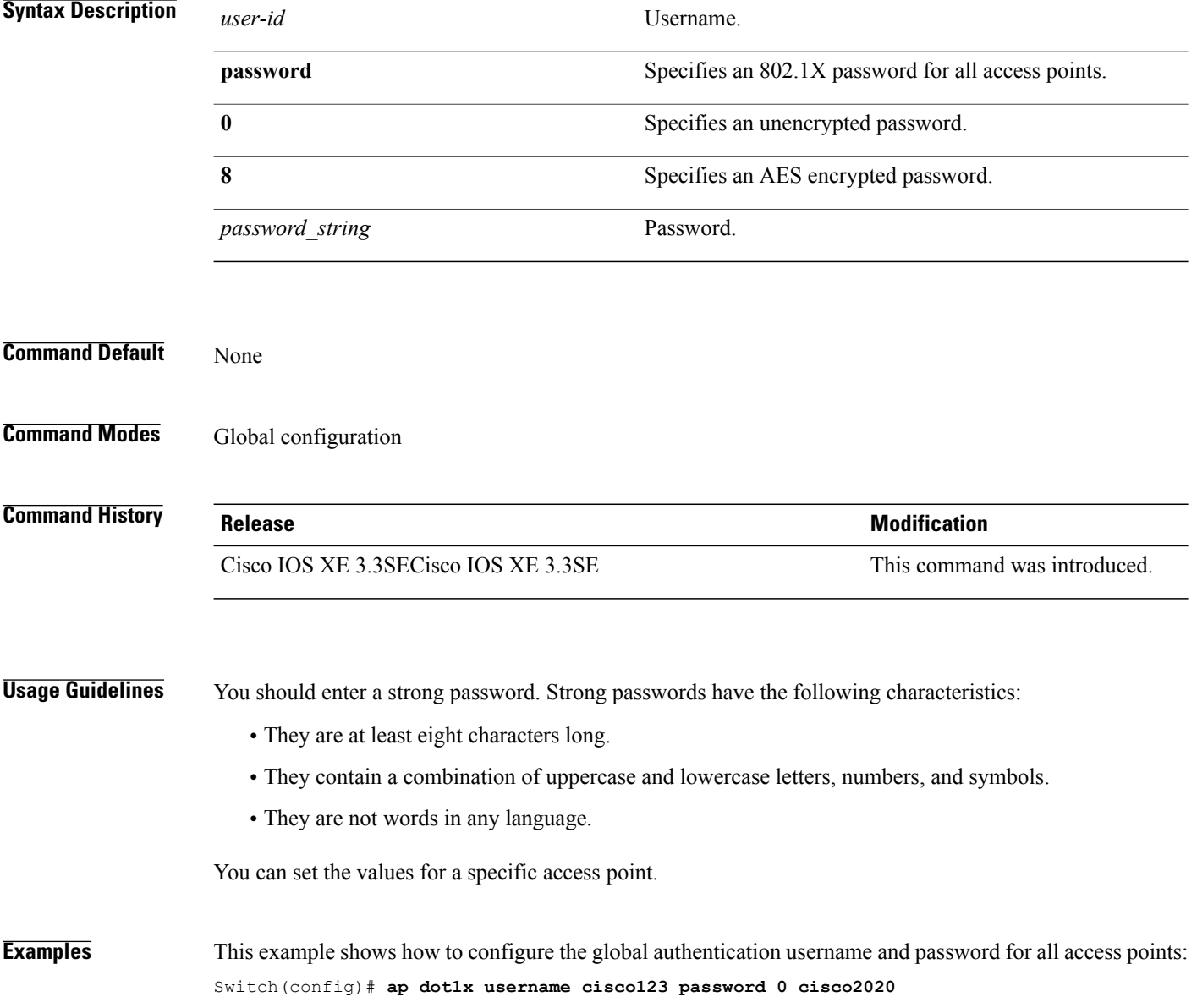

### **ap ethernet duplex**

Г

To configure the Ethernet port duplex and speed settings of the lightweight access points, use the **apethernet duplex** command. To disable the Ethernet port duplex and speed settings of lightweight access points, use the **no** form of this command.

**ap ethernet duplex** *duplex* **speed** *speed*

**no ap ethernet**

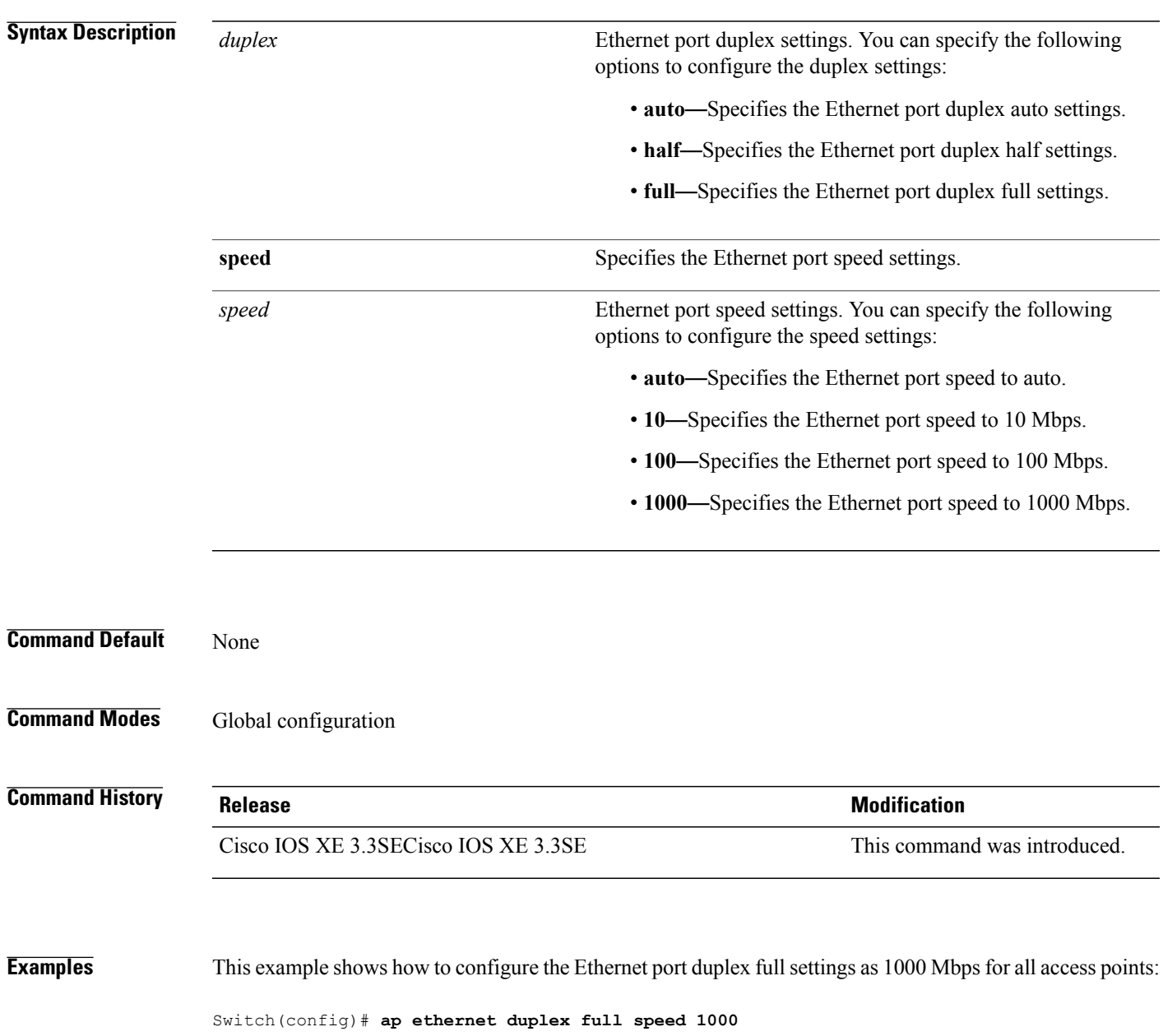

### **ap group**

To create a new access point group, use the **ap group** command. To remove an access point group, use the **no** form of this command. **ap group** *group-name* **no ap group** *group-name* **Syntax Description** *group-name* Access point group name. **Command Default** None **Command Modes** Global configuration **Command History Release Modification** Cisco IOS XE 3.3SECisco IOS XE 3.3SE This command was introduced. **Usage Guidelines** An error message appears if you try to delete an access point group that is used by at least one access point. Before you can delete an AP group, move all APs in this group to another group. The access points are not moved to the default-group access point group automatically. To see the APs, enter the **show ap summary** command. To move access points, enter the **ap name** *Cisco-AP* **ap-groupname** *Group-Name* command. **Examples** This example shows how to create a new access point group: Switch(config)# **ap group sampleapgroup**

### **ap image**

 $\mathbf I$ 

To configure an image on all access points that are associated to the switch, use the **ap image** command.

**ap image** {**predownload| reset| swap**}

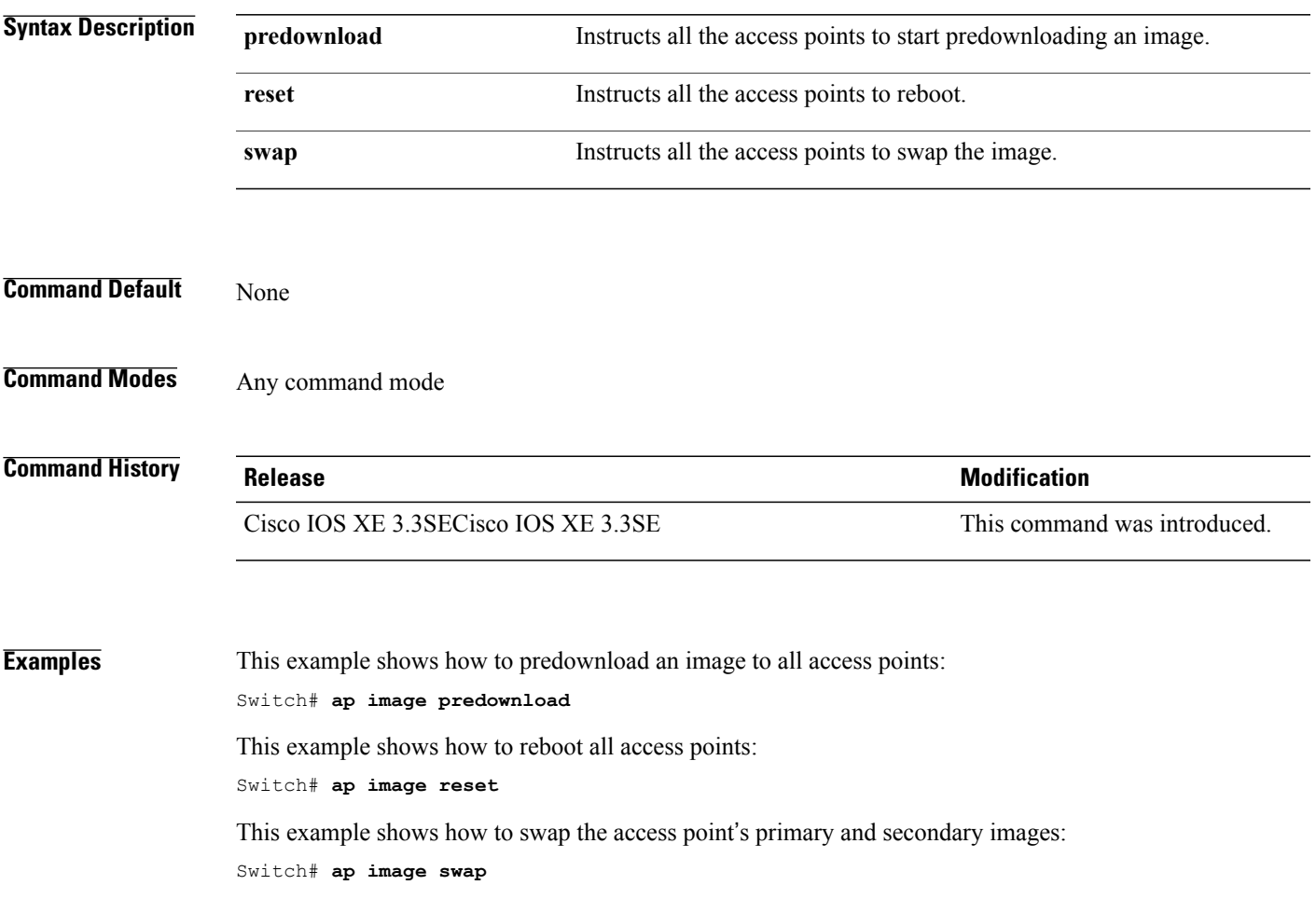

T

## **ap ipv6 tcp adjust-mss**

To configure IPv6 TCP maximum segmentsize (MSS) value for all Cisco APs, use the **apipv6 tcpadjust-mss** command.

**ap ipv6 tcp adjust-mss** *size*

**no ap ipv6 tcp adjust-mss** *size*

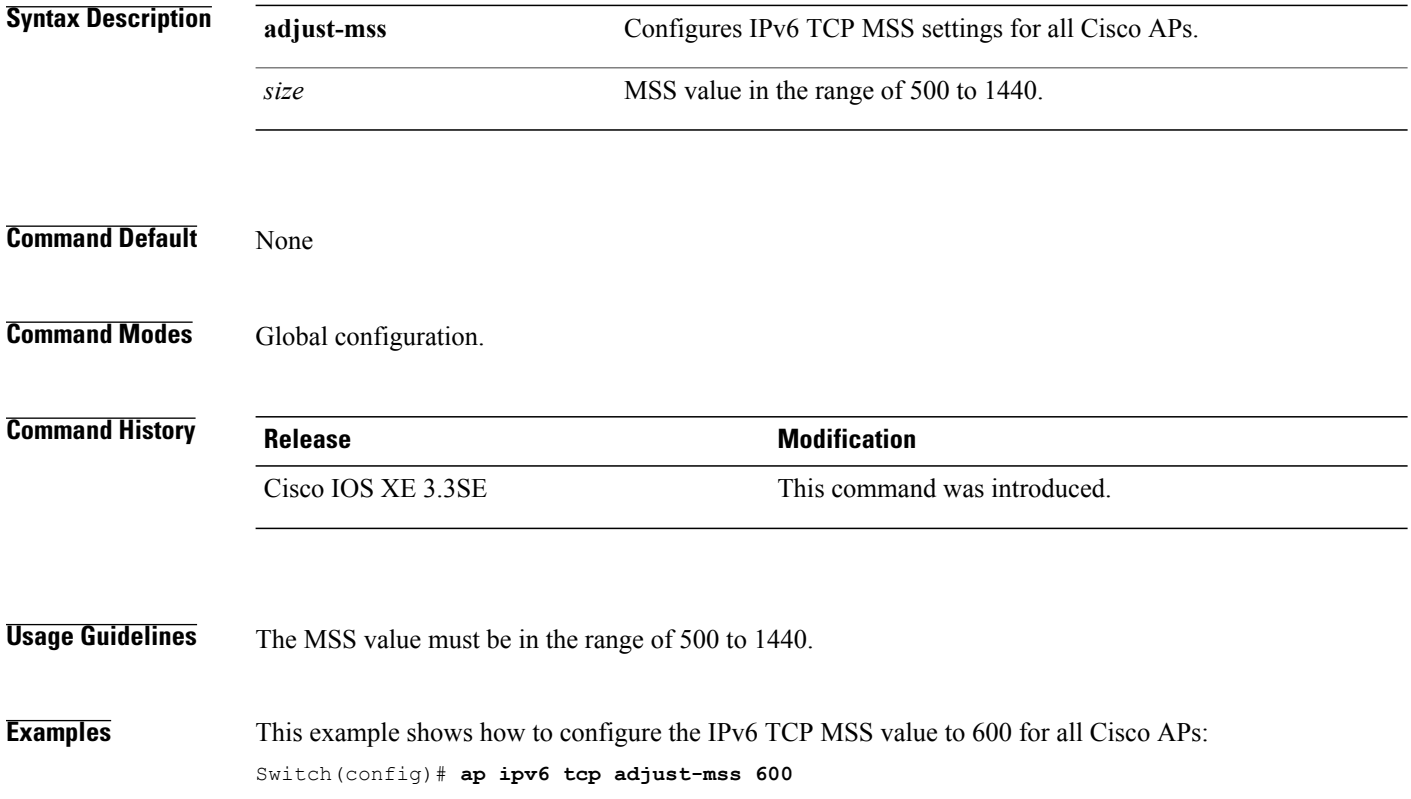

### **ap led**

 $\mathbf I$ 

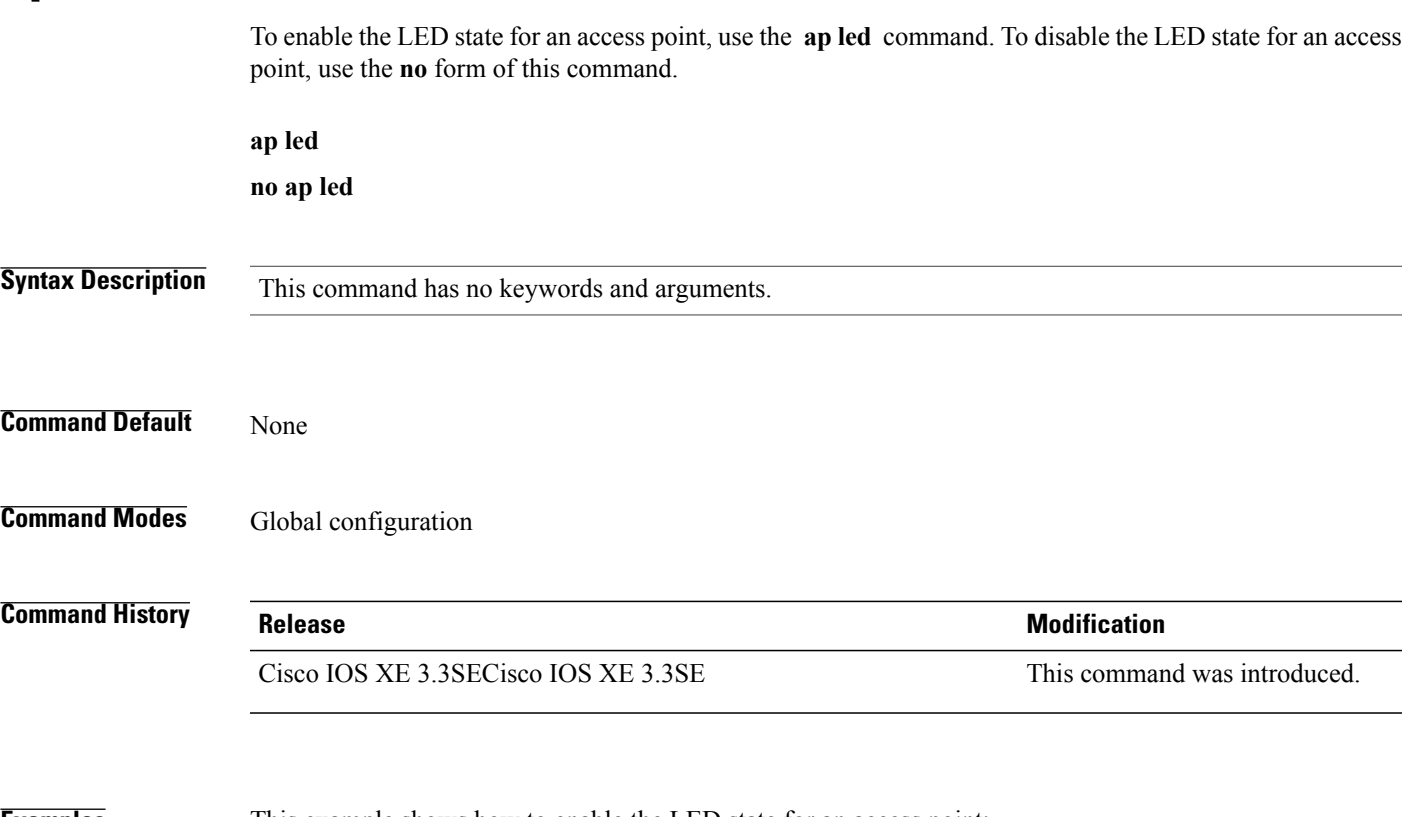

**Examples** This example shows how to enable the LED state for an access point: Switch(config)# **ap led**

 $\overline{\phantom{a}}$ 

# **ap link-encryption**

To enable Datagram Transport Layer Security (DTLS) data encryption for access points, use the **ap link-encryption** command. To disable the DTLS data encryption for access points, use the **no** form of this command.

**ap link-encryption**

**no ap link-encryption**

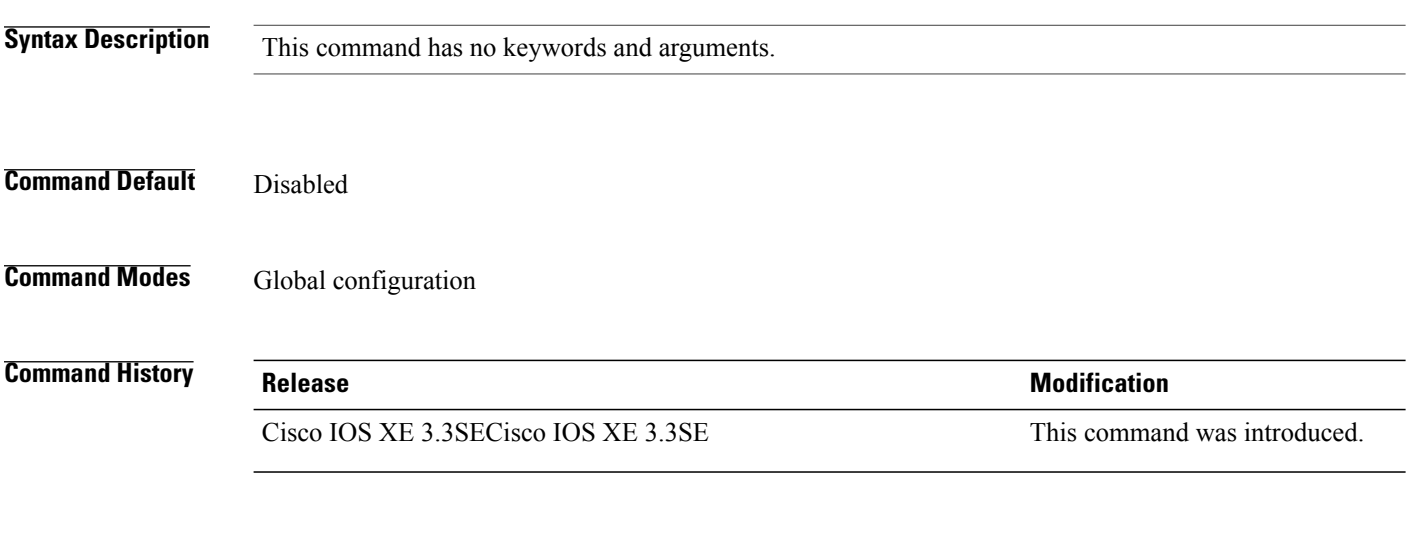

**Examples** This example shows how to enable data encryption for all the access points that are joined to the controller: Switch(config)# **ap link-encryption**
#### **ap link-latency**

 $\mathsf I$ 

To enable link latency for all access points that are currently associated to the switch, use the **ap link-latency** command. To disable link latency all access points that are currently associated to the switch, use the **no** form of this command.

**ap link-latency** [**reset**]

**no ap link-latency**

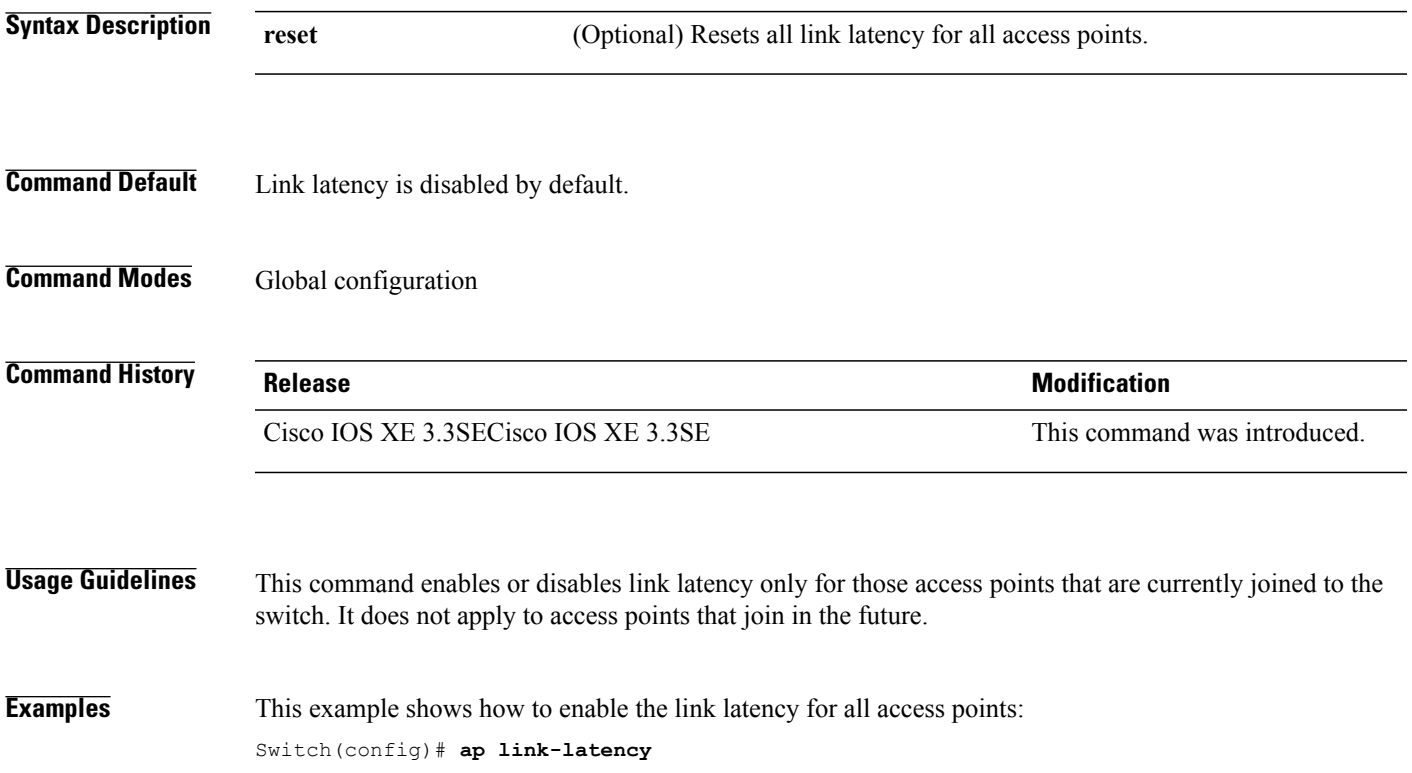

T

#### **ap mgmtuser username**

To configure the username, password, and secret password for access point management, use the **ap mgmtuser username** command.

**ap mgmtuser username** *username* **password** *password\_type password* **secret** *secret\_type secret*

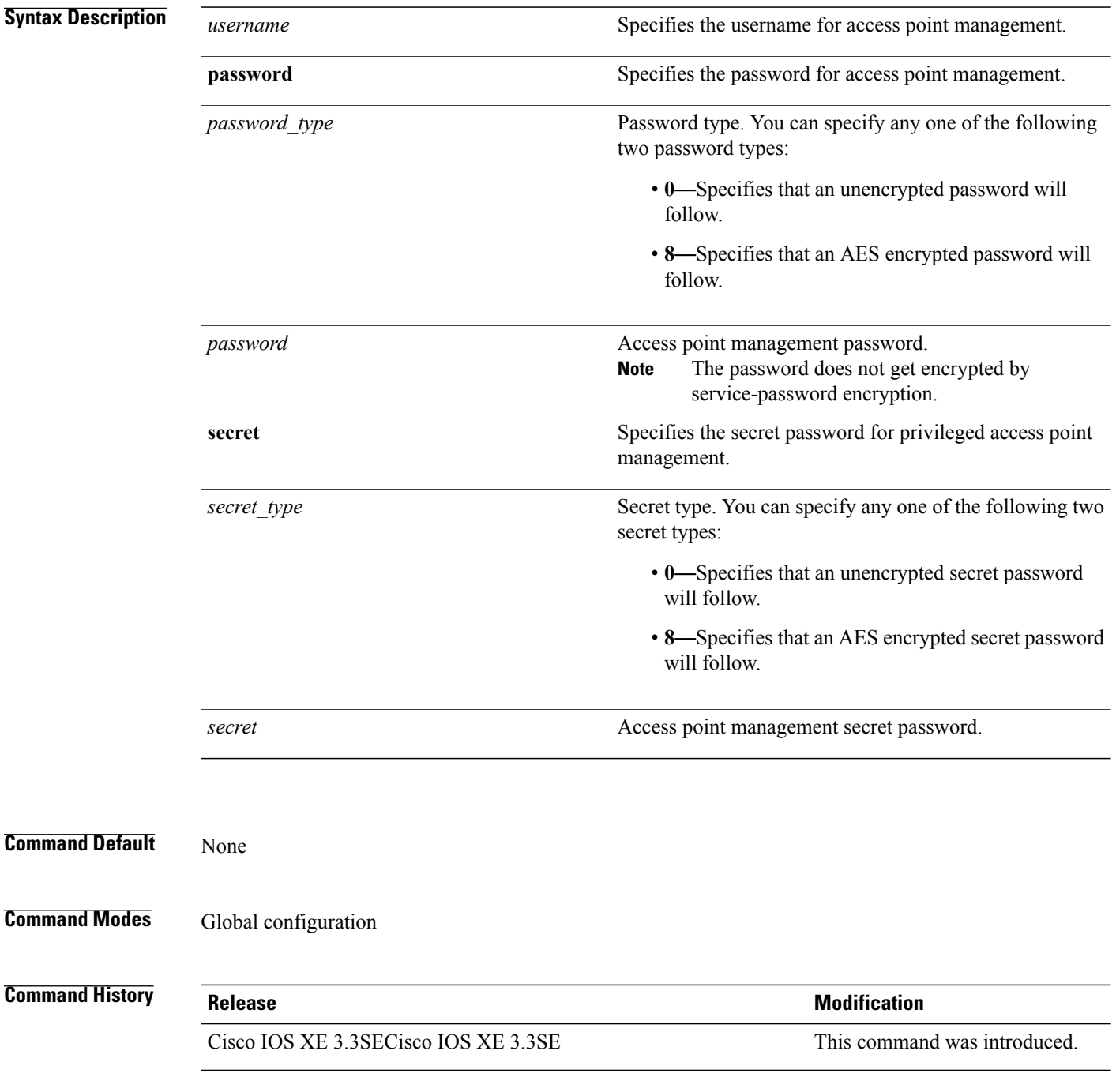

**Usage Guidelines** To specify a strong password, the following password requirements should be met:

- The password should contain characters from at least three of the following classes: lowercase letters, uppercase letters, digits, and special characters.
- No character in the password can be repeated more than three times consecutively.
- The password should not contain a management username or the reverse of a username.
- The password should not contain words such as Cisco, oscic, admin, nimda or any variant obtained by changing the capitalization of letters by substituting  $1$ ,  $\vert$ , or ! or substituting 0 for o or substituting \$ for s.

To specify a strong secret password, the following requirement should be met:

• The secret password should contain characters from at least three of the following classes: lowercase letters, uppercase letters, digits, or special characters.

**Examples** This example shows how to add a username, password, and secret password for access point management: Switch(config)# **ap mgmtuser username glbusr password 0 Arc\_1234 secret 0 Mid\_1234**

T

#### **ap name ap-groupname**

To add a Cisco lightweight access point to a specific access point group, use the **ap name ap-groupname** command.

**ap name** *ap-name* **ap-groupname** *group-name*

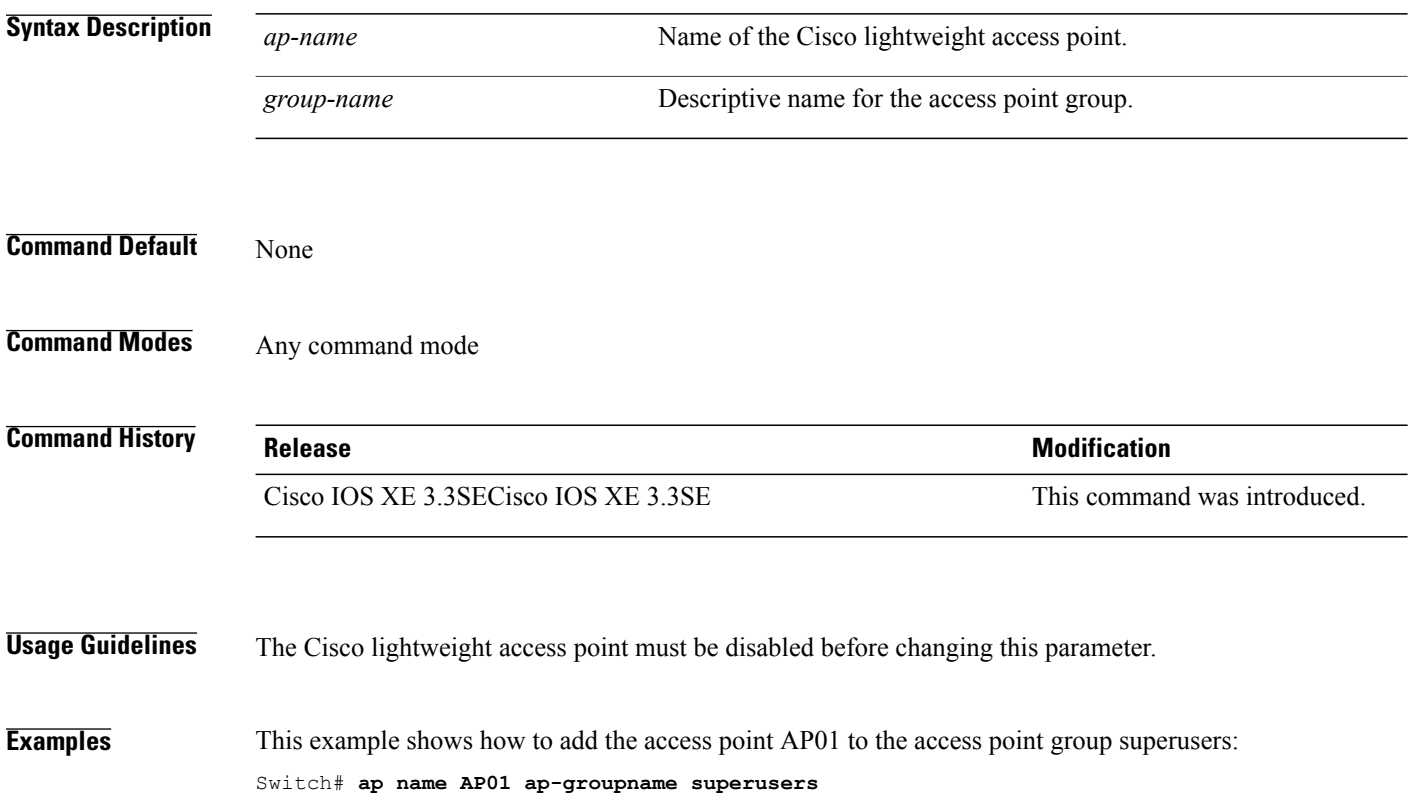

Г

#### **ap name antenna band mode**

To configure the antenna mode, use the **apname<AP name> antenna-band-mode{single |dual}** command.

**ap name***ap-name* **antenna-band-mode**{**single| dual**}

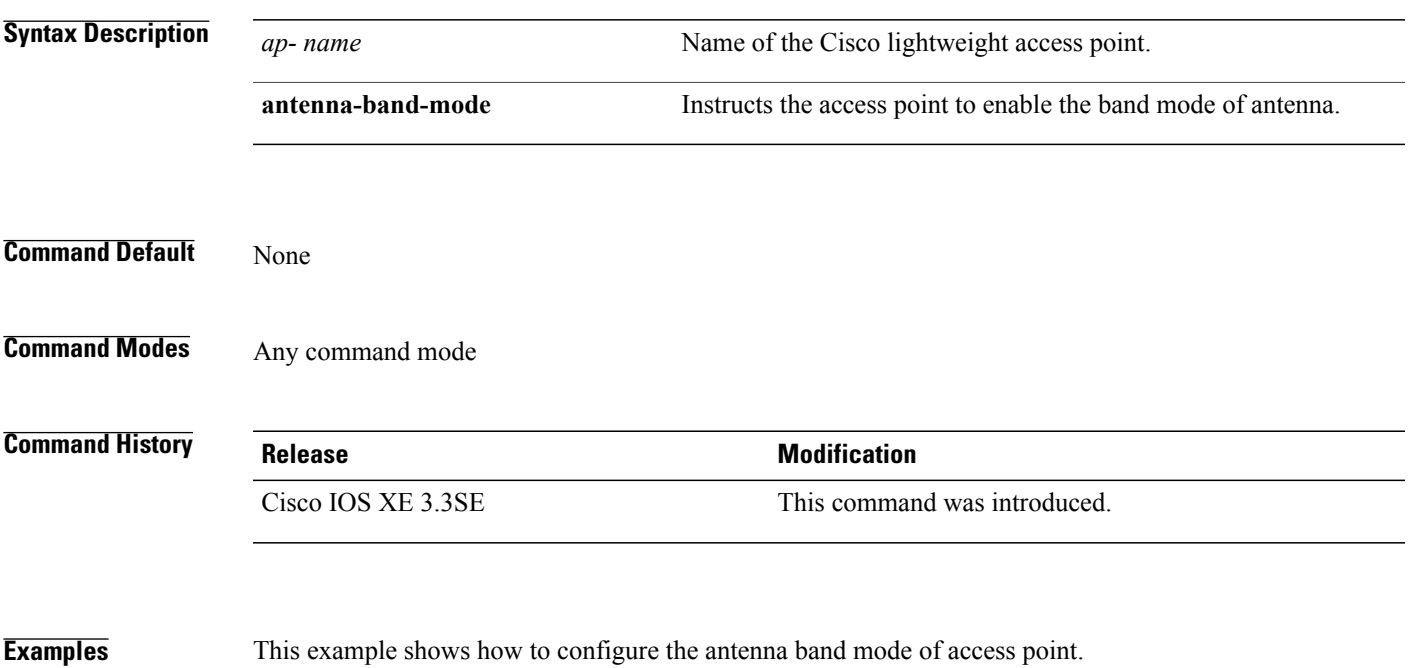

Switch**ap name <ap-name> antenna-band-mode single**

T

# **ap name bhrate**

To configure the Cisco bridge backhaul Tx rate, use the **ap name bhrate** command.

**ap name** *ap-name* **bhrate** *kbps*

Switch# **ap name AP02 bhrate 54000**

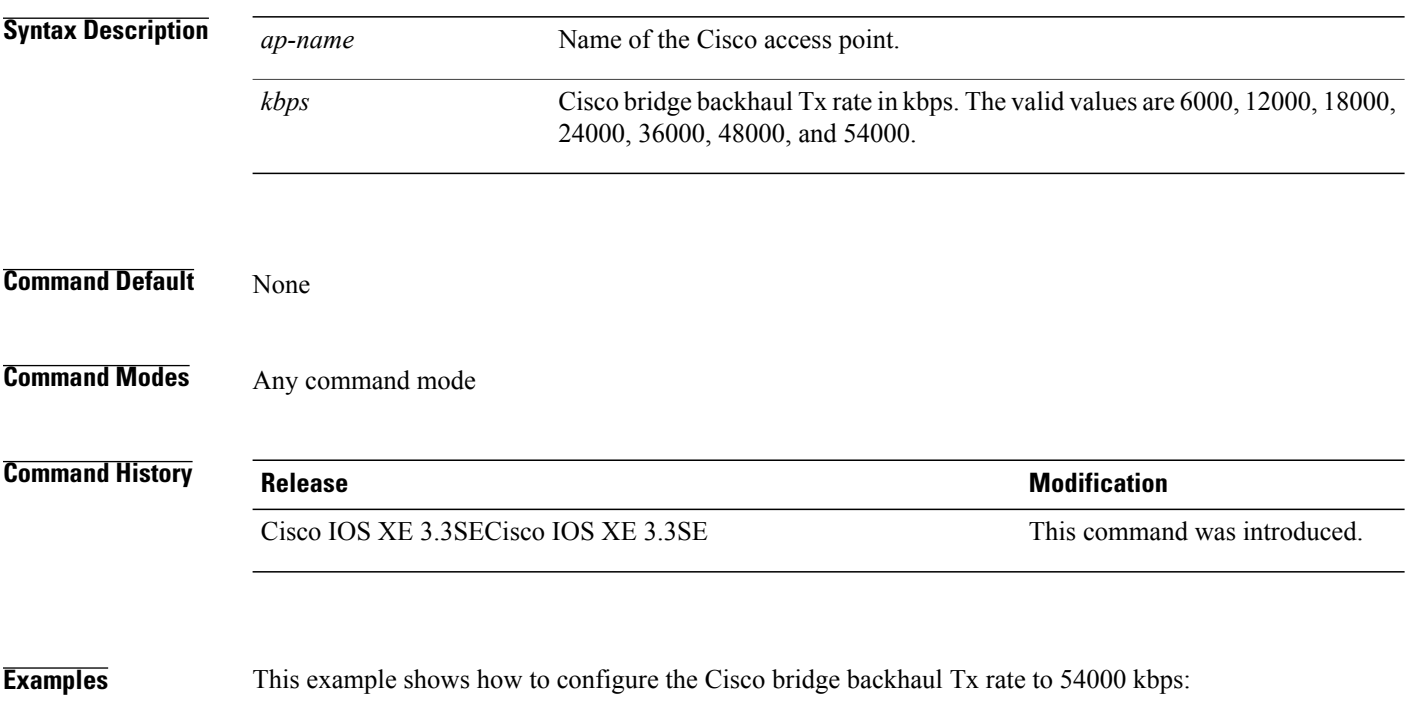

Г

# **ap name bridgegroupname**

To set a bridge group name on a Cisco lightweight access point, use the **ap name bridgegroupname** command. To delete a bridge group name on a Cisco lightweight access point, use the**no** form of this command.

**ap name** *ap-name* **bridgegroupname** *bridge\_group\_name*

**ap name** *ap-name* **no bridgegroupname**

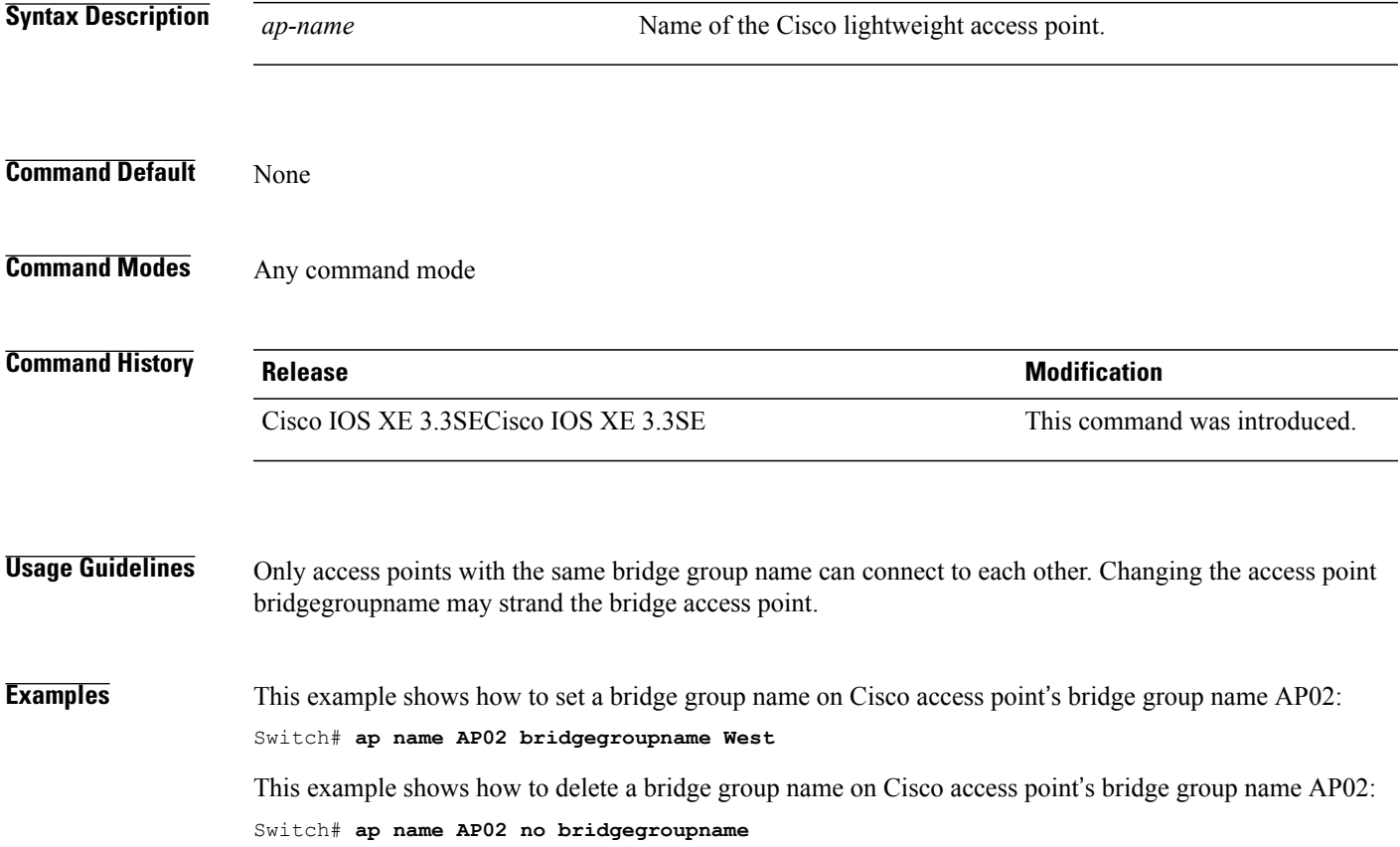

I

# **ap name bridging**

To enable Ethernet-to-Ethernet bridging on a Cisco lightweight access point, use the **ap name bridging** command. To disable Ethernet-to-Ethernet bridging on a Cisco lightweight access point, use the **no** form of this command.

**ap name** *ap-name* **bridging**

**ap name** *ap-name* **no bridging**

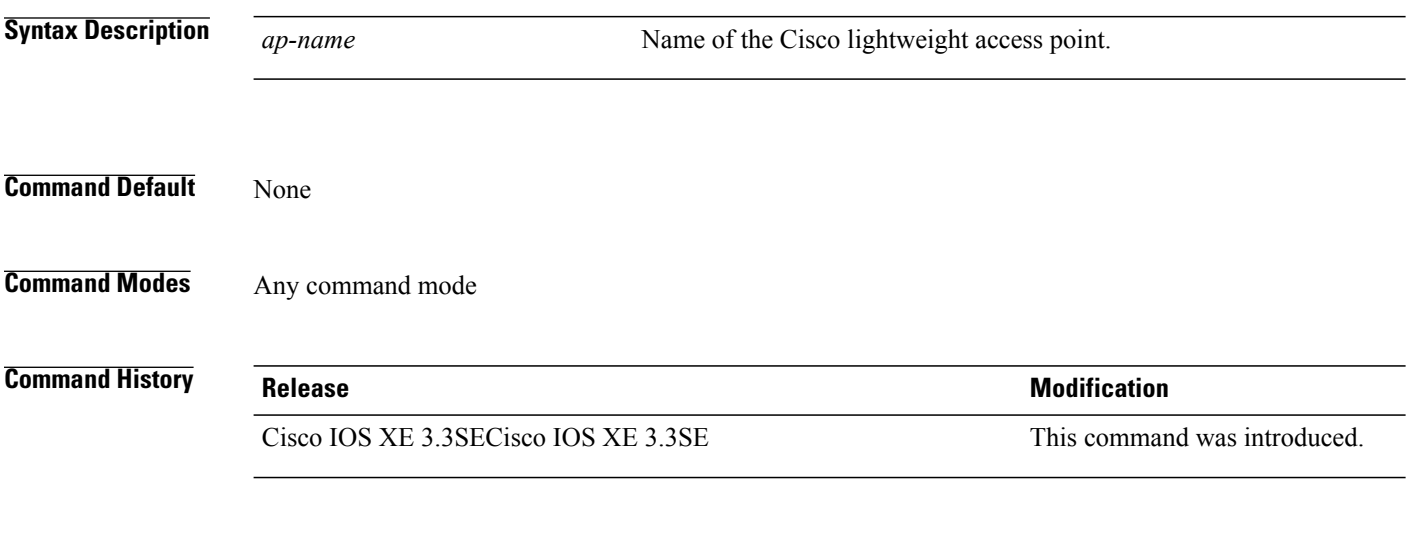

**Examples** This example shows how to enable Ethernet-to-Ethernet bridging on an access point: Switch# **ap name TSIM\_AP2 bridging**

#### **ap name cdp interface**

Г

To enable the Cisco Discovery Protocol (CDP) on a Cisco lightweight access point, use the **ap name** command. To disable the Cisco Discovery Protocol (CDP) on a Cisco lightweight access point, use the **no** form of this command.

**ap name** *ap-name* **cdp interface** {**ethernet** *ethernet-id*| **radio** *radio-id*}

**ap name** *ap-name* [**no**] **cdp interface** {**ethernet** *ethernet-id*| **radio** *radio-id*}

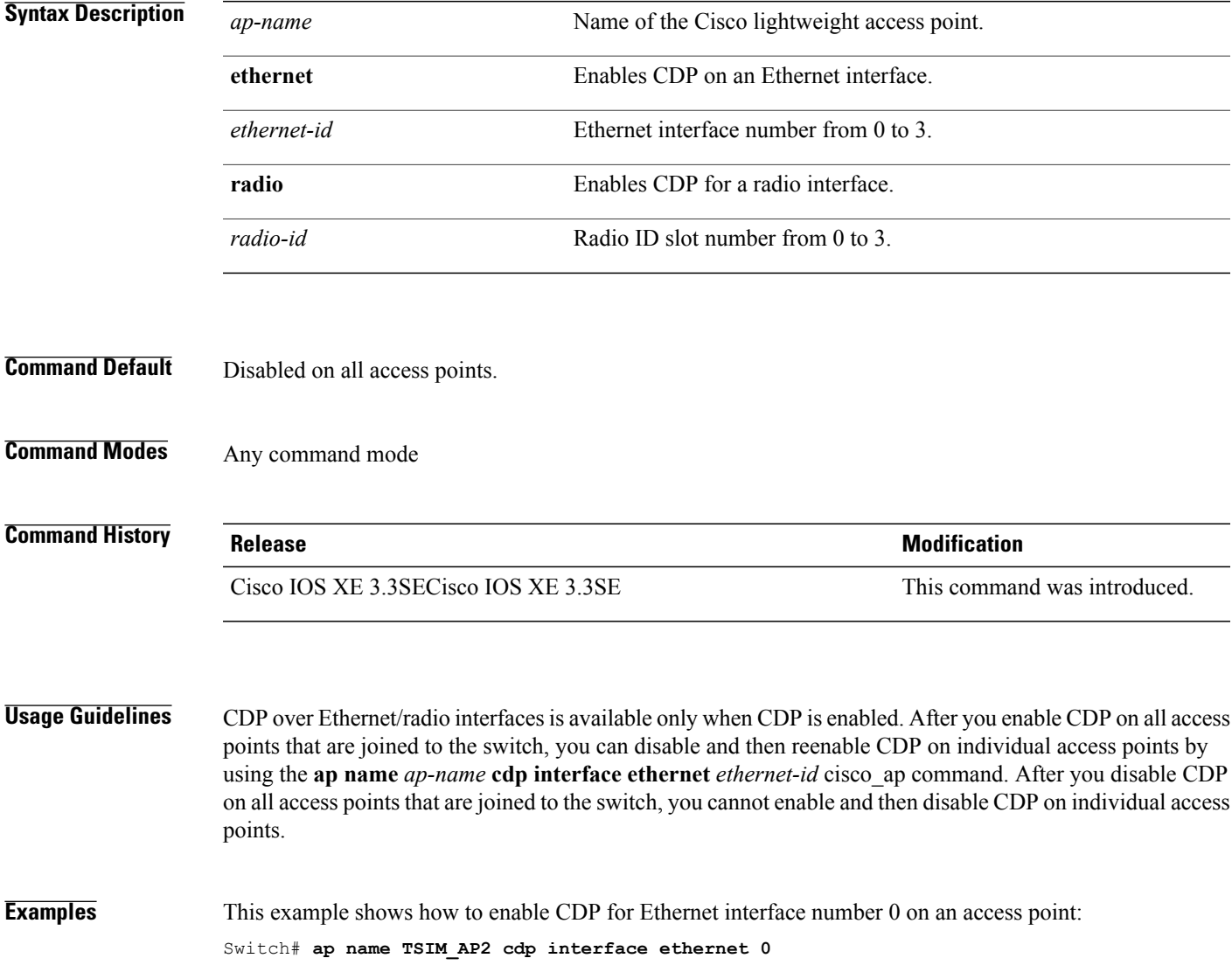

I

#### **ap name console-redirect**

To redirect the remote debug output of a Cisco lightweight access point to the console, use the **ap name console-redirect** command. To disable the redirection of the remote debug output of a Cisco lightweight access point to the console, use the **no** form of this command.

**ap name** *ap-name* **console-redirect**

**ap name** *ap-name* [**no**] **console-redirect**

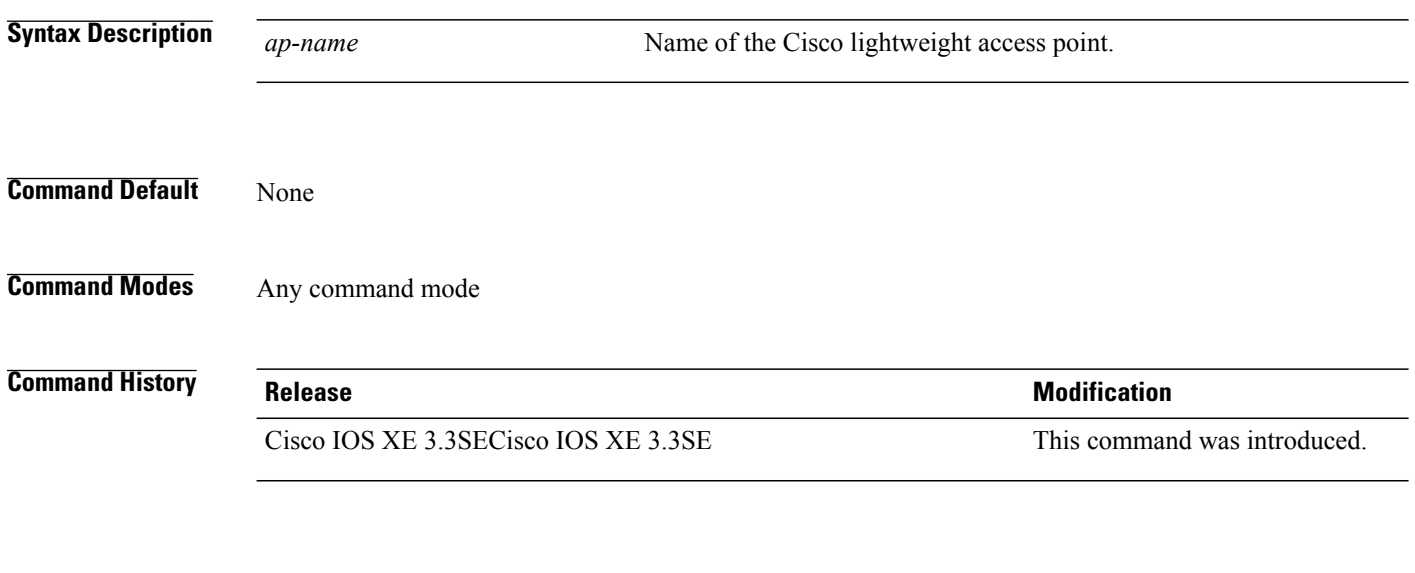

**Examples** This example shows how to enable redirecting remote debug output of a Cisco access point named AP02 to the console:

Switch# **ap name AP02 console-redirect**

Г

# **ap name capwap retransmit**

To configure the access point control packet retransmission interval and control packet retransmission count, use the **ap name capwap retransmit** command.

**ap name** *ap-name* **capwap retransmit** {**count** *count-value*| **interval** *interval-time*}

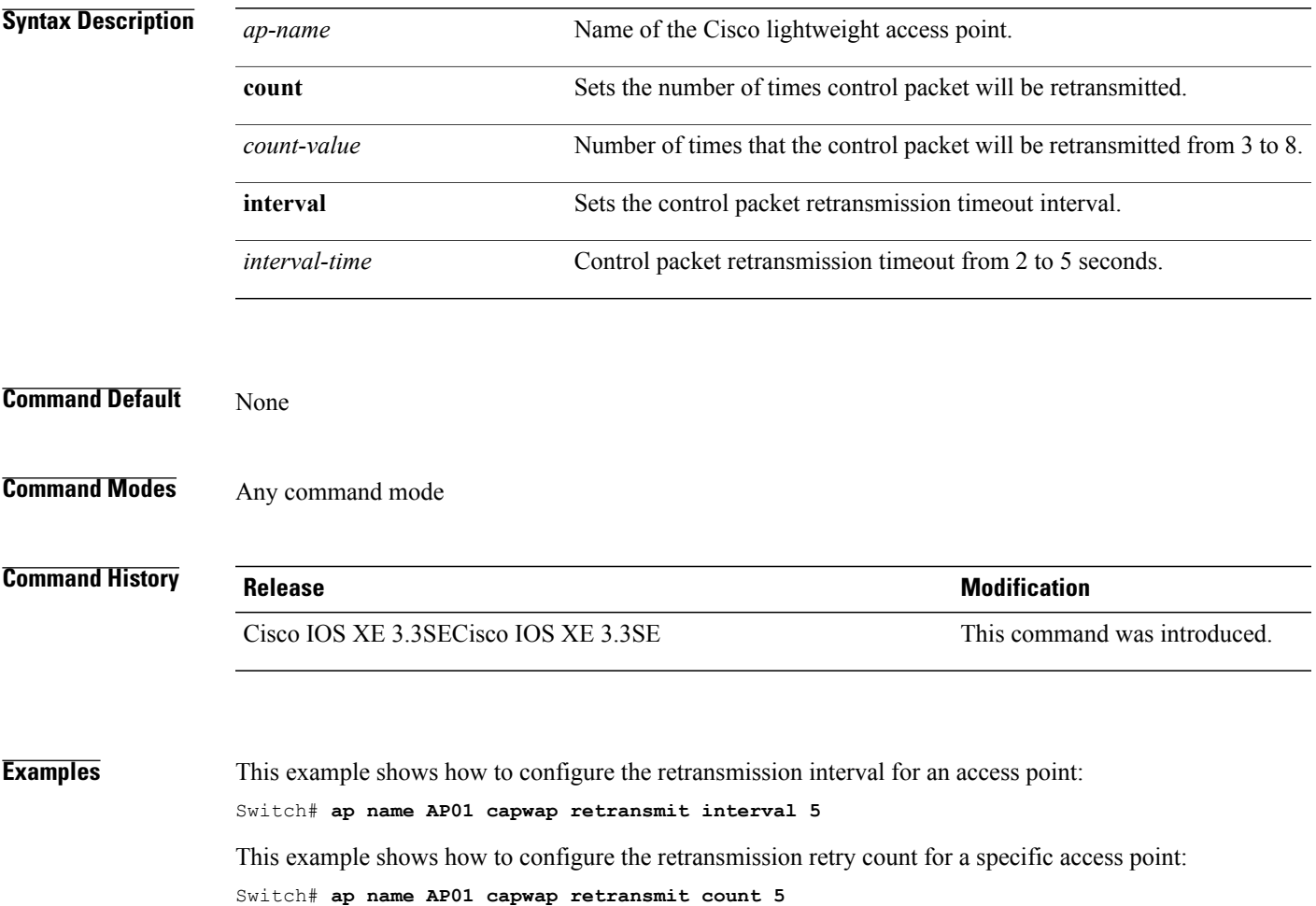

T

#### **ap name command**

To execute a command remotely on a specific Cisco access point, use the **ap name command** command.

**ap name** *ap-name* **command** "*command* "

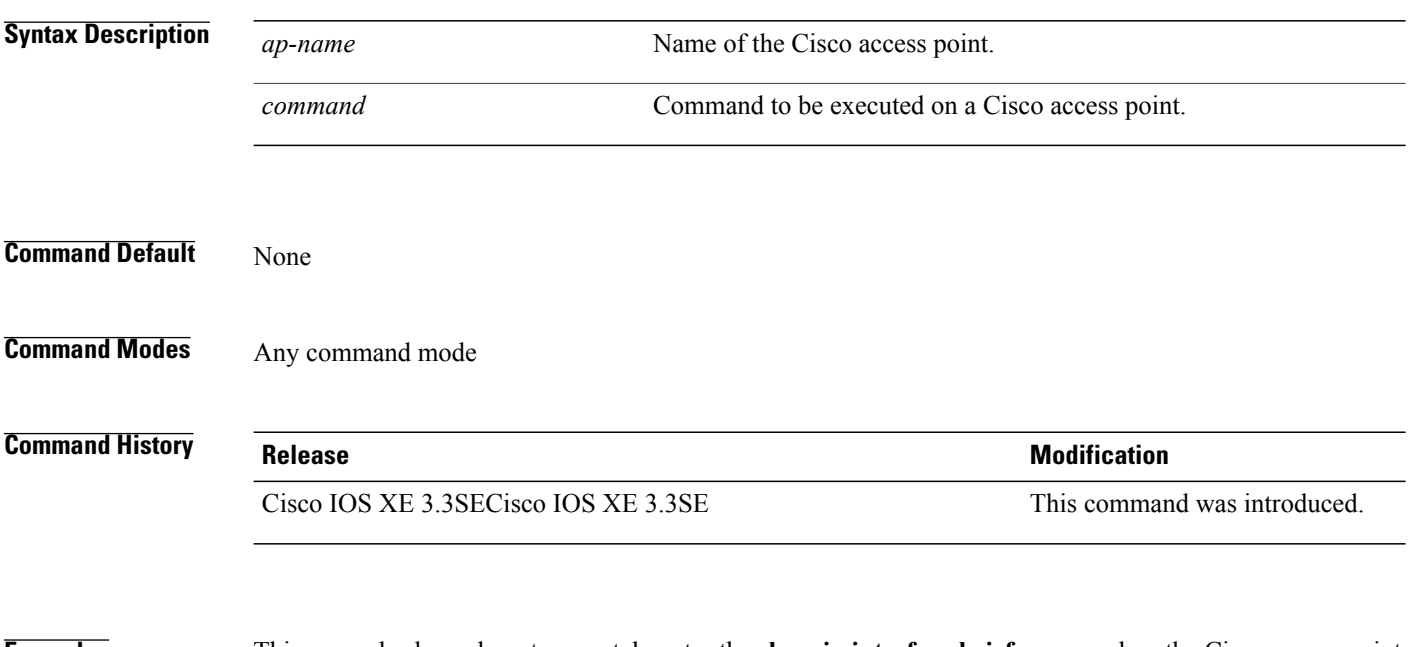

**Examples** This example shows how to remotely enter the **show ip interface brief** command on the Cisco access point named TSIM\_AP2:

Switch# **ap name AP2 command "show ip interface brief"**

# **ap name core-dump**

Г

To configure a Cisco lightweight access point's memory core dump, use the **apname core-dump** command. To disable a Cisco lightweight access point's memory core dump, use the **no** form of this command.

**ap name** *ap-name* **core-dump** *tftp-ip-addr filename* {**compress| uncompress**}

**ap name** *ap-name* [**no**]**core-dump**

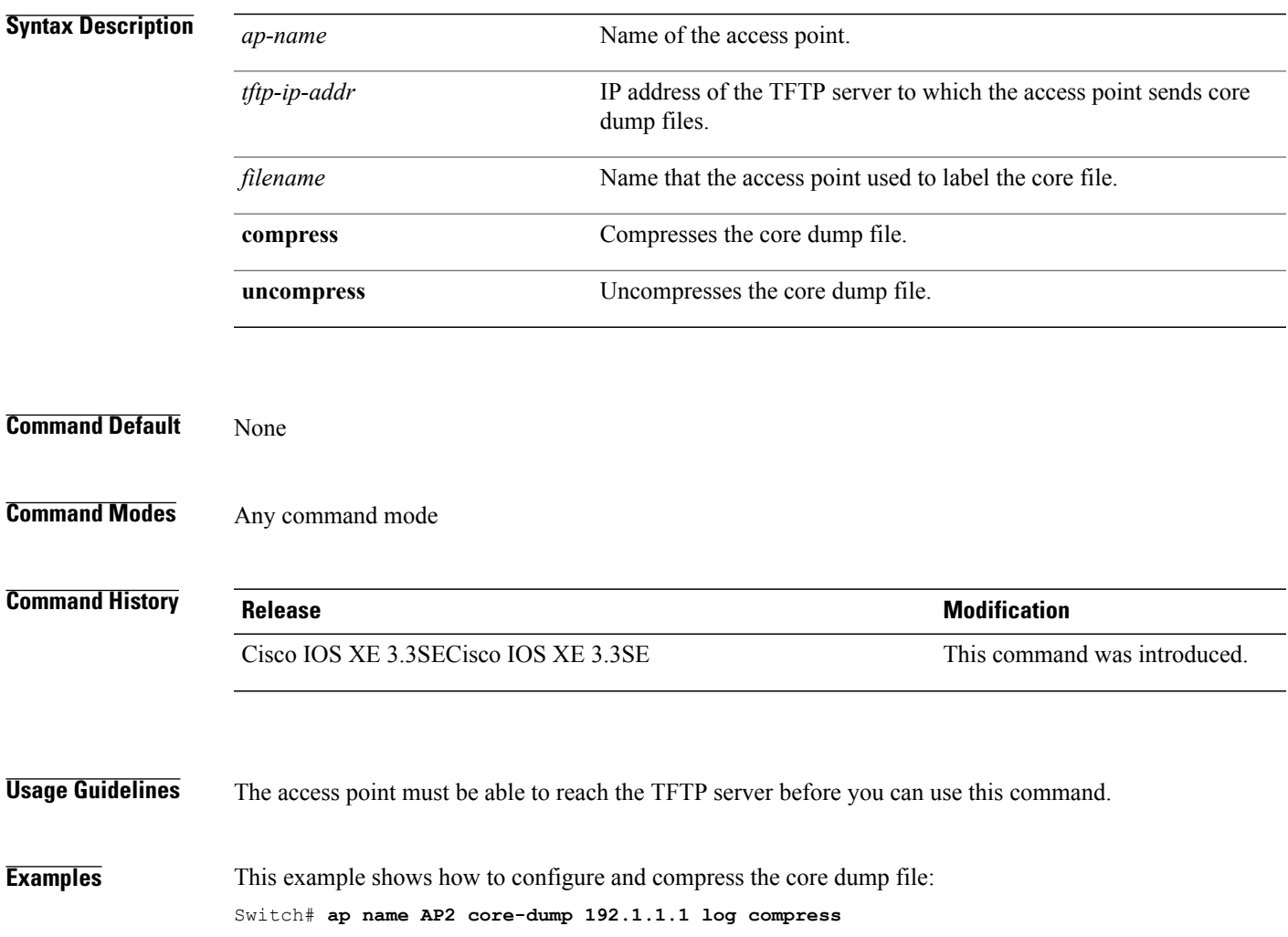

T

#### **ap name country**

To configure the country of operation for a Cisco lightweight access point, use the **ap name country** command.

**ap name** *ap-name* **country** *country-code*

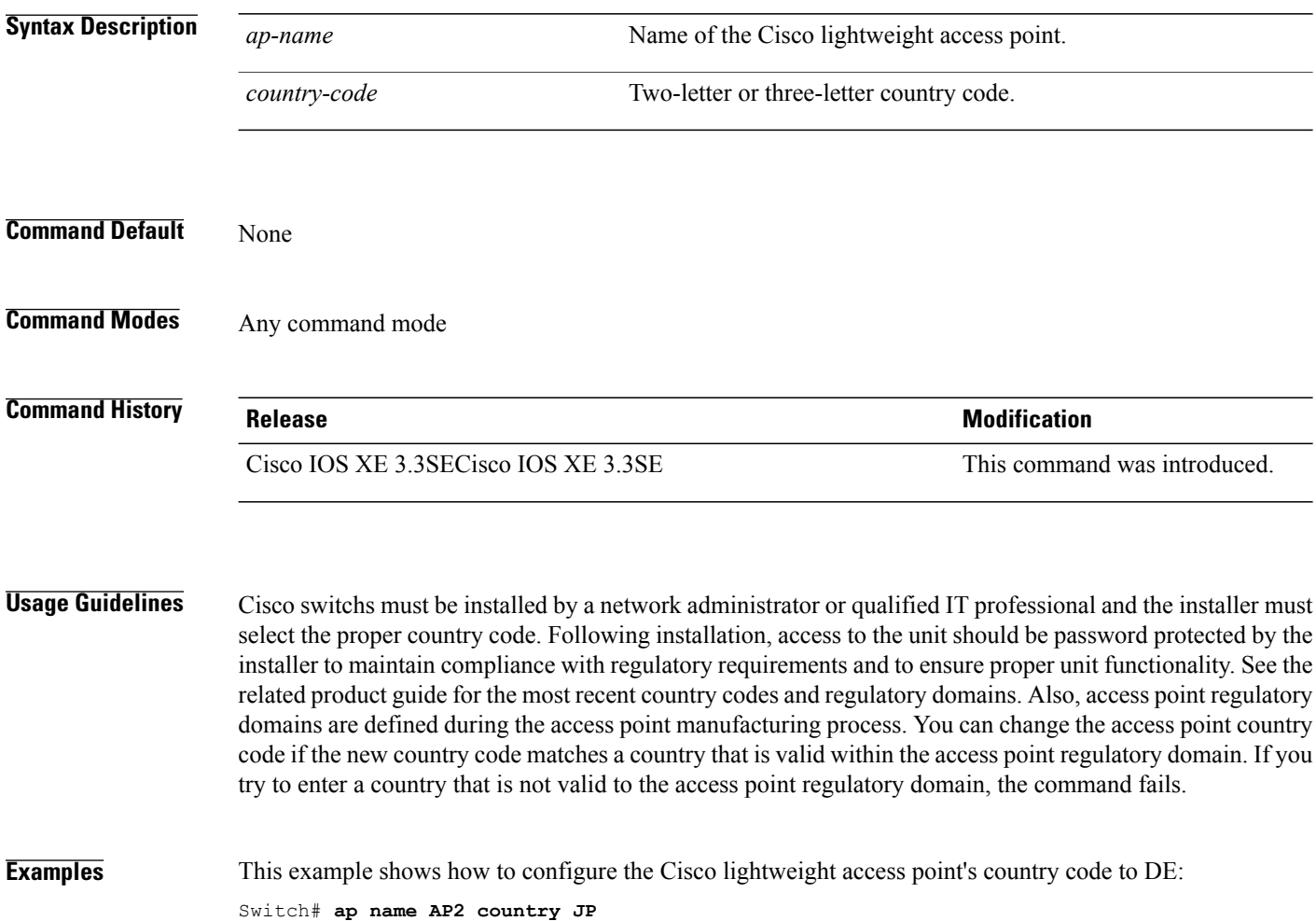

# **ap name crash-file**

 $\mathbf I$ 

To manage crash data and radio core files for the Cisco access point, use the **ap name crash-file** command.

**ap name** *ap-name* **crash-file** {**get-crash-data**| **get-radio-core-dump** {**slot 0**| **slot 1**}}

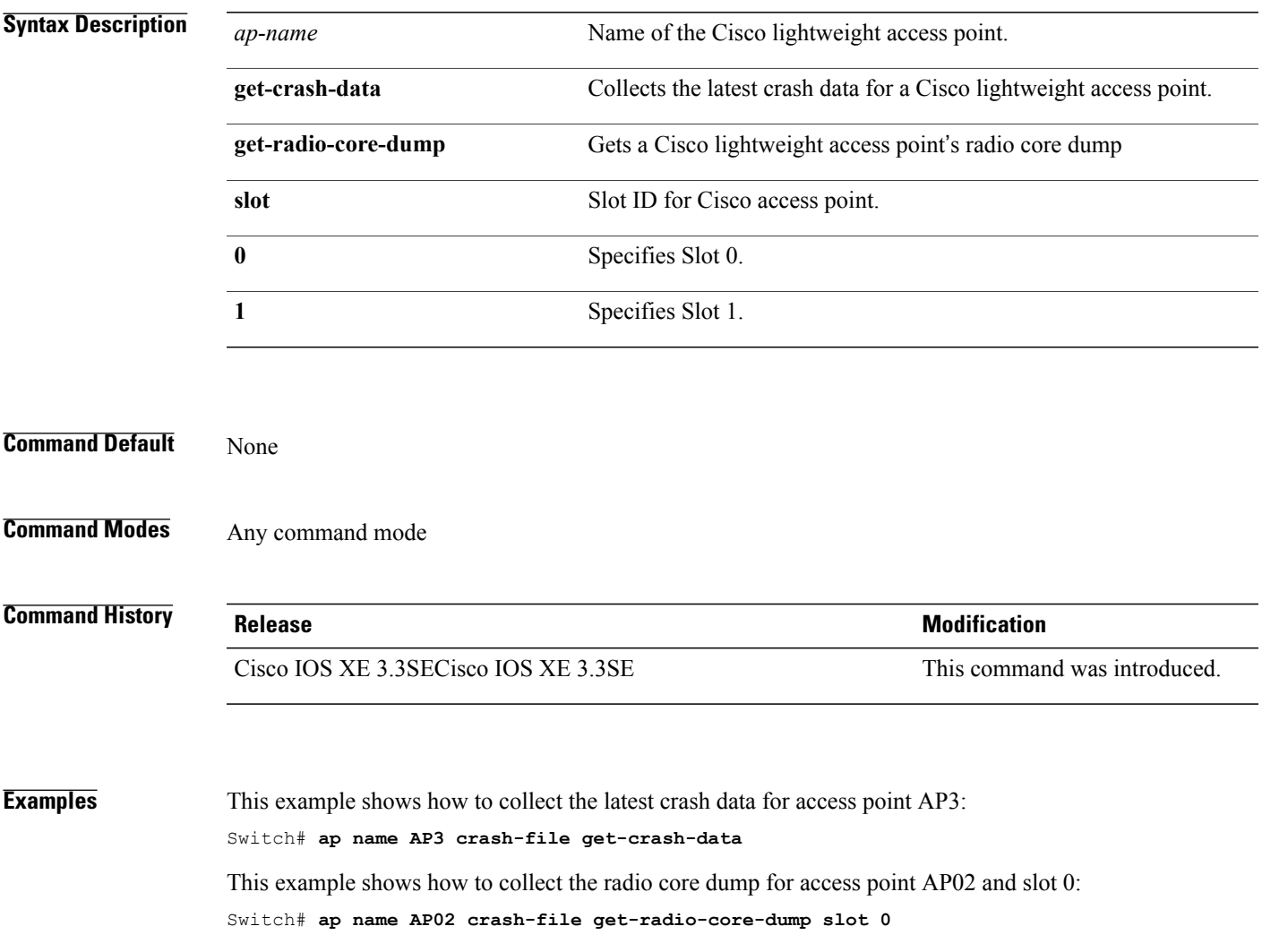

#### **ap name dot11 24ghz rrm coverage**

To configure coverage hole detection settings on the 2.4 GHz band, use the **ap name dot11 24ghz rrm coverage** command.

**ap name** *ap-name* **dot11 24ghz rrm coverage** {**exception** *value*| **level** *value*}

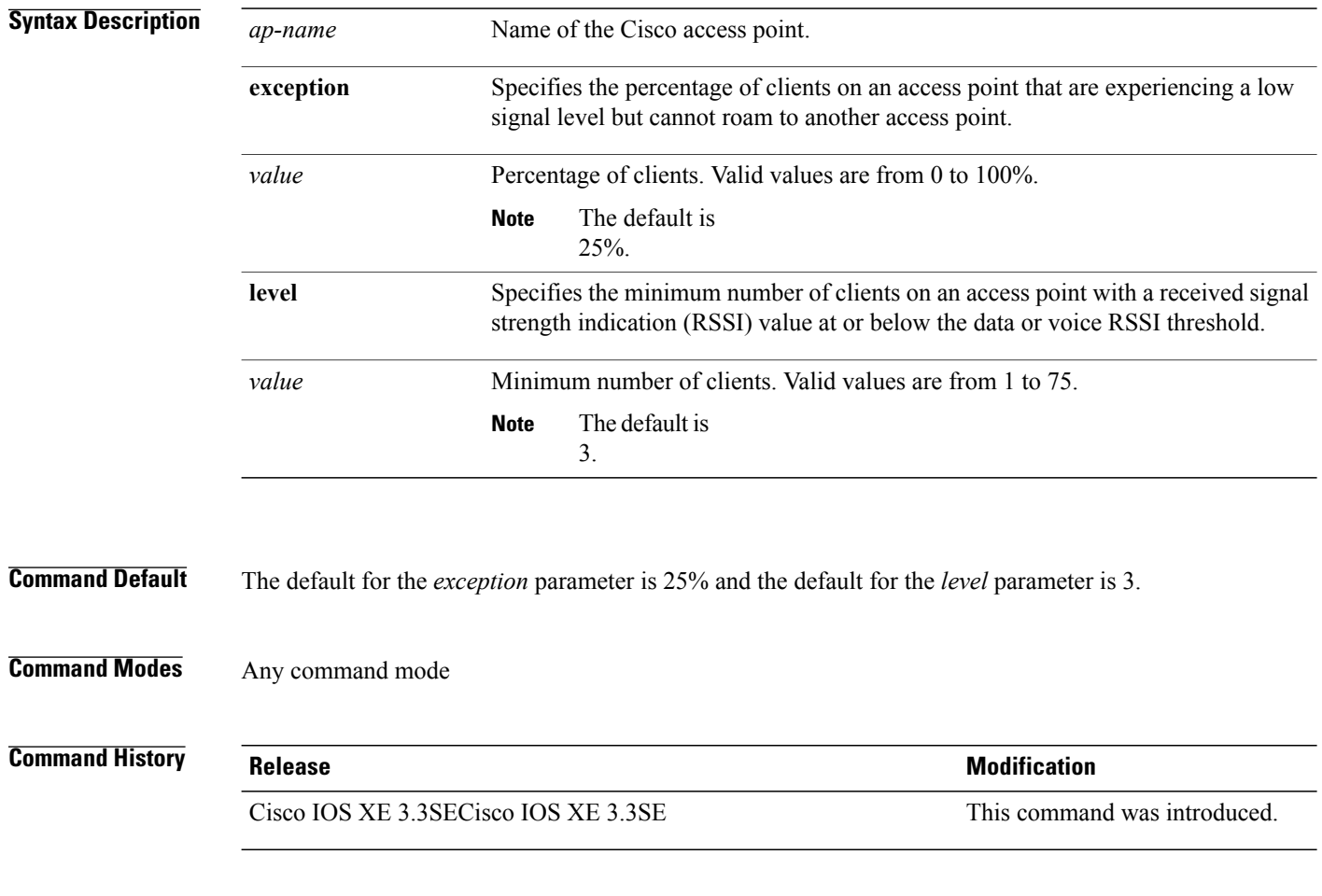

**Usage Guidelines** If you enable coverage hole detection, the switch automatically determines, based on data that is received from the access points, whether any access points have clients that are potentially located in areas with poor coverage.

> If both the number and percentage of failed packets exceed the values that you entered in the **ap dot11 24ghz rrm coveragedatapacket-count** *count* and **apdot11 24ghz rrm coveragedata fail-percentage** *percentage* commands for a 5-second period, the client is considered to be in a pre-alarm condition. The switch uses this information to distinguish between real and false coverage holes and excludes clients with poor roaming logic. A coverage hole is detected if both the number and percentage of failed clients meet or exceed the values entered in the **ap dot11 24ghz rrm coverage exception** and **ap dot11 24ghz rrm coverage level** commands

Г

over a 90-second period. The switch determines whether the coverage hole can be corrected and, if appropriate, mitigates the coverage hole by increasing the transmit power level for that specific access point.

**Examples** This example shows how to specify the percentage of clients for an access point 2.4 GHz radio that is experiencing a low signal level:

Switch# **ap name AP2 dot11 24ghz rrm coverage exception 25%**

This example shows how to specify the minimum number of clients on an 802.11b access point with an RSSI value at or below the RSSI threshold:

Switch# **ap name AP2 dot11 24ghz rrm coverage level 60**

Τ

# **ap name dot11 49ghz rrm profile**

To configure Radio Resource Management (RRM) performance profile settings for a Cisco lightweight access point on a 4.9 GHz public safety channel, use the **ap name dot11 49ghz rrm profile** command.

**ap name** *ap-name* **dot11 49ghz rrm profile** {**clients** *value***| customize**| **exception** *value*| **foreign** *value*| **level** *value*| **noise** *value*| **throughput** *vaue*| **utilization** *value*}

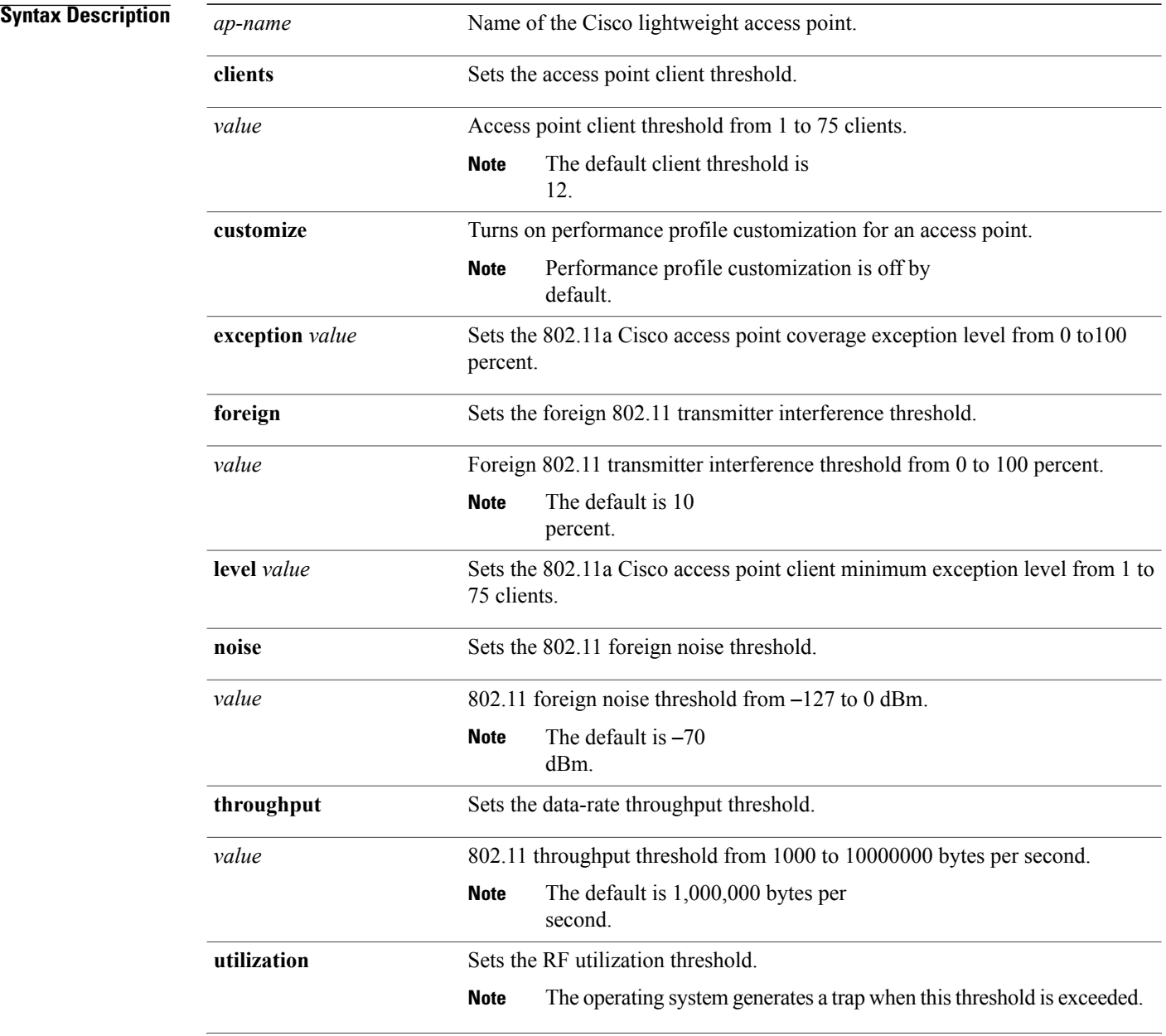

 $\mathbf I$ 

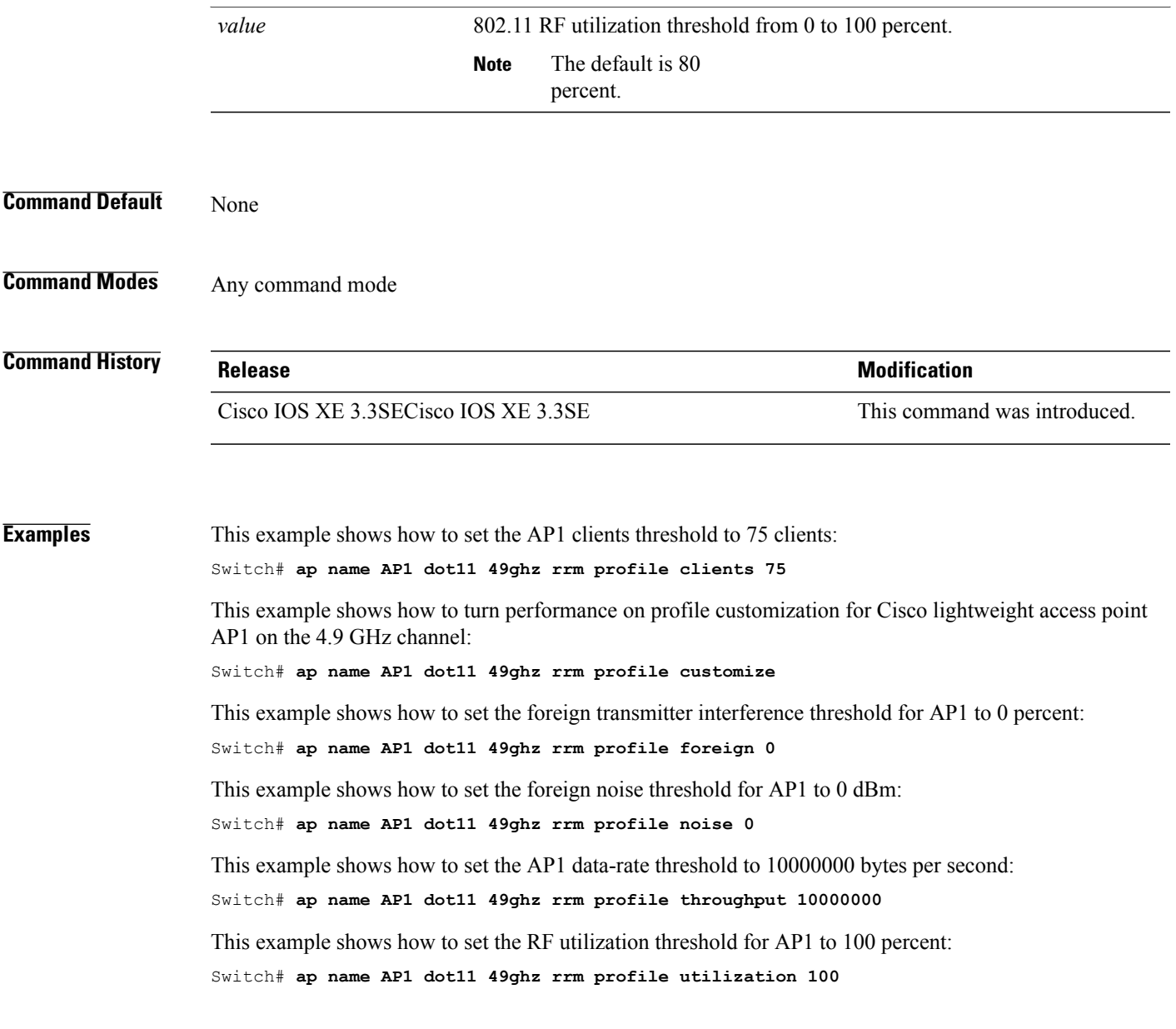

Τ

#### **ap name dot11 5ghz rrm channel**

To configure a new channel using an 802.11h channel announcement, use the **ap name dot11 5ghz rrm channel** command.

**ap name** *ap-name* **dot11 5ghz rrm channel** *channel*

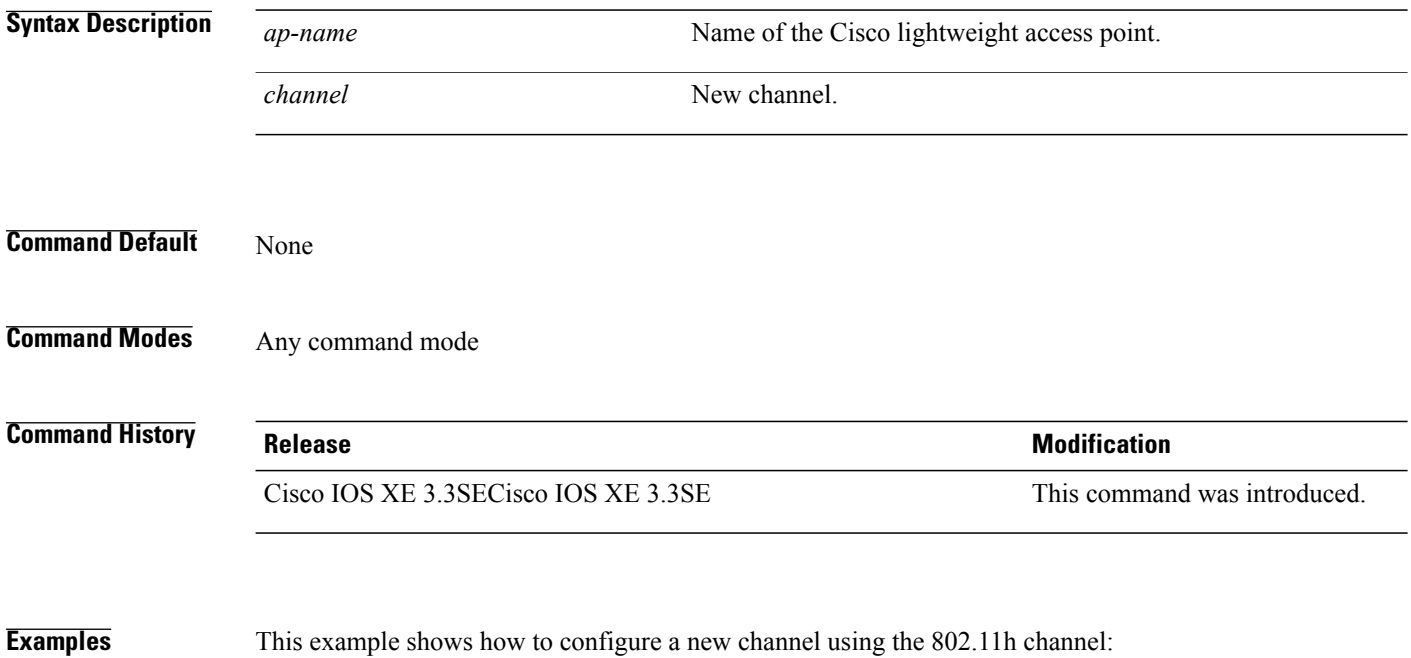

Switch# **ap name AP01 dot11 5ghz rrm channel 140**

# **ap name dot11 antenna**

To configure radio antenna settings for Cisco lightweight access points on different 802.11 networks, use the **ap name dot11 antenna** command.

**ap name** *ap-name* **dot11** {**24ghz| 5ghz**} **antenna** {**ext-ant-gain** *gain*| **mode** {**omni| sectorA| sectorB**}| **selection** {**external| internal**}}

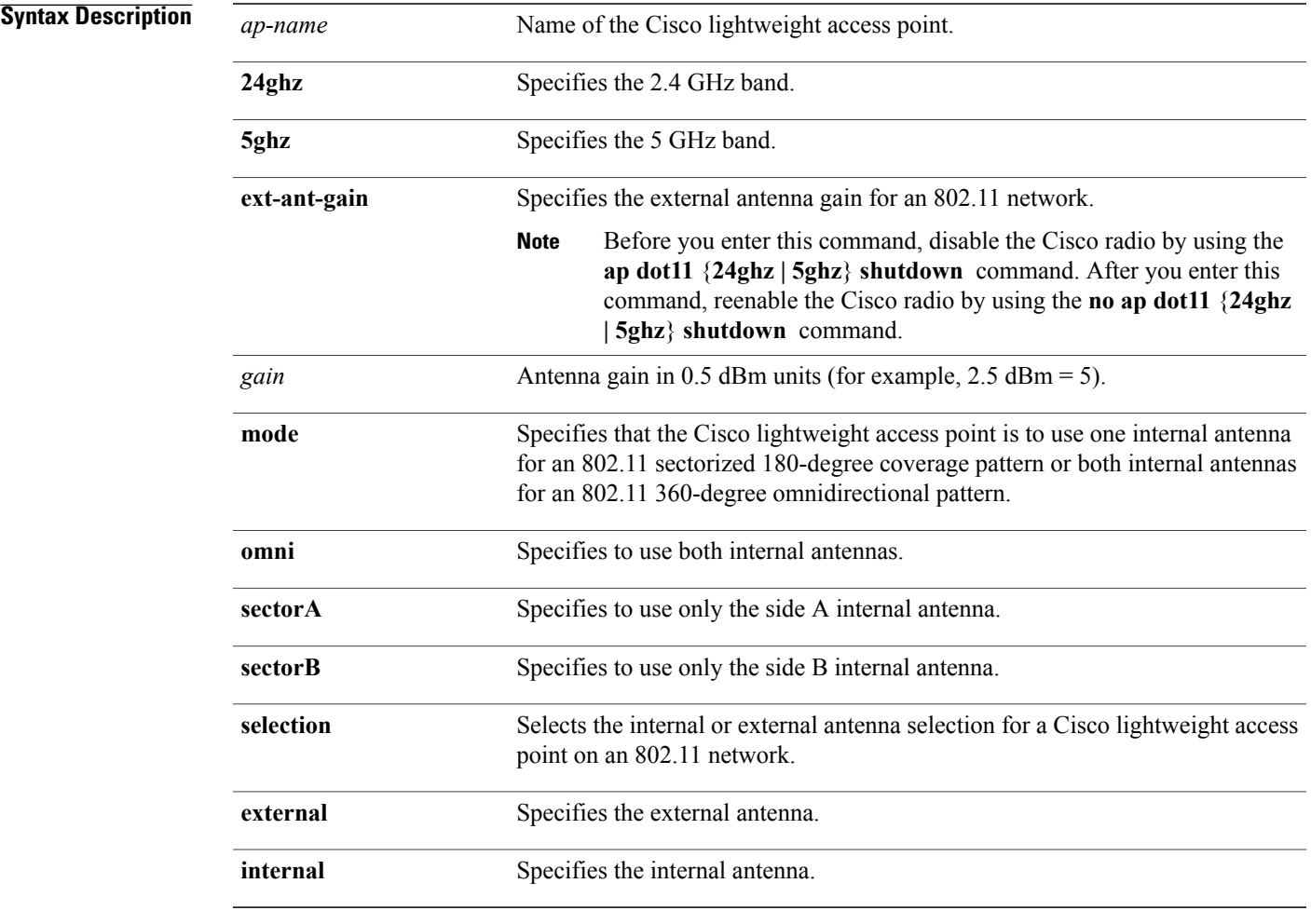

**Command Default** None

Г

#### **Command Modes** Any command mode

 $\mathbf I$ 

T

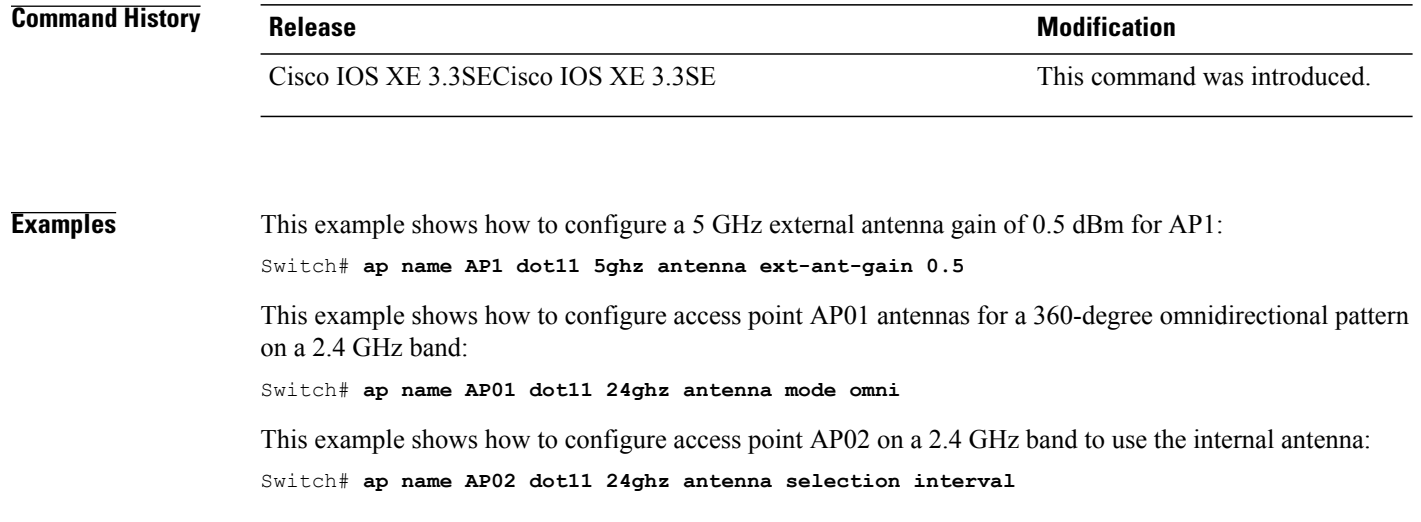

Г

#### **ap name dot11 antenna extantgain**

To configure radio antenna settings for Cisco lightweight access points on 4.9 GHz and 5.8 GHz public safety channels, use the **ap name dot11 antenna extantgain** command.

**ap name** *ap-name* **dot11** {**49ghz| 58ghz**} {**antenna extantgain** *gain*}

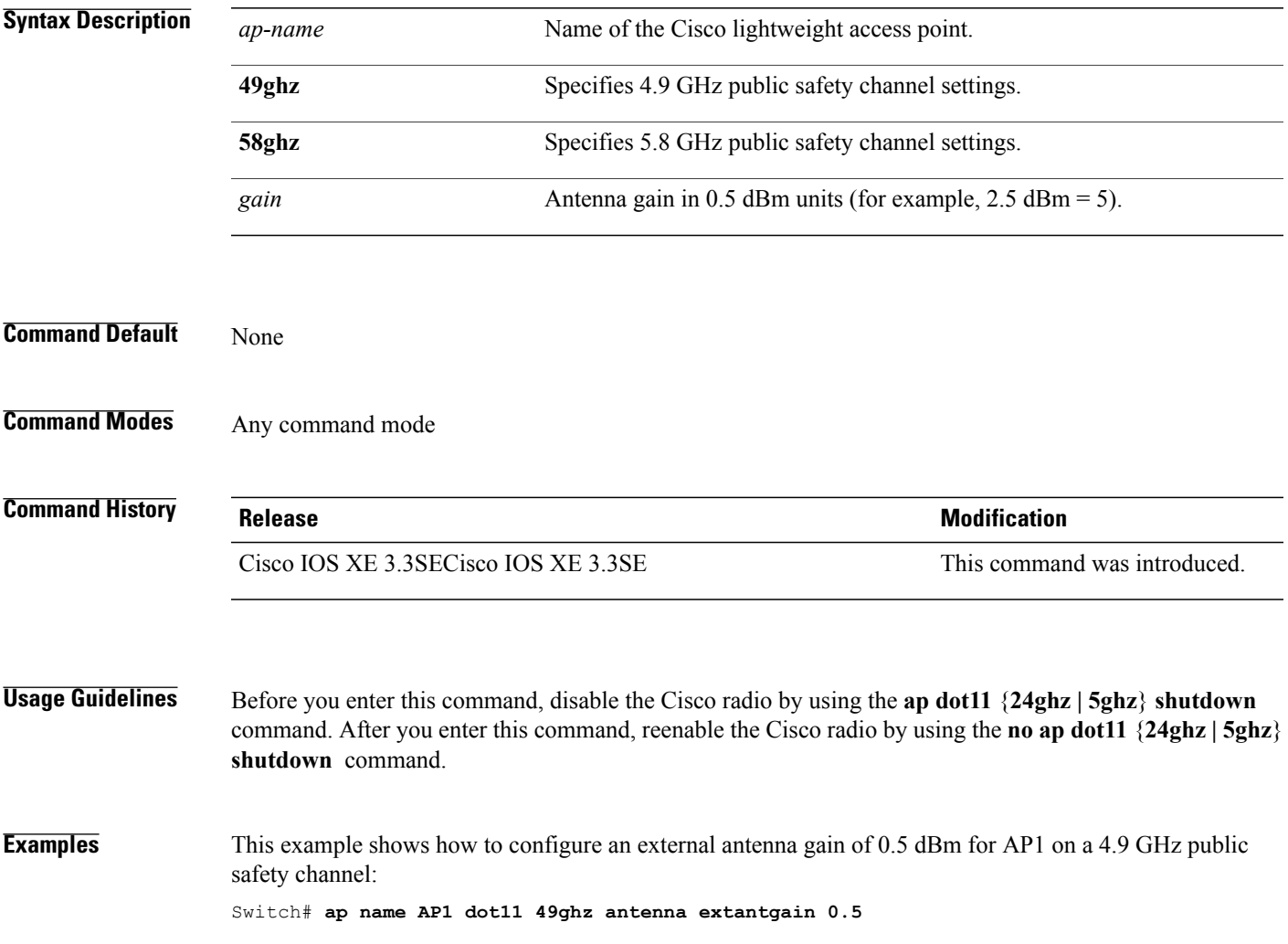

T

# **ap name dot11 cleanair**

To configure CleanAir settings for a specific Cisco lightweight access point on 802.11 networks, use the **ap name dot11 cleanair** command.

**ap name** *ap-name* **dot11** {**24ghz| 5ghz**} **cleanair**

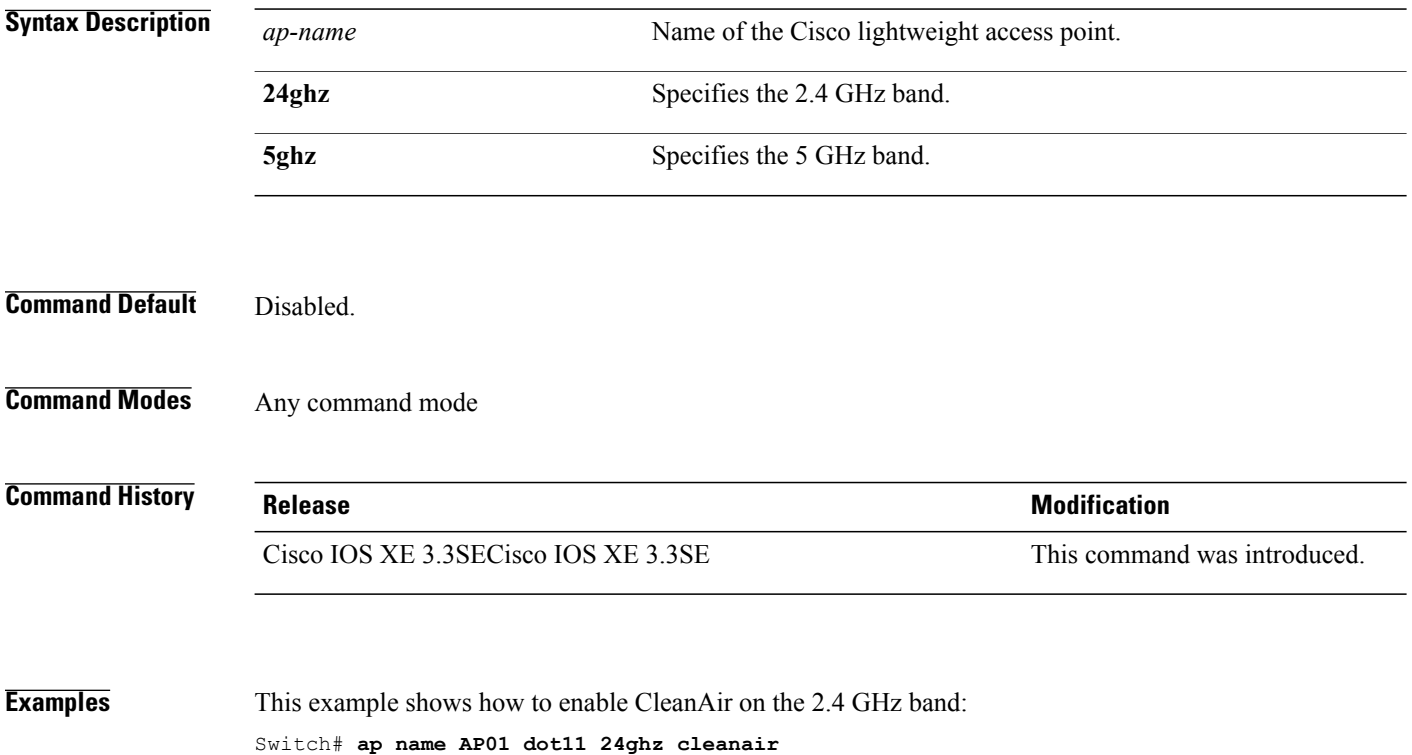

 $\mathbf I$ 

# **ap name dot11 dot11n antenna**

To configure an access point to use a specific antenna, use the **ap name dot11 dot11n antenna** command.

**ap name** *ap-name* **dot11** {**24ghz| 5ghz**} **dot11n antenna** {**A| B| C| D**}

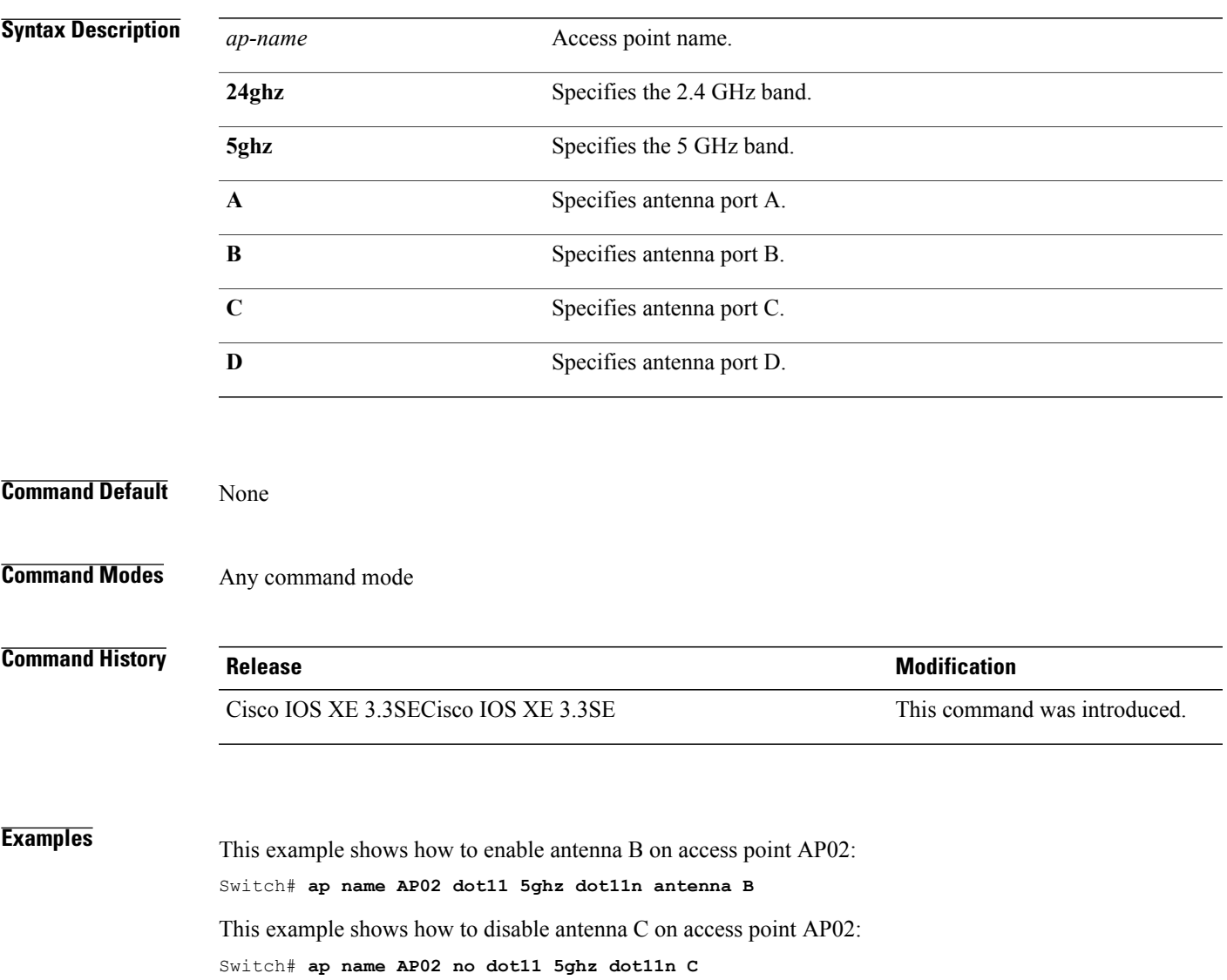

I

#### **ap name dot11 dual-band cleanair**

To configure CleanAir for a dual band radio, use the **ap name dot11 dual-band cleanair** command.

**ap name** *ap-name* **dot11 dual-band cleanair**

**ap name** *ap-name* **no dot11 dual-band cleanair**

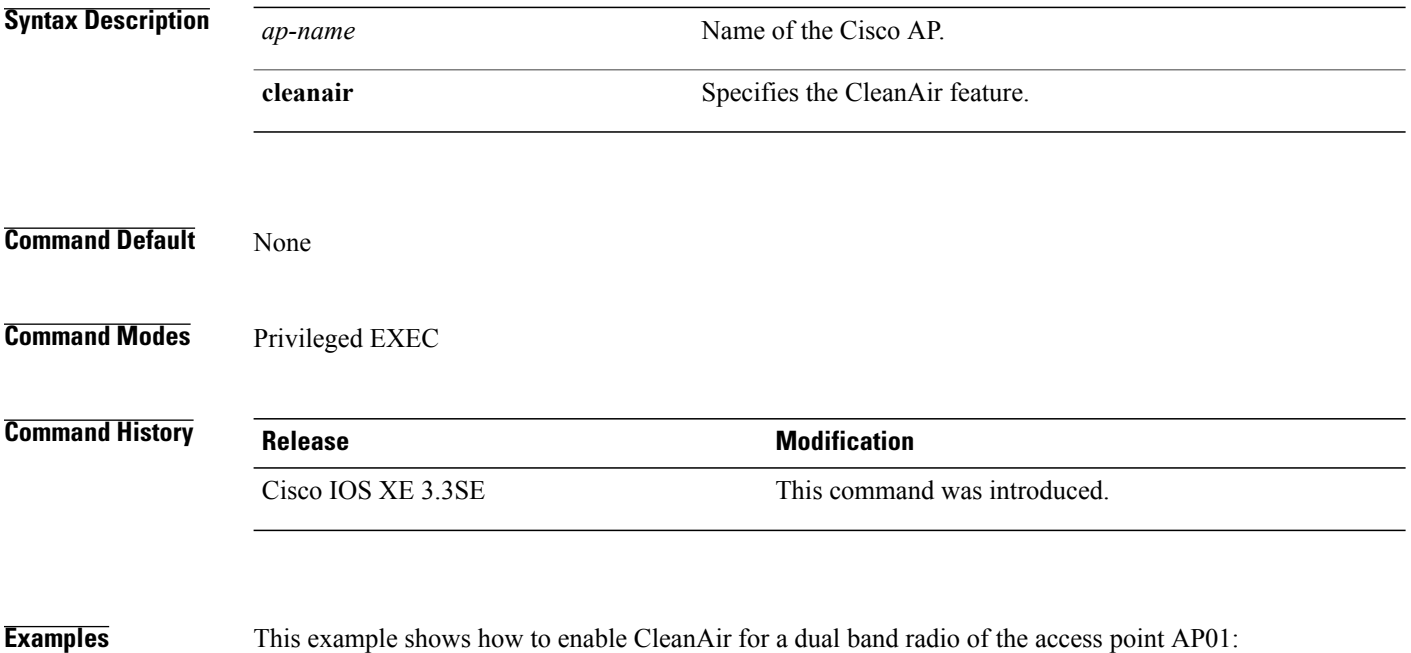

Switch# **ap name AP01 dot11 dual-band cleanair**

Г

#### **ap name dot11 dual-band shutdown**

To disable dual band radio on a Cisco AP, use the **ap name dot11 dual-band shutdown** command.

**ap name** *ap-name* **dot11 dual-band shutdown**

**ap name** *ap-name* **no dot11 dual-band shutdown**

Switch# **ap name AP01 dot11 dual-band shutdown**

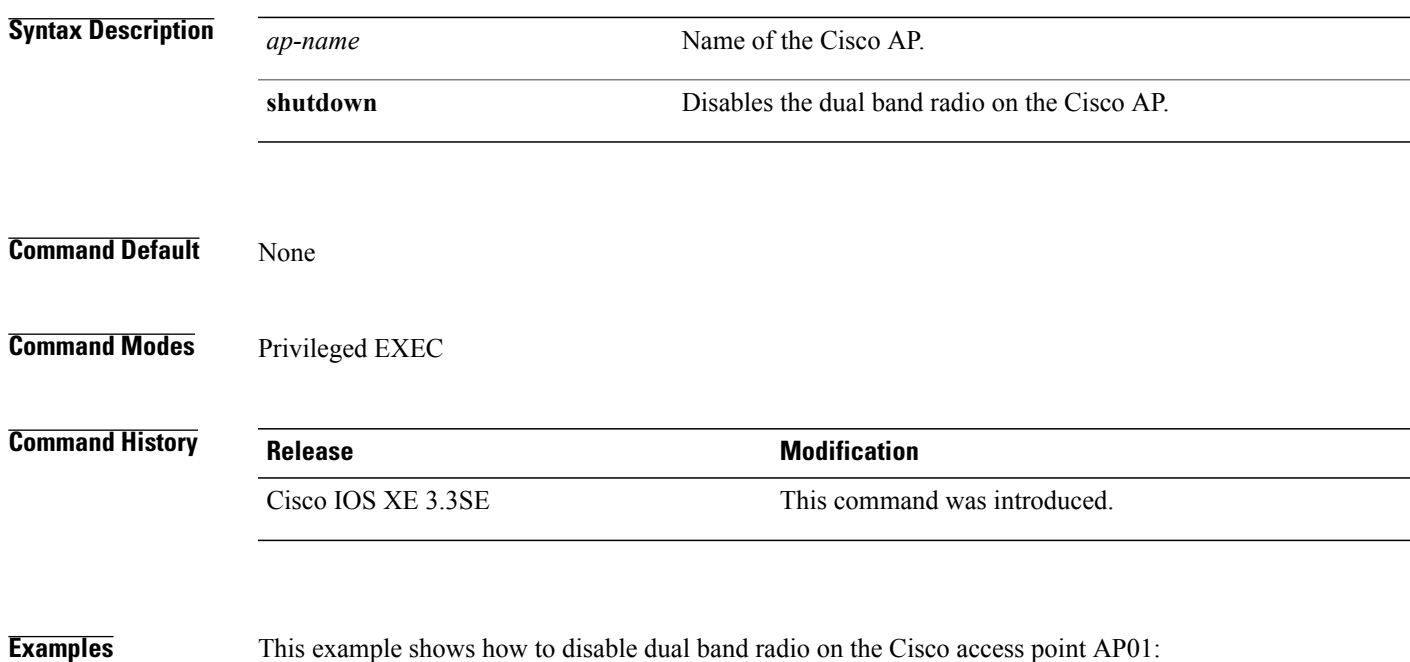

Τ

# **ap name dot11 rrm ccx**

To configure Cisco Client eXtension (CCX) Radio Resource Management (RRM) settings for specific Cisco lightweight access points on 802.11 networks, use the **ap name dot11 rrm ccx** command.

**ap name** *ap-name* **dot11** {**24ghz| 5ghz**} **rrm ccx** {**customize**| **location-measurement** *interval*}

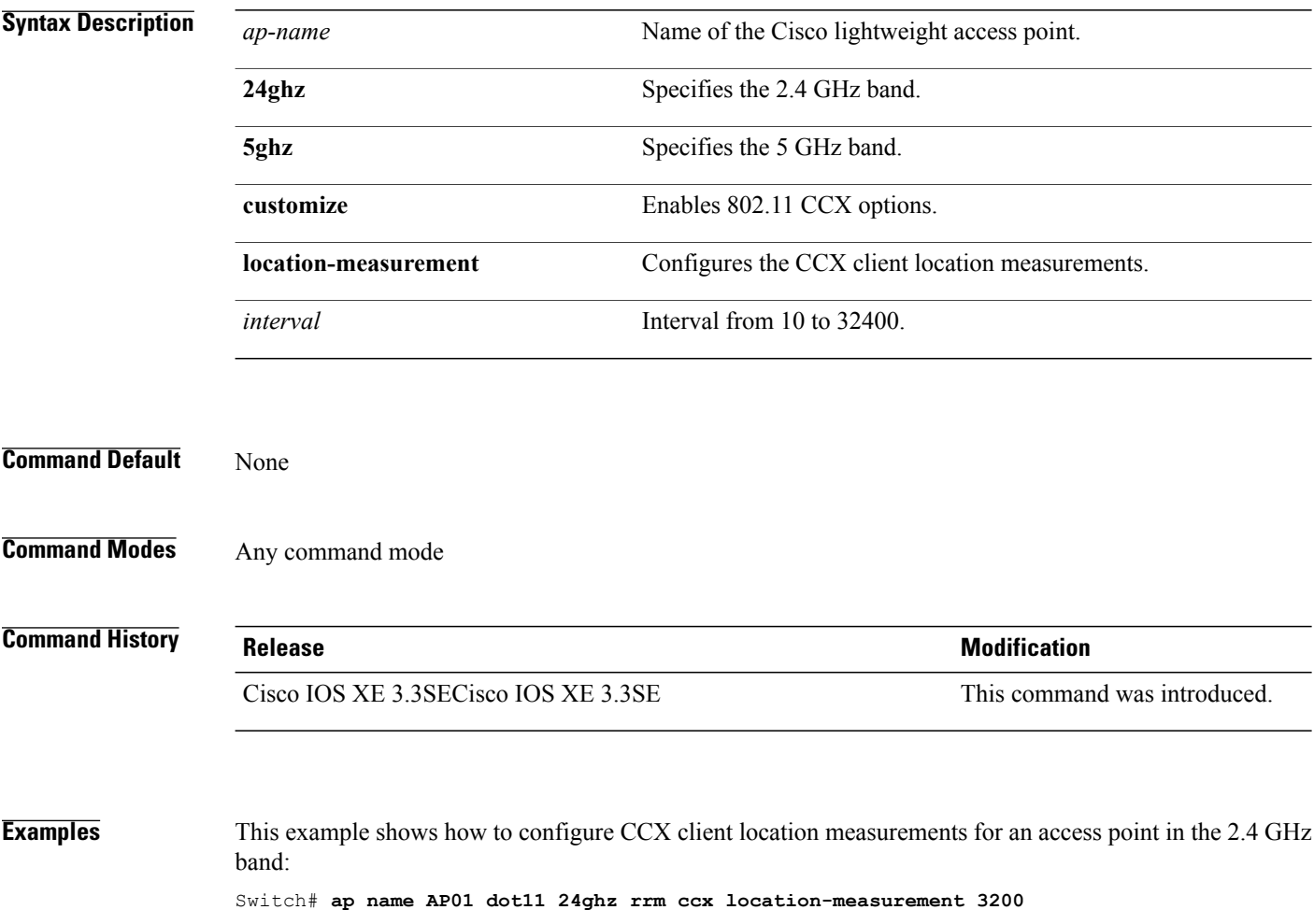

 $\mathsf I$ 

#### **ap name dot11 rrm profile**

To configure Radio Resource Management (RRM) performance profile settings for a Cisco lightweight access point, use the **ap name dot11 rrm profile** command.

**ap name** *ap-name* **dot11** {**24ghz| 5ghz**} **rrm profile** {**clients** *value***| customize**| **foreign** *value*| **noise** *value*| **throughput** *value*| **utilization** *value*}

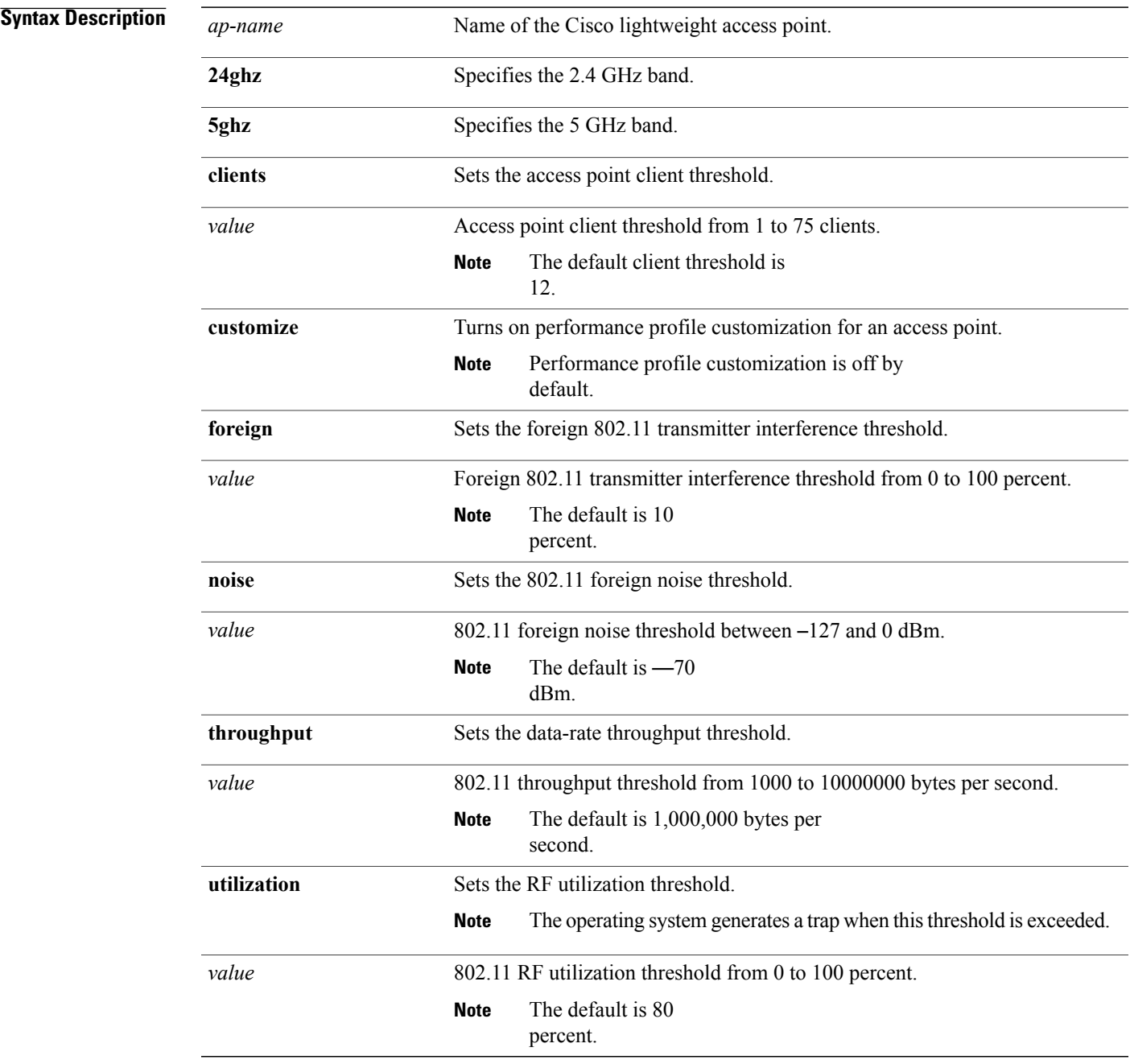

 $\mathbf{I}$ 

T

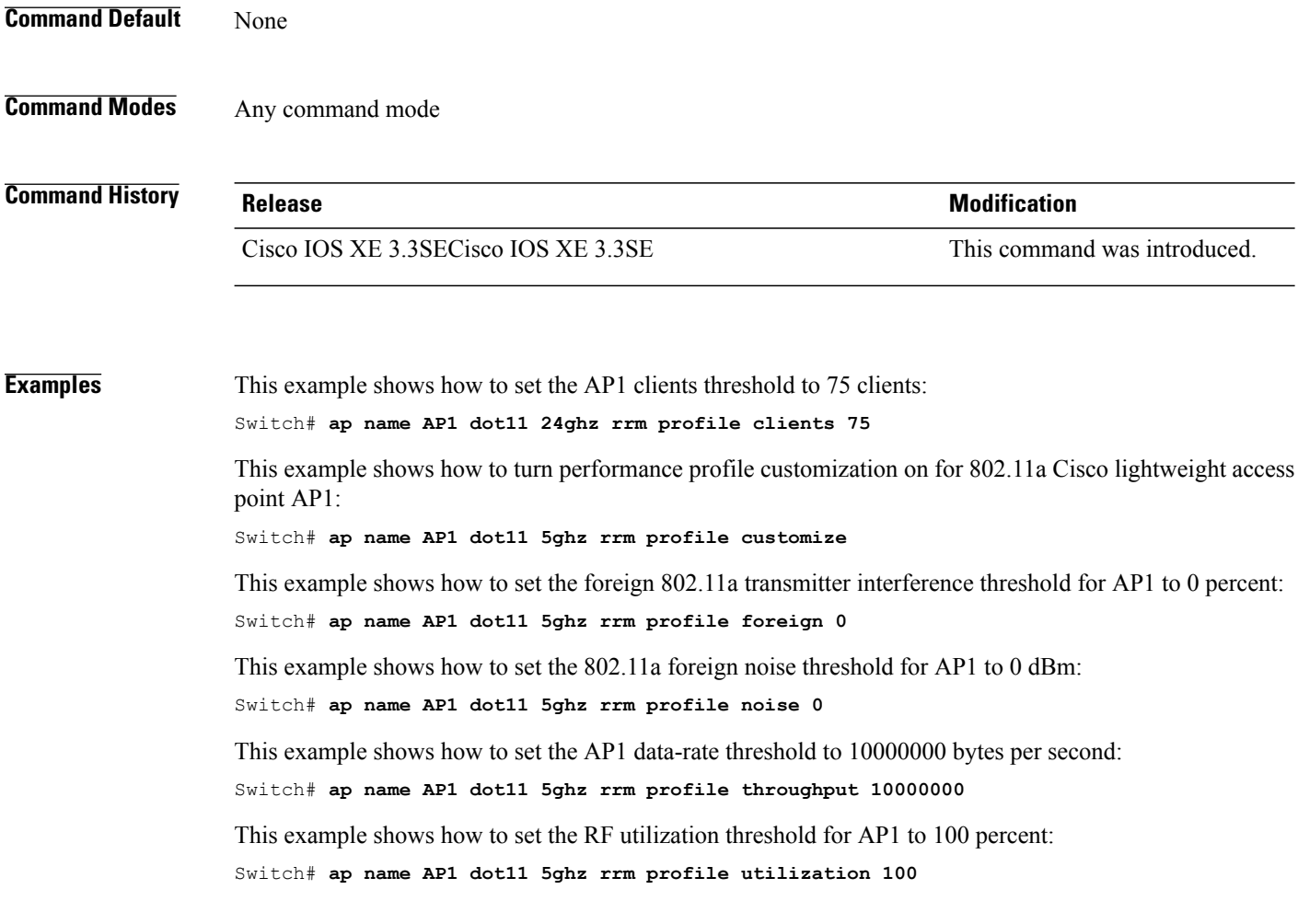

#### **ap name dot11 txpower**

 $\mathbf I$ 

To configure the transmit power level for a single access point in an 802.11 network, use the **ap name dot11 txpower** command.

**ap name** *ap-name* **dot11** {**24ghz| 5ghz**} {**shutdown**| **txpower** {**auto**| *power-level*}}

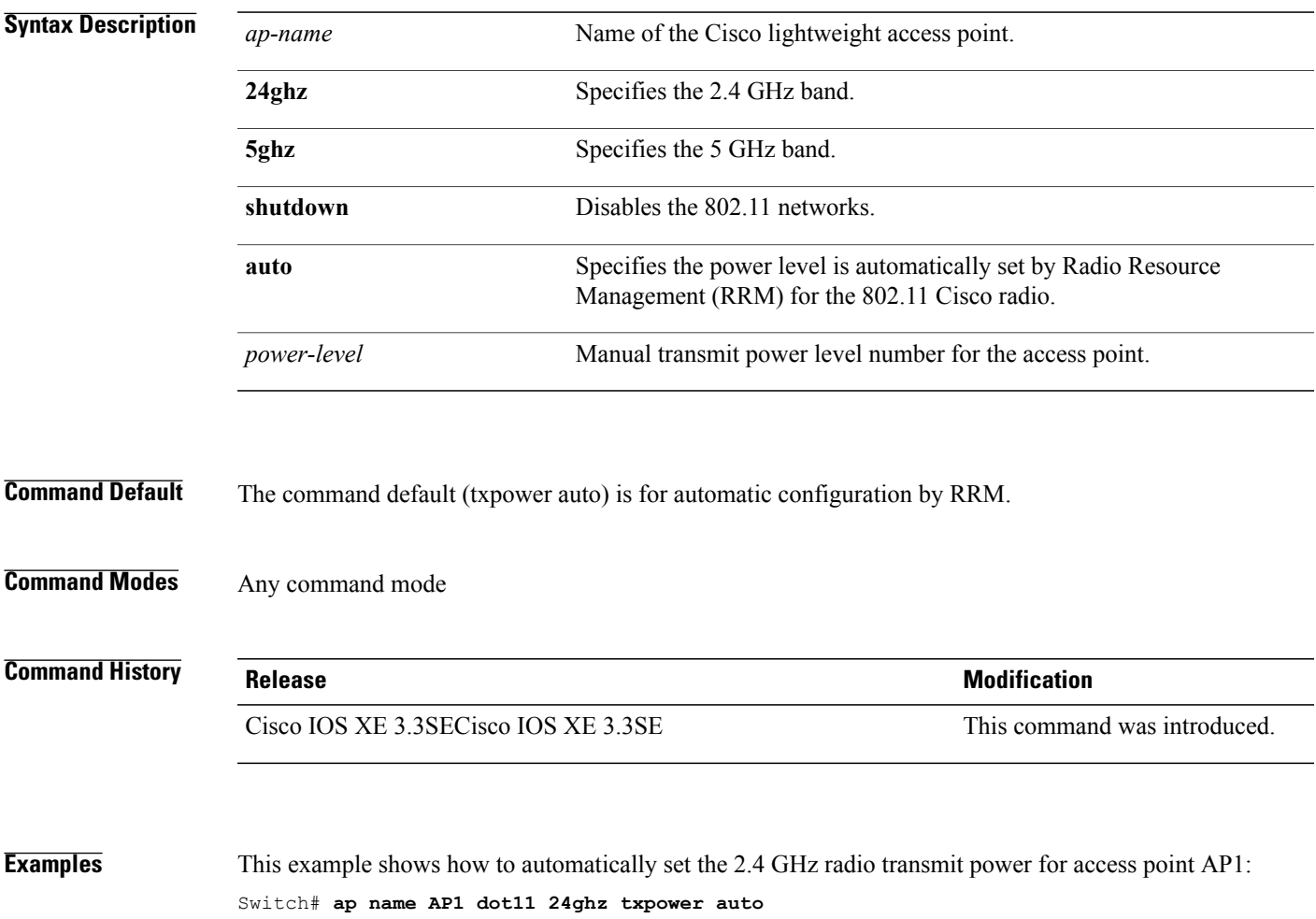

Π

#### **ap name dot1x-user**

To configure the global authentication username and password for an access point that is currently joined to the switch, use the **ap name dot1x-user** command. To disable 802.1X authentication for a specific access point, use the **no** form of this command.

**ap name** *ap-name* **dot1x-user** {**global-override**| **username** *user-id* **password** *passwd*}

**ap name** *ap-name* [**no**] **dot1x-user**

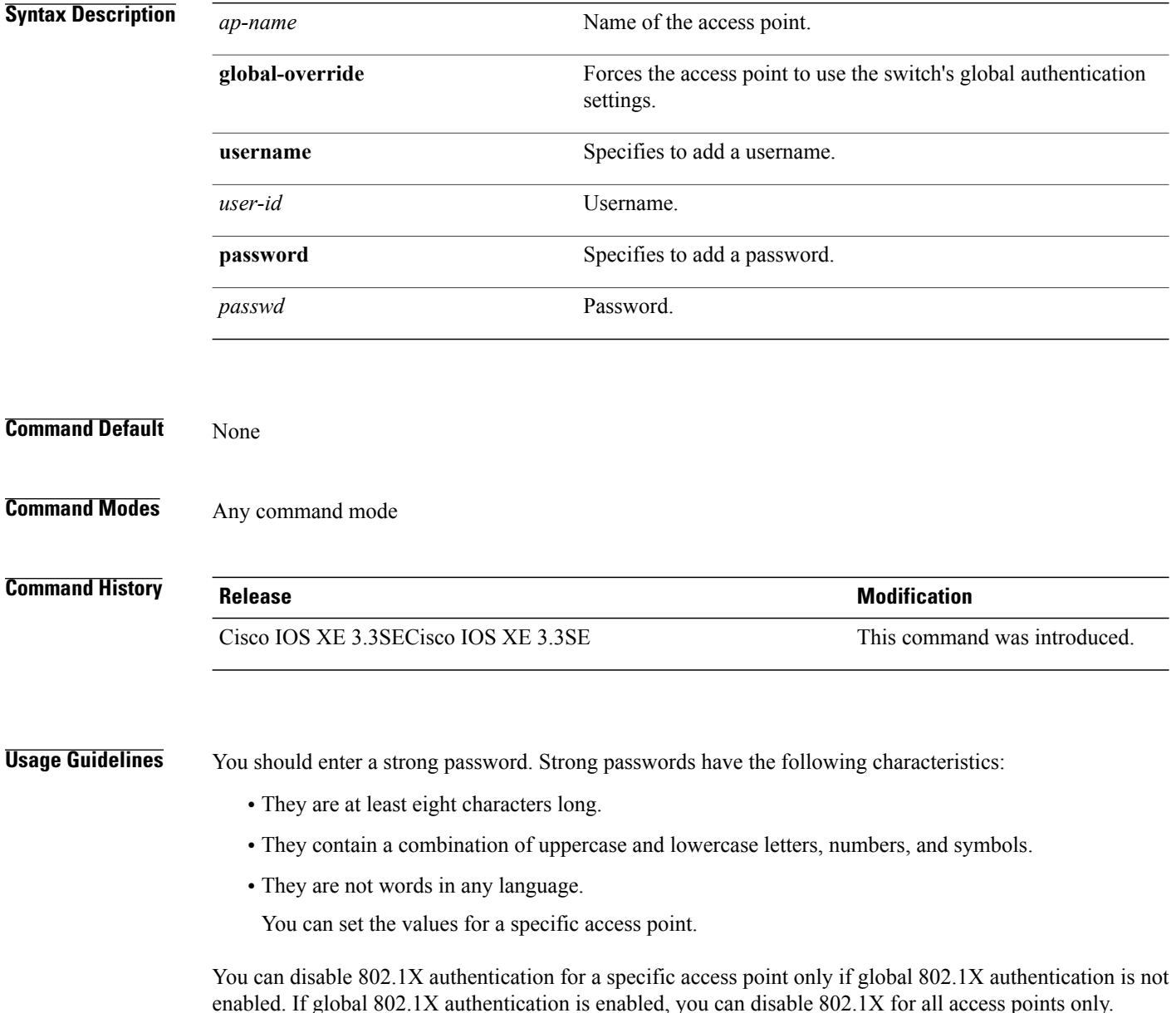

 $\mathbf I$ 

**Examples** This example shows how to configure a specific username and password for dot1x authentication: Switch# **ap name AP02 dot1x-user username Cisco123 password Cisco2020** This example shows how to disable the authentication for access point cisco\_ap1: Switch# **ap name cisco\_ap1 no dot1x-user**

I

#### **ap name ethernet**

To configure ethernet port settings of a Cisco lightweight access point, use the **ap name ethernet** command. To remove configured port settings or set of defaults, use the **no** form of this command.

**ap name** *ap-name* **ethernet** *intf-number* **mode** {**access** *vlan-id*| **trunk** [**add| delete**]} **native-vlan** *vlan-id* **ap name** *ap-name* **no ethernet** *intf-number* **mode** {**access**| **trunk native-vlan**}

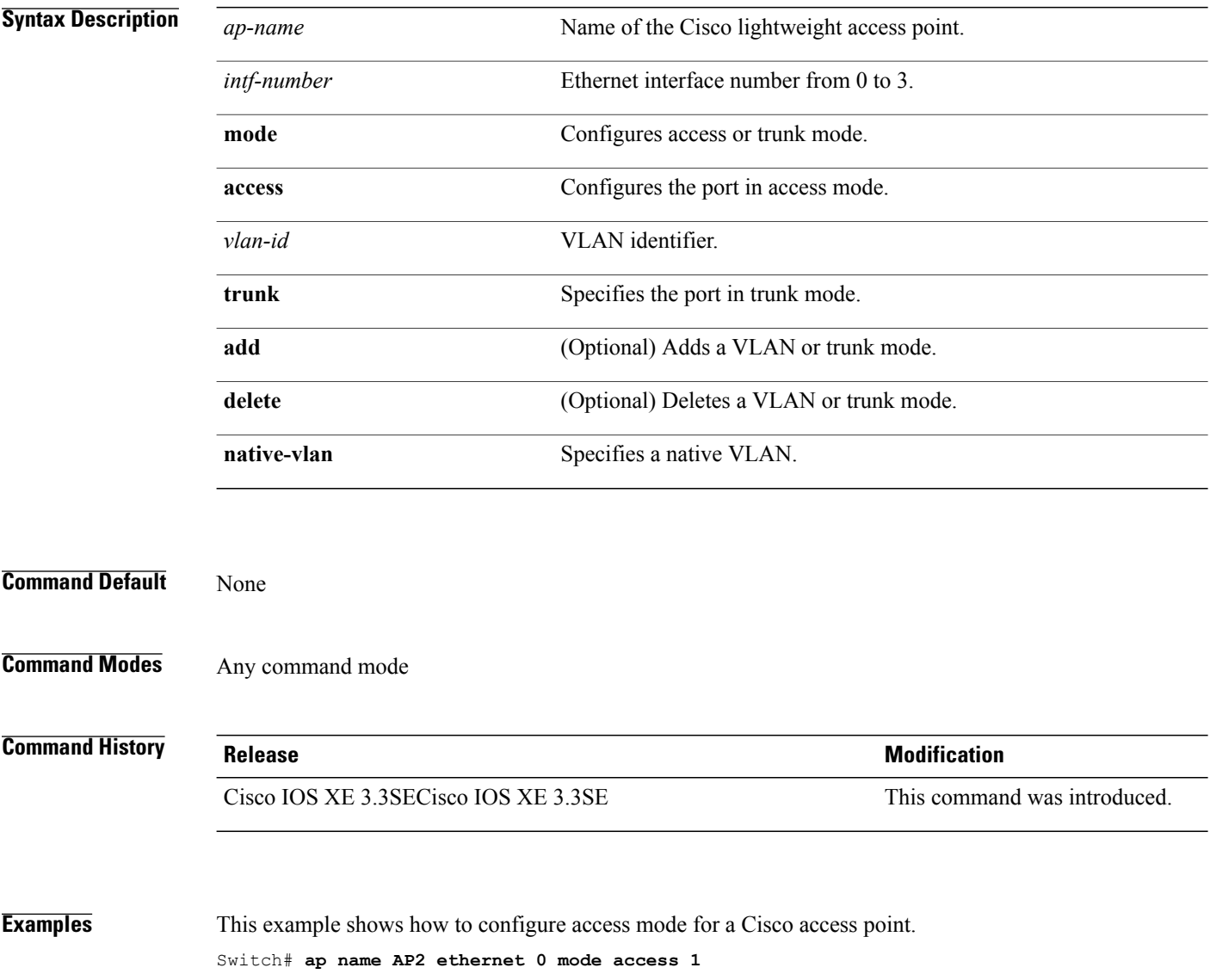

 $\mathsf I$ 

# **ap name ethernet duplex**

To configure the Ethernet port duplex and speed settings of the lightweight access points, use the **ap name ethernet duplex** command.

**ap name** *ap-name* **ethernet duplex** {**auto| full| half**} **speed**{**10| 100| 1000| auto**}

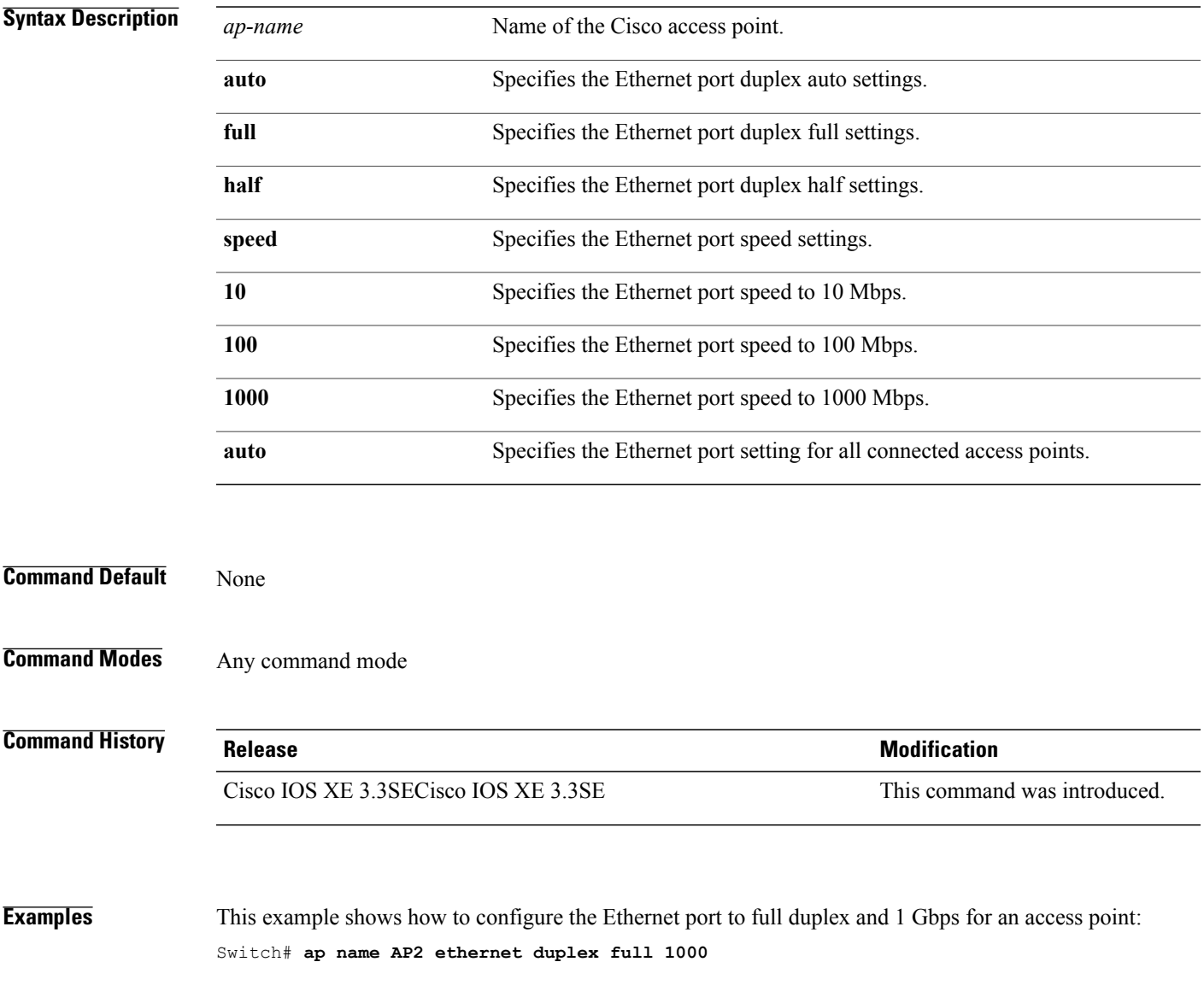

T

#### **ap name key-zeroize**

To enable the FIPS key-zeroization on an Access Point, use the **ap name<AP name> key-zeroize**command.

**ap name***ap-name* **key-zeroize**

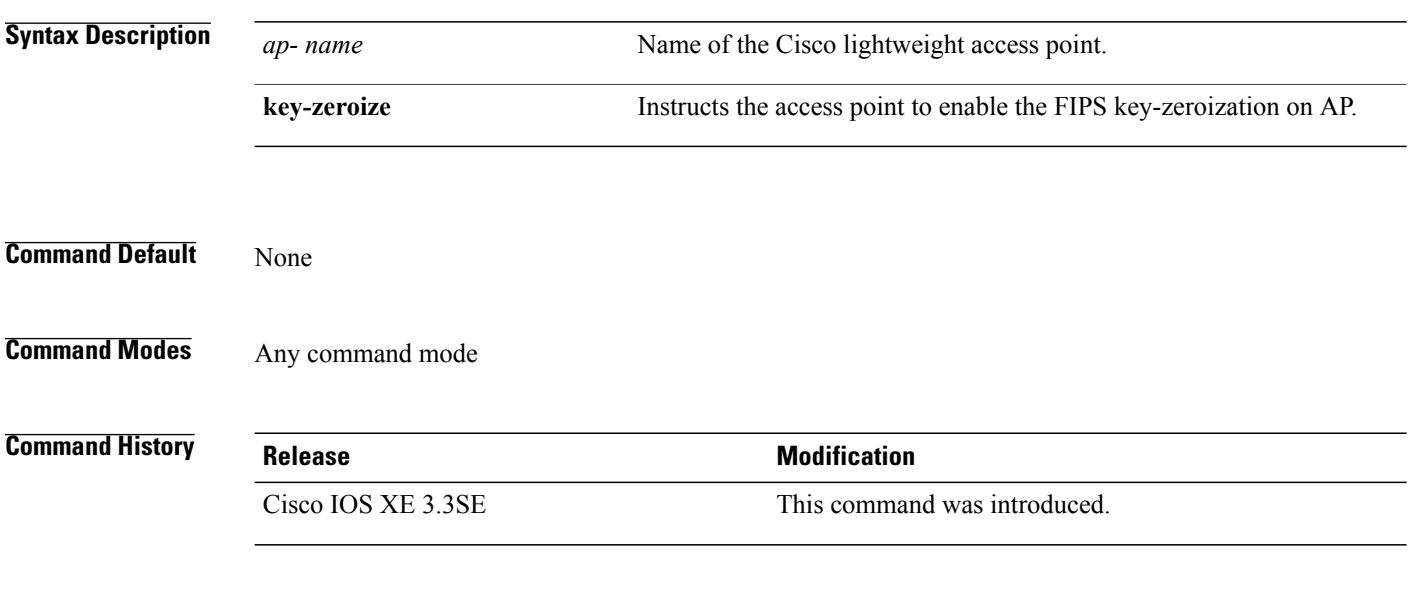

**Examples** This example shows how to enable FIPS key-zeroization. Switch**ap name <AP Name> key-zeroize**
# **ap name image**

 $\mathbf I$ 

To configure an image on a specific access point, use the **ap name image** command.

**ap name** *ap-name* **image** {**predownload| swap**}

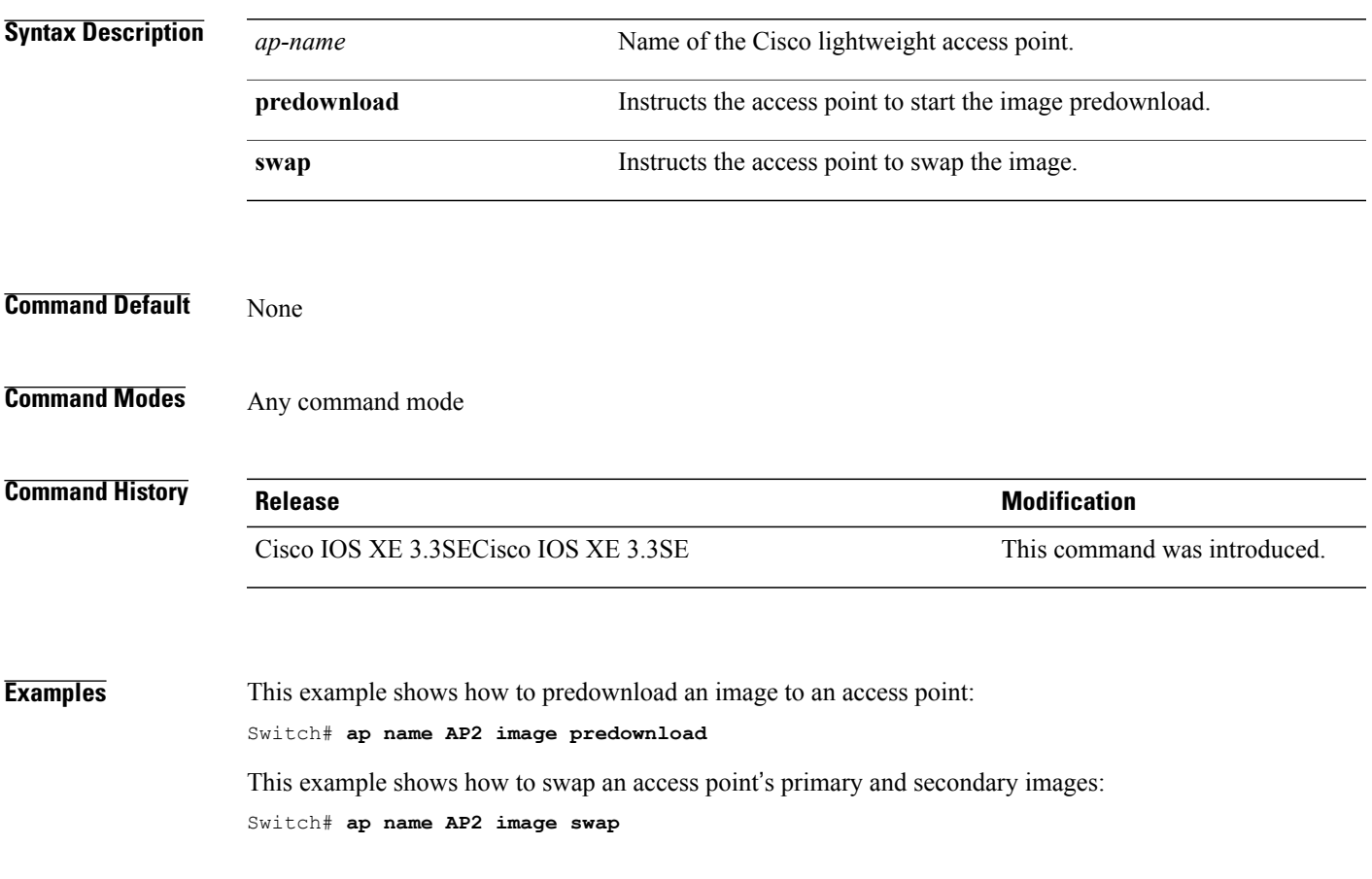

Τ

## **ap name ipv6 tcp adjust-mss**

To configure IPv6 TCP maximum segment size (MSS) value for a Cisco AP, use the **ap name ipv6 tcp adjust-mss** command.

**ap name** *ap-name* **ipv6 tcp adjust-mss** *size*

**ap name** *ap-name* **no ipv6 tcp adjust-mss**

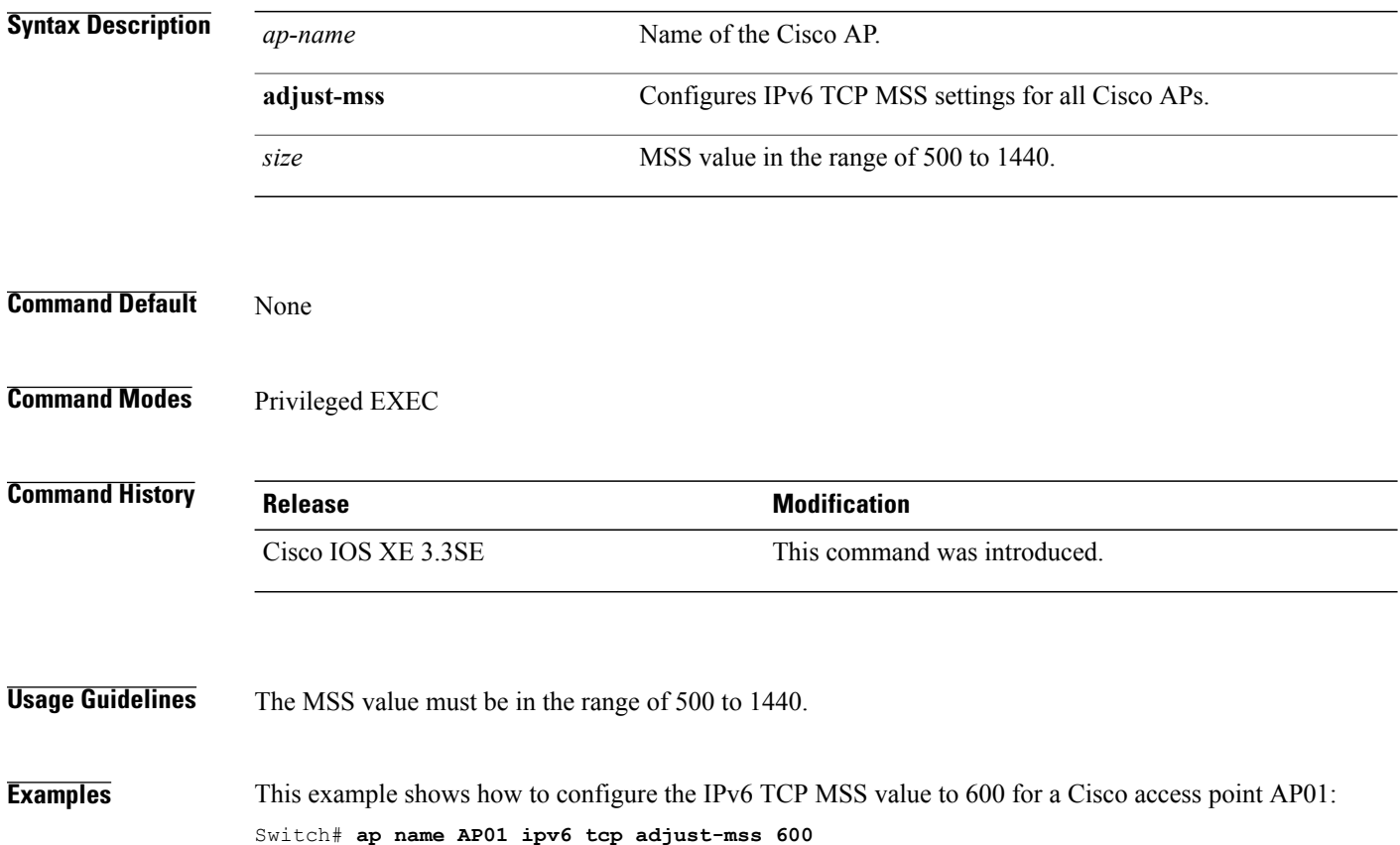

## **ap name jumbo mtu**

 $\mathbf{I}$ 

To configure the Jumbo MTU support, use the **ap name<AP name>jumbo-mtu**command.

**ap name***ap-name* {**jumbo-mtu| no jumbo-mtu**}

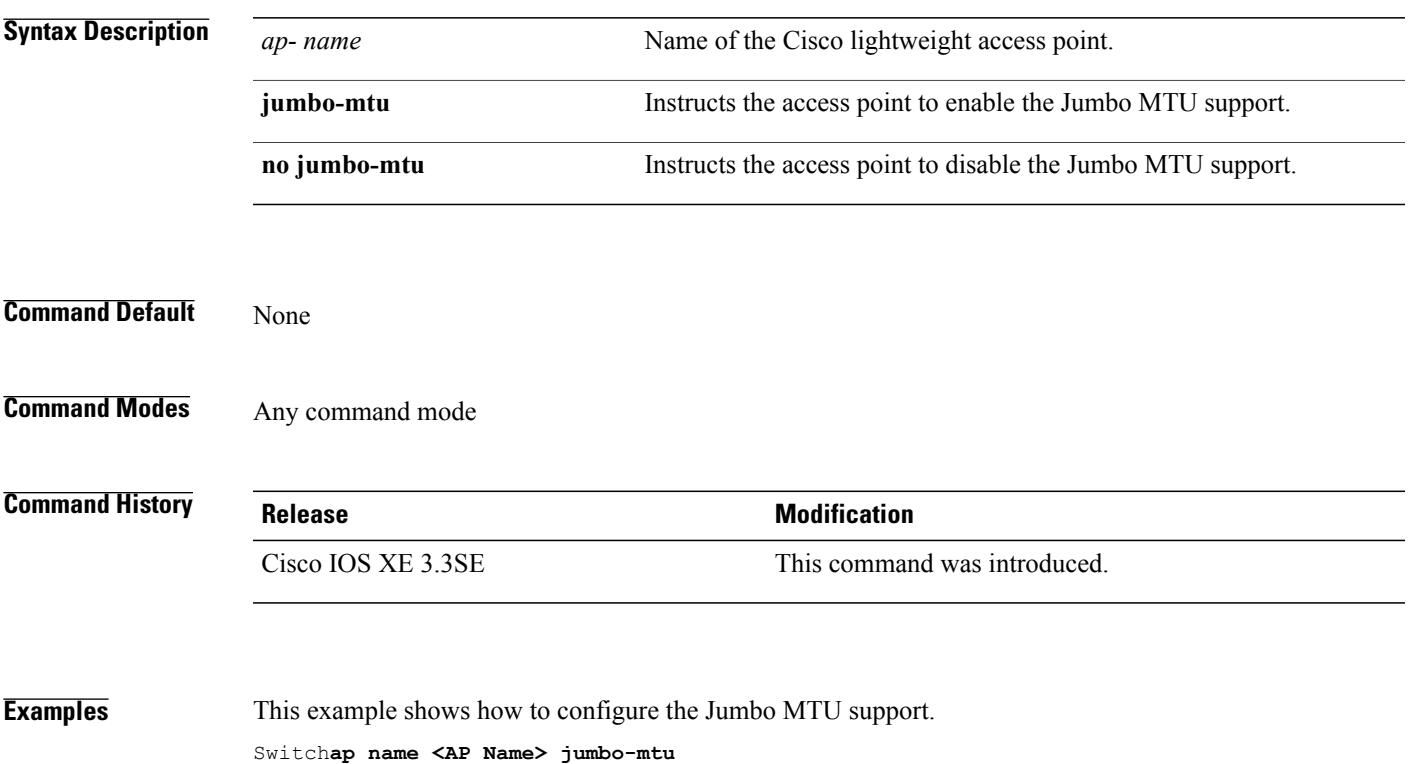

T

## **ap name lan**

To configure LAN port configurations for APs, use the **ap name lan** command. To remove LAN port configurations for APs, use the**ap name no lan** command.

**ap name** *ap-name* **[ no ]lan port-id** *port-id* {**shutdown**|**vlan-access**}

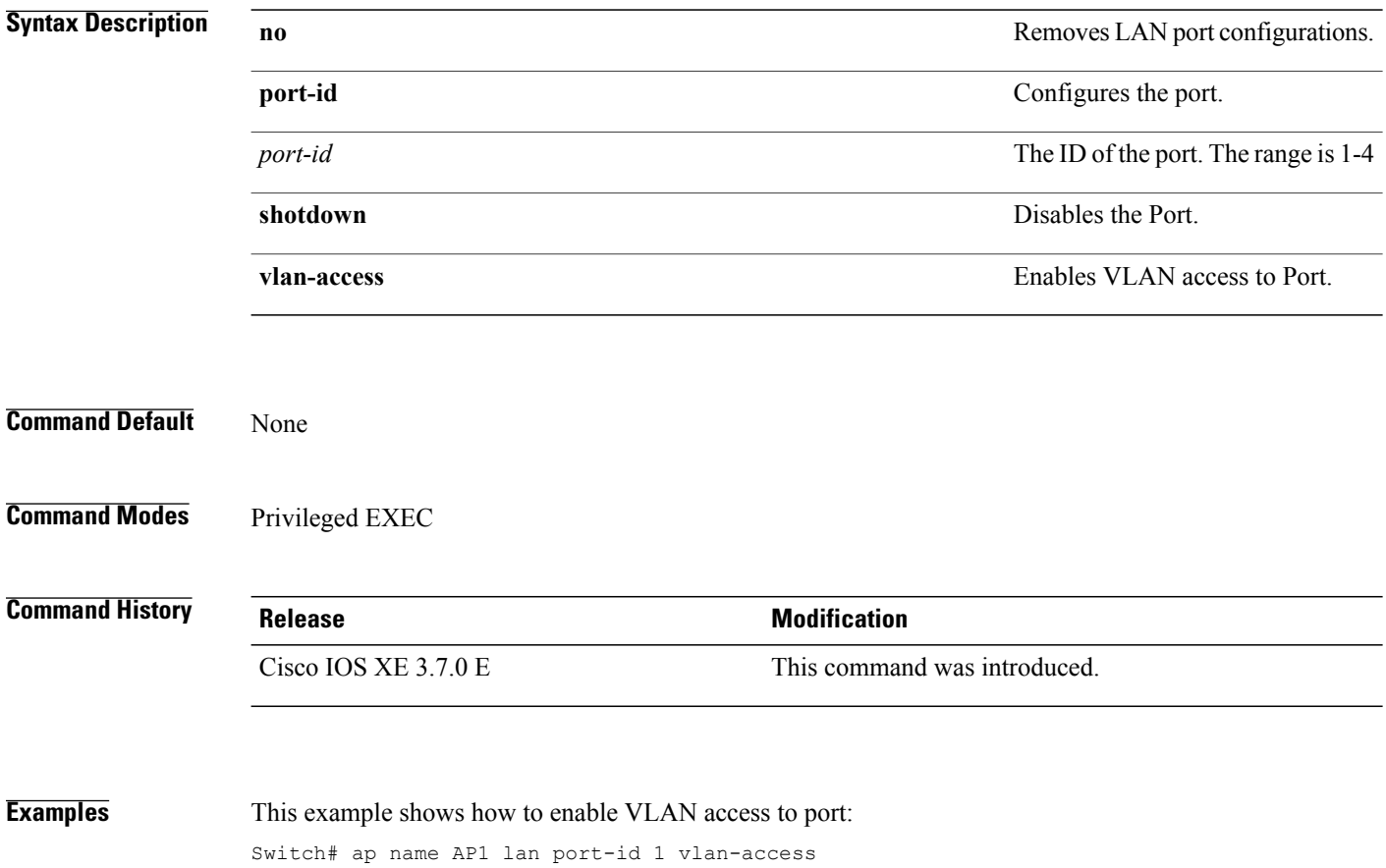

## **ap name led**

 $\mathbf I$ 

To enable the LED state for an access point, use the **ap name led** command. To disable the LED state for an access point, use the **no** form of this command.

**ap name** *ap-name* **led**

**no ap name** *ap-name* [**led**] **led**

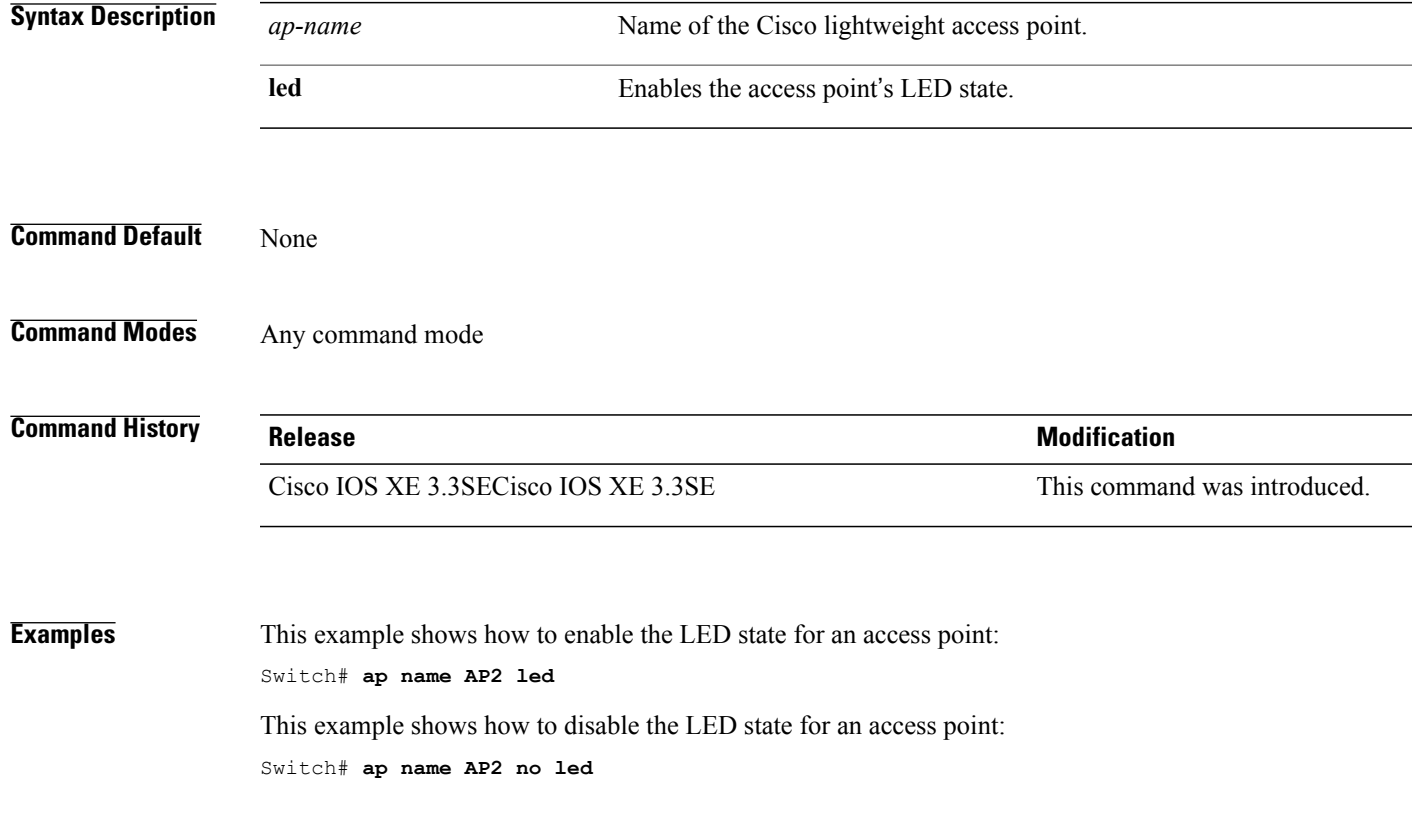

I

## **ap name link-encryption**

To enable Datagram Transport Layer Security (DTLS) data encryption for specific Cisco lightweight access points, use the **ap name link-encryption** command. To disable DTLS data encryption for specific Cisco lightweight access points, use the **no** form of this command.

**ap name** *ap-name* **link-encryption**

**ap name** *ap-name* **no link-encryption**

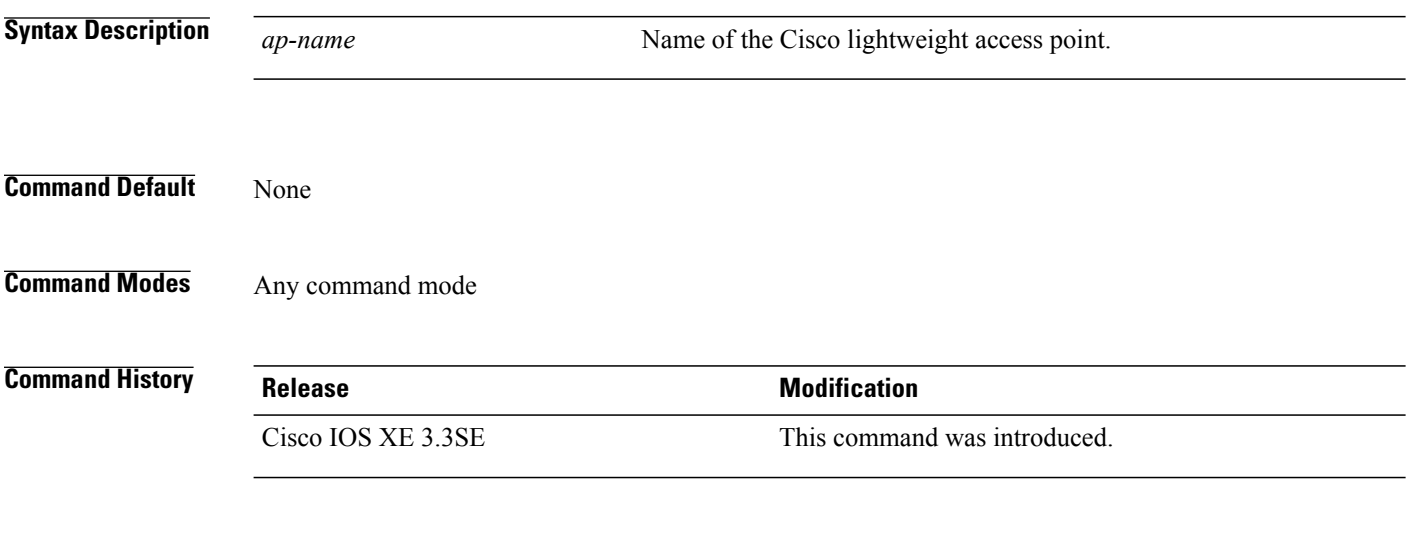

**Examples** This example shows how to enable data encryption for an access point: Switch# **ap name AP02 link-encryption**

## **ap name link-latency**

Г

To enable link latency for a specific Cisco lightweight access point that is currently associated to the switch, use the **apname link-latency** command. To disable link latency for a specific Cisco lightweight access point that is currently associated to the switch, use the **no** form of this command.

**ap name** *ap-name* **link-latency**

**ap name** *ap-name* **no link-latency**

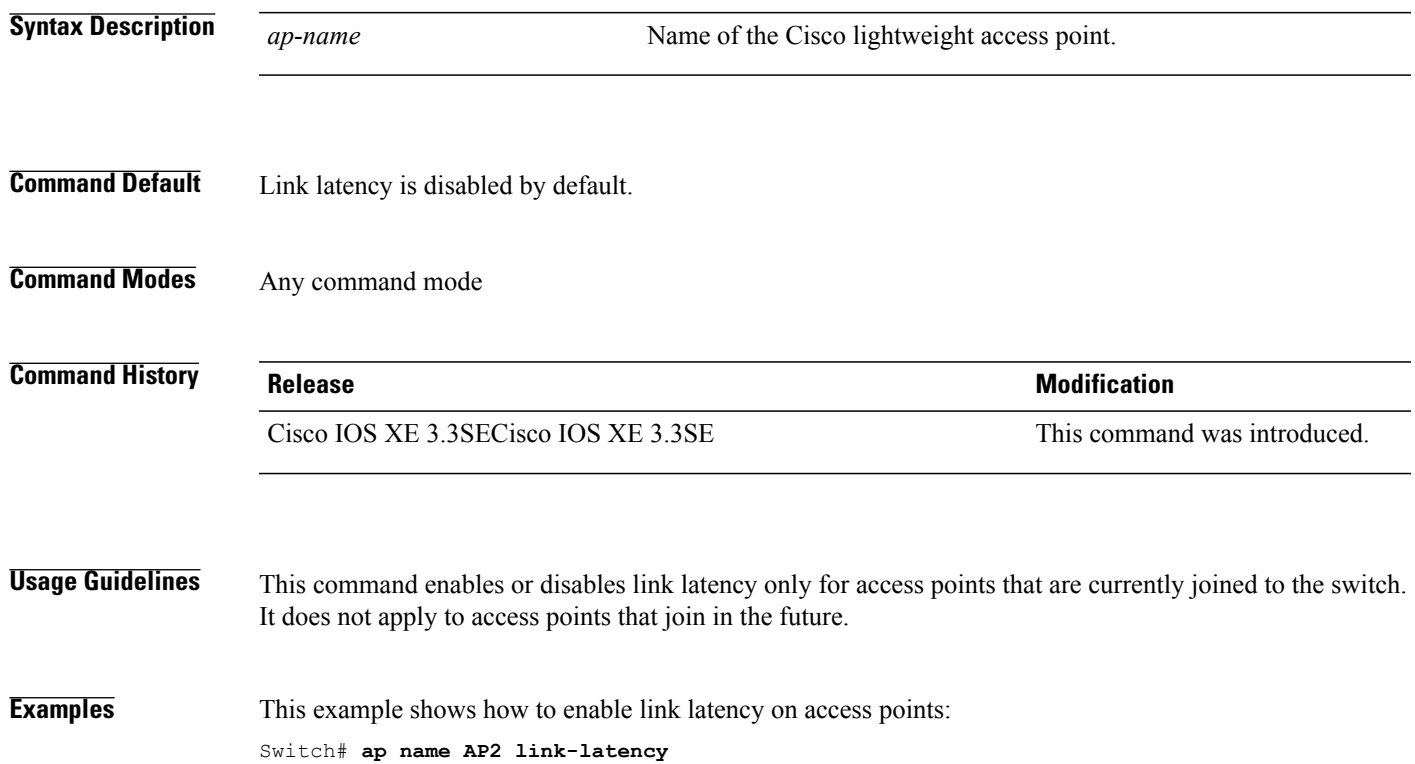

T

## **ap name location**

To modify the descriptive location of a Cisco lightweight access point, use the **ap name location** command.

**ap name** *ap-name* **location** *location*

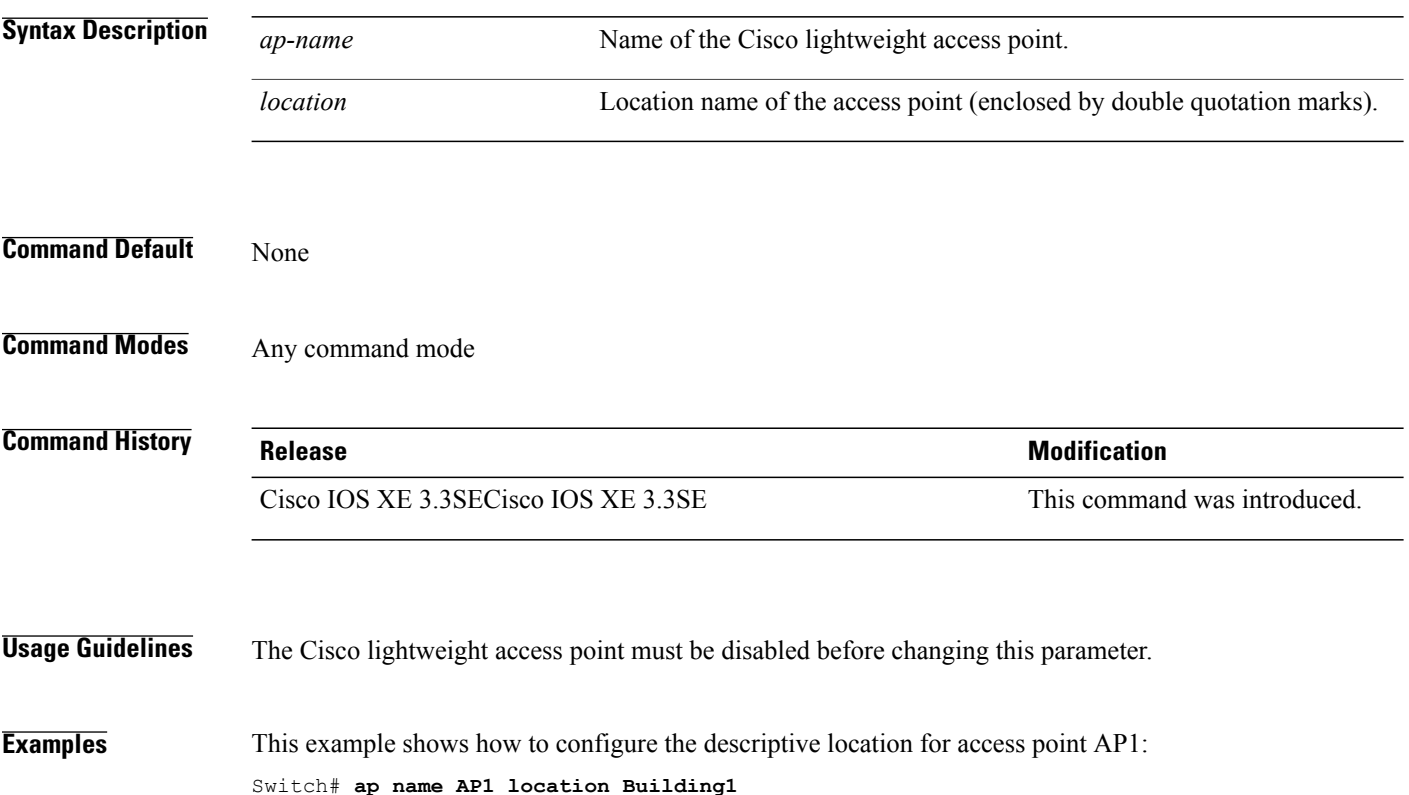

### **ap name mgmtuser**

Г

To configure the username, password, and secret password for access point management, use the **ap name mgmtuser** command. To force a specific access point to use the switch's global credentials, use the **no** form of this command.

**ap name** *ap-name* **mgmtuser username** *username* **password** *password* **secret** *secret*

**ap name** *ap-name* **no mgmtuser**

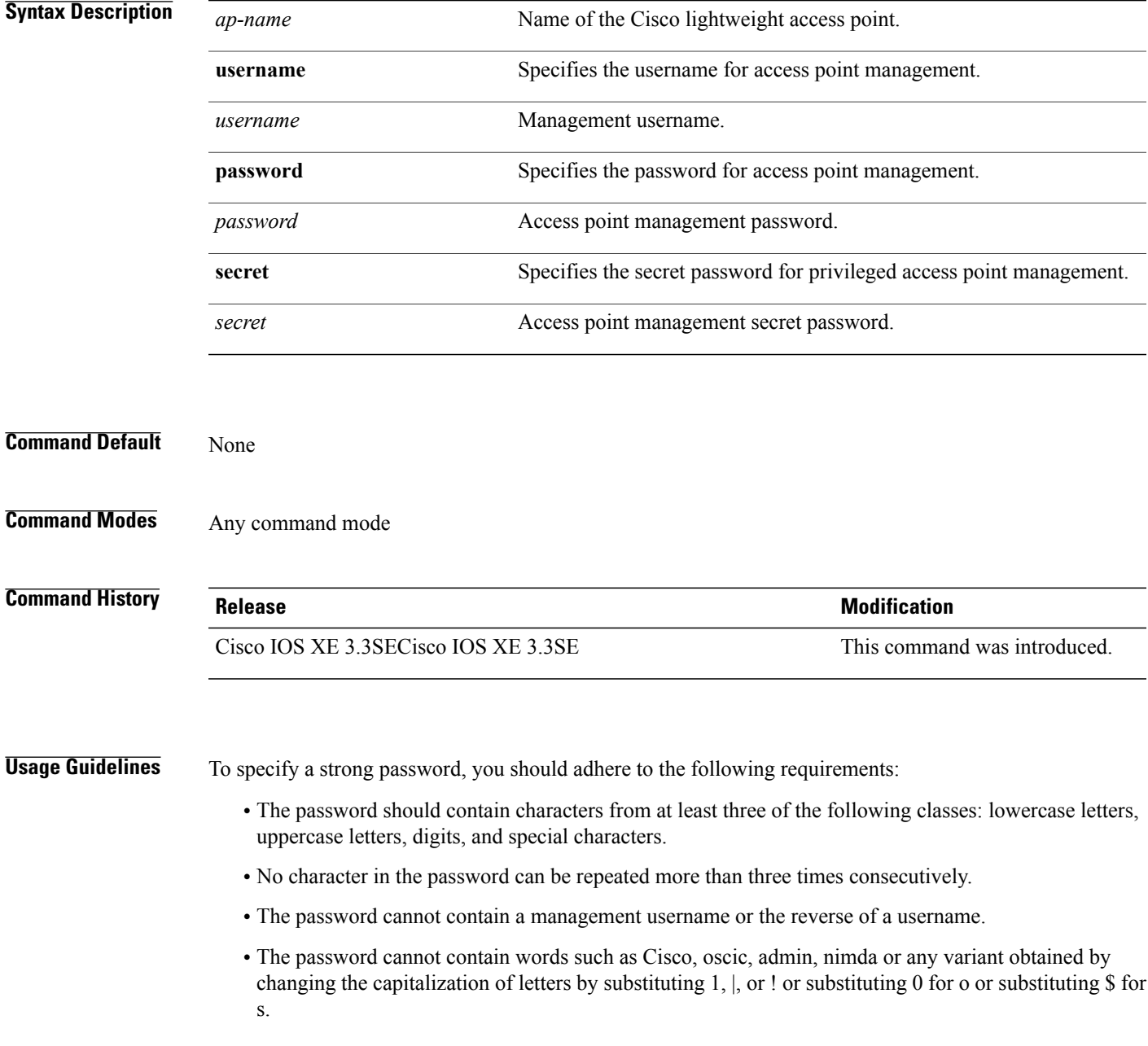

I

The following requirement is enforced on the secret password:

• The secret password cannot contain characters from at least three of the following classes: lowercase letters, uppercase letters, digits, or special characters.

**Examples** This example shows how to add a username, password, and secret password for access point management: Switch# **ap name AP01 mgmtuser username acd password Arc\_1234 secret Mid\_1234**

## **ap name mode**

 $\mathbf I$ 

To change a Cisco switch communication option for an individual Cisco lightweight access point, use the **ap name mode** command.

**ap name** *ap-name* **mode**{**local submode**{**none| wips**}| **monitor submode**{**none| wips**}**| rogue| se-connect| sniffer**}

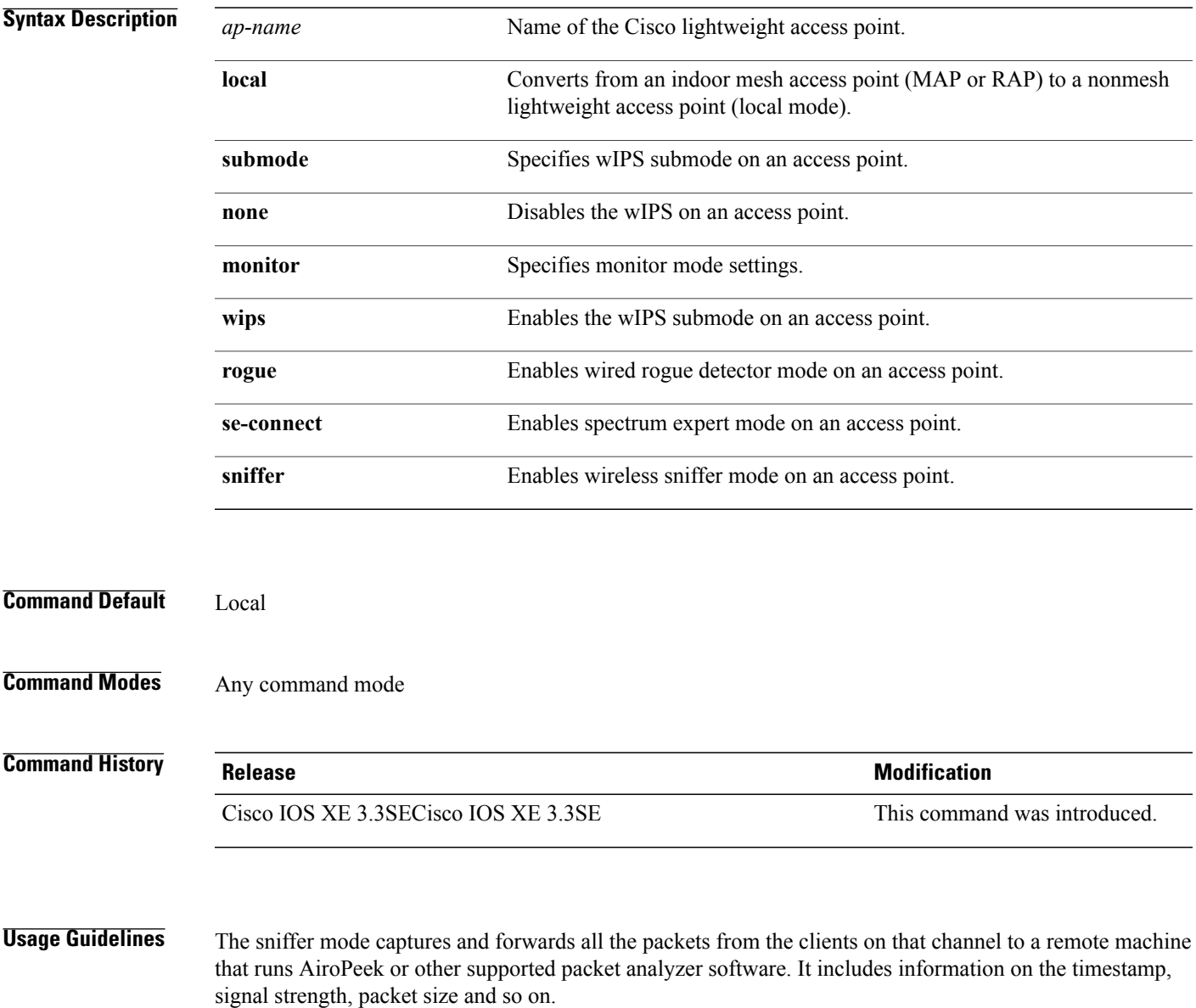

I

**Examples** This example shows how to set the switch to communicate with access point AP01 in local mode:

Switch# **ap name AP01 mode local submode none**

This example shows how to set the switch to communicate with access point AP01 in a wired rogue access point detector mode:

Switch# **ap name AP01 mode rogue**

This example shows how to set the switch to communicate with access point AP02 in wireless sniffer mode: Switch# **ap name AP02 mode sniffer**

## **ap name monitor-mode**

 $\mathsf I$ 

To configure Cisco lightweight access point channel optimization, use the **apname monitor-mode** command.

**ap name** *ap-name* **monitor-mode** {**no-optimization| tracking-opt| wips-optimized**}

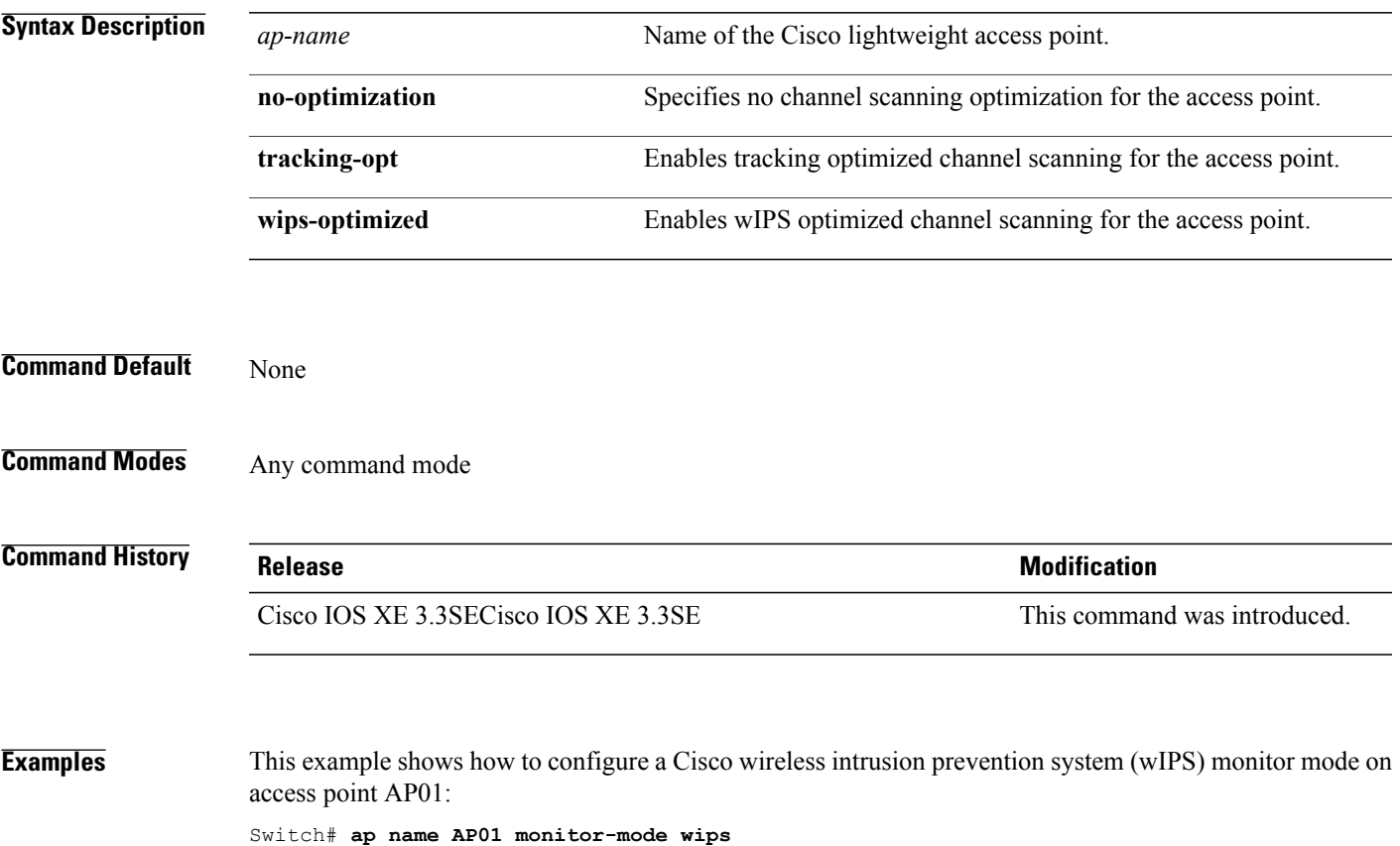

 $\overline{\phantom{a}}$ 

## **ap name monitor-mode dot11b**

To configures 802.11b scanning channels for a monitor-mode access point, use the **ap name monitor-mode dot11b** command.

**ap name** *ap-name* **monitor-mode dot11b fast-channel** *channel1* [*channel2*] [*channel3*] [*channel4*]

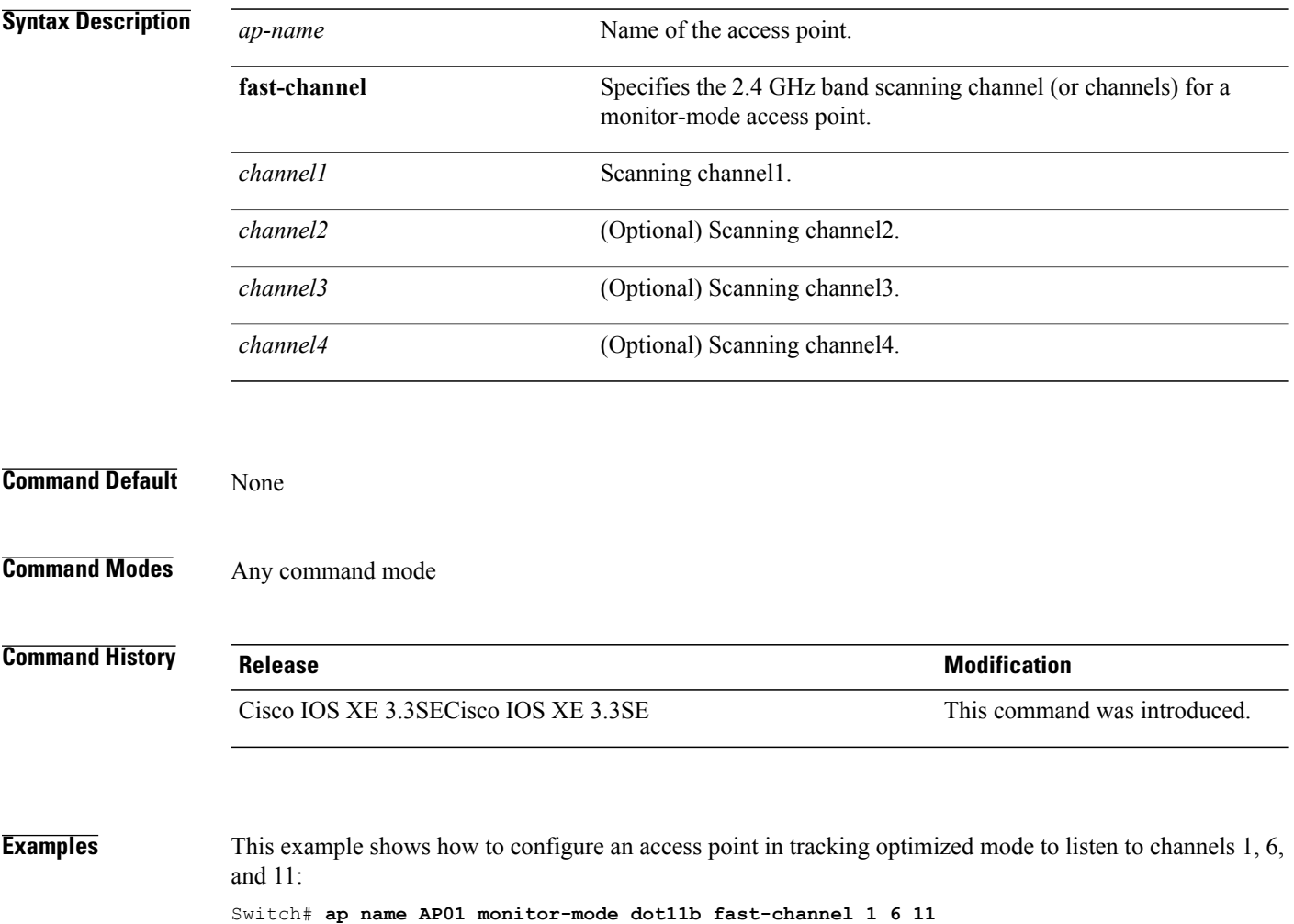

#### **ap name name**

 $\mathsf I$ 

To modify the name of a Cisco lightweight access point, use the **ap name name** command.

**ap name** *ap-name* **name** *new-name*

Switch# **ap name AP1 name AP2**

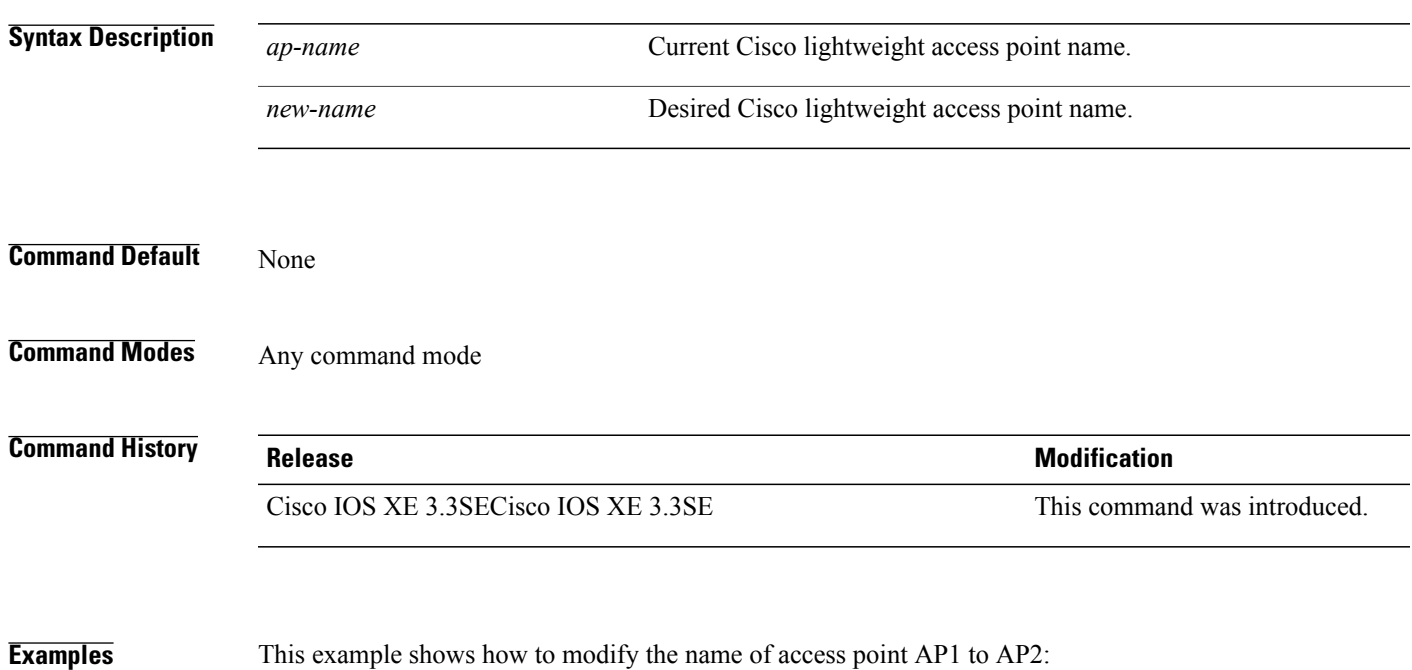

Τ

## **ap name no dot11 shutdown**

To enable radio transmission for an individual Cisco radio on an 802.11 network, use the **ap name no dot11 shutdown** command.

**ap name** *ap-name* **no dot11**{**24ghz| 5ghz**} **shutdown**

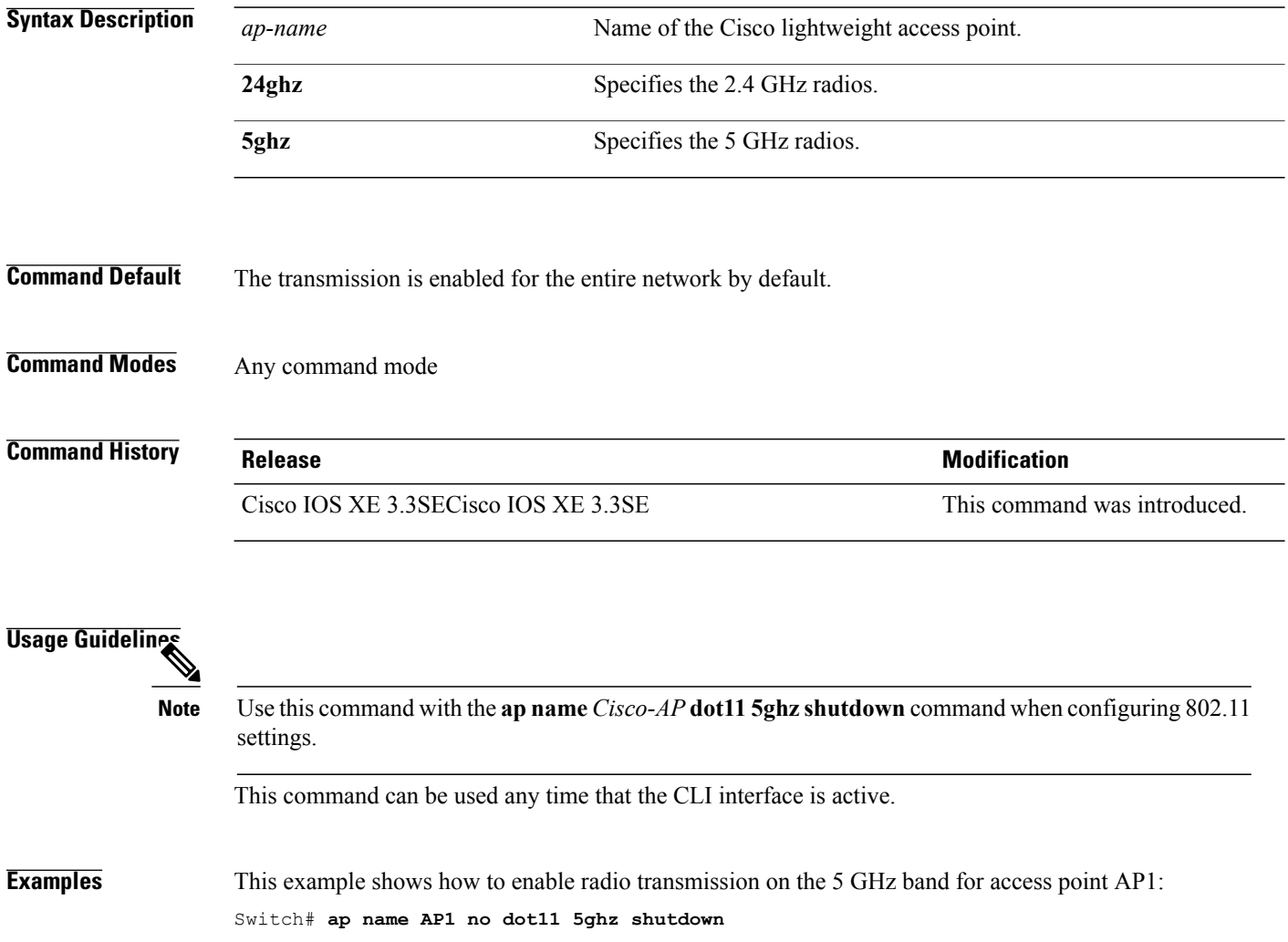

#### **ap name power**

Г

To enable the Cisco Power over Ethernet (PoE) feature for access points, use the **ap name power** command. To disable the Cisco PoE feature for access points, use the **no** form of this command.

**ap name** *ap-name* **power** {**injector| pre-standard**}

**ap name** *ap-name* **no power** {**injector| pre-standard**}

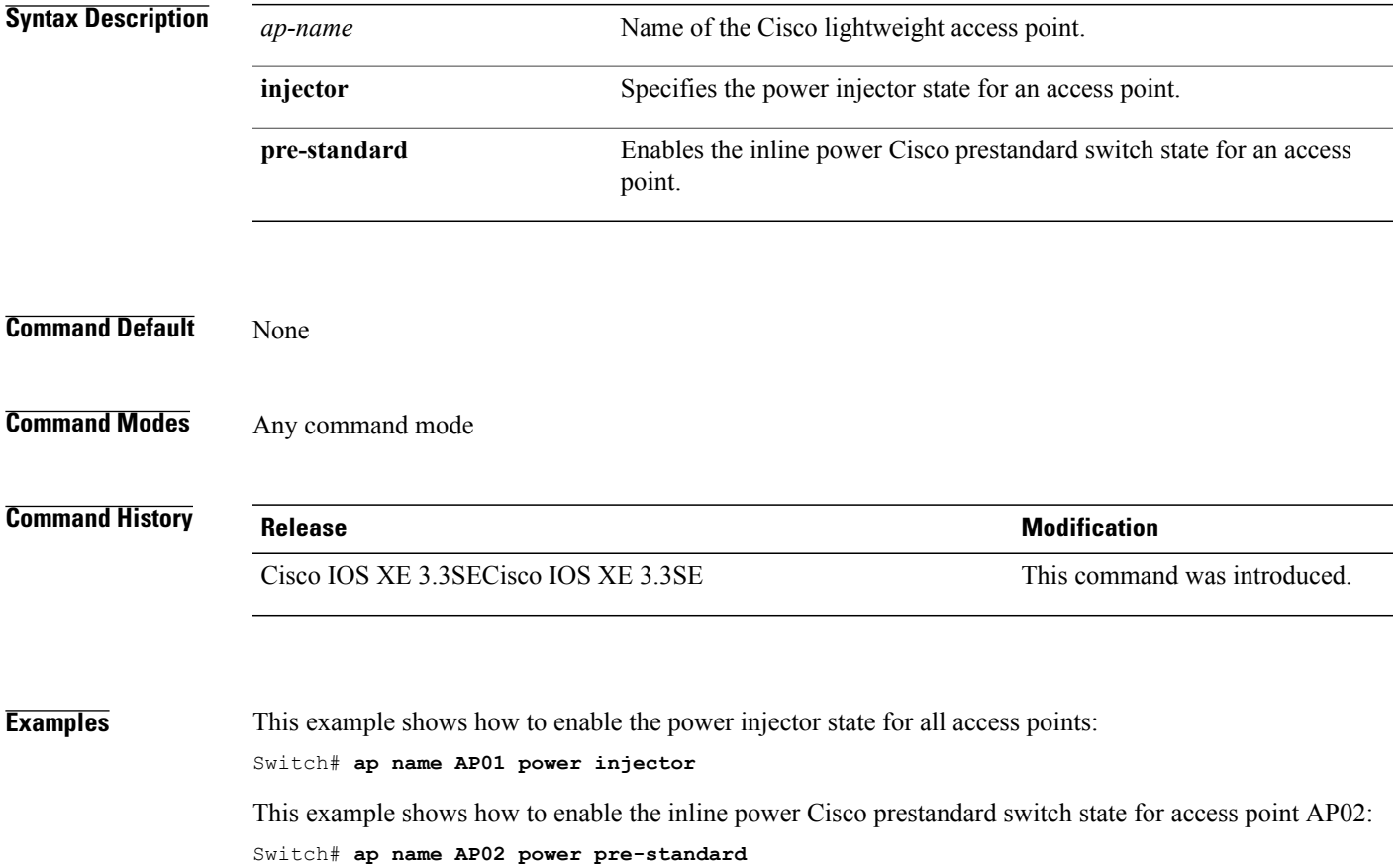

Τ

## **ap name shutdown**

To disable a Cisco lightweight access point, use the **ap name shutdown** command. To enable a Cisco lightweight access point, use the **no** form of this command.

**ap name** *ap-name* **shutdown**

**ap name** *ap-name* **no shutdown**

Switch# **ap name AP2 shutdown**

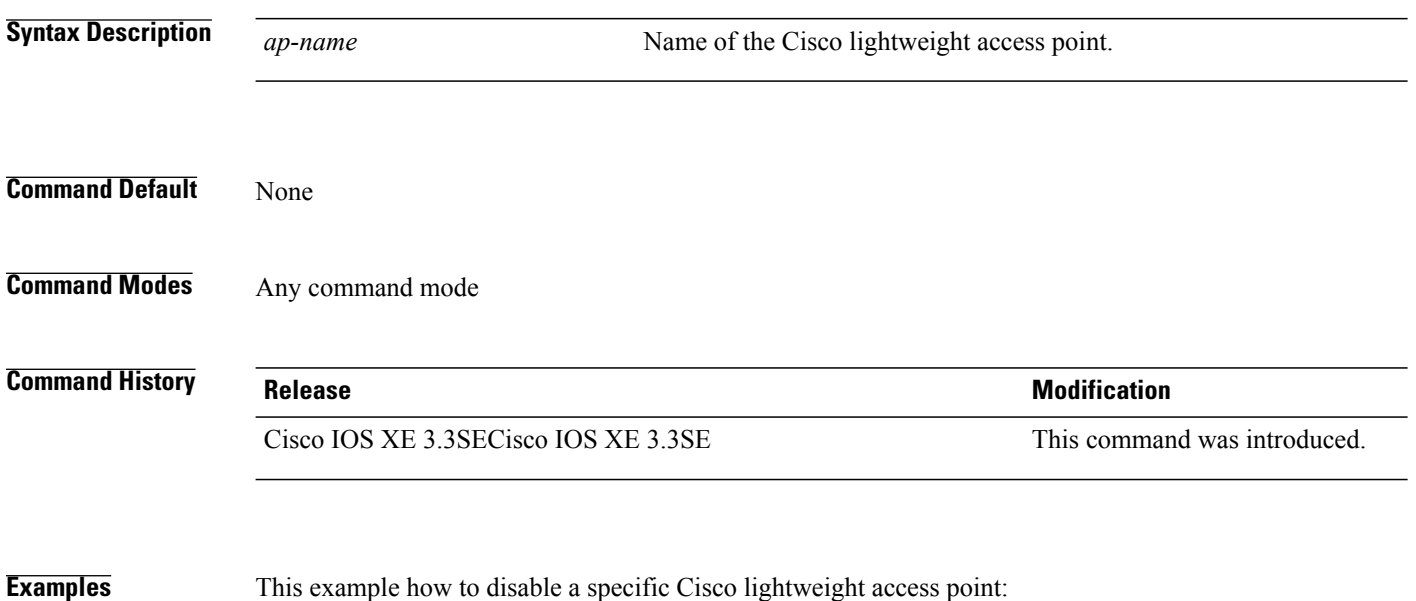

## **ap name slot shutdown**

Г

To disable a slot on a Cisco lightweight access point, use the **ap name slot shutdown** command. To enable a slot on a Cisco lightweight access point, use the **no** form of the command.

**ap name** *ap-name* **slot** {**0| 1| 2| 3**} **shutdown**

**ap name** *ap-name* **no slot** {**0| 1| 2| 3**} **shutdown**

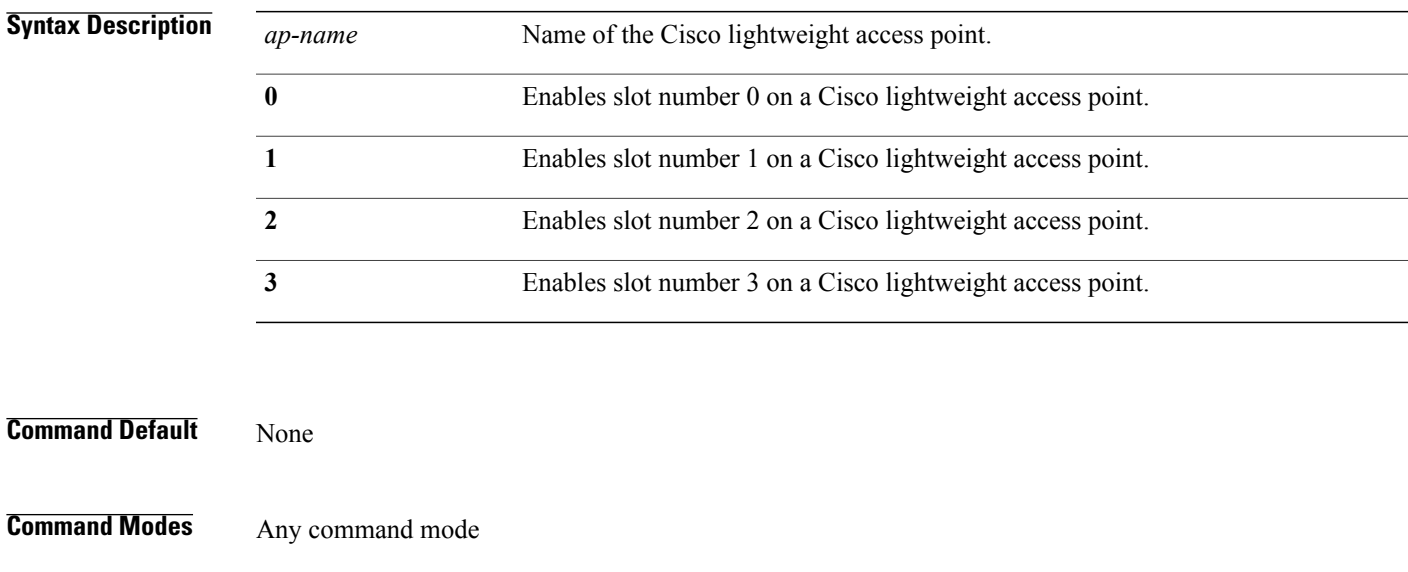

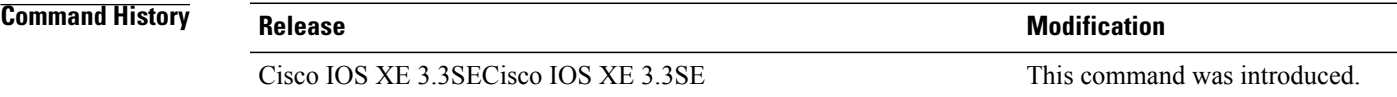

**Examples** This example shows how to enable slot 0 on a Cisco access point named TSIM\_AP2: Switch# **ap name TSIM\_AP2 no slot 0 shutdown**

 $\overline{\phantom{a}}$ 

# **ap name sniff**

To enable sniffing on an access point, use the **ap name sniff** command. To disable sniffing on an access point, use the **no** form of this command.

**ap name** *ap-name* **sniff** {**dot11a| dot11b**}

**ap name** *ap-name* **no sniff** {**dot11a| dot11b**}

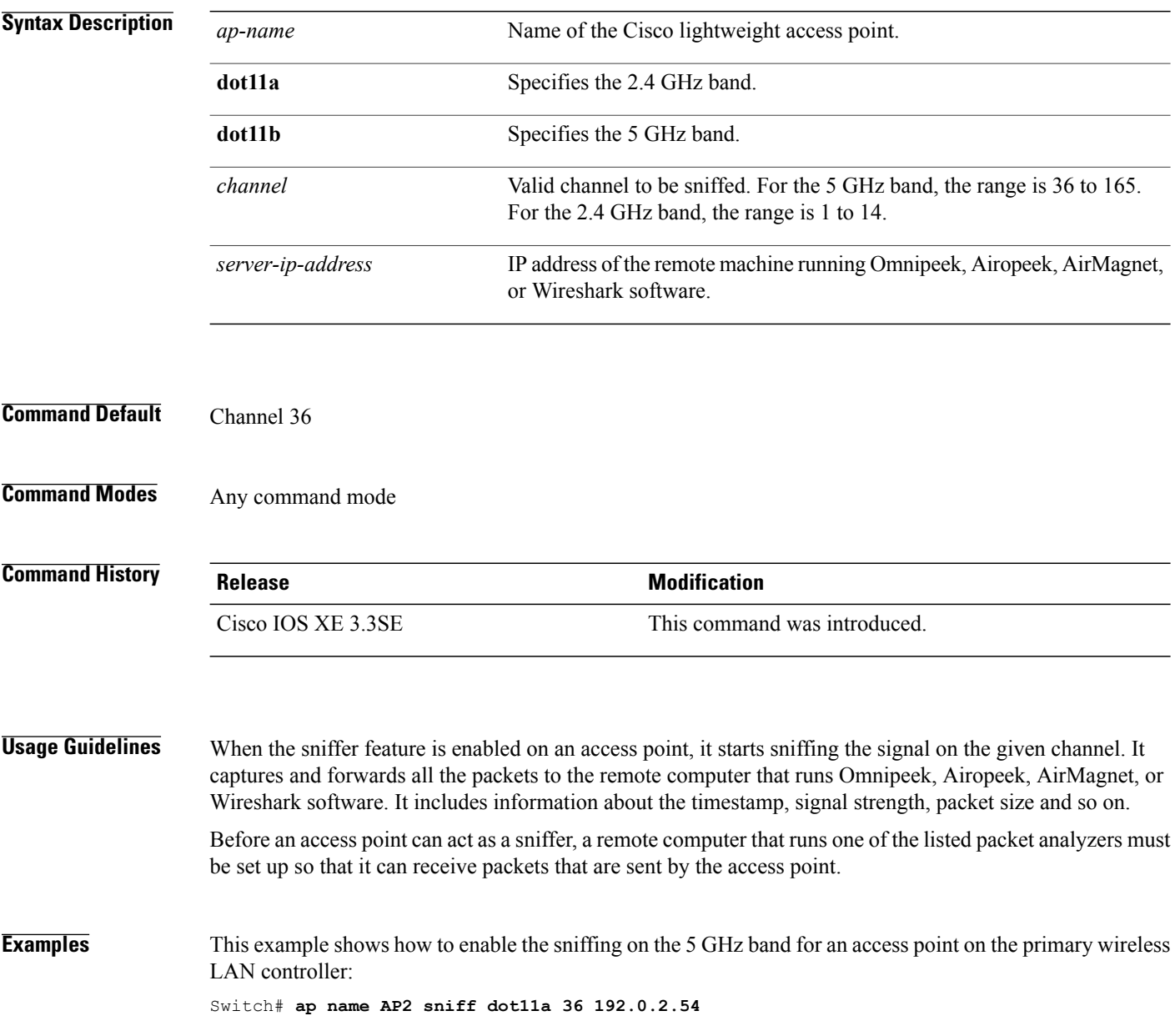

### **ap name ssh**

Г

To enable Secure Shell (SSH) connectivity on a specific Cisco lightweight access point, use the **ap name ssh** command. To disable SSH connectivity on a specific Cisco lightweight access point, use the **no** form of this command.

**ap name** *ap-name* **ssh**

**ap name** *ap-name* **no ssh**

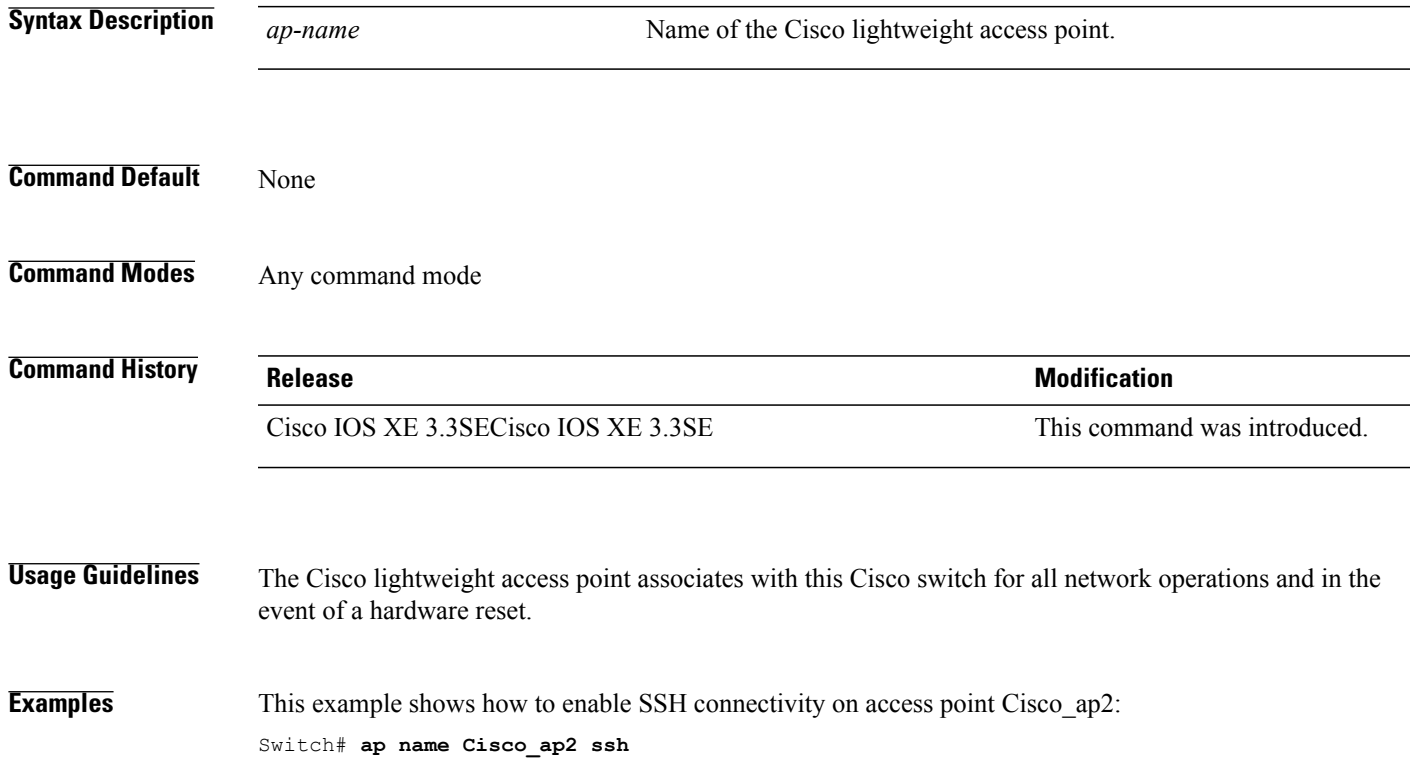

Τ

## **ap name telnet**

To enable Telnet connectivity on an access point, use the **ap name telnet** command. To disable Telnet connectivity on an access point, use the **no** form of this command.

**ap name** *ap-name* **telnet**

**ap name** *ap-name* **no telnet**

Switch# **ap name cisco\_ap1 no telnet**

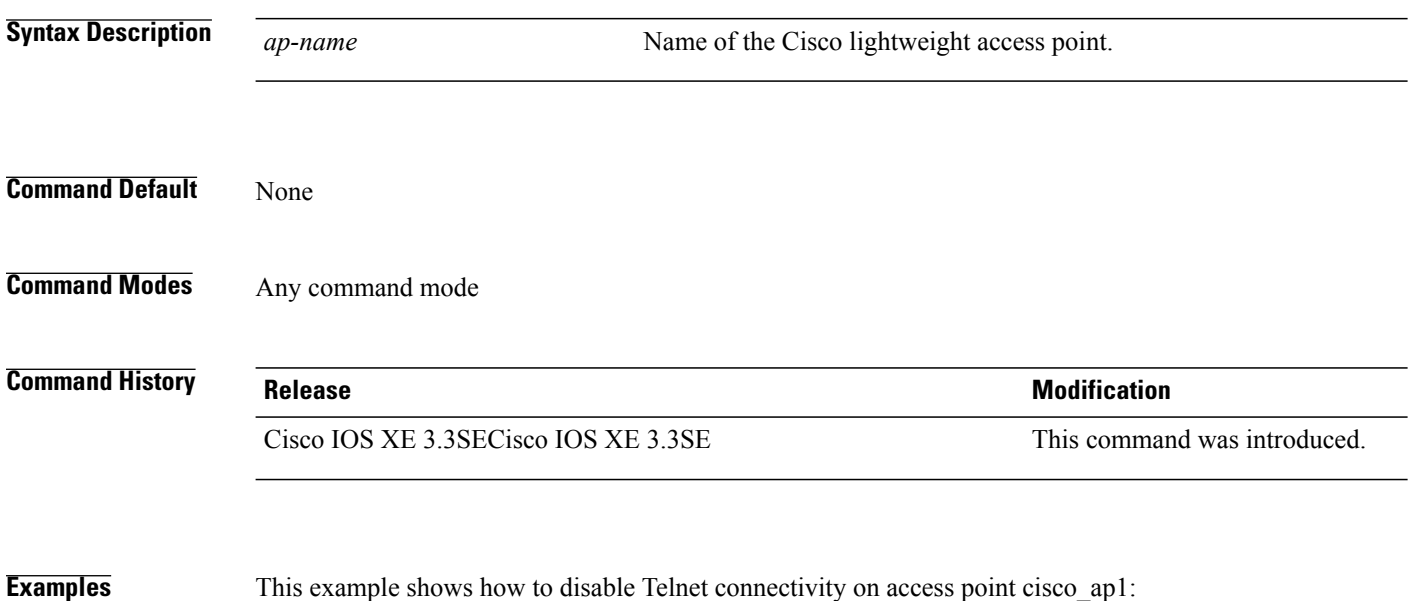

## **ap name power injector**

Г

To configure the power injector state for an access point, use the **ap name power injector** command. To disable the Cisco Power over Ethernet (PoE) feature for access points, use the **no** form of this command.

**ap name** *ap-name* **power injector** {**installed| override**| **switch-mac-address** *switch-MAC-address*}

**ap name** *ap-name* **no power injector**

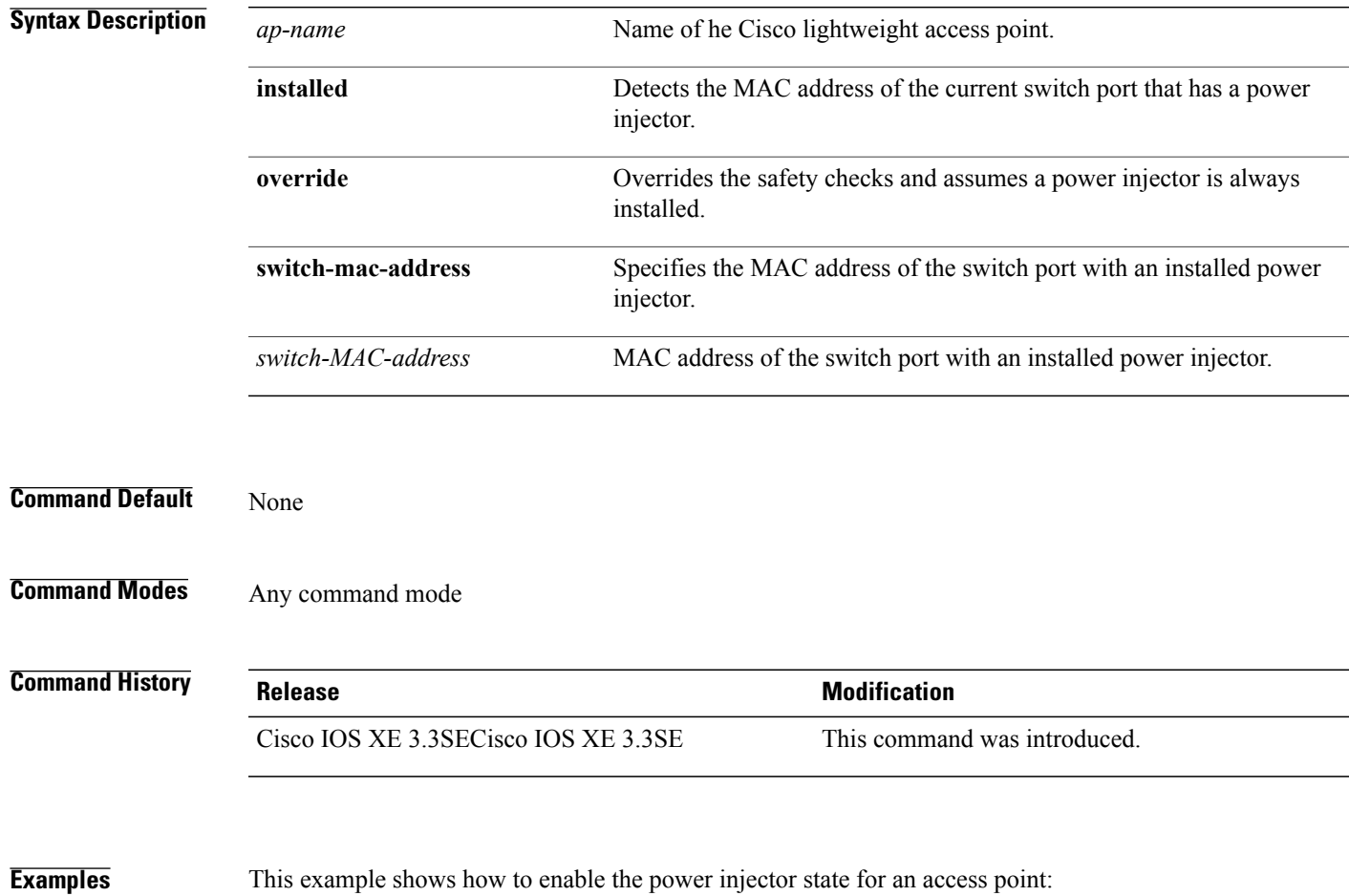

Switch# **ap name AP01 power injector switch-mac-address aaaa.bbbb.cccc**

## **ap name power pre-standard**

To enable the inline power Cisco prestandard switch state for an access point, use the **ap name power pre-standard** command. To disable the inline power Cisco prestandard switch state for an access point, use the **no** form of this command.

**ap name** *ap-name* **power pre-standard**

**ap name** *ap-name* **no power pre-standard**

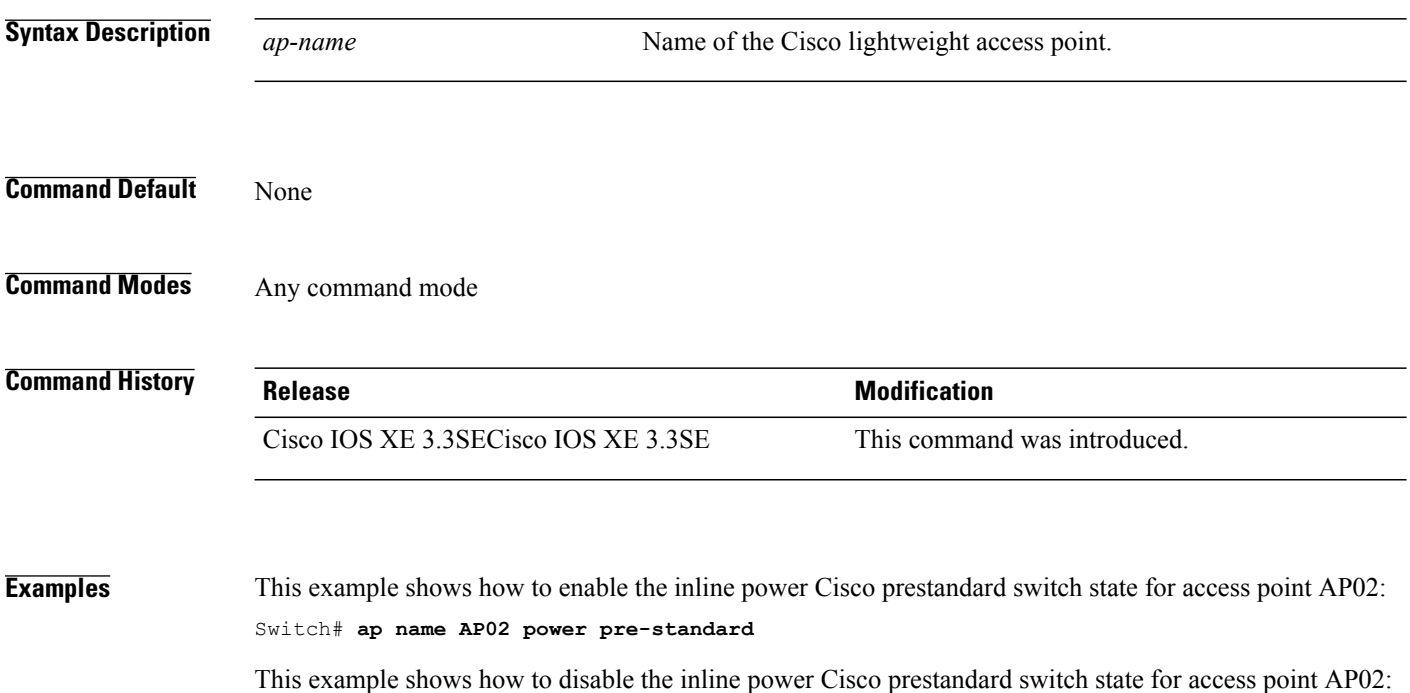

Switch# **ap name AP02 no power pre-standard**

## **ap name reset-button**

Г

To configure the Reset button for an access point, use the **ap name reset-button** command.

**ap name** *ap-name* **reset-button**

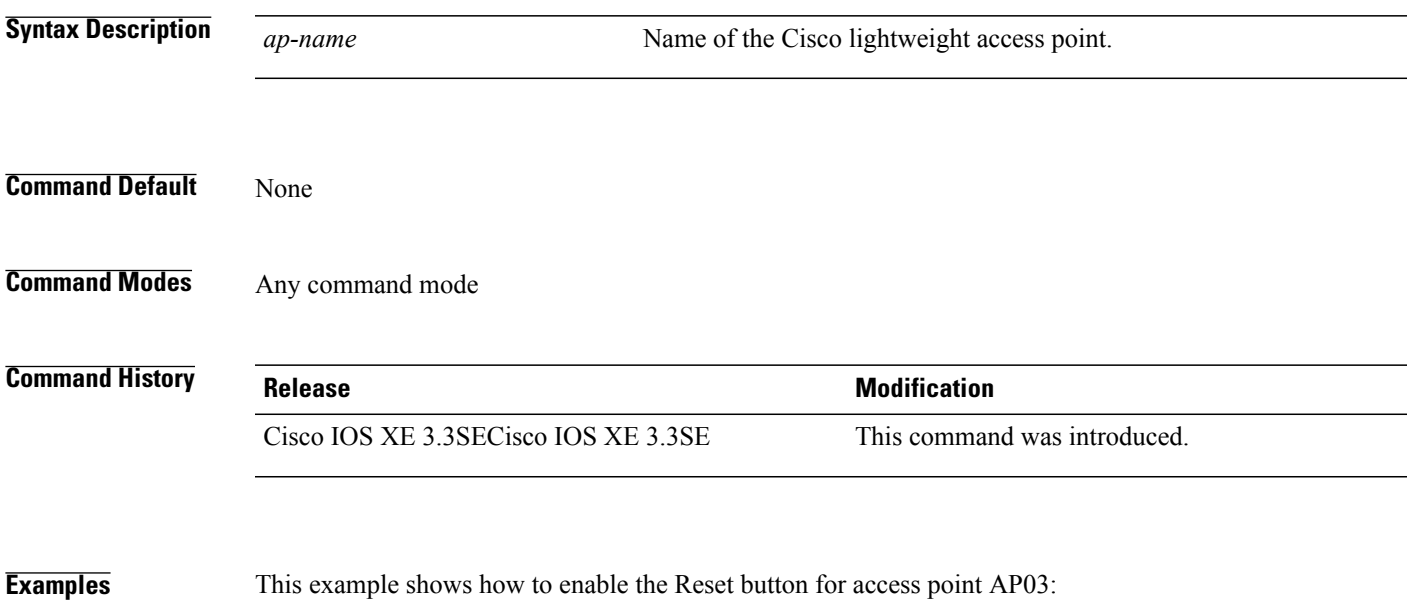

Switch# **ap name AP03 reset-button**

 $\overline{\phantom{a}}$ 

T

### **ap name reset**

To reset a specific Cisco lightweight access point, use the **ap name reset** command.

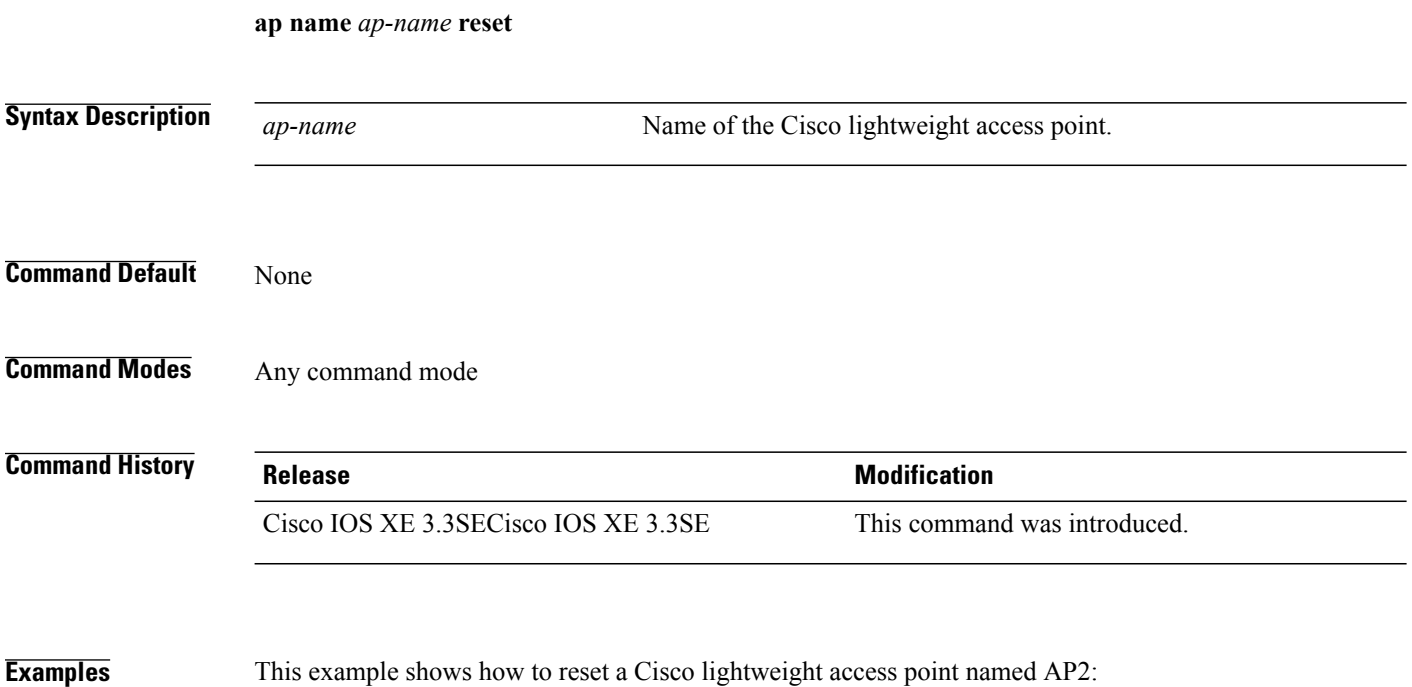

Switch# **ap name AP2 reset**

## **ap name slot**

To configure variousslot parameters, use the **apname slot** command. To disable a slot on a Cisco lightweight access point, use the **no** form of this command.

**ap name** *ap-name* **slot** *slot-number* {**channel** {**global**| **number** *channel-number*| **width** *channel-width*}| **rtsthreshold** *value***| shutdown**| **txpower** {**global**| *channel-level*}}

**ap name** *ap-name* **no slot** {**0| 1| 2| 3**} **shutdown**

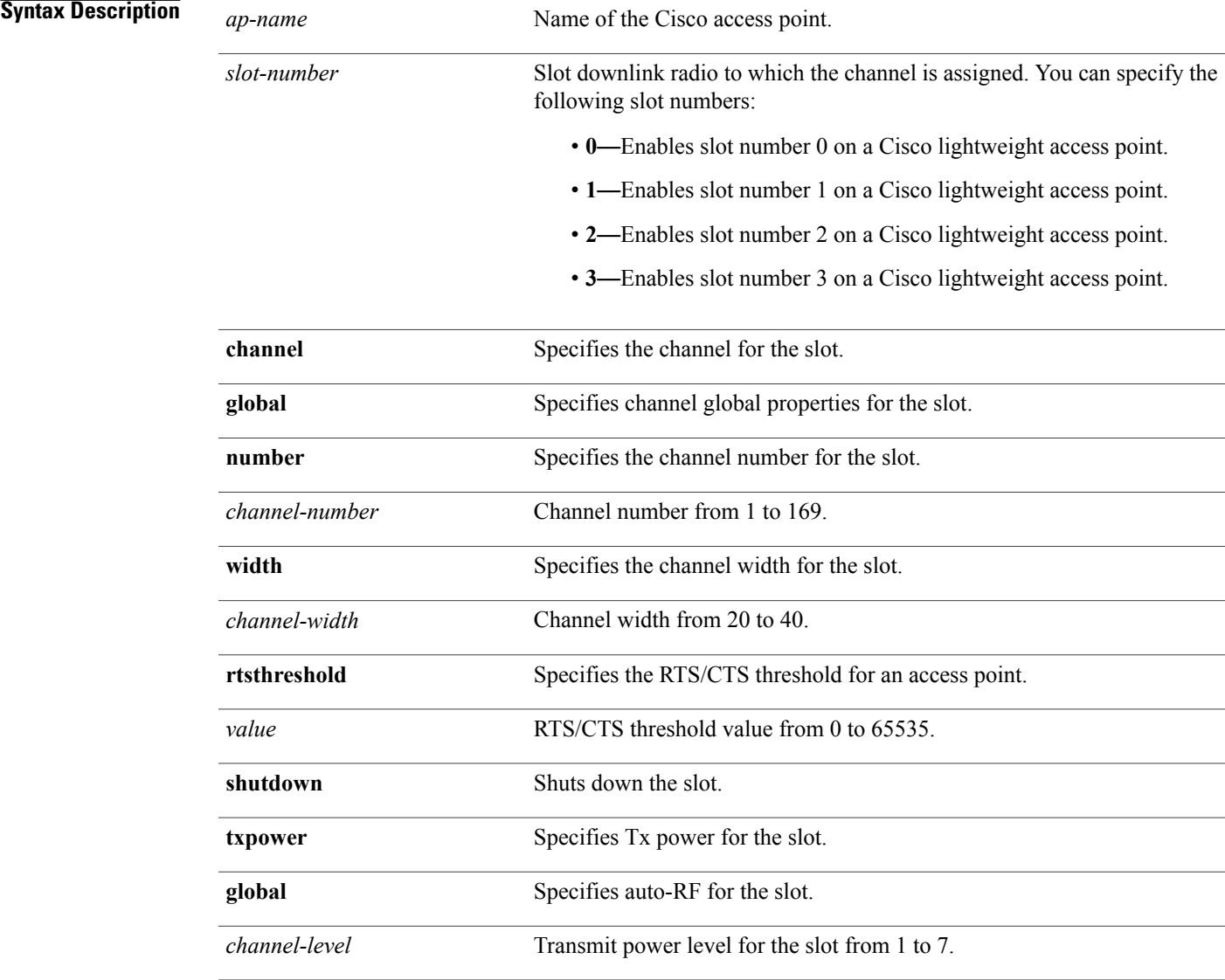

**Command Default** None

Г

Τ

#### **Command Modes** Any command mode

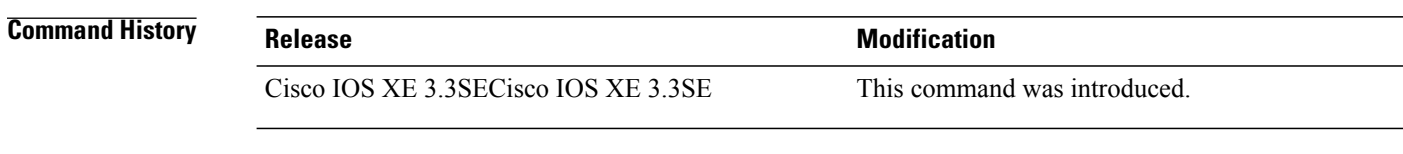

**Examples** This example shows how to enable slot 3 for the access point abc: Switch# **ap name abc slot 3** This example shows how to configure RTS for the access point abc: Switch# **ap name abc slot 3 rtsthreshold 54**

## **ap name static-ip**

Г

To configure lightweight access point static IP settings, use the **ap name static-ip** command. To disable the Cisco lightweight access point static IP address, use the **no** form of this command.

**ap name** *ap-name* **static-ip** {**domain** *domain-name*| **ip-address** *ip-address* **netmask** *netmask* **gateway** *gateway*| **nameserver** *ip-address*}

**ap name** *ap-name* **no static-ip**

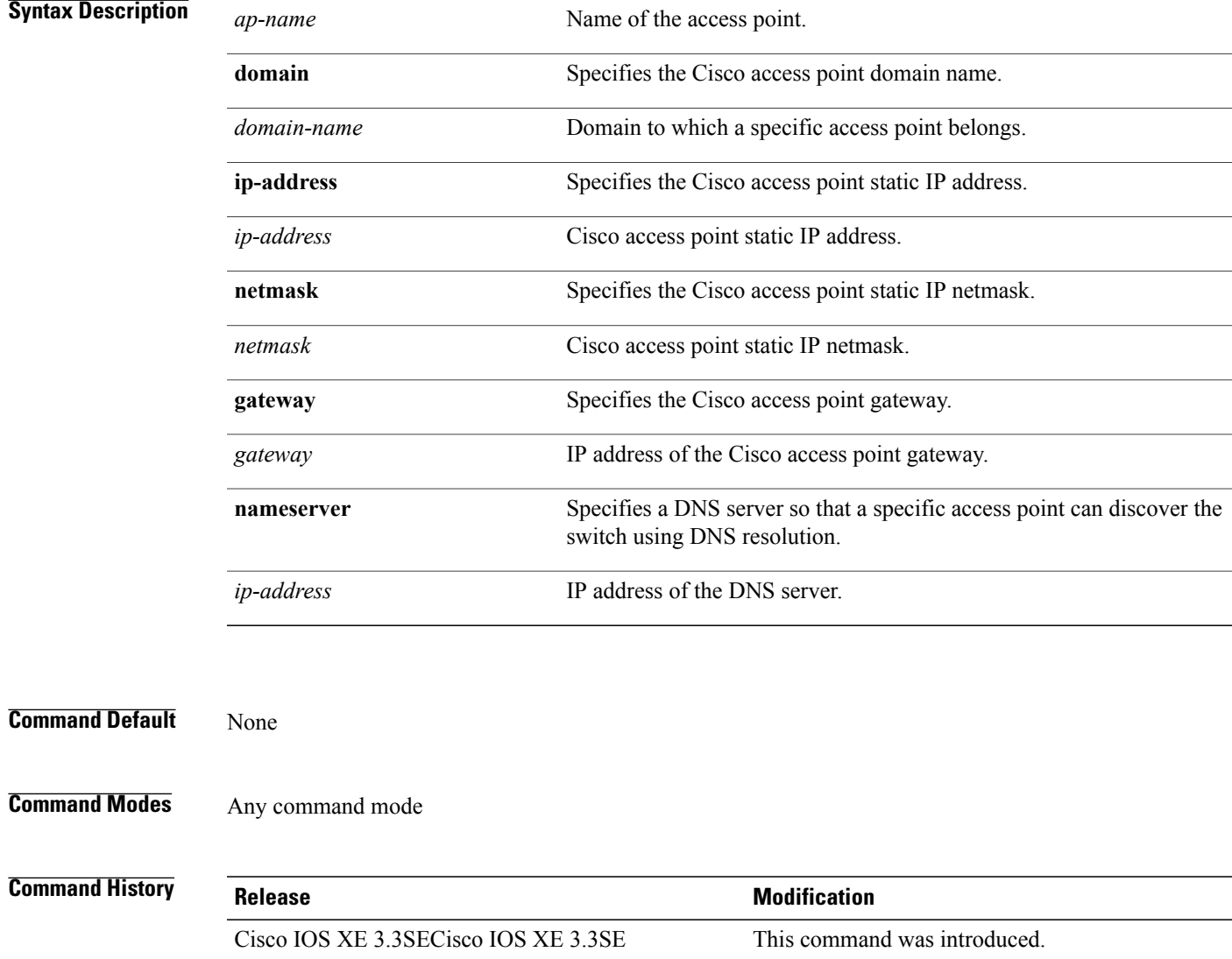

 $\mathbf{I}$ 

T

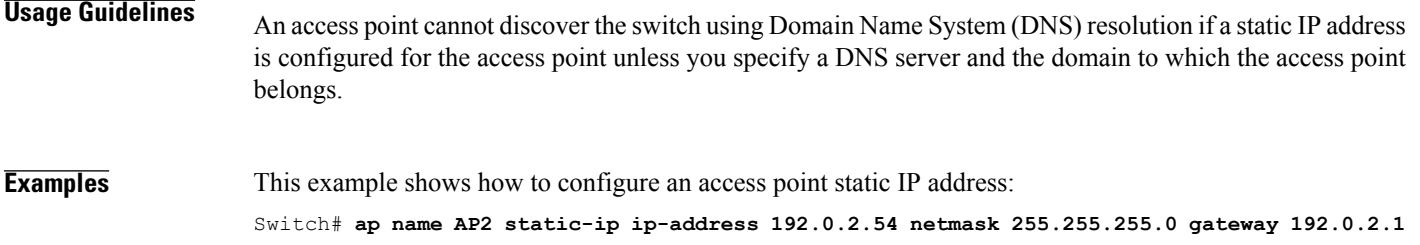

## **ap name stats-timer**

 $\mathbf I$ 

To set the time in seconds that the Cisco lightweight access point sends its DOT11 statistics to the Cisco switch, use the **ap name stats-timer** command.

**ap name** *ap-name* **stats-timer** *timer-value*

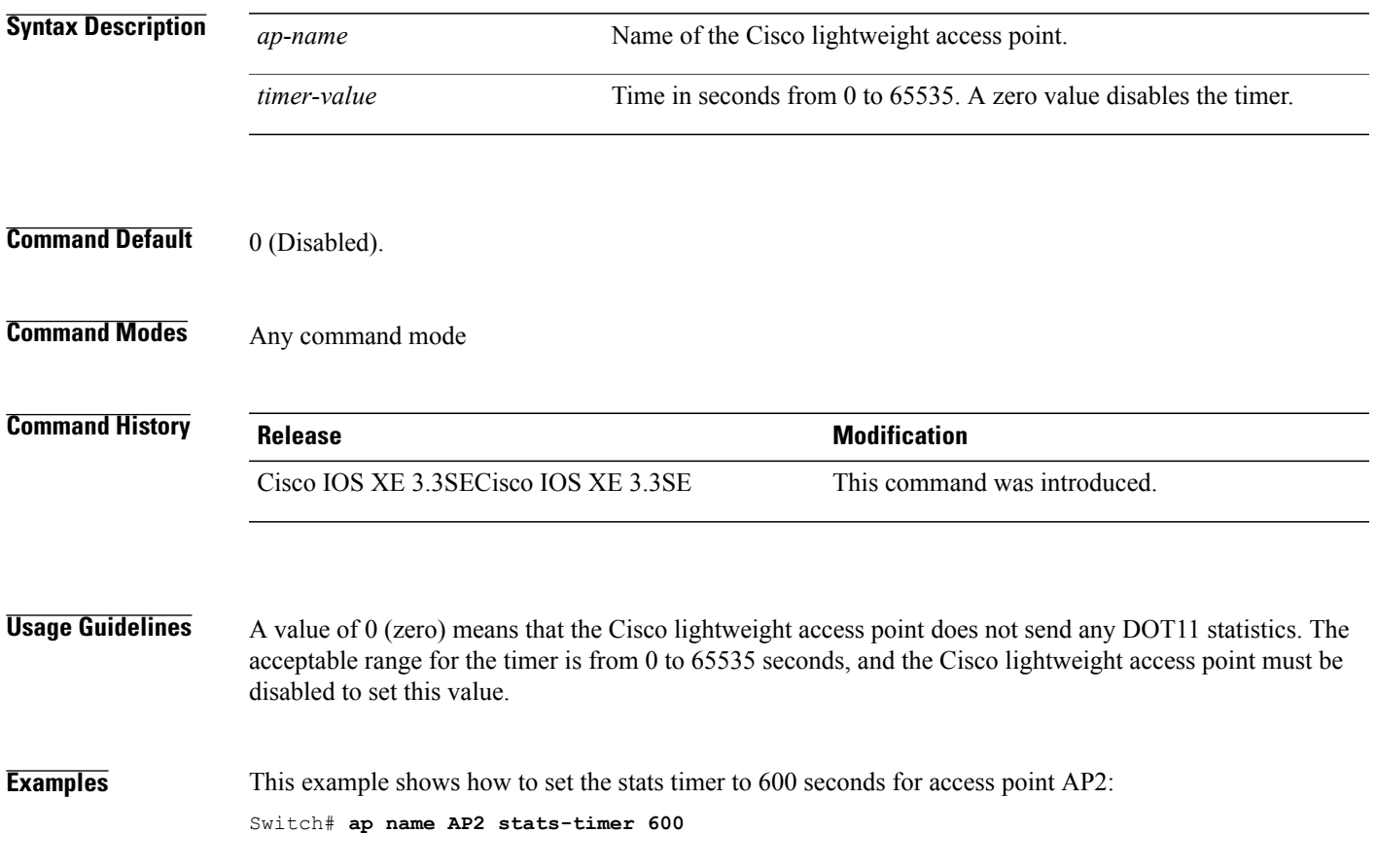

T

## **ap name syslog host**

To configure a syslog server for a specific Cisco lightweight access point, use the **ap name syslog host** command.

**ap name** *ap-name* **syslog host** *syslog-host-ip-address*

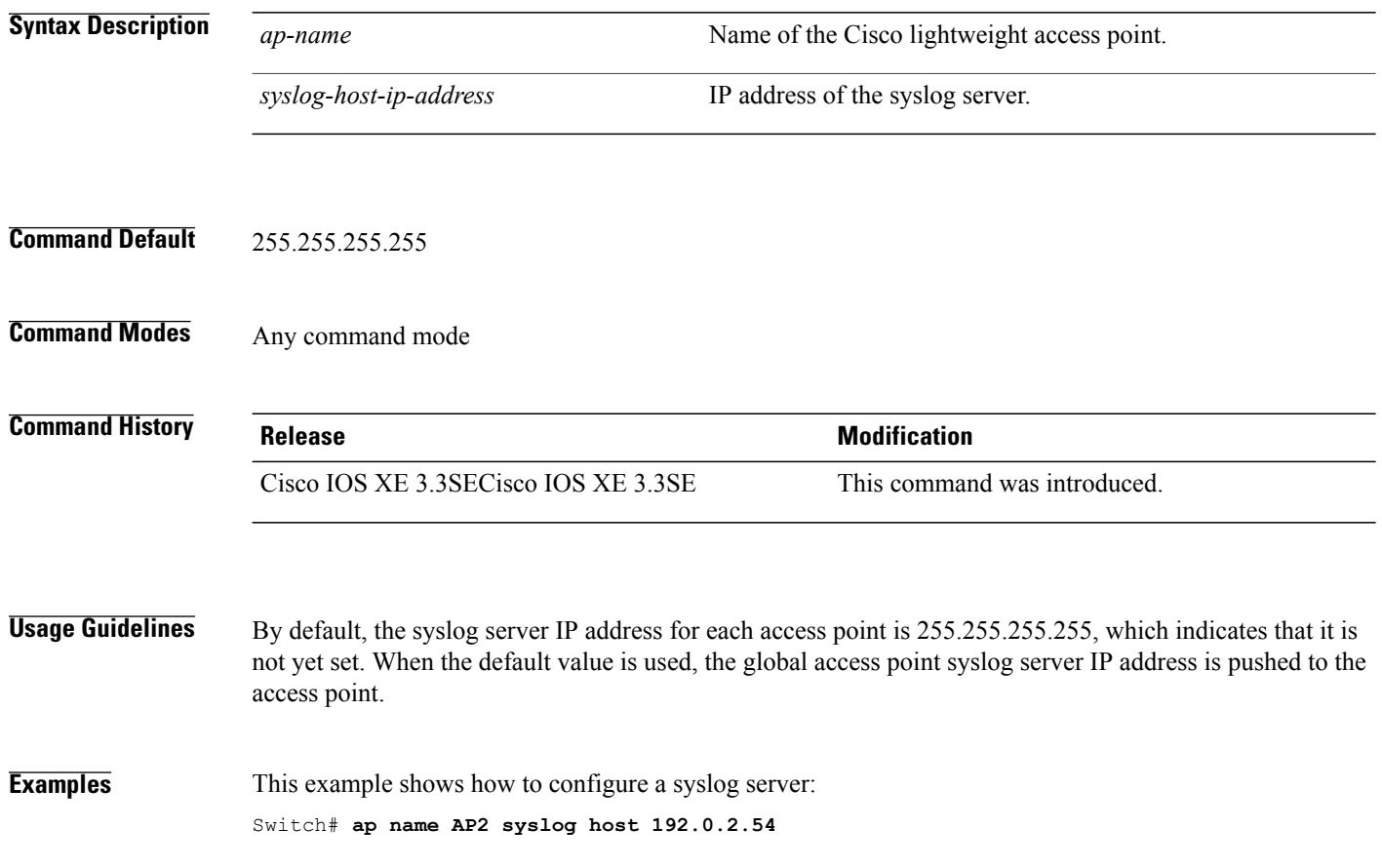

## **ap name syslog level**

 $\mathbf I$ 

To configure the system logging level, use the **ap name syslog level** command.

**ap name** *ap-name* **syslog level** {**alert| critical| debug| emergency| errors| information| notification| warning**}

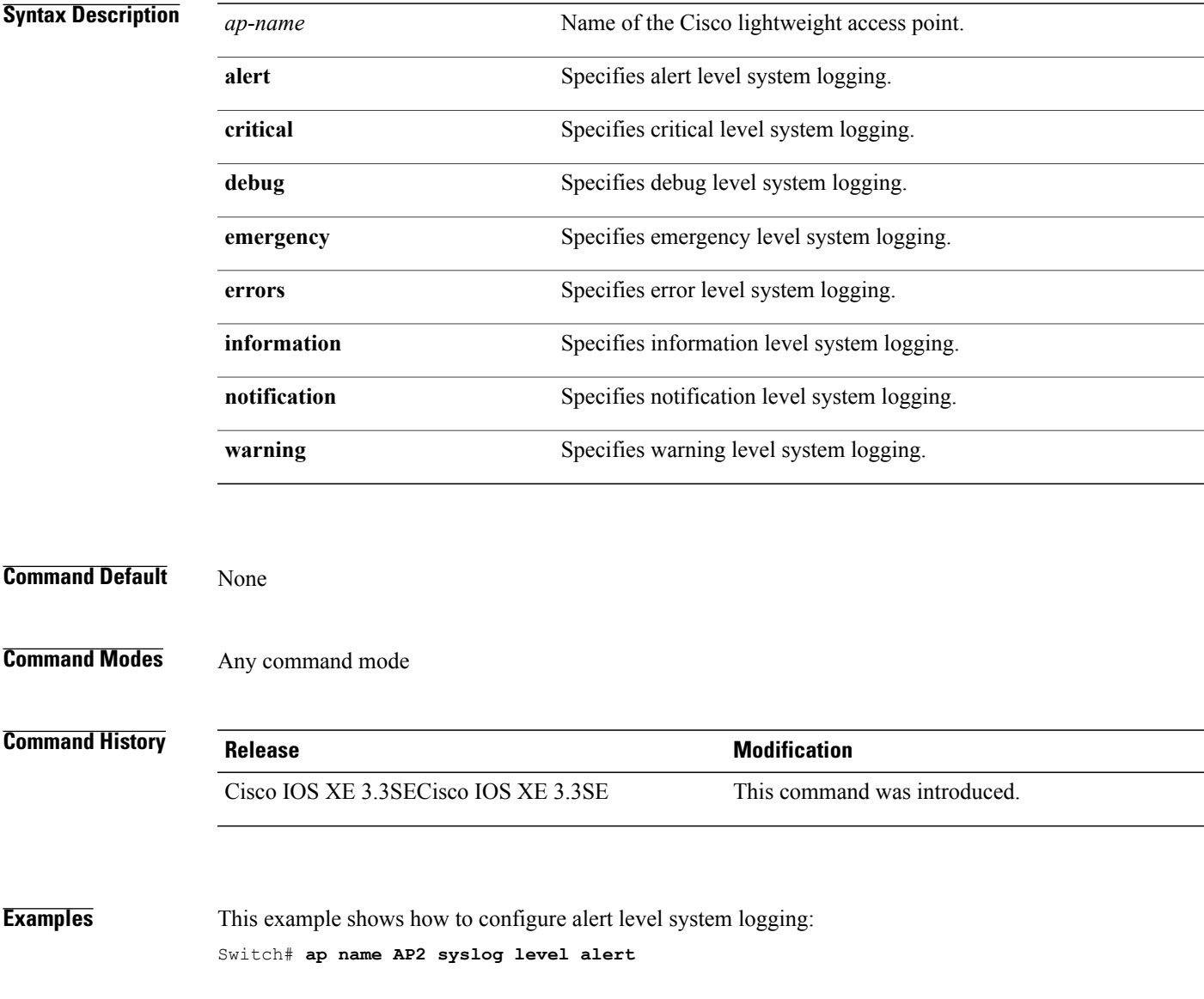

I

## **ap name tcp-adjust-mss**

To enable or disable the TCP maximum segment size (MSS) on a particular access point, use the **ap name tcp-adjust-mss** command. To disable the TCP maximum segment size (MSS) on a particular access point, use the **no** form of this command.

**ap name** *ap-name* **tcp-adjust-mss size** *size*

**ap name** *ap-name* **no tcp-adjust-mss**

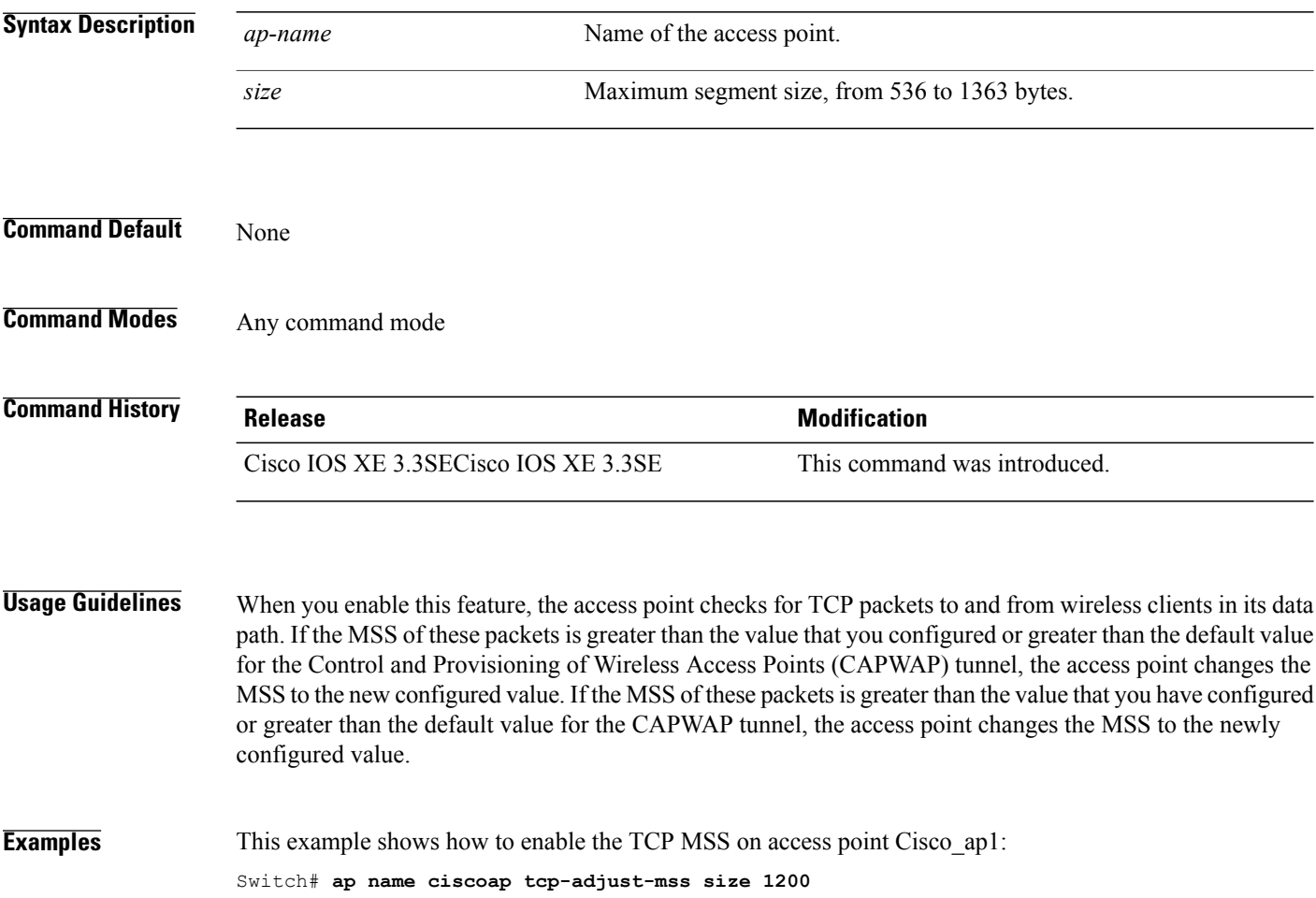

Г

## **ap name tftp-downgrade**

To configure the settings used for downgrading a lightweight access point to an autonomous access point, use the **ap name tftp-downgrade** command.

**ap name** *ap-name* **tftp-downgrade** *tftp-server-ip filename*

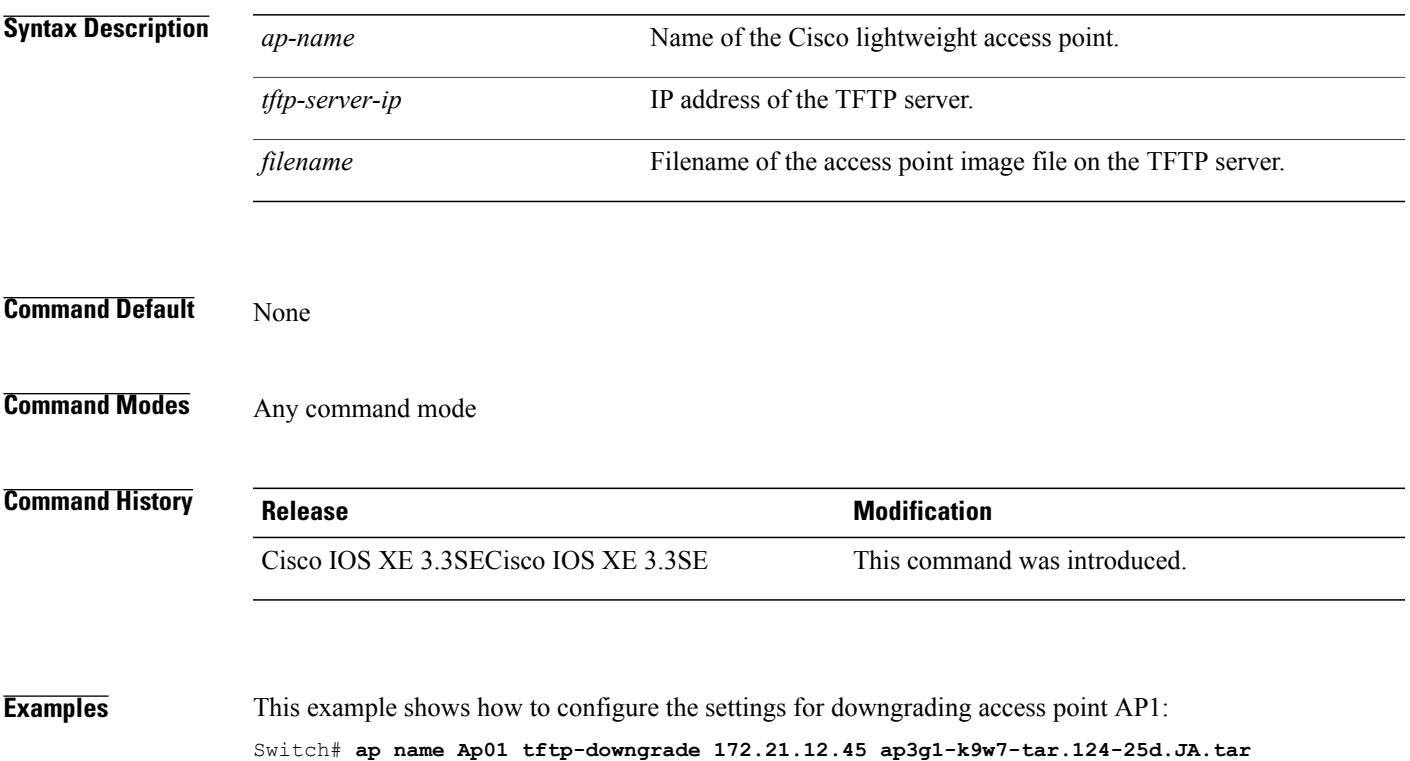

ι

## **ap power injector**

To configure the power injector state for all the Cisco lightweight access points that are joined to the switch, use the **ap power injector** command. To delete the power injector state for all access points, use the **no** form of this command.

**ap power injector** {**installed| override**| **switch-mac-address** *switch-MAC-addr*}

**no ap power injector**

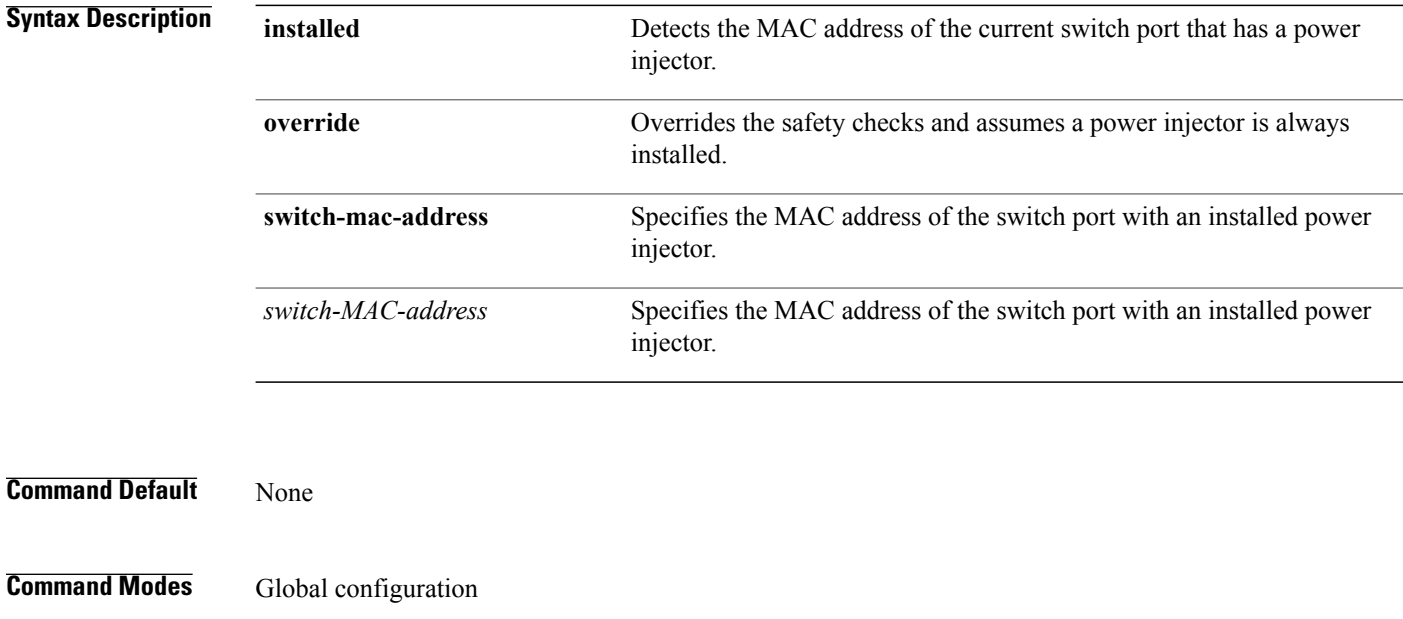

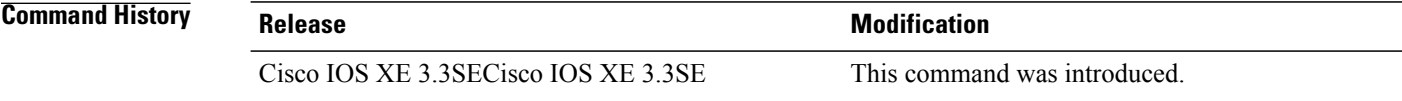

**Examples** This example shows how to enable the power injector state for all the Cisco lightweight access points that are joined to the switch:

Switch(config)# **ap power injector switch-mac-address aaaa.bbbb.cccc**
#### **ap power pre-standard**

Г

To set the Cisco lightweight access points that are joined to the switch to be powered by a high-power Cisco switch, use the **ap power pre-standard** command. To disable the pre standard power for all access points, use the **no** form of this command.

**ap power pre-standard**

**no ap power pre-standard**

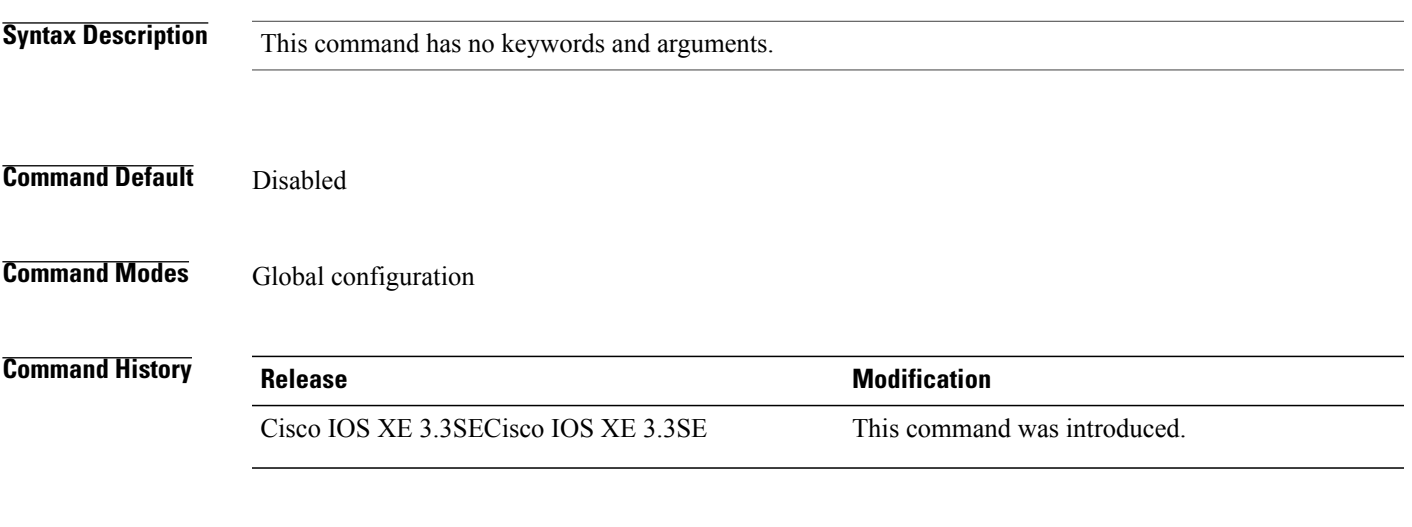

**Examples** This example shows how to enable the inline power Cisco prestandard switch state for access point AP02: Controller(config)# **ap power pre-standard**

#### **ap reporting-period**

To configure the access point rogue/error reporting period, use the **ap reporting-period** command. To disable the access point rogue/error reporting period, use the **no** form of this command.

**ap reporting-period** *value* **no ap reporting-period Syntax Description** *value* Time period in seconds from 10 to 120. **Command Default** None **Command Modes** Global configuration **Command History Release Release Modification** Cisco IOS XE 3.3SECisco IOS XE 3.3SE This command was introduced. **Examples** This example show how to configure the access point rogue/error reporting: Switch(config)# **ap reporting-period 100** This example show how to disable the access point rogue/error reporting: Switch(config)# **no ap reporting-period 100**

#### **ap reset-button**

Г

To configure the Reset button for all Cisco lightweight access points that are joined to the switch, use the **ap reset-button** command. To disable the Reset button for all access points, use the **no** form of this command.

**ap reset-button**

**no ap reset-button**

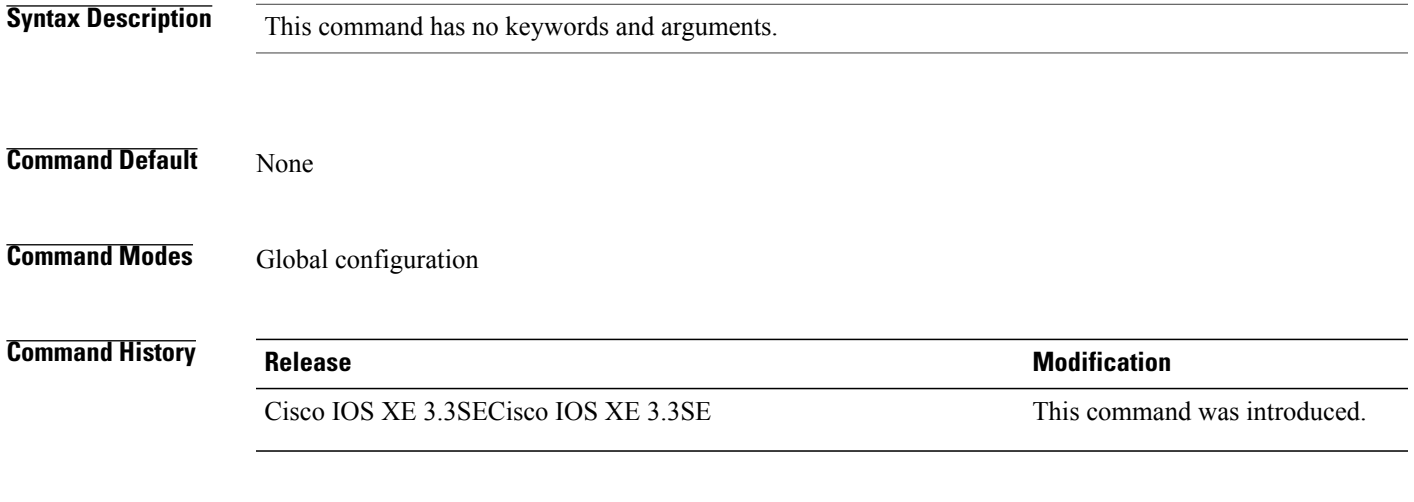

**Examples** This example shows how to configure the Reset button for all access points that are joined to the controller: Switch(config)# **ap reset-button**

T

## **service-policy type control subscriber**

To apply the global subscriber control policy, use the **service-policy type control subscriber** *<subscriber-policy-name>*command.

**service-policytypecontrolsubscriber***<subscriber-policy-name>*

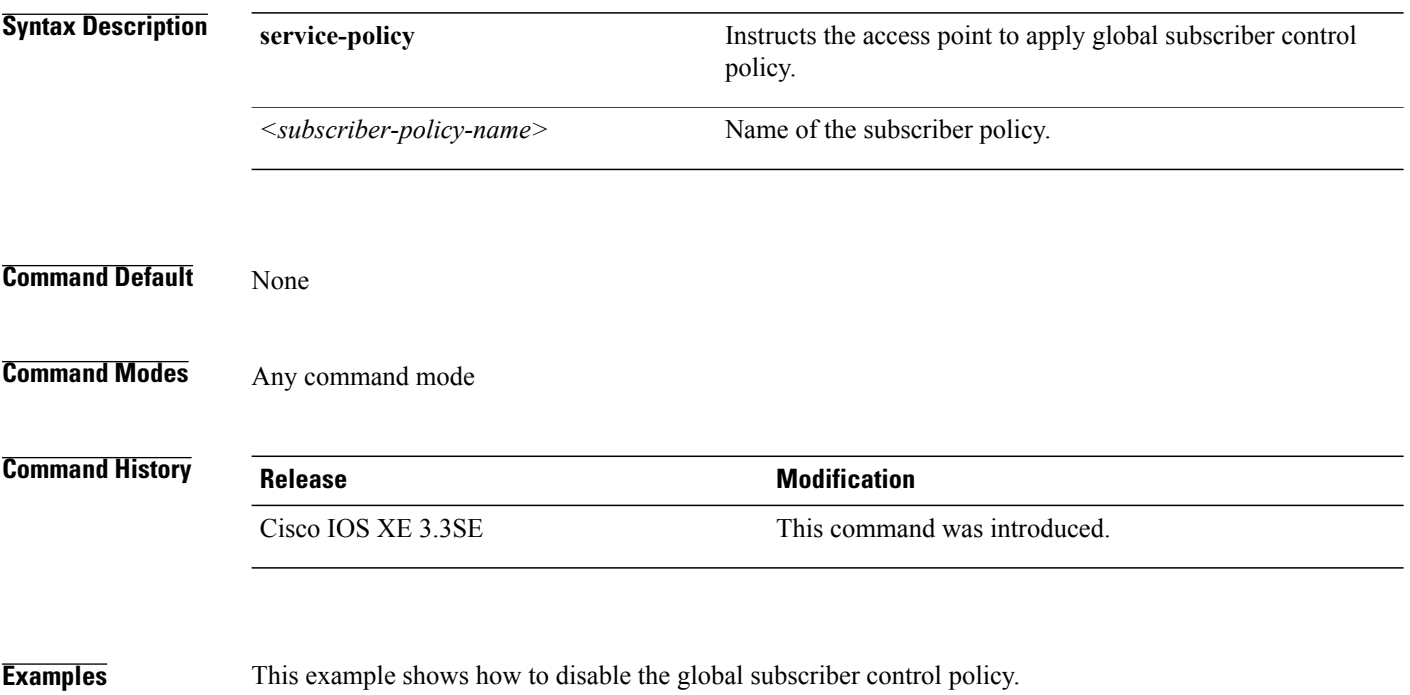

Switch**no service-policy type control subscriber**

#### **ap static-ip**

 $\mathsf I$ 

To configure Cisco lightweight access point static IP address settings, use the **ap static-ip** command. To disable access point static IP settings, use the **no** form of this command.

**ap static-ip** {**domain** *domain-name*| **name-server** *ip-address*}

**no ap static-ip** {**domain**| **name-server**}

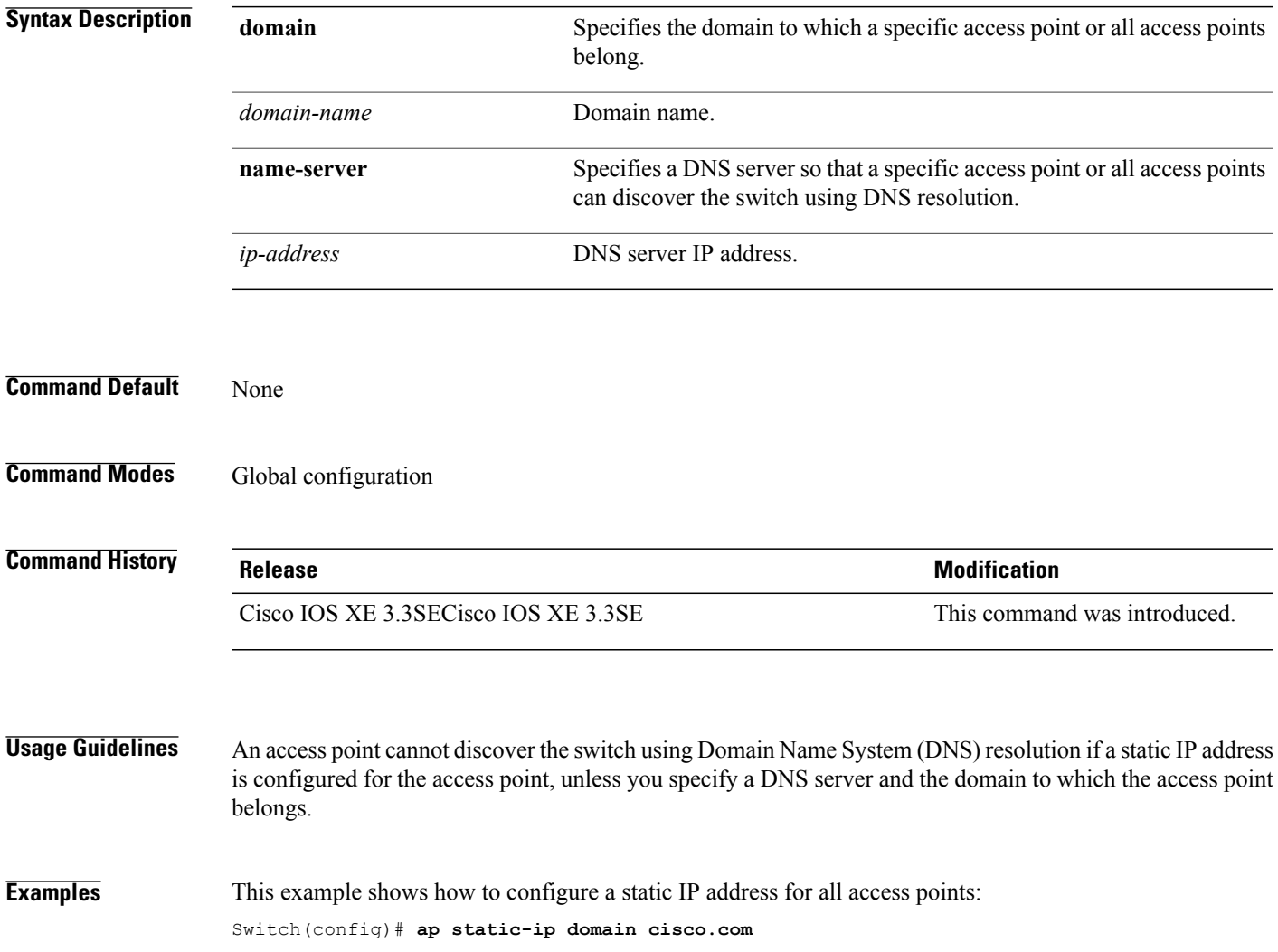

T

#### **ap syslog**

To configure the system logging settings for all Cisco lightweight access points that are joined to the switch, use the **ap syslog** command.

**ap syslog** {**host** *ipaddress*| **level**{**alert| critical| debug| emergency| errors| information| notification| warning**}}

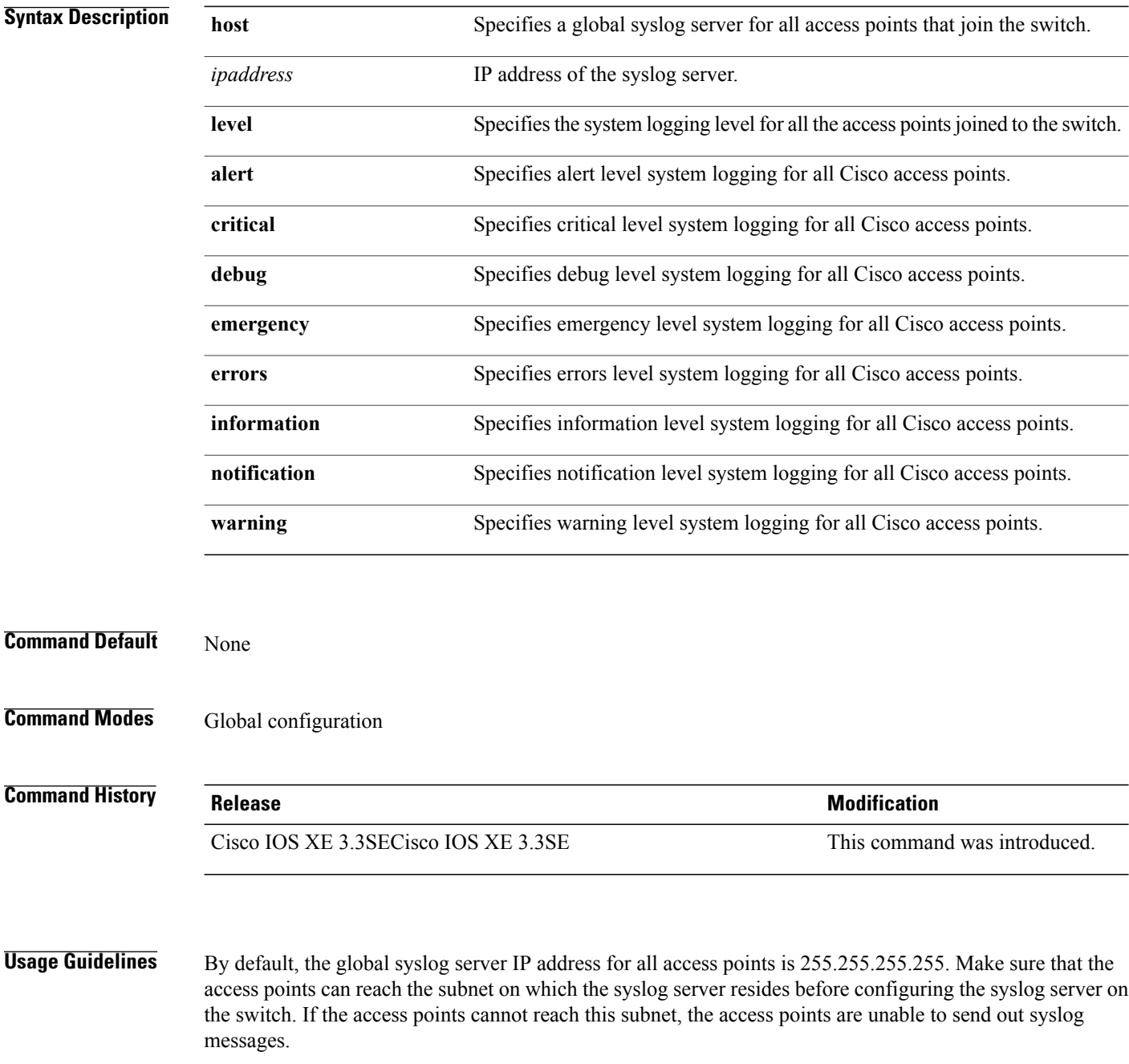

 $\mathbf I$ 

**Examples** This example shows how to configure a global syslog server for all access points: Switch(config)# **ap syslog host 172.21.34.45**

 $\overline{\phantom{a}}$ 

# **ap name no controller**

To change the order of configured primary, secondary and tertiary wireless LAN controllers use the following commands.

**ap name***ap-name* **no controller primary**

**ap name***ap-name* **no controller secondary**

**ap name***ap-name* **no controller tertiary**

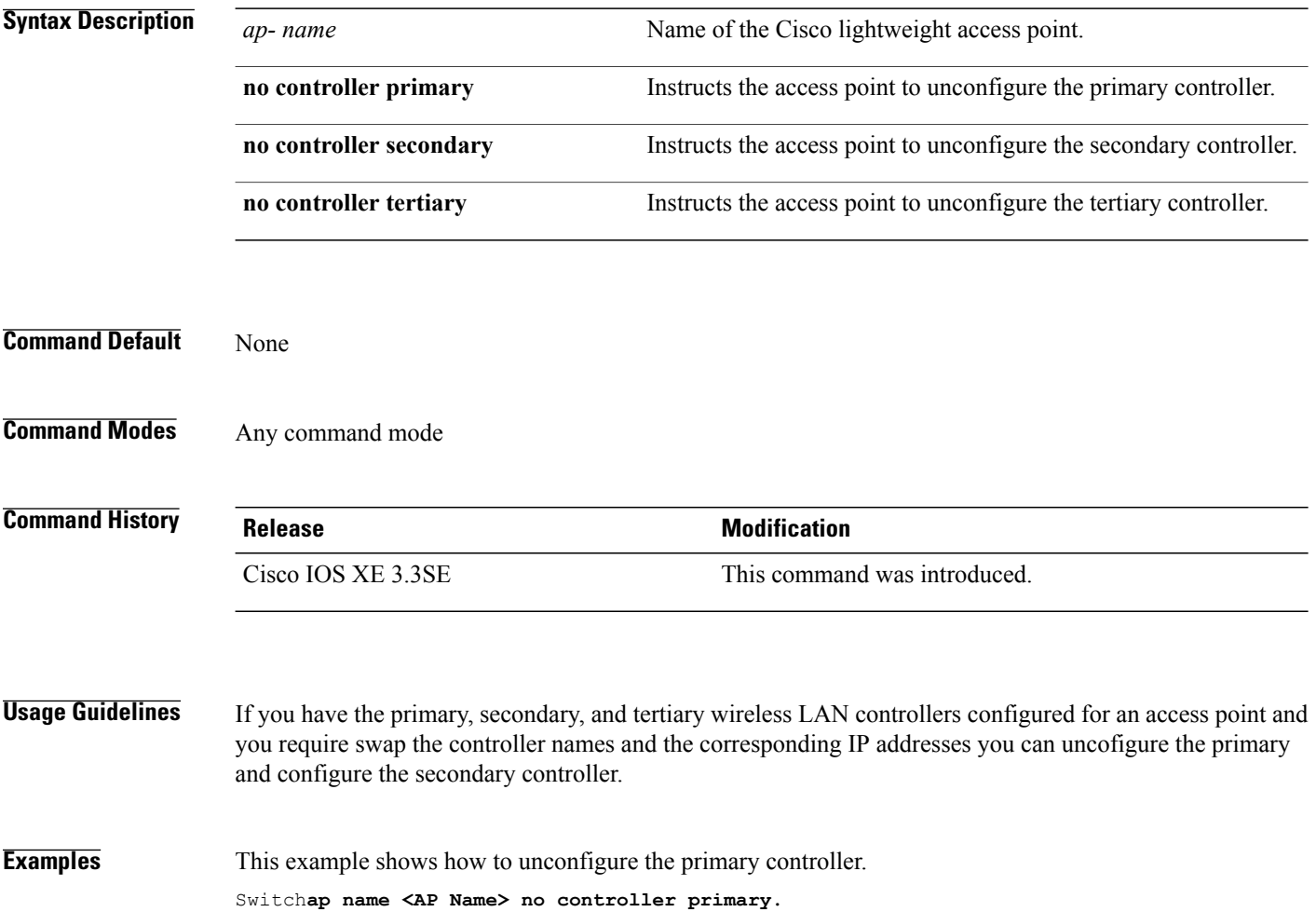

#### **ap tcp-adjust-mss size**

Г

To enable the TCP maximum segment size (MSS) on all Cisco lightweight access points, use the **ap tcp-adjust-mss size** command. To disable the TCP maximum segment size (MSS) on all Cisco lightweight access points **no** form of this command.

**ap tcp-adjust-mss size** *size*

**no ap tcp-adjust-mss**

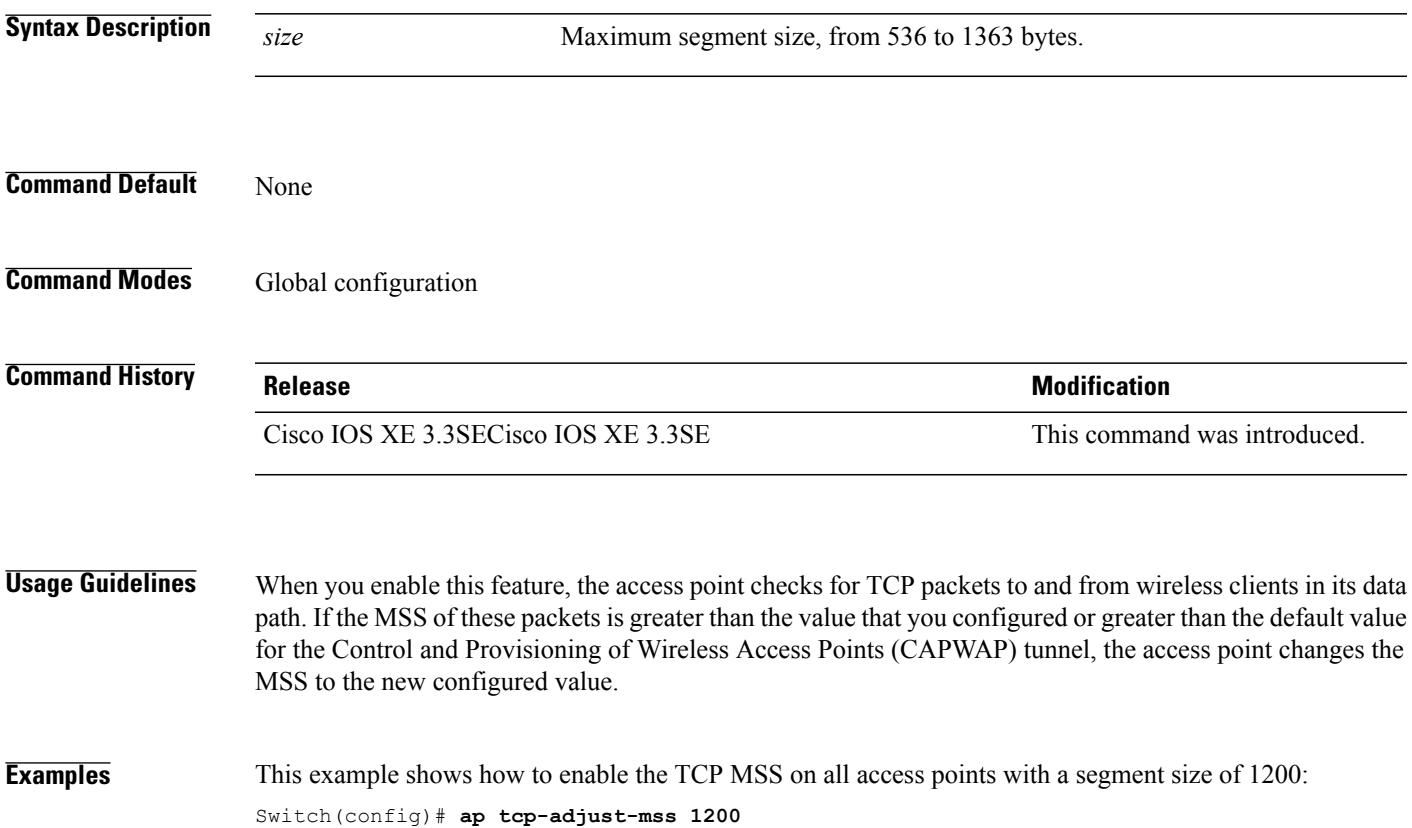

ι

#### **ap tftp-downgrade**

To configure the settings used for downgrading a lightweight access point to an autonomous access point, use the **ap tftp-downgrade** command. To disable the settings used for downgrading a lightweight access point to an autonomous access point, use the **no** form of this command.

**ap tftp-downgrade** *tftp-server-ip filename*

**no ap tftp-downgrade**

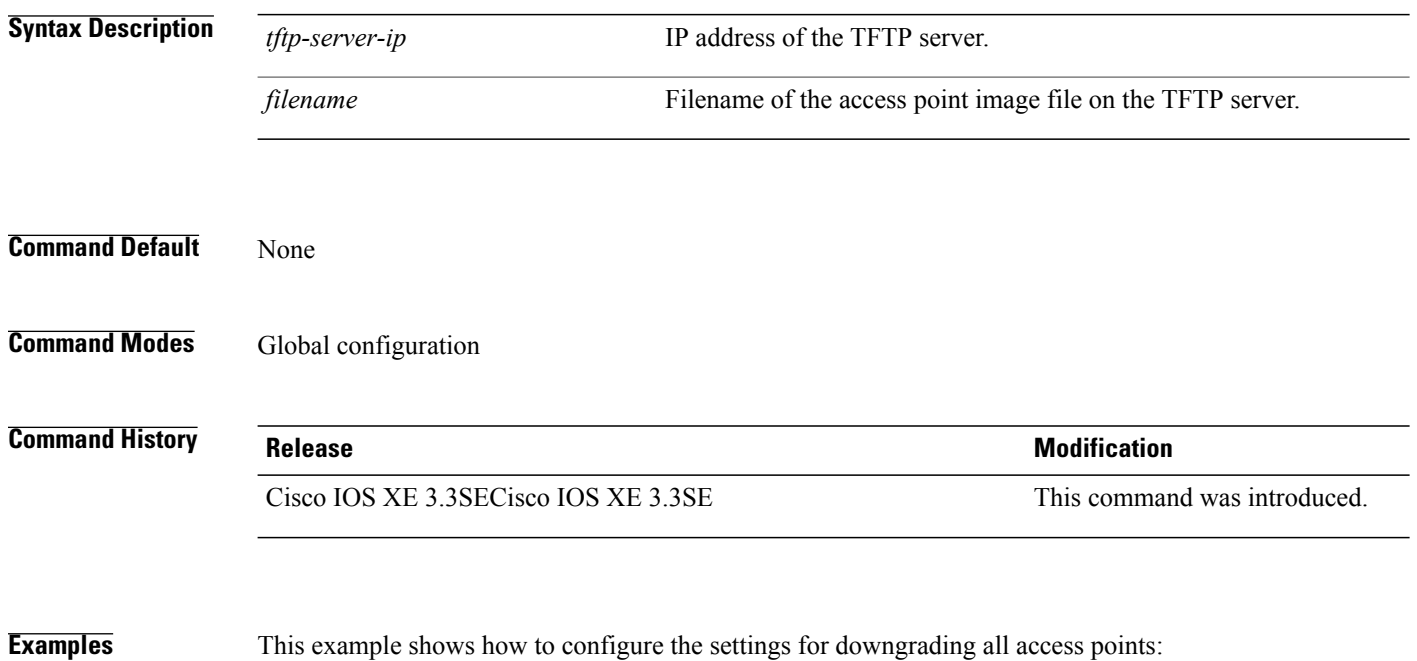

Switch(config)# **ap tftp-downgrade 172.21.23.45 ap3g1-k9w7-tar.124-25d.JA.tar**

Г

#### **config wireless wps rogue client mse**

To configure a rogue MSE client, use **wirelesswps rogueclientmse**command.

To view the summary of the wireless client statistics, use **show wirelessclientclient-statisticssummary** command.

#### **wirelesswpsrogueclientmse**

#### **showwirelessclientclient-statisticssummary**

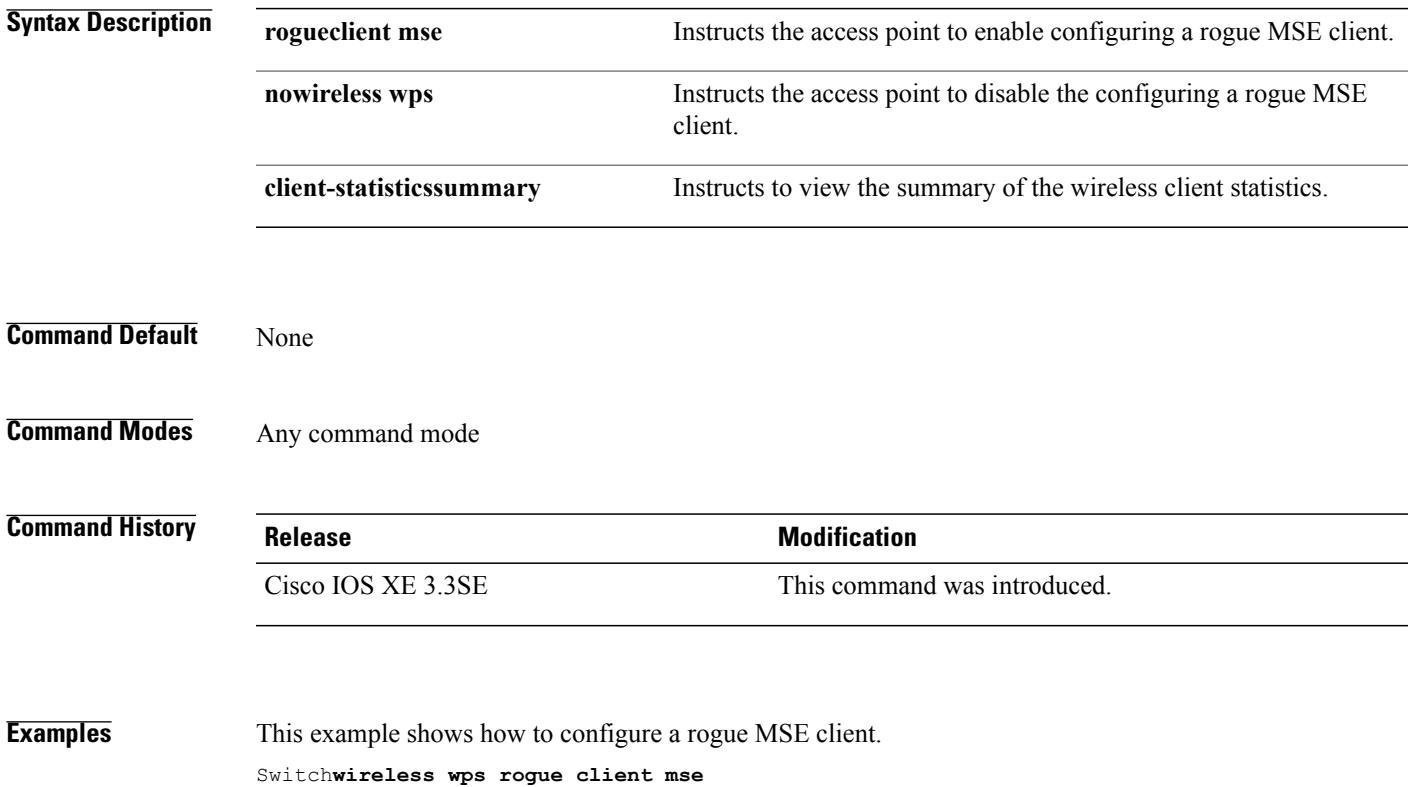

 $\overline{\phantom{a}}$ 

#### **clear ap name tsm dot11 all**

To clear the traffic stream metrics (TSM) statistics for a particular access point or all the access points, use the **clear ap name tsm dot11 all** command.

**clear ap name** *ap-name* **tsm dot11** {**24ghz| 5ghz**} **all**

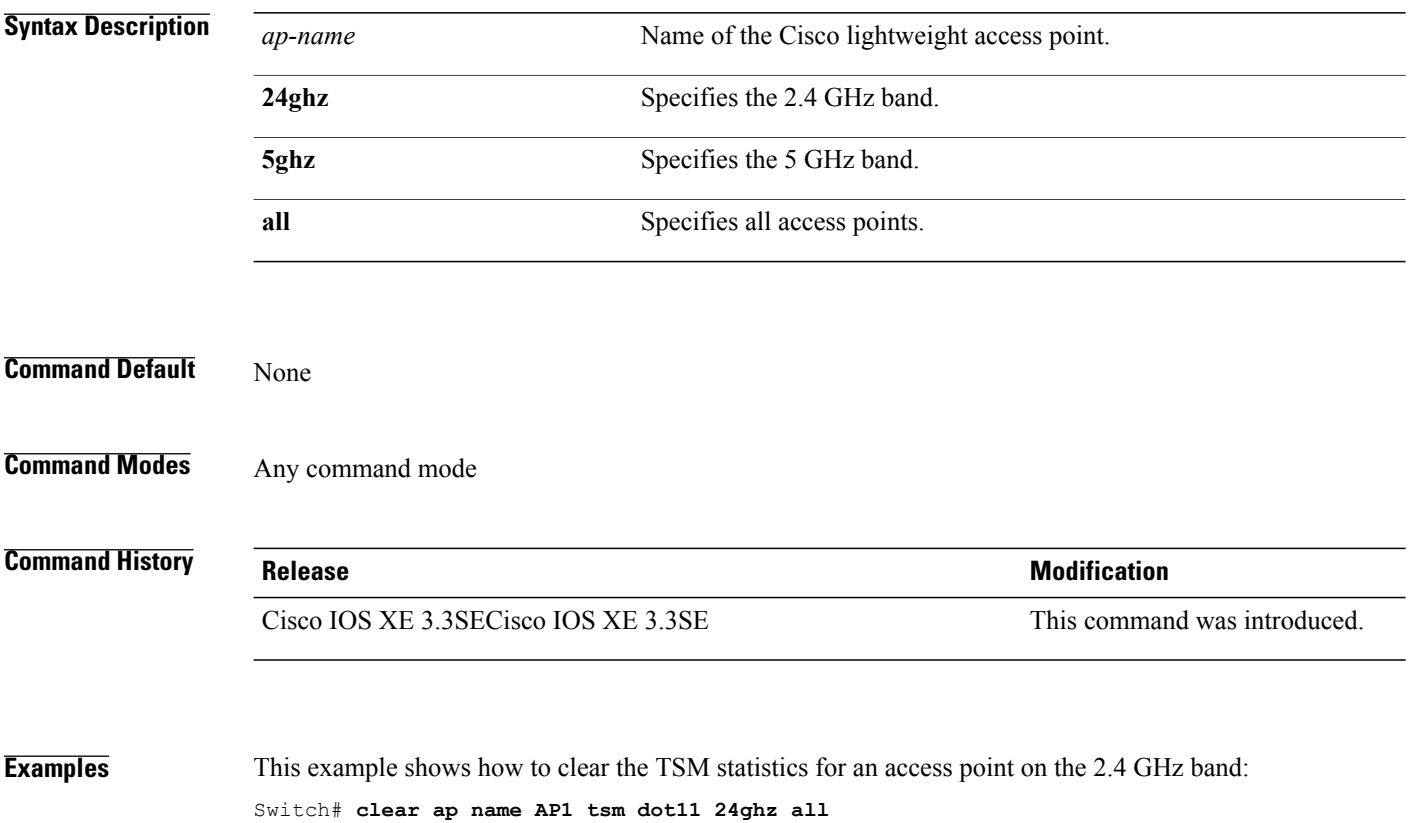

 **Consolidated Platform Command Reference, Cisco IOS XE 3.3SE (Catalyst 3650 Switches)**

#### **clear ap config**

 $\mathbf I$ 

To clear (reset to the default values) a lightweight access point's configuration settings, use the **clear ap config** command.

**clear ap config** *ap-name* [**eventlog| keep-ip-config**]

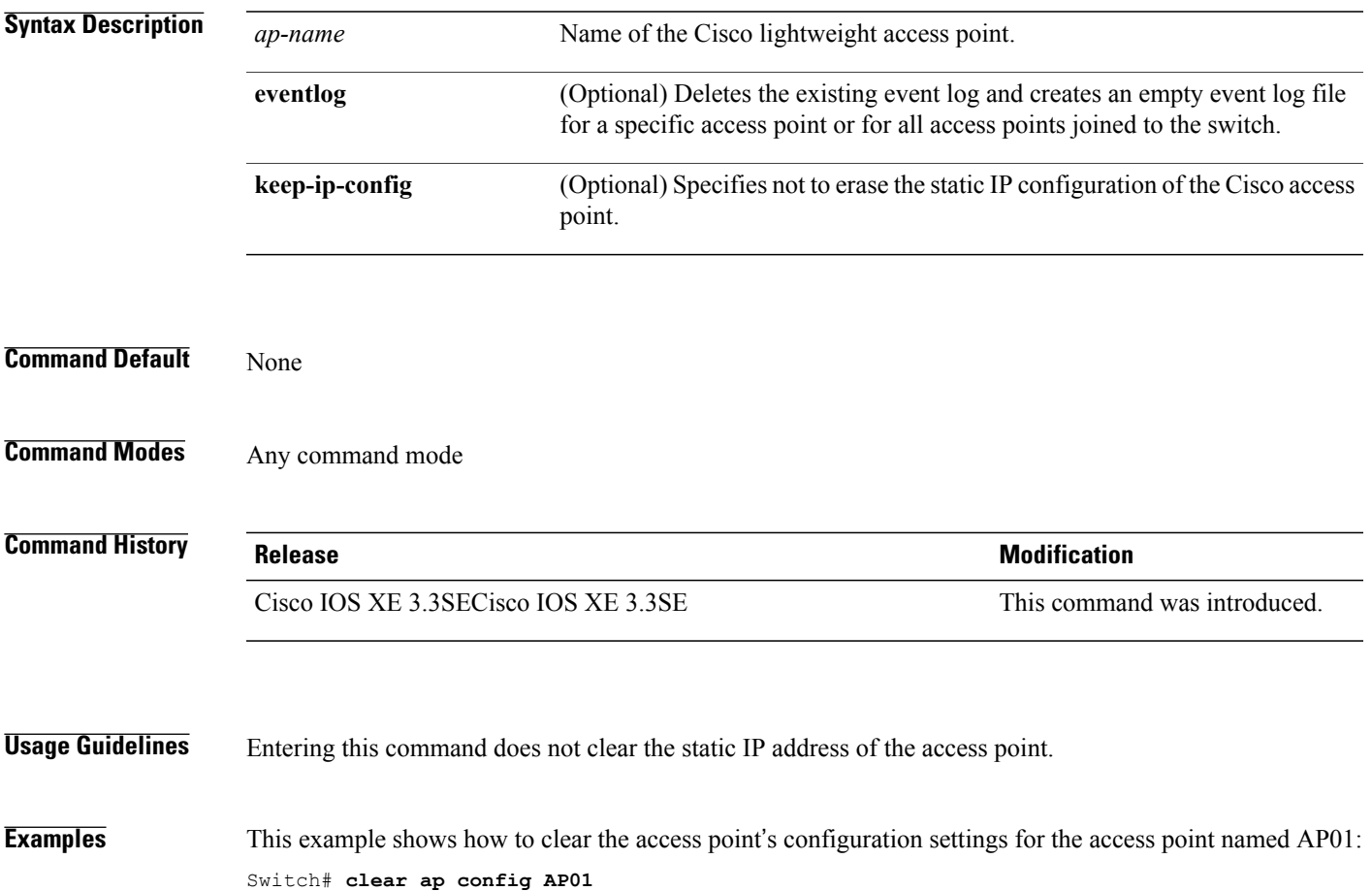

T

## **clear ap eventlog-all**

To delete the existing event log and create an empty event log file for all access points, use the **clear ap eventlog-all** command.

**clear ap eventlog-all**

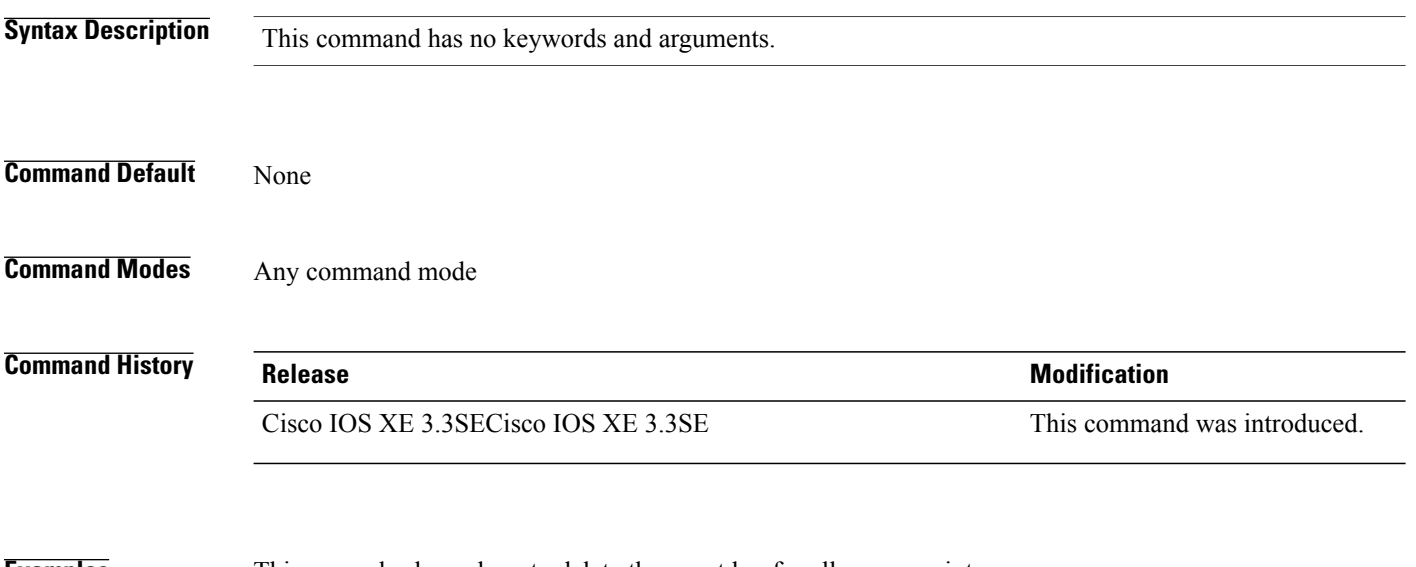

**Examples** This example shows how to delete the event log for all access points: Switch# **clear ap eventlog-all**

## **clear ap join statistics**

 $\mathbf I$ 

To clear the join statistics for all access points or for a specific access point, use the **clear ap join statistics** command.

#### **clear ap join statistics**

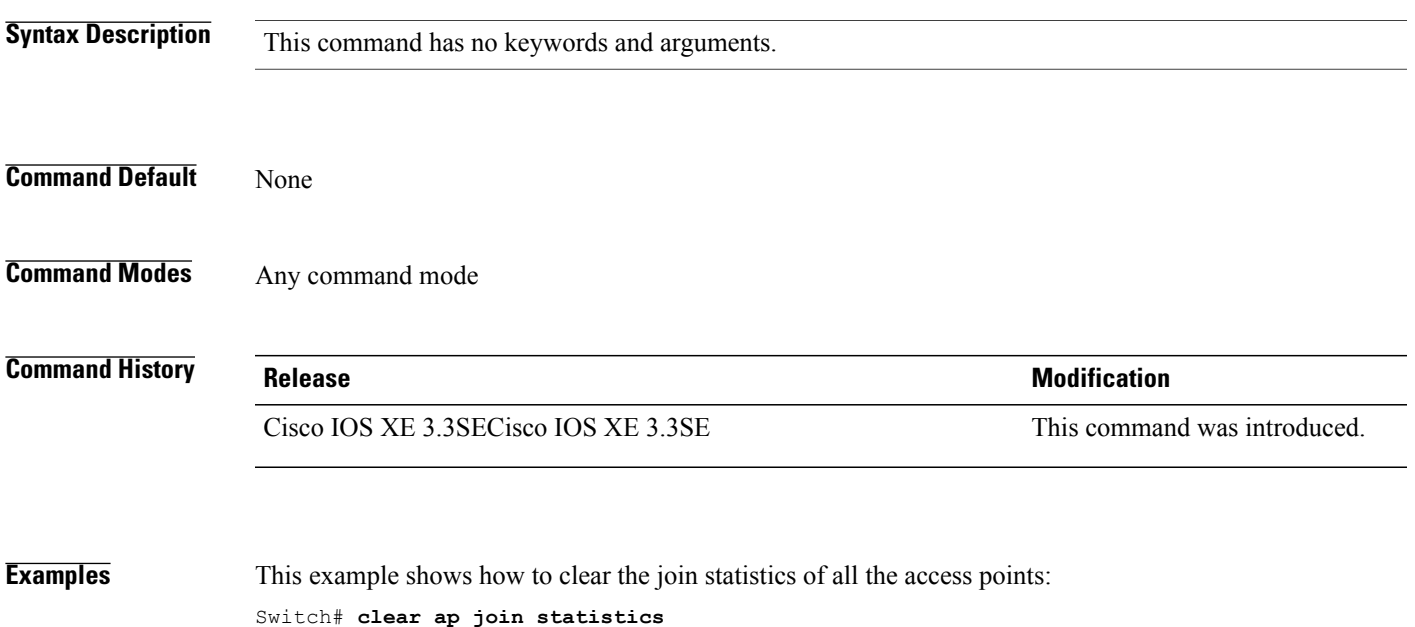

 $\overline{\phantom{a}}$ 

#### **clear ap mac-address**

To clear the MAC address for the join statistics for a specific Cisco lightweight access point, use the **clear ap mac-address** command.

**clear ap mac-address** *mac* **join statistics**

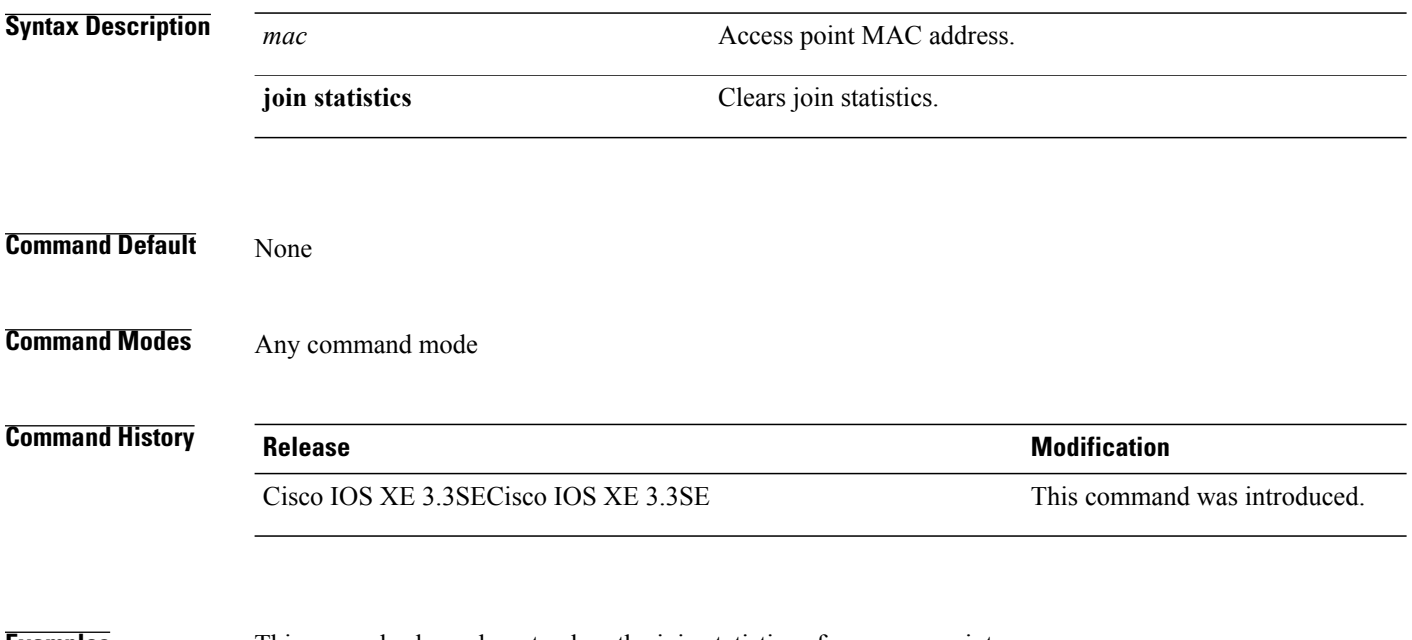

**Examples** This example shows how to clear the join statistics of an access point: Switch# **clear ap mac-address aaaa.bbbb.cccc join statistics**

Г

## **clear ap name wlan statistics**

To clear WLAN statistics, use the **clear ap name wlan statistics** command.

**clear ap name** *ap-name* **wlan statistics**

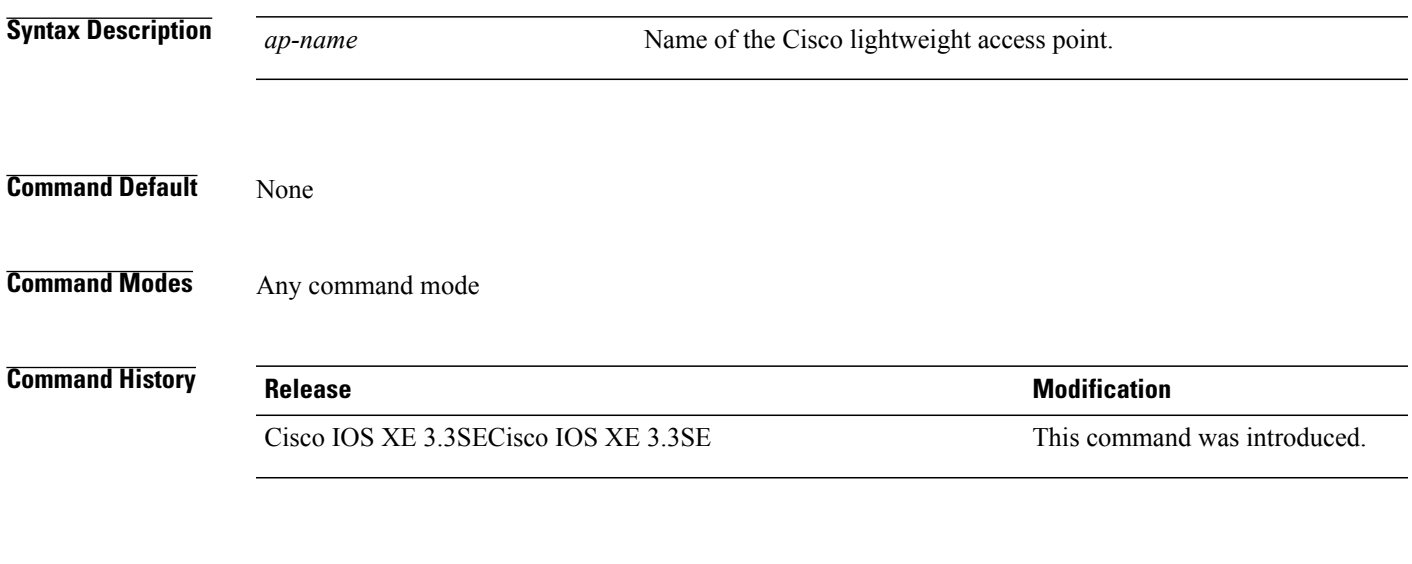

**Examples** This example shows how to clear the WLAN configuration elements of the access point cisco\_ap: Switch# **clear ap name cisco\_ap wlan statistics**

Τ

## **debug ap mac-address**

To enable debugging of access point on the mac-address, use the **debug ap mac-address** command.

**debug ap mac-address** *mac-address*

**no debug ap mac-address** *mac-address*

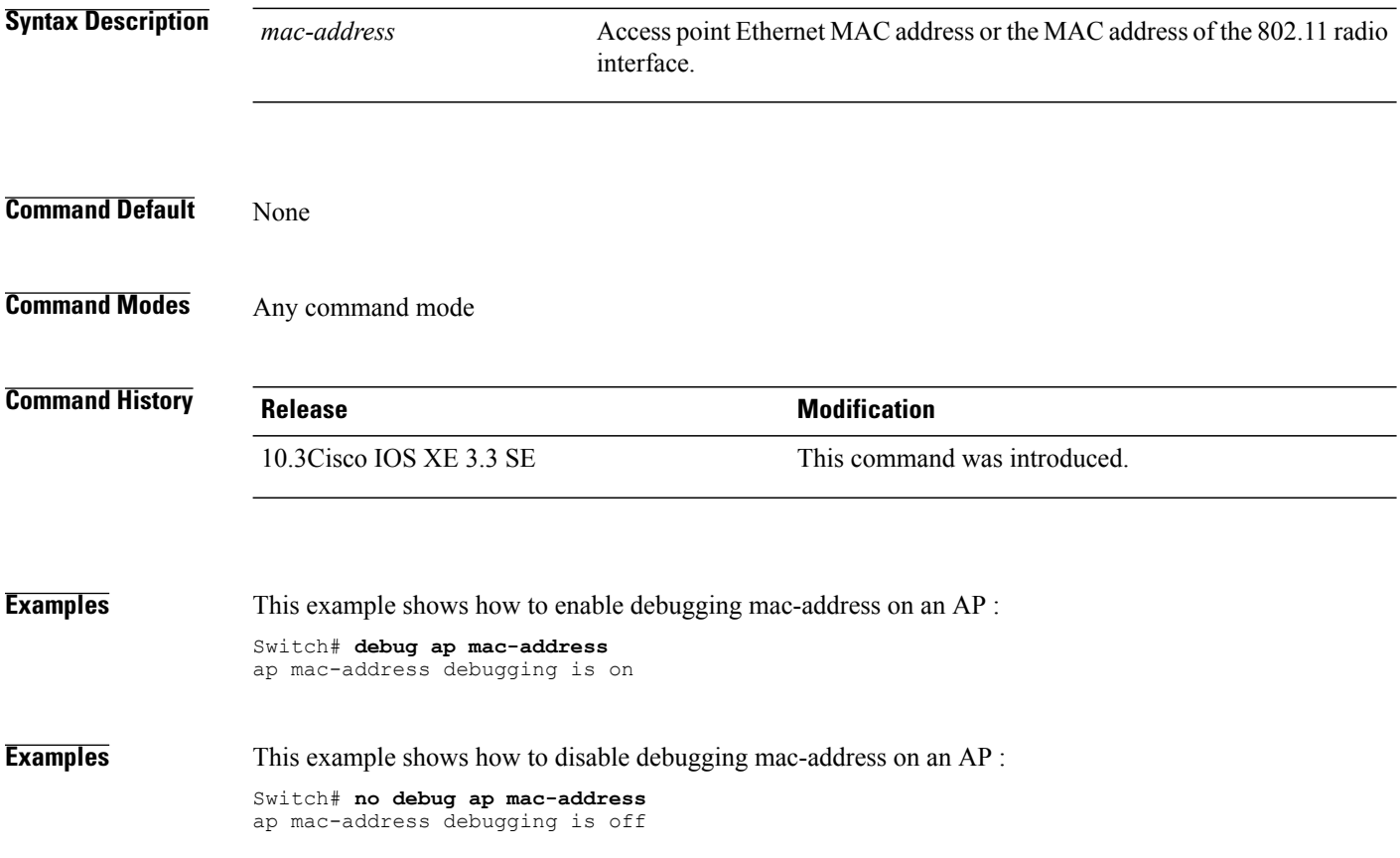

## **show ap cac voice**

To display the list of all access points with brief voice statistics, which include bandwidth used, maximum bandwidth available, and the call information, use the **show ap cac voice** command.

**show ap cac voice**

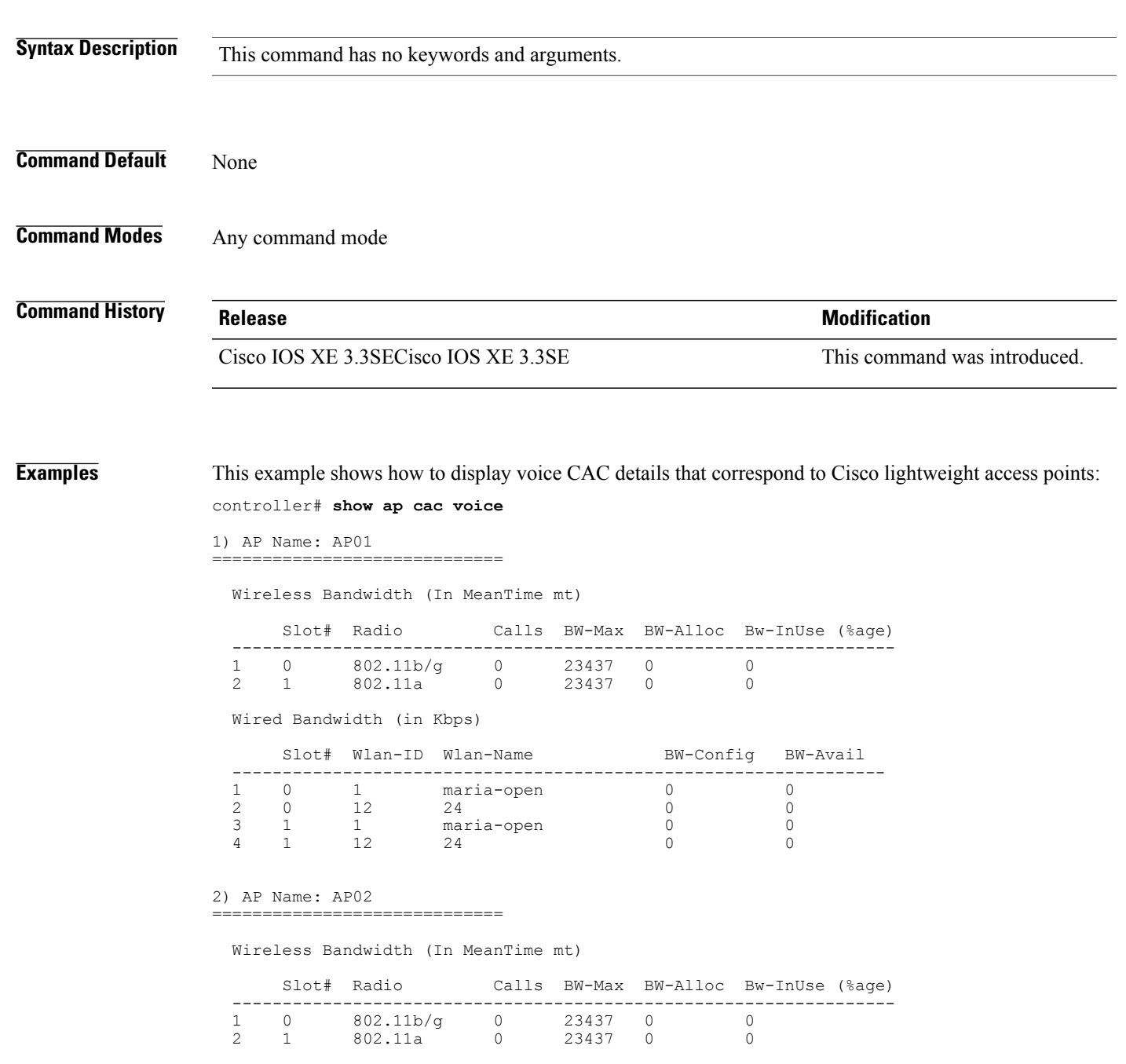

Wired Bandwidth (in Kbps)

 $\mathbf I$ 

 $\mathbf{I}$ 

T

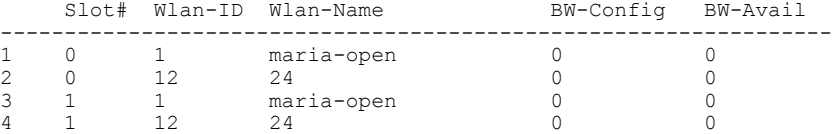

#### **show ap capwap**

 $\mathbf I$ 

To display the Control and Provisioning of Wireless Access Points (CAPWAP) configuration that is applied to all access points, use the **show ap capwap** command.

**show ap capwap** {**retransmit| timers| summary**}

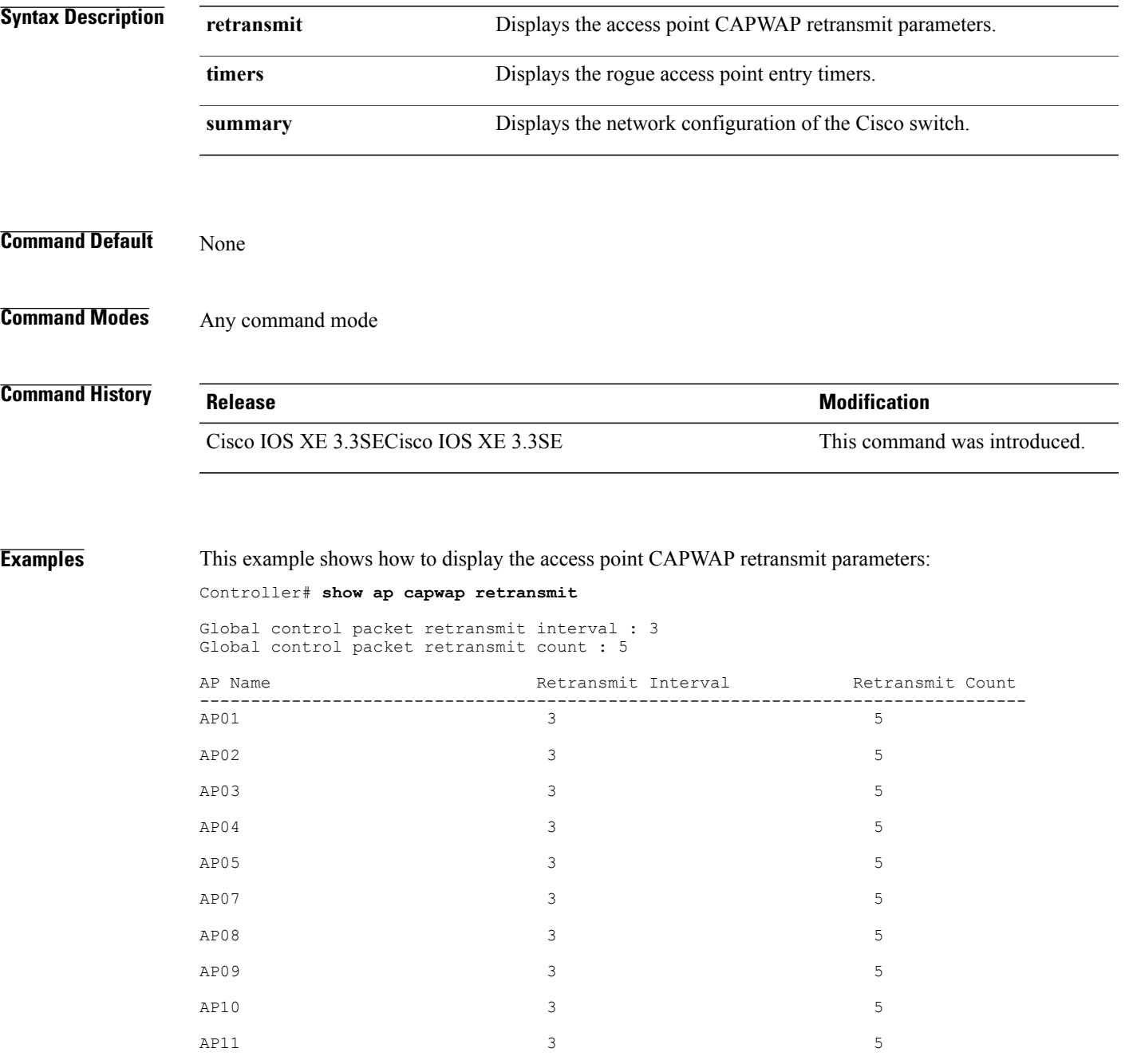

I

 $AP12$  3 3 5

This example shows how to display the rogue access point entry timers:

Controller# **show ap capwap timers**

AP Discovery timer : 10 AP Heart Beat timeout : 30 Primary Discovery timer : 120 Primed Join timeout : 0<br>Fast Heartbeat : Disabled Fast Heartbeat : D<br>Fast Heartbeat timeout : 1 Fast Heartbeat timeout

This example shows how to display the the network configuration of the Cisco switch:

Controller# **show ap capwap summary**

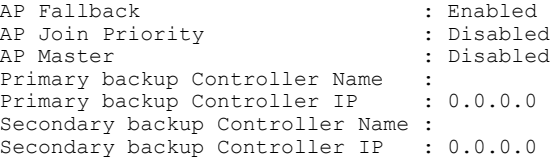

## **show ap cdp**

 $\mathbf I$ 

To display the Cisco Discovery Protocol (CDP) information for all Cisco lightweight access points that are joined to the switch, use the **show ap cdp** command.

**show ap cdp** [**neighbors** [**detail**]]

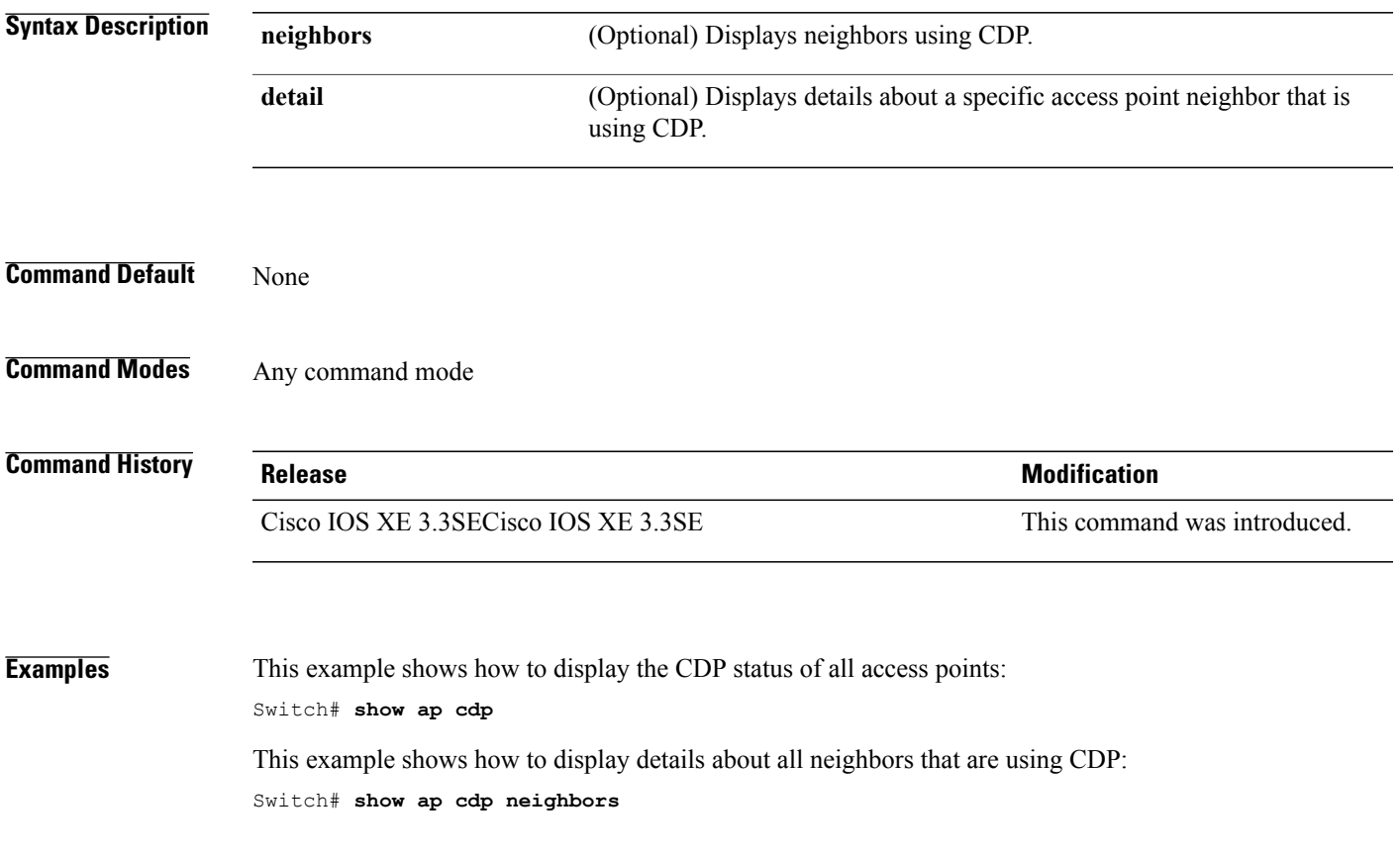

Τ

#### **show ap config dot11**

To display the detailed configuration of 802.11-58G radios on Cisco lightweight access points, use the **show ap config dot11** command.

**show ap config dot11 58ghz summary**

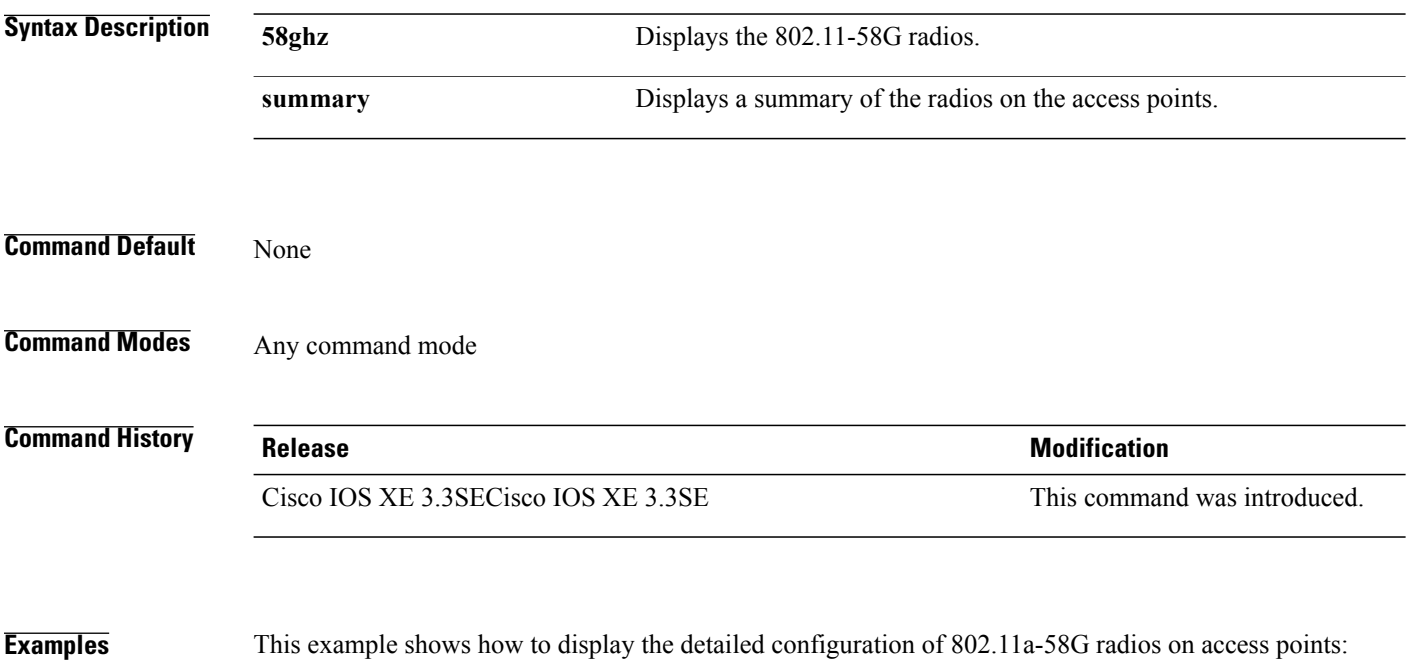

Switch# **show ap config dot11 58ghz summary**

 $\mathsf I$ 

## **show ap config dot11 dual-band summary**

To view a summary of configuration settings for dual band radios of Cisco APs, use the **show apconfigdot11 dual-band summary** command.

**show ap config dot11 dual-band summary**

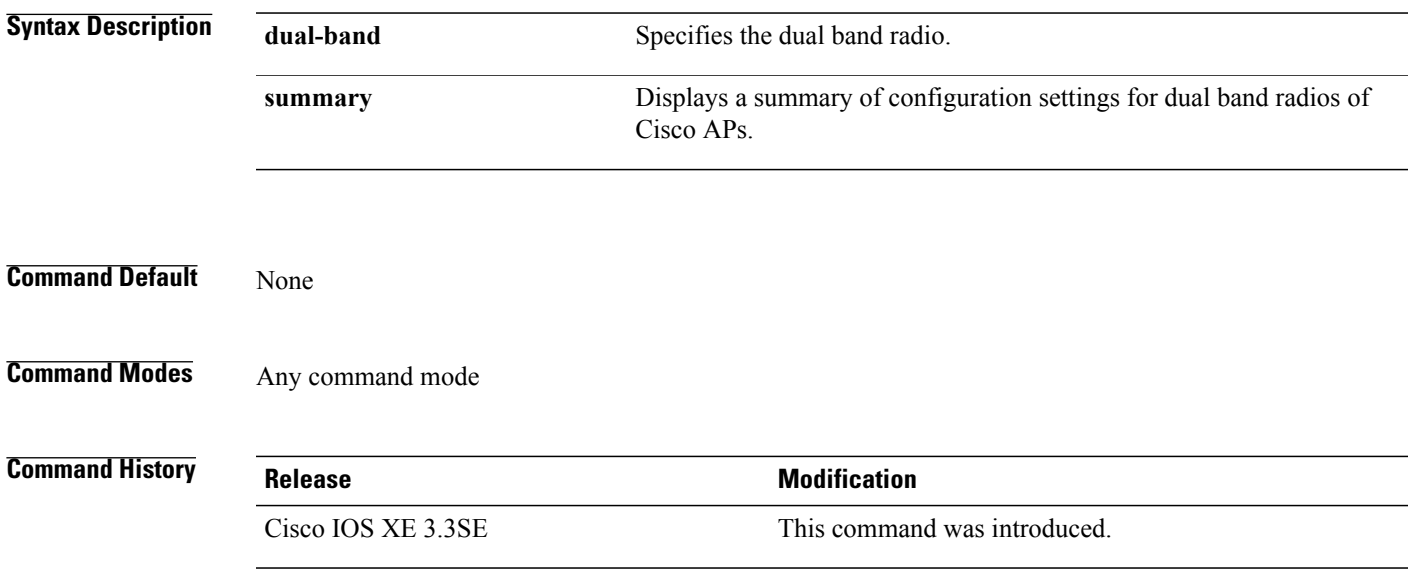

T

## **show ap config fnf**

To view Netflow input and output monitors for all Cisco APs, use the **show ap config fnf** command.

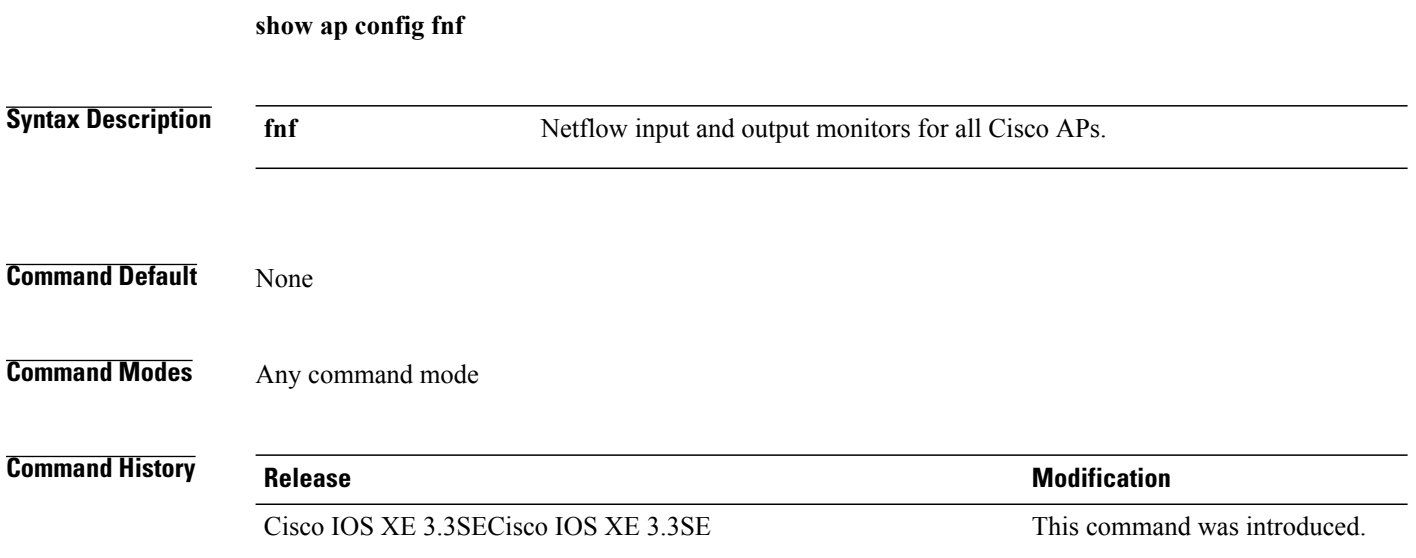

## **show ap config**

 $\mathbf I$ 

To display configuration settings for all access points that join the switch, use the **show ap config** command.

**show ap config** {**ethernet| general| global**}

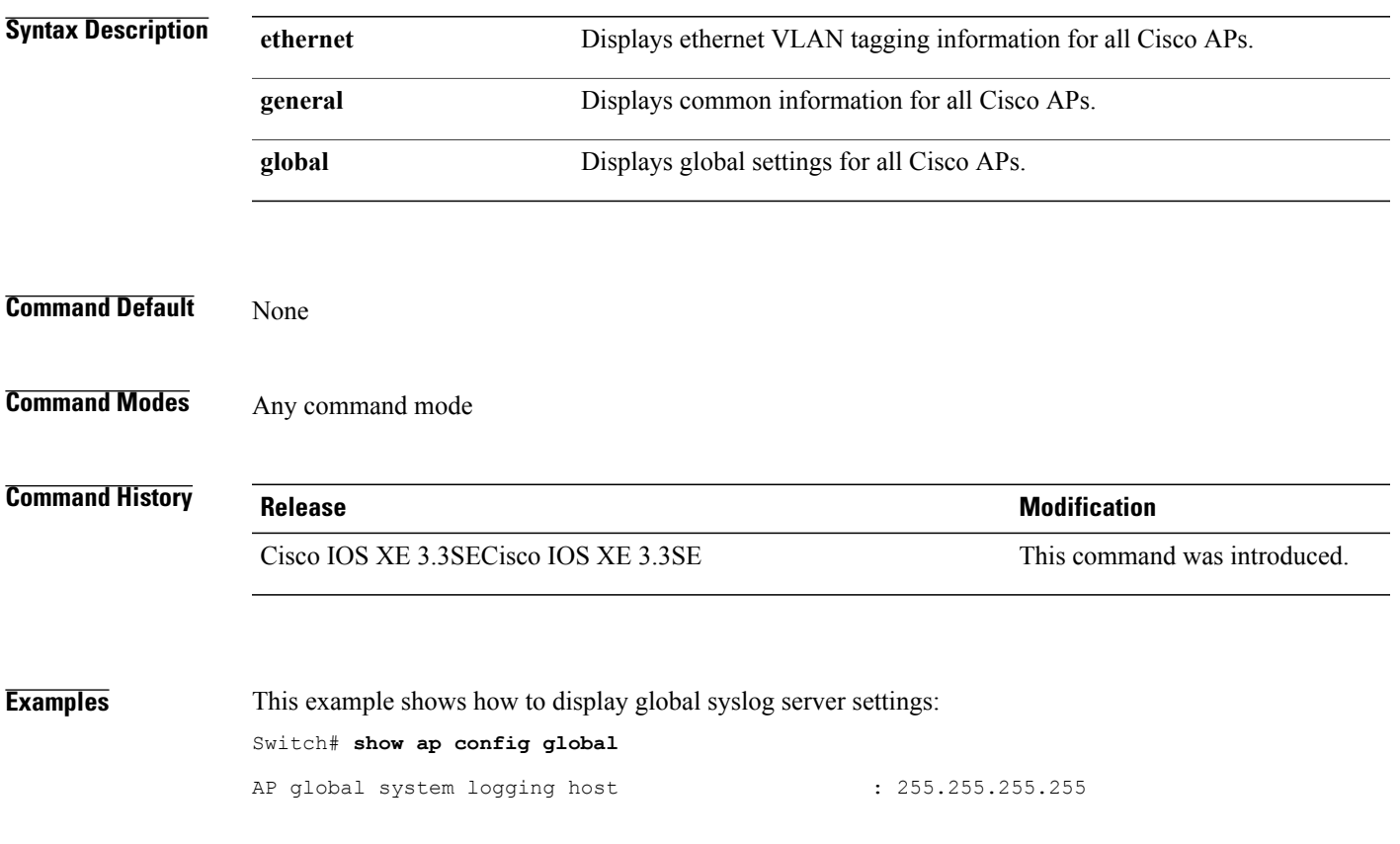

T

## **show ap crash-file**

To display the list of both crash and radio core dump files generated by lightweight access points, use the **show ap crash-file** command.

**show ap crash-file**

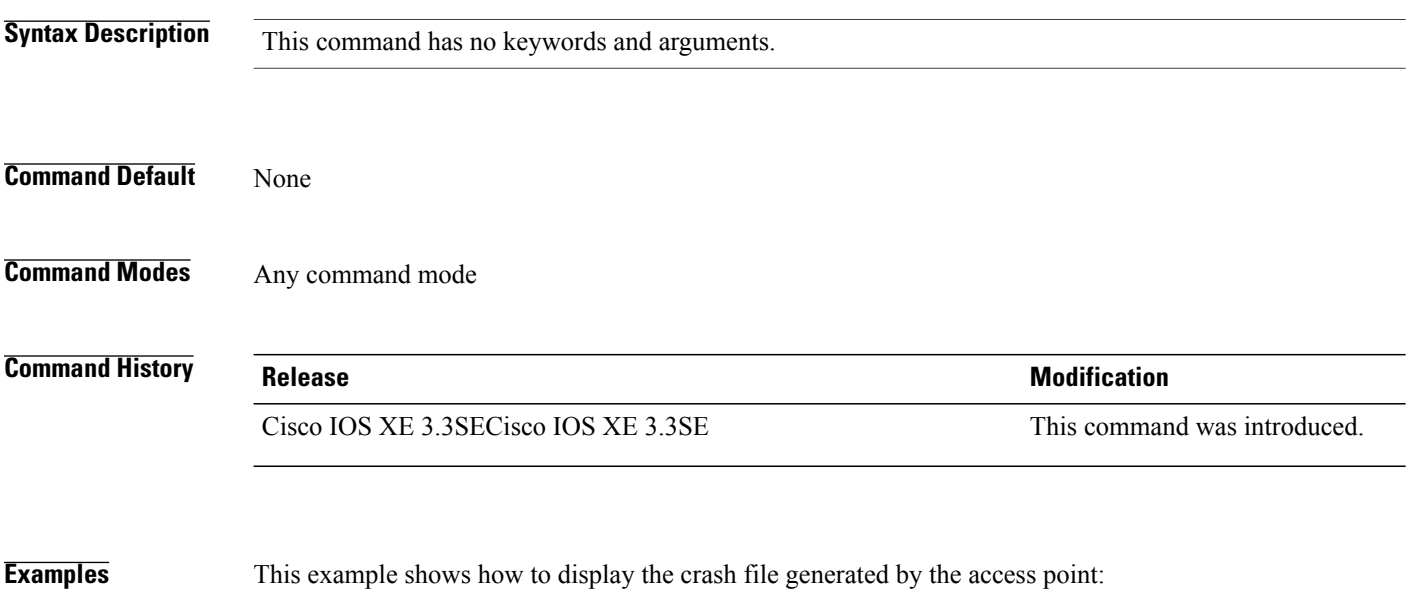

Switch# **show ap crash-file**

# **show ap data-plane**

 $\mathbf I$ 

To display the data plane status, use the **show ap data-plane** command.

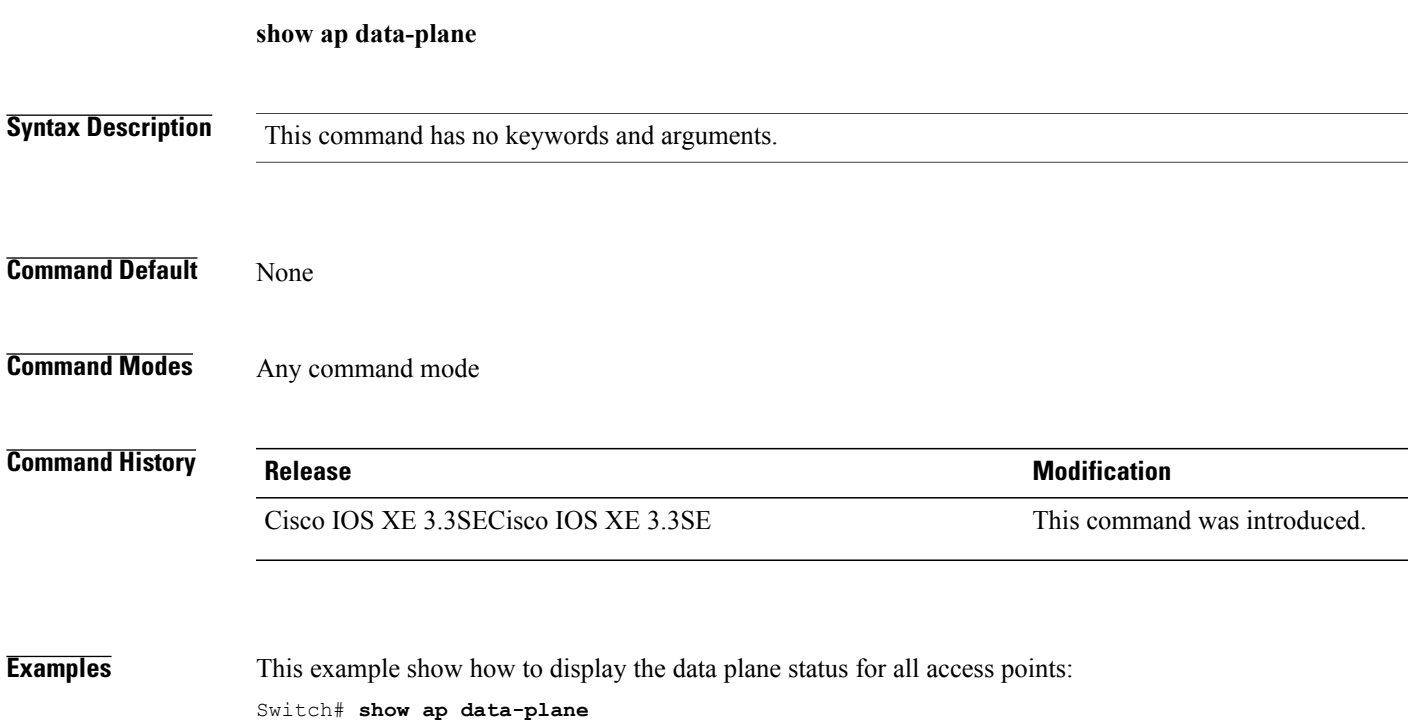

 $\overline{\phantom{a}}$ 

## **show ap dot11 l2roam**

To display 802.11a or 802.11b/g Layer 2 client roaming information, use the **show ap dot11 l2roam** command.

**show ap dot11** {**24ghz| 5ghz**} **l2roam** {**mac-address** *mac-address* **statistics| rf-param| statistics**}

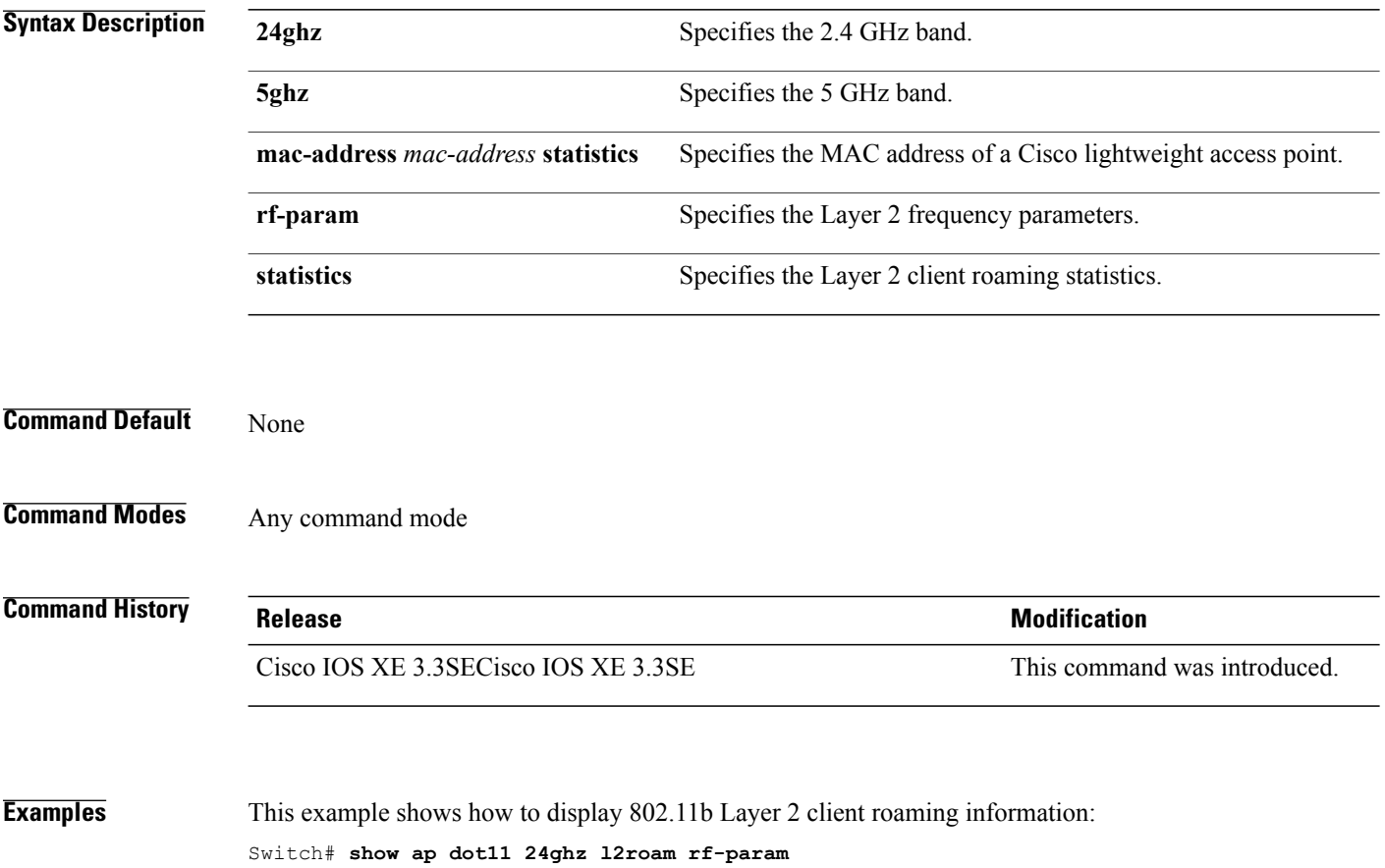

L2Roam 802.11bg RF Parameters<br>Config Mode : Defam Config Mode (a) : Default Minimum RSSI : -85 Roam Hysteresis : 2<br>
Scan Threshold : -72 Scan Threshold : -7<br>Transition time : 5 Transition time

 $\mathsf I$ 

## **show ap dot11 cleanair air-quality**

To display the air-quality summary information and air-quality worst information for the 802.11 networks, use the **show ap dot11 cleanair air-quality** command.

**show ap dot11** {**24ghz| 5ghz**} **cleanair air-quality** {**summary| worst**}

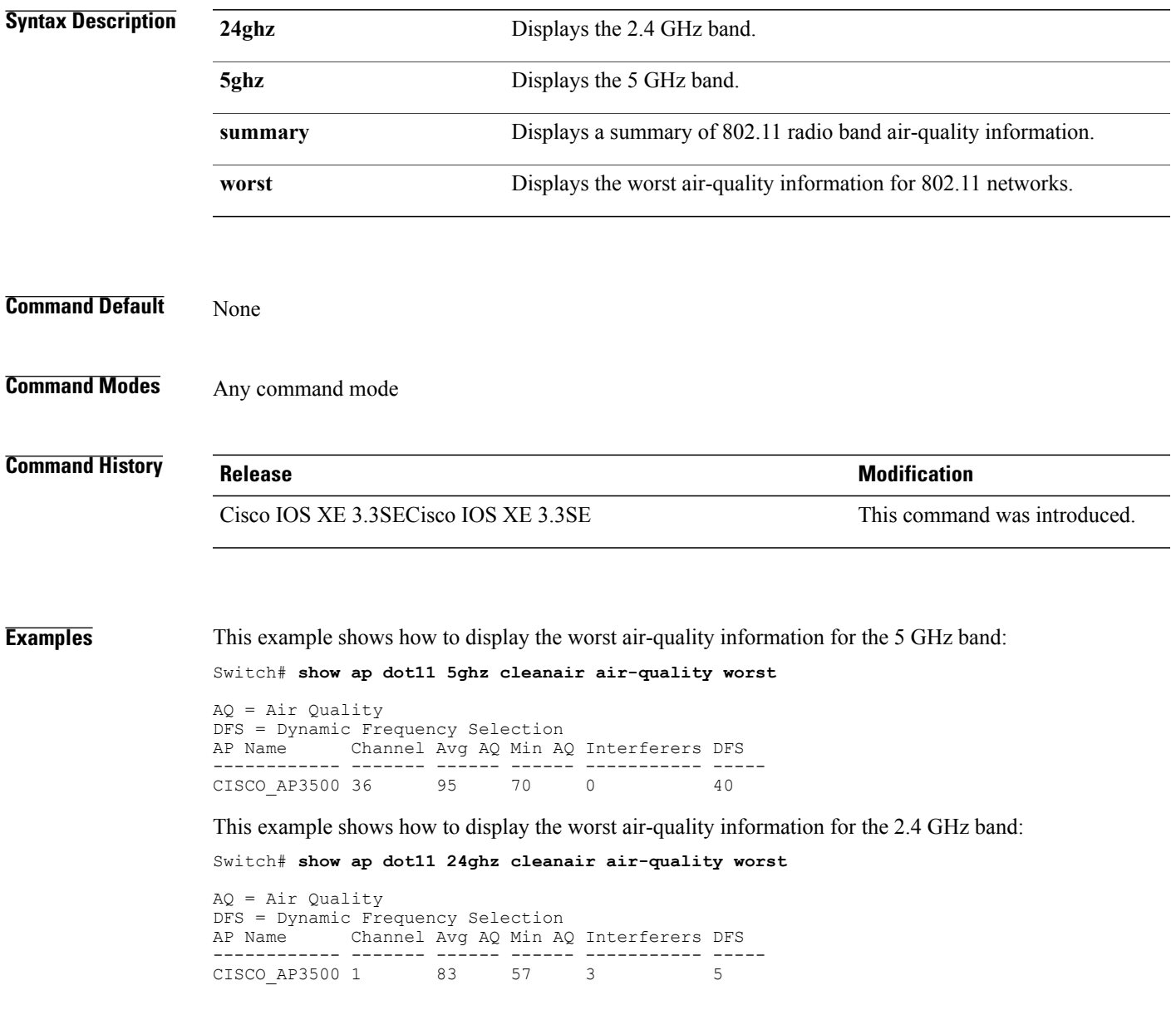

Τ

## **show ap dot11 cleanair config**

To display the CleanAir configuration for the 802.11 networks, use the **show ap dot11 cleanair config** command.

**show ap dot11** {**24ghz| 5ghz**} **cleanair config**

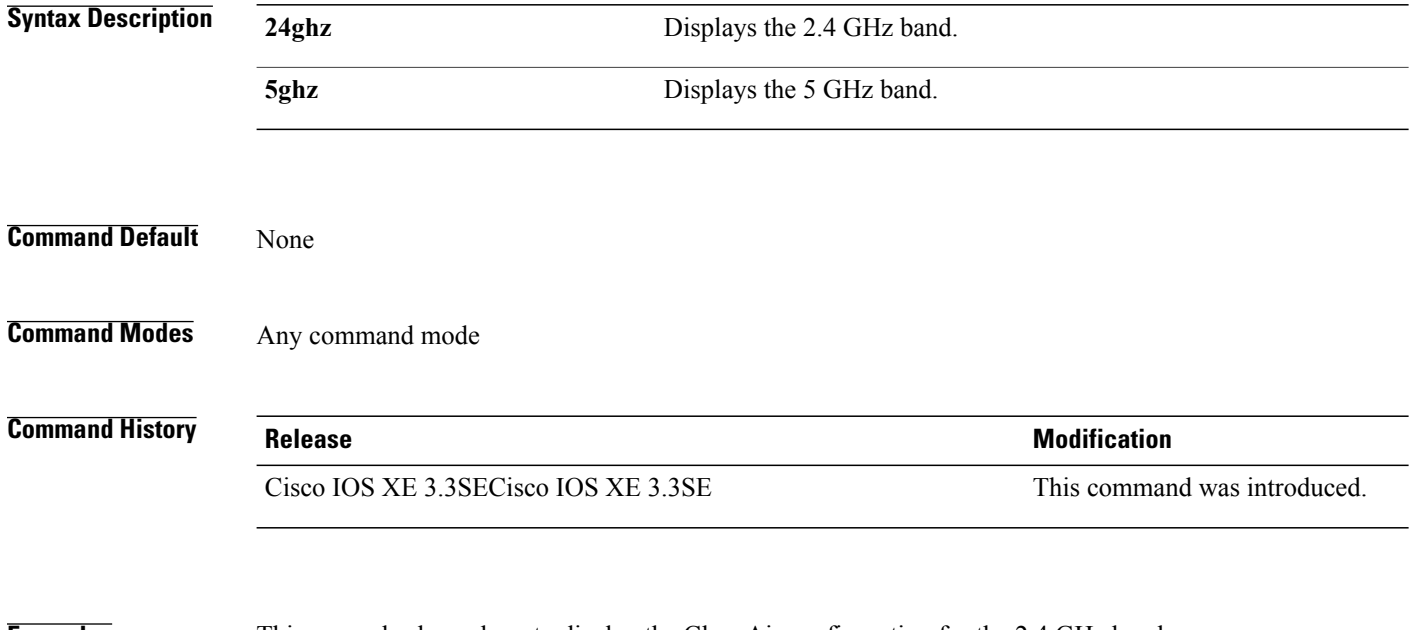

**Examples** This example shows how to display the CleanAir configuration for the 2.4 GHz band:

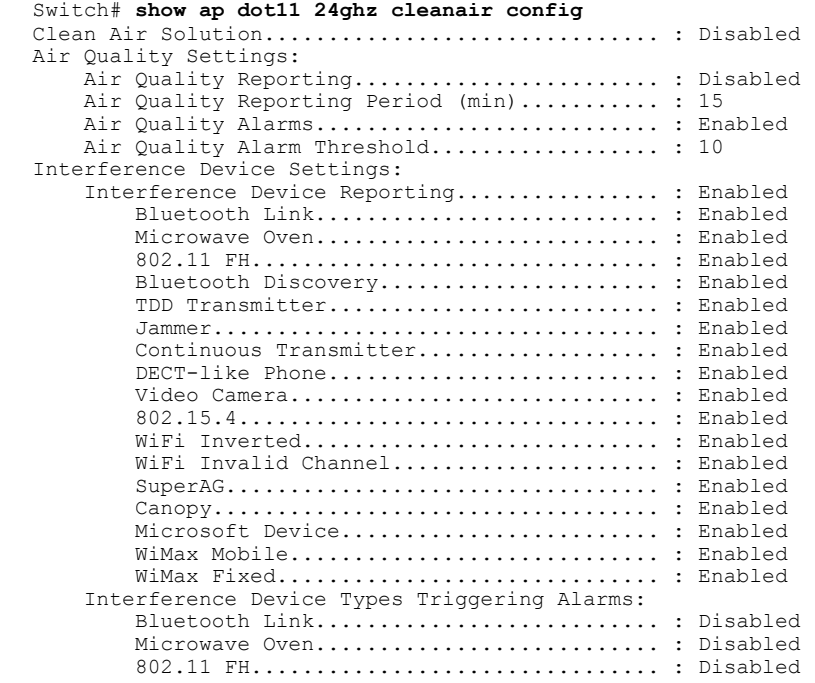

 $\mathbf I$ 

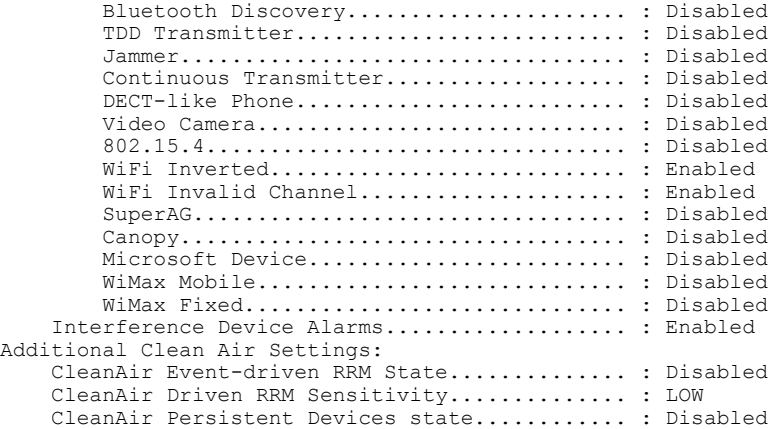

 $\overline{\phantom{a}}$ 

# **show ap dot11 cleanair summary**

To view CleanAir configurations for all 802.11a Cisco APs, use the **show ap dot11 cleanair summary** command.

**show ap dot11**{**24ghz| 5ghz**} **cleanair summary**

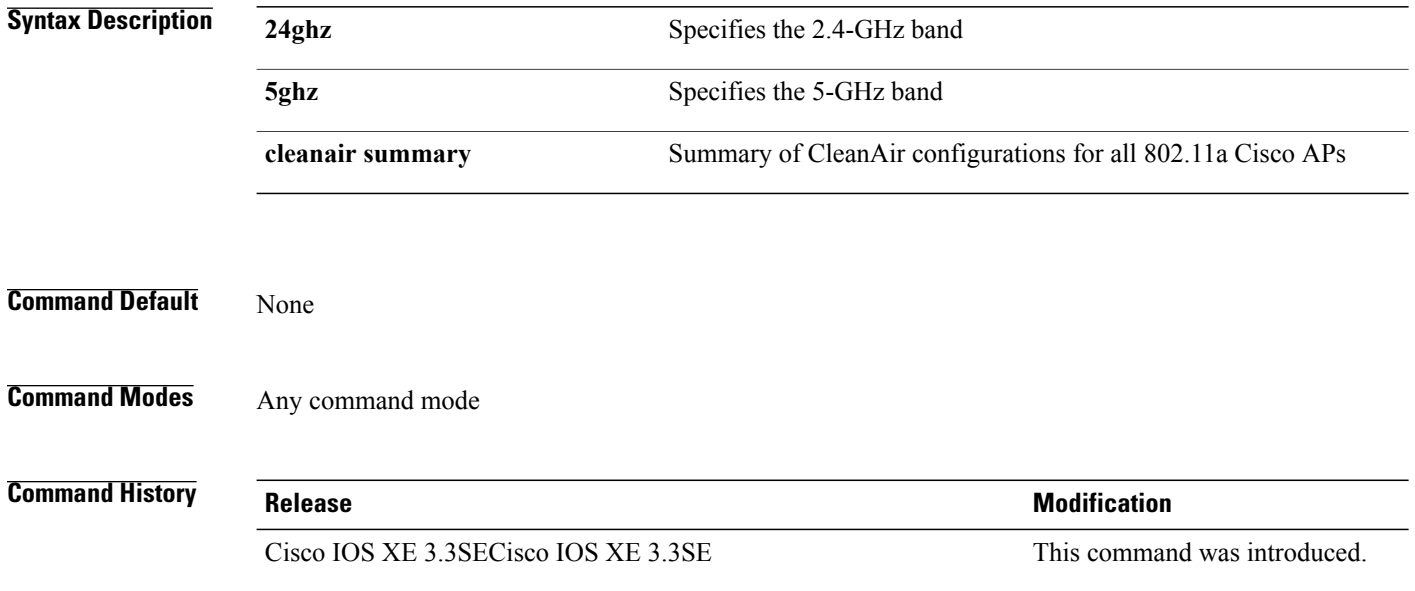

## **show ap dot11**

 $\mathbf I$ 

To view 802.11a or 802.11b configuration information, use the **show ap dot11** command.

**show ap dot11**{**24ghz| 5ghz**} {**channel| coverage| group| load-info| logging| media-stream| monitor| network| profile| receiver| service-policy| summary| txpower**| **ccx global**}

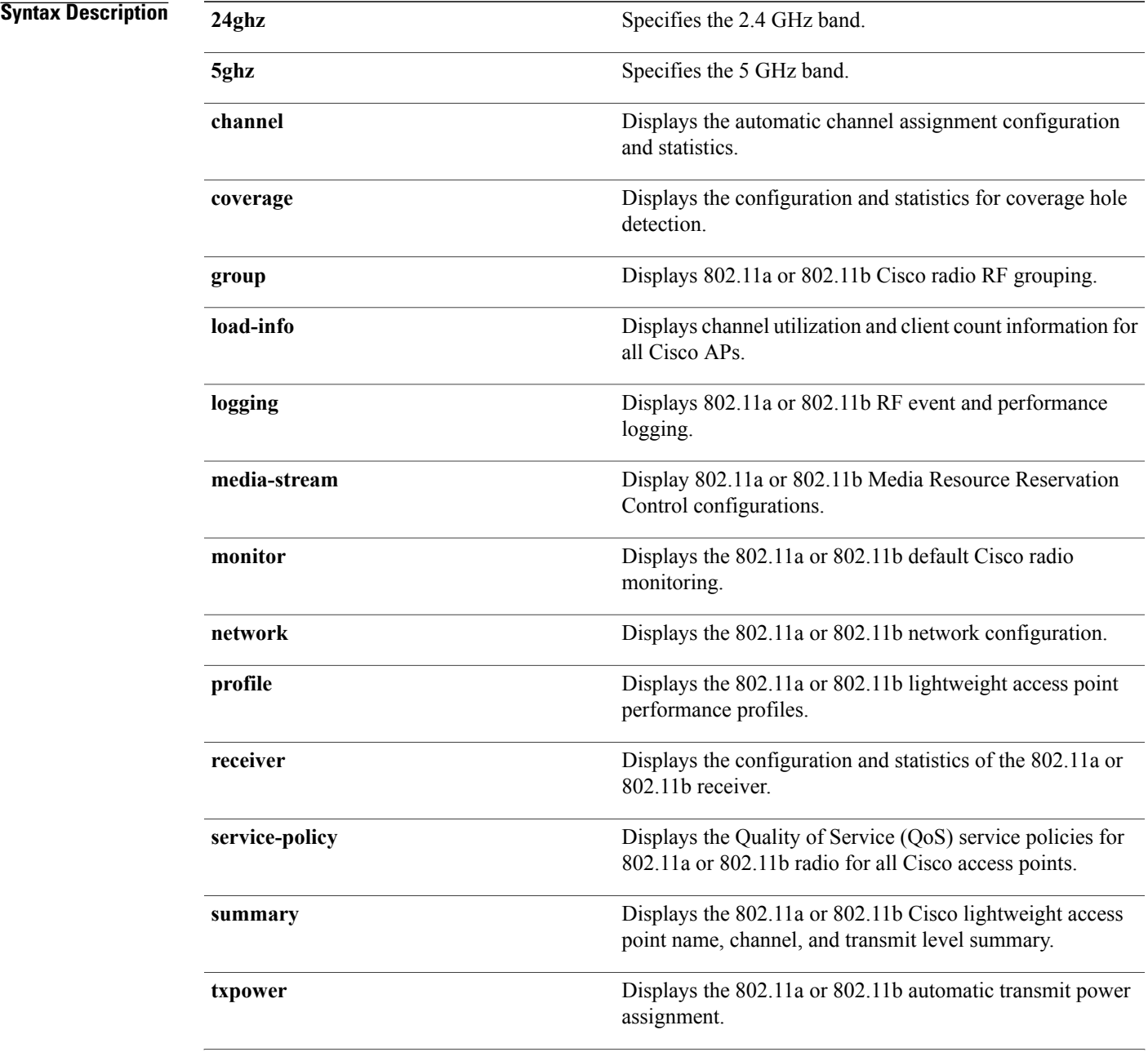

I

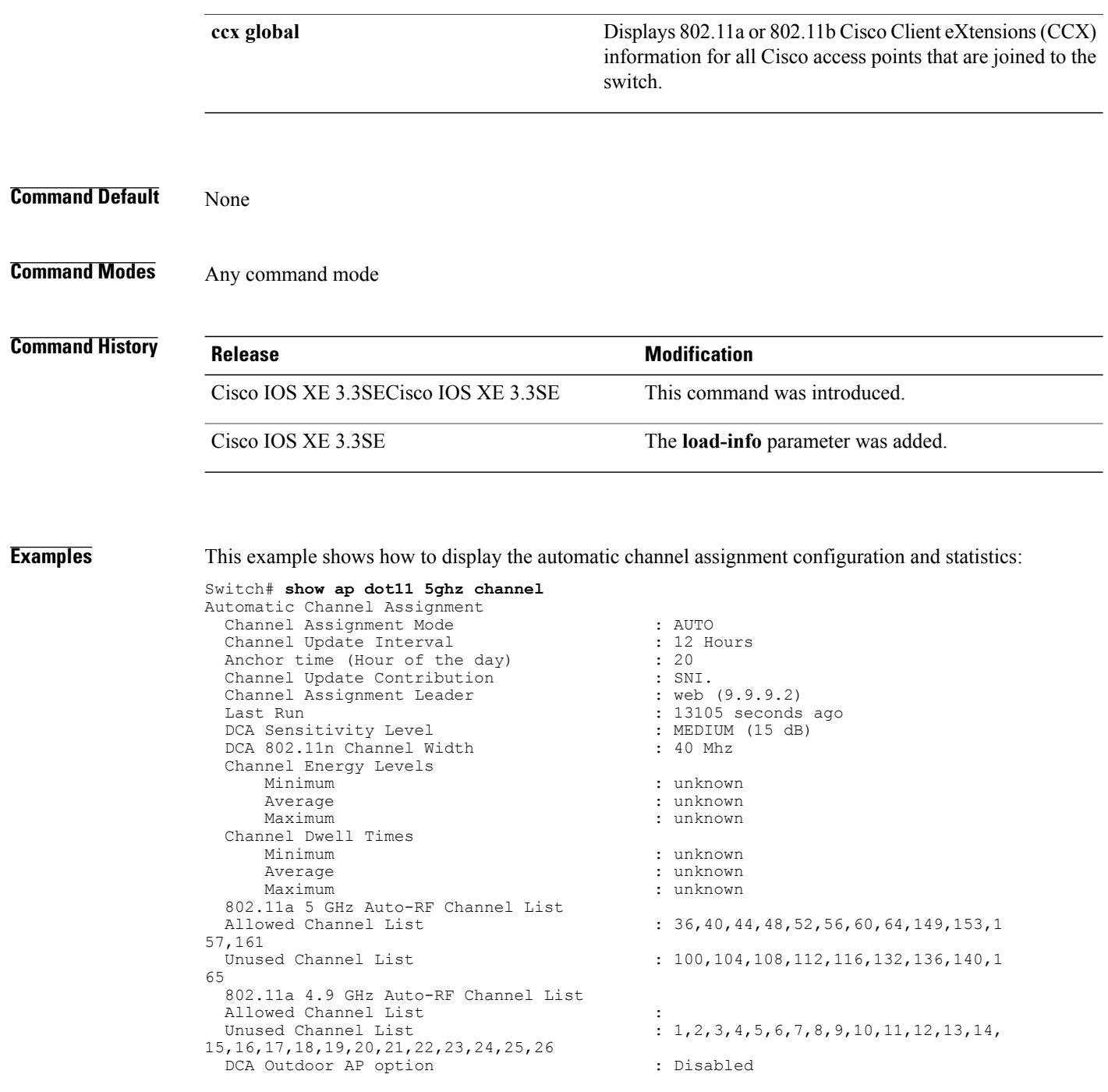

This example shows how to display the statistics for coverage hole detection:

Switch# **show ap dot11 5ghz coverage** Coverage Hole Detection 802.11a Coverage Hole Detection Mode : Enabled<br>802.11a Coverage Voice Packet Count : 100 packet(s) 802.11a Coverage Voice Packet Count : 100 packet(s) 802.11a Coverage Voice Packet Percentage : 50 % 802.11a Coverage Voice RSSI Threshold : -80dBm<br>802.11a Coverage Data Packet Count : 50 packet(s) 802.11a Coverage Data Packet Count : 50 p<br>802.11a Coverage Data Packet Percentage : 50 % 802.11a Coverage Data Packet Percentage : 50 %<br>802.11a Coverage Data RSSI Threshold : -80dBm<br>802.11a Global coverage exception level : 25  $802.11a$  Coverage Data RSSI Threshold 802.11a Global coverage exception level
802.11a Global client minimum exception level : 3 clients

This example shows how to display Cisco radio RF group settings:

Switch# **show ap dot11 5ghz group** Radio RF Grouping 802.11a Group Mode : STATIC<br>802.11a Group Update Interval : 600 seconds 802.11a Group Update Interval 802.11a Group Leader : web (10.10.10.1)<br>802.11a Group Member : web (10.10.10.1) 802.11a Group Member nb1(172.13.21.45) (\*Unreachable) 802.11a Last Run : 438 seconds ago Mobility Agents RF membership information ------------------------------------------------------------ No of 802.11a MA RF-members : 0

This example shows how to display 802.11a RF event and performance logging:

```
Switch# show ap dot11 5ghz logging
RF Event and Performance Logging
```
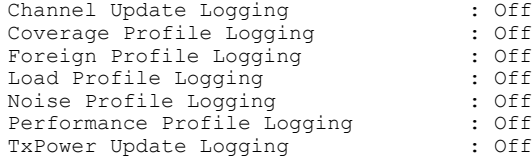

This example shows how to display the 802.11a media stream configuration:

```
Switch# show ap dot11 5ghz media-stream
Multicast-direct : Disabled<br>Best Effort : Disabled<br>: Disabled
Best Effort : Disabled<br>
Video Re-Direct : Disabled<br>
: Disabled
Video Re-Direct (and the Solidary Poisabled Streams Per Radio (b) : Auto
Max Allowed Streams Per Radio
Max Allowed Streams Per Client : Auto<br>
Max Video Bandwidth : 0<br>
Max Voice Bandwidth : 75
Max Video Bandwidth
Max Voice Bandwidth : 75<br>Max Media Bandwidth : 85
Max Media Bandwidth : 85<br>
Min PHY Rate (Kbps) : 6000
Min PHY Rate (Kbps) \begin{array}{ccc} 60 \\ 20 \end{array} : 60
Max Retry Percentage
```
This example shows how to display the radio monitoring for the 802.11b network:

```
Switch# show ap dot11 5ghz monitor
Default 802.11a AP monitoring
```
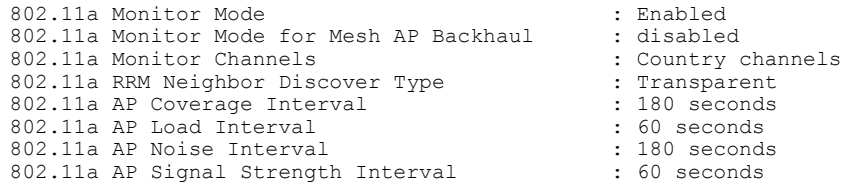

This example shows how to display the global configuration and statistics of an 802.11a profile:

Switch# **show ap dot11 5ghz profile** Default 802.11a AP performance profiles 802.11a Global Interference threshold.............. 10% 802.11a Global noise threshold..................... -70 dBm 802.11a Global RF utilization threshold............ 80% 802.11a Global throughput threshold................ 1000000 bps 802.11a Global clients threshold................... 12 clients 802.11a Global coverage threshold................... 12 dB 802.11a Global coverage exception level............ 80% 802.11a Global client minimum exception lev........ 3 clients

This example shows how to display the network configuration of an 802.11a profile:

```
Switch# show ap dot11 5ghz network
802.11a Network : Enabled
11nSupport : Enabled
  802.11a Low Band : Enabled
  802.11a Mid Band : Enabled
  802.11a High Band : Enabled
802.11a Operational Rates
  802.11a 6M : Mandatory
  802.11a 9M : Supported
  802.11a 12M : Mandatory
  802.11a 18M : Supported
  802.11a 24M : Mandatory
  802.11a 36M : Supported
  802.11a 48M : Supported
  802.11a 54M : Supported
802.11n MCS Settings:
  MCS 0 : Supported
  MCS 1 : Supported
  MCS 2 : Supported
  MCS 3 : Supported
  MCS 4 : Supported
  MCS 5 : Supported
  MCS 6 : Supported
  MCS 7 : Supported
  MCS 8 : Supported
 MCS 9 : Supported
  MCS 10 : Supported
  MCS 11 : Supported
 MCS 12 : Supported
  MCS 13 : Supported
  MCS 14 : Supported
  MCS 15 : Supported
  MCS 16 : Supported
  MCS 17 : Supported
  MCS 18 : Supported
  MCS 19 : Supported
  MCS 20 : Supported
  MCS 21 : Supported
  MCS 22 : Supported
  MCS 23 : Supported
802.11n Status:
  A-MPDU Tx:
    Priority 0 : Enabled
    Priority 1 : Disabled
    Priority 2 : Disabled
    Priority 3 : Disabled
    Priority 4 : Enabled
    Priority 5 : Enabled
    Priority 6 : Disabled
    Priority 7 : Disabled
  A-MSDU Tx:
    Priority 0 : Enabled
    Priority 1 : Enabled
    Priority 2 : Enabled
    Priority 3 : Enabled
    Priority 4 : Enabled
    Priority 5 : Enabled
    Priority 6 : Disabled
    Priority 7 : Disabled
  Guard Interval : Any
  Rifs Rx : Enabled
Beacon Interval : 100
CF Pollable mandatory : Disabled
CF Poll Request Mandatory : Disabled
CFP Period : 4
CFP Maximum Duration : 60
Default Channel : 36
Default Tx Power Level : 1
DTPC Status : Enabled
Fragmentation Threshold : 2346
```

```
Pico-Cell Status : Disabled
Pico-Cell-V2 Status : Disabled
TI Threshold : 0
Legacy Tx Beamforming setting : Disabled
Traffic Stream Metrics Status : Disabled
Expedited BW Request Status : Disabled
EDCA profile type check : default-wmm
Call Admision Control (CAC) configuration
Voice AC
  Voice AC - Admission control (ACM) : Disabled
  Voice Stream-Size : 84000
  Voice Max-Streams : 2
  Voice Max RF Bandwidth : 75
  Voice Reserved Roaming Bandwidth : 6
  Voice Load-Based CAC mode : Enabled
  Voice tspec inactivity timeout : Enabled
CAC SIP-Voice configuration
  SIP based CAC : Disabled
  SIP call bandwidth : 64
  SIP call bandwith sample-size : 20
Video AC
  Video AC - Admission control (ACM) : Disabled
  Video max RF bandwidth : Infinite
  Video reserved roaming bandwidth : 0
```
This example shows how to display the global configuration and statistics of an 802.11a profile:

```
Switch# show ap dot11 5ghz receiver
Default 802.11a AP performance profiles
802.11a Global Interference threshold.............. 10%
802.11a Global noise threshold...................... -70 dBm
802.11a Global RF utilization threshold............ 80%
802.11a Global throughput threshold................ 1000000 bps
802.11a Global clients threshold................... 12 clients
802.11a Global coverage threshold................... 12 dB
802.11a Global coverage exception level............ 80%
802.11a Global client minimum exception lev........ 3 clients
```
This example shows how to display the global configuration and statistics of an 802.11a profile:

Switch# **show ap dot11 5ghz service-policy**

This example shows how to display a summary of the 802.11b access point settings:

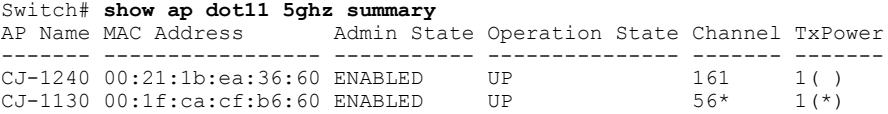

This example shows how to display the configuration and statistics of the 802.11a transmit power cost:

```
Switch# show ap dot11 5ghz txpower
Automatic Transmit Power Assignment
Transmit Power Assignment Mode : AUTO<br>Transmit Power Update Interval : 600 seconds
Transmit Power Update Interval : 600 seconds ransmit Power Threshold : -70 dBm
Transmit Power Threshold : -70 di<br>Transmit Power Neighbor Count : 3 APs
Transmit Power Neighbor Count : 3 APs<br>
Min Transmit Power (1998) 1999
Min Transmit Power : -10 dBm<br>
Max Transmit Power : 30 dBm
Max Transmit Power \begin{array}{ccc} 1 & 30 \text{ d} \\ 3 & 1 & 1 \end{array} Transmit Power Update Contribution \begin{array}{ccc} 1 & 30 \text{ d} \\ 3 & 1 & 1 \end{array}Transmit Power Update Contribution : SNI.<br>Transmit Power Assignment Leader : web (10.10.10.1)
Transmit Power Assignment Leader
Last Run : 437 seconds ago
```
This example shows how to display the configuration and statistics of the 802.11a transmit power cost:

```
Switch# show ap dot11 5ghz ccx global
 802.11a Client Beacon Measurements:
     disabled
```
ı

#### **show ap env summary**

To show ap environment summary, use the **show ap env summary** command. There is no keyword or argument.

**Command Default** None **Command Modes** Privileged EXEC **Command History Release Modification** Cisco IOS XE 3.7.0 E This command was introduced. **Examples** This example shows how to show ap environment summary: Switch#show ap env summary

#### **show ap ethernet statistics**

To display Ethernet statistics for all Cisco lightweight access points, use the **show ap ethernet statistics** command.

#### **show ap ethernet statistics**

This command has no keywords and arguments.

**Command Default** None

I

**Command Modes** User EXEC. Privileged EXEC.

#### **Command History Release Release Release Modification** Cisco IOS XE 3.3SECisco IOS XE 3.3SE This command was introduced.

**Examples** This example shows how to display Ethernet statistics for all access points: Switch# **show ap ethernet statistics**

ı

#### **show ap gps-location summary**

To show GPSlocation summary of all connected Cisco APs, use the **show apgps-locationsummary** command. There is no keyword or argument.

**Command Default** None **Command Modes** Privileged EXEC **Command History Release Release Modification** Cisco IOS XE 3.7.0 E This command was introduced. **Examples** This example shows how to show GPS location summary of all connected Cisco APs: Switch# show ap gps-location summary

#### **show ap groups**

 $\mathbf I$ 

To display information about all access point groups that are defined in the system, use the **show ap groups** command.

**show ap groups**

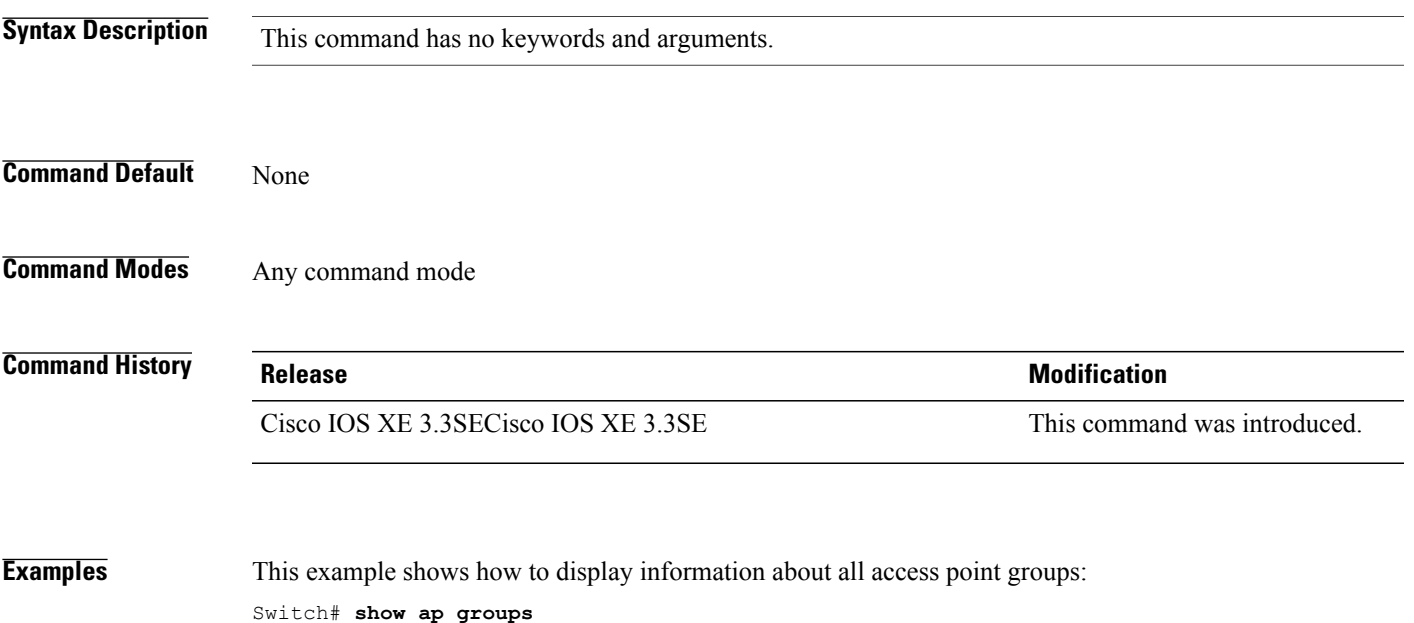

**Consolidated Platform Command Reference, Cisco IOS XE 3.3SE (Catalyst 3650 Switches)** 

T

# **show ap groups extended**

To view information about all AP groups defined in the system in detail, use the **show ap groups extended** command.

#### **show ap groups extended**

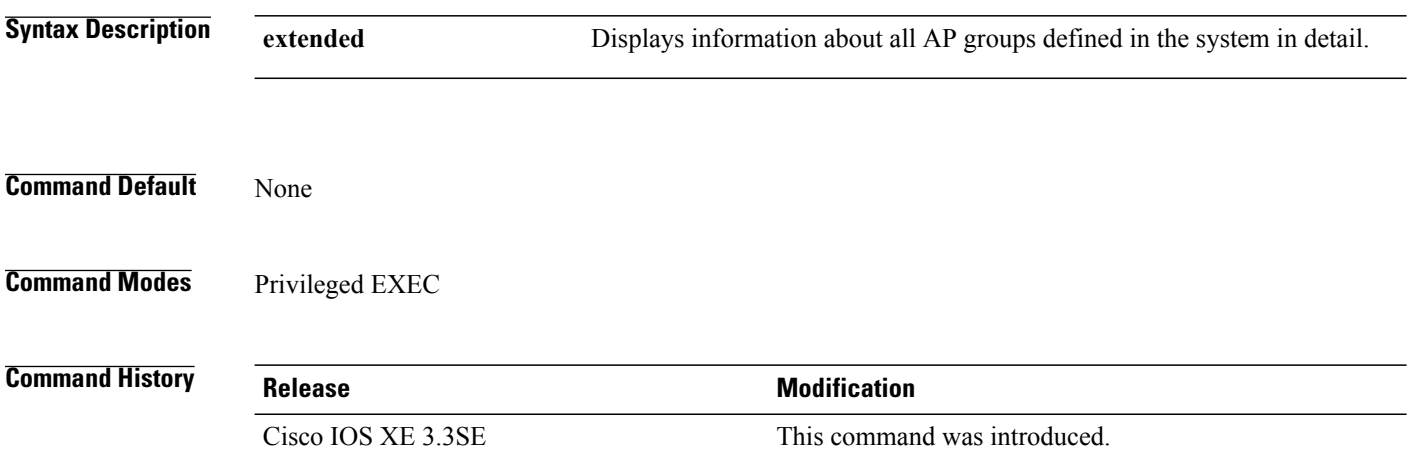

## **show ap image**

 $\mathbf I$ 

To display the images present on Cisco lightweight access points, use the **show ap image** command.

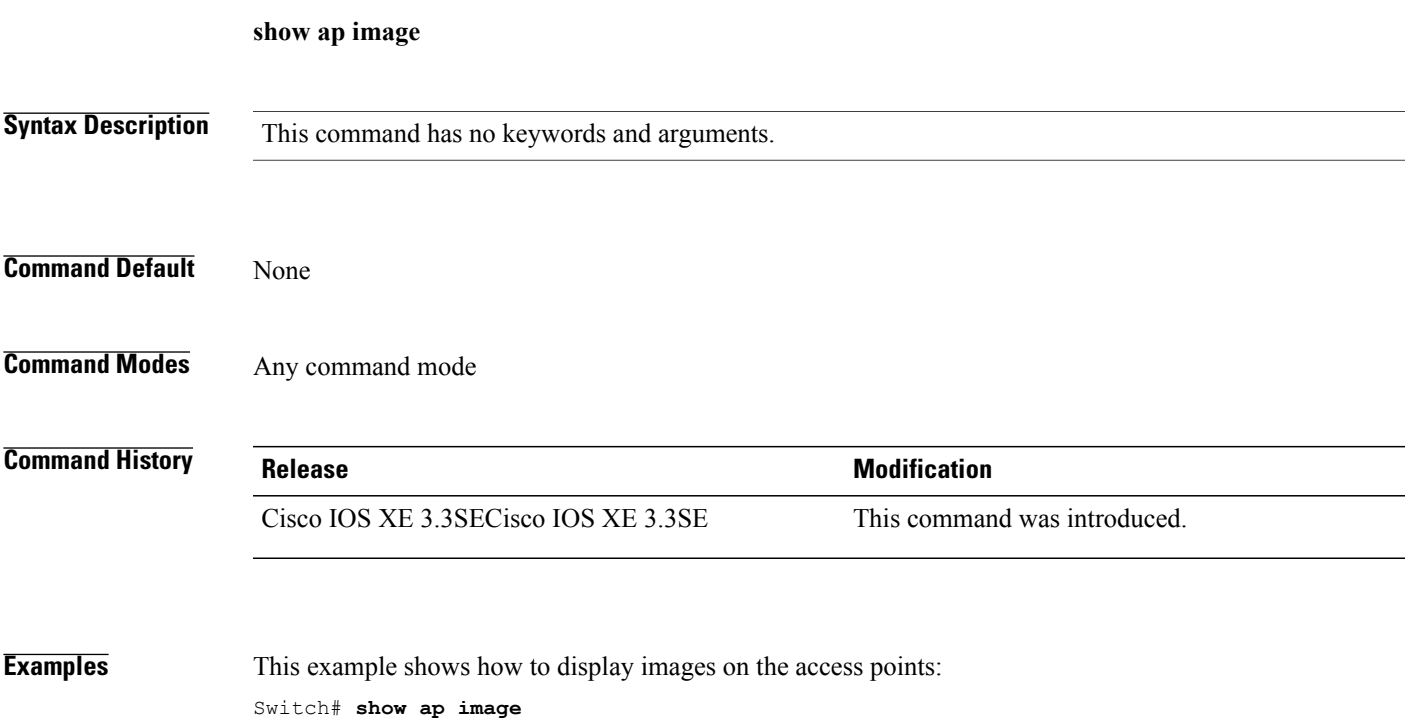

Τ

#### **show ap is-supported**

To see if an AP model is supported or not, use the **show ap is-supported** command.

**show ap is-supported** *model-part-number*

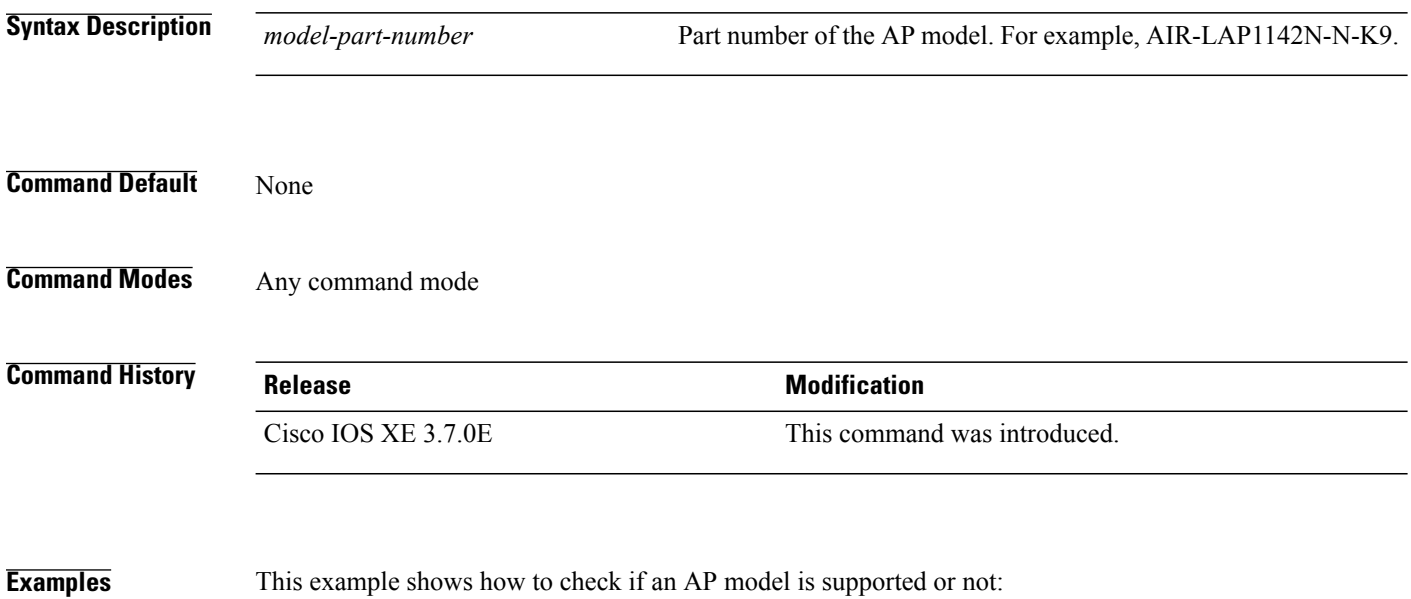

Switch# **show ap is-supported AIR-LAP1142N-N-K9**

AP Support: Yes

 $\mathbf I$ 

#### **show ap join stats summary**

To display the last join error detail for a specific access point, use the **show apjoinstatssummary** command.

**show ap join stats summary**

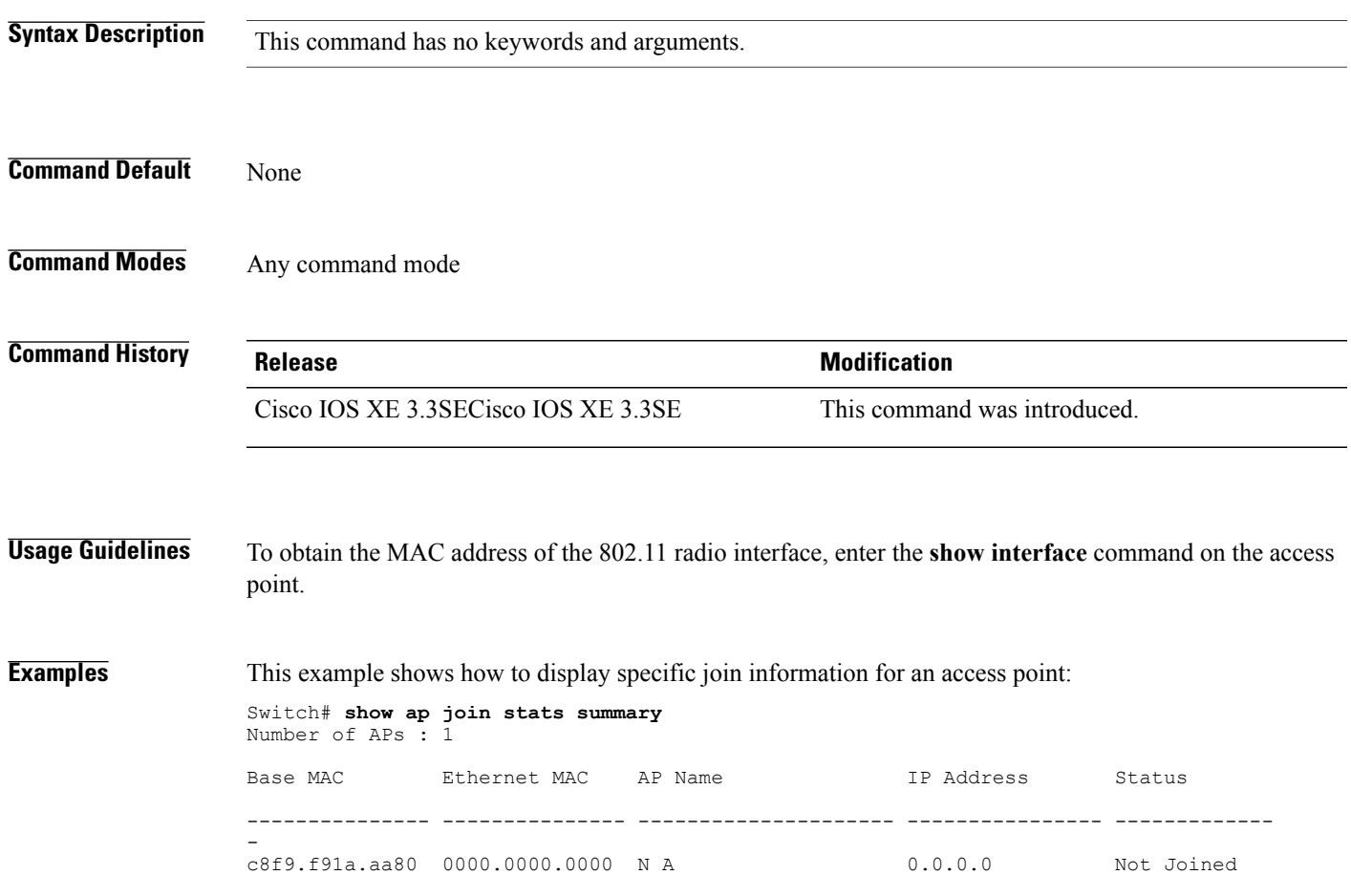

T

## **show ap link-encryption**

To display the link encryption status, use the **show ap link-encryption** command.

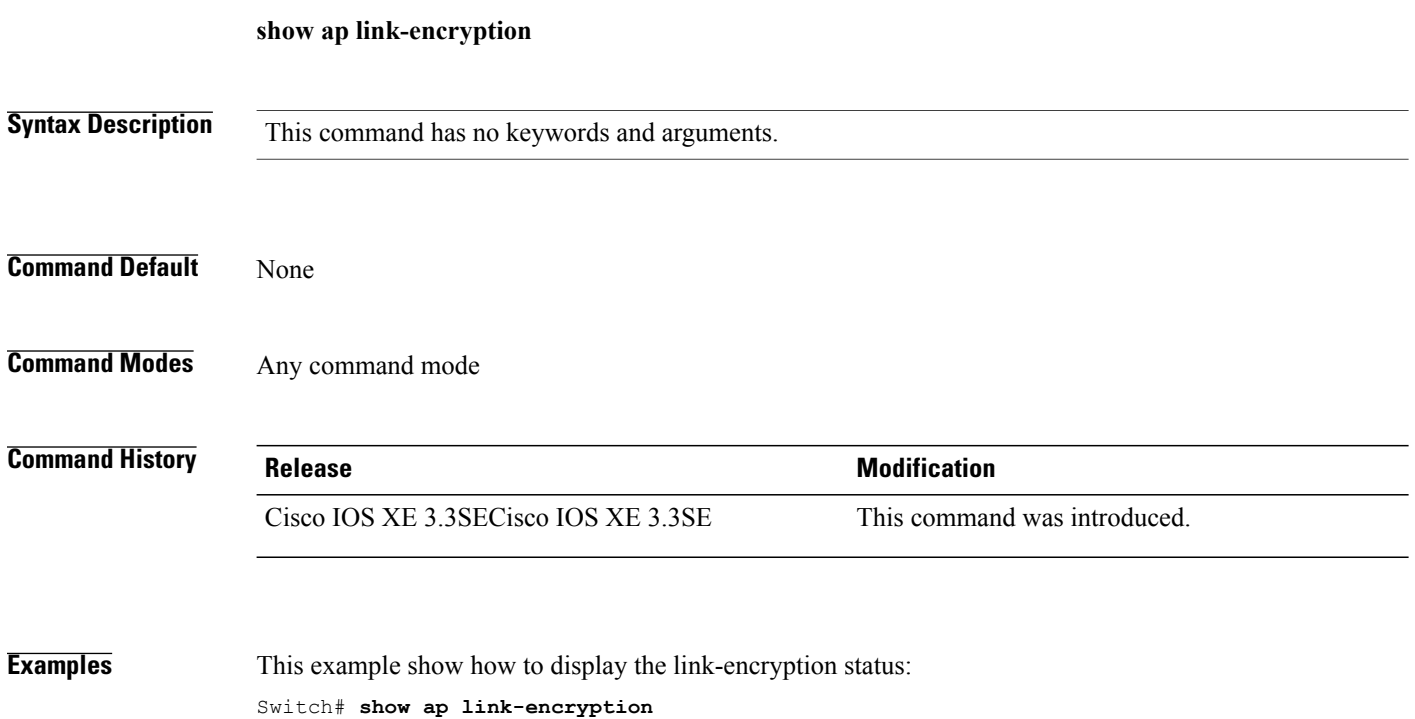

#### **show ap mac-address**

 $\mathbf I$ 

To display join-related statistics collected and last join error details for access points, use the **show ap mac-address** command.

**show ap mac-address** *mac-address* **join stats** {**detailed| summary**}

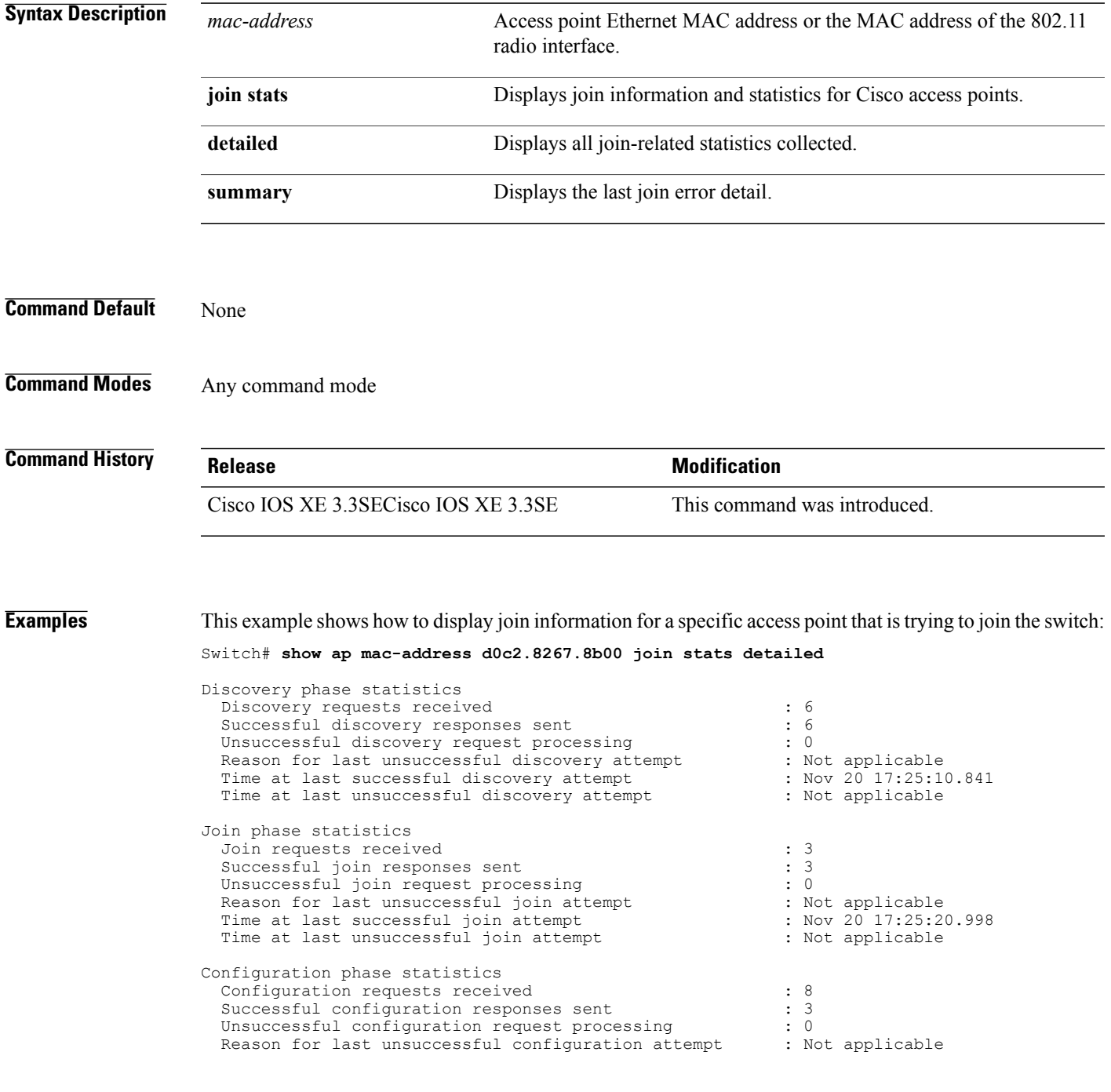

T

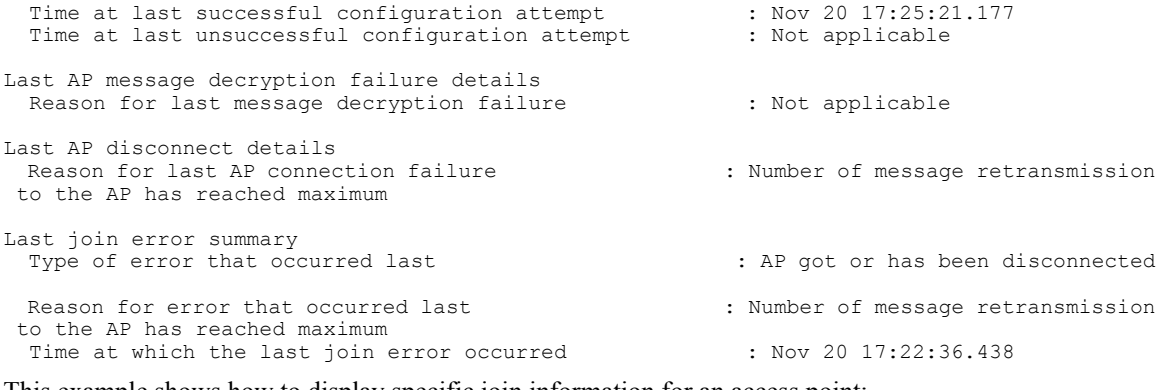

This example shows how to display specific join information for an access point:

Switch# **show ap mac-address d0c2.8267.8b00 join stats detailed**

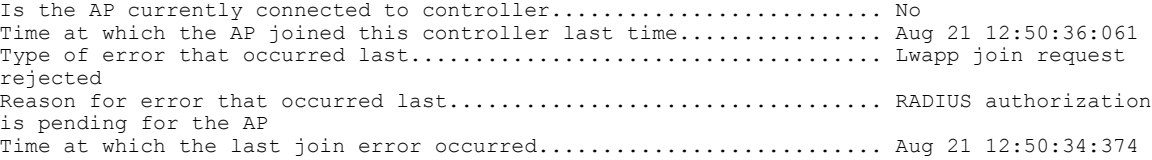

 $\mathsf I$ 

## **show ap monitor-mode summary**

To display the current channel-optimized monitor mode settings, use the **show ap monitor-mode summary** command.

**show ap monitor-mode summary**

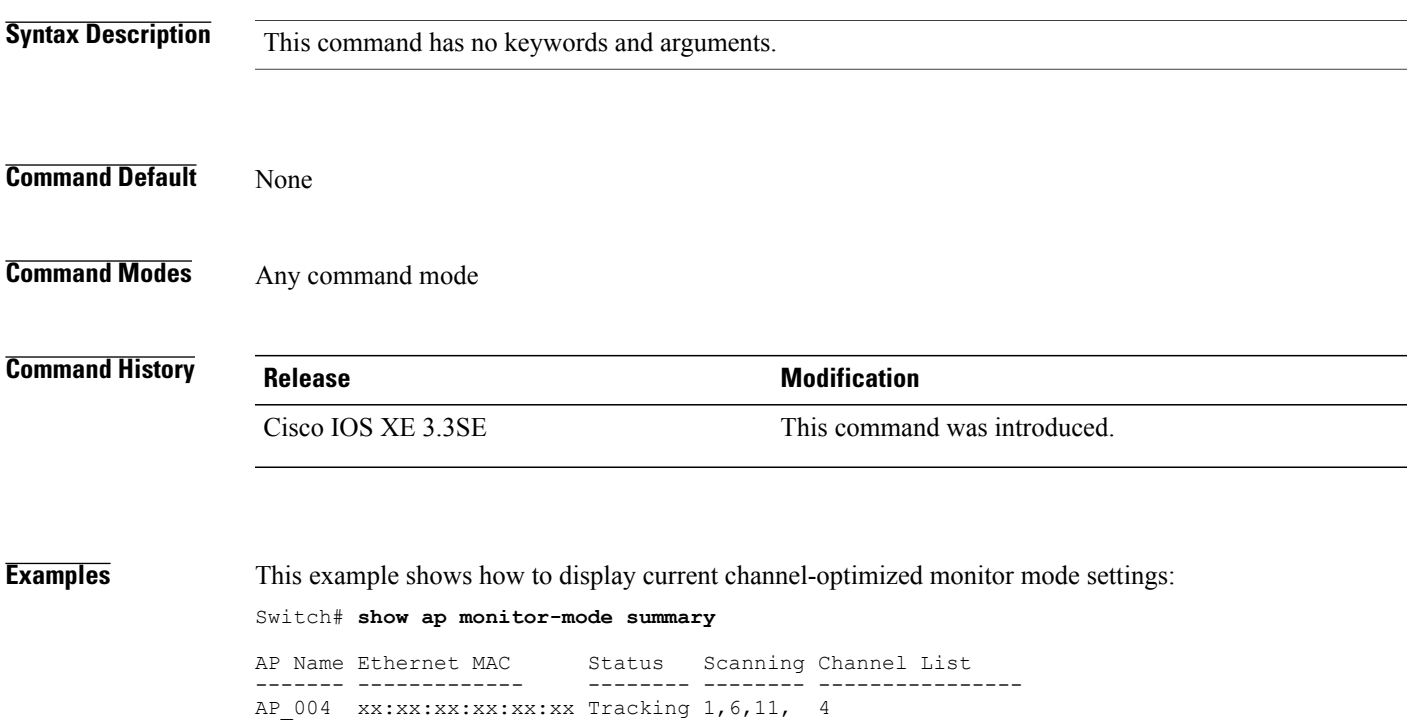

T

#### **show ap name auto-rf**

To display the auto-RFsettingsfor a Cisco lightweight access point, use the **show apname auto-rf** command.

**show ap name** *ap-name* **auto-rf dot11** {**24ghz| 5ghz**}

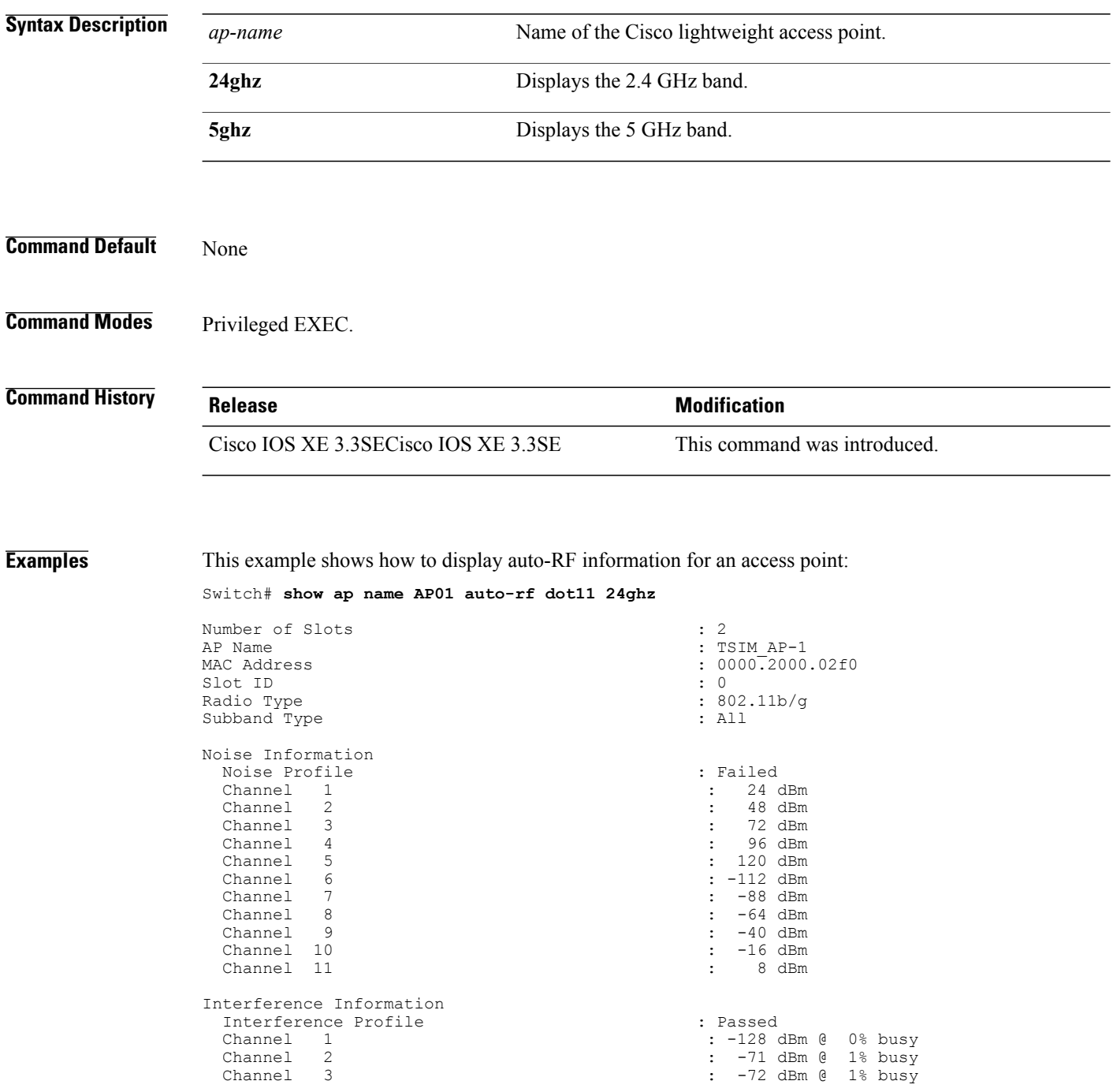

 $\mathbf I$ 

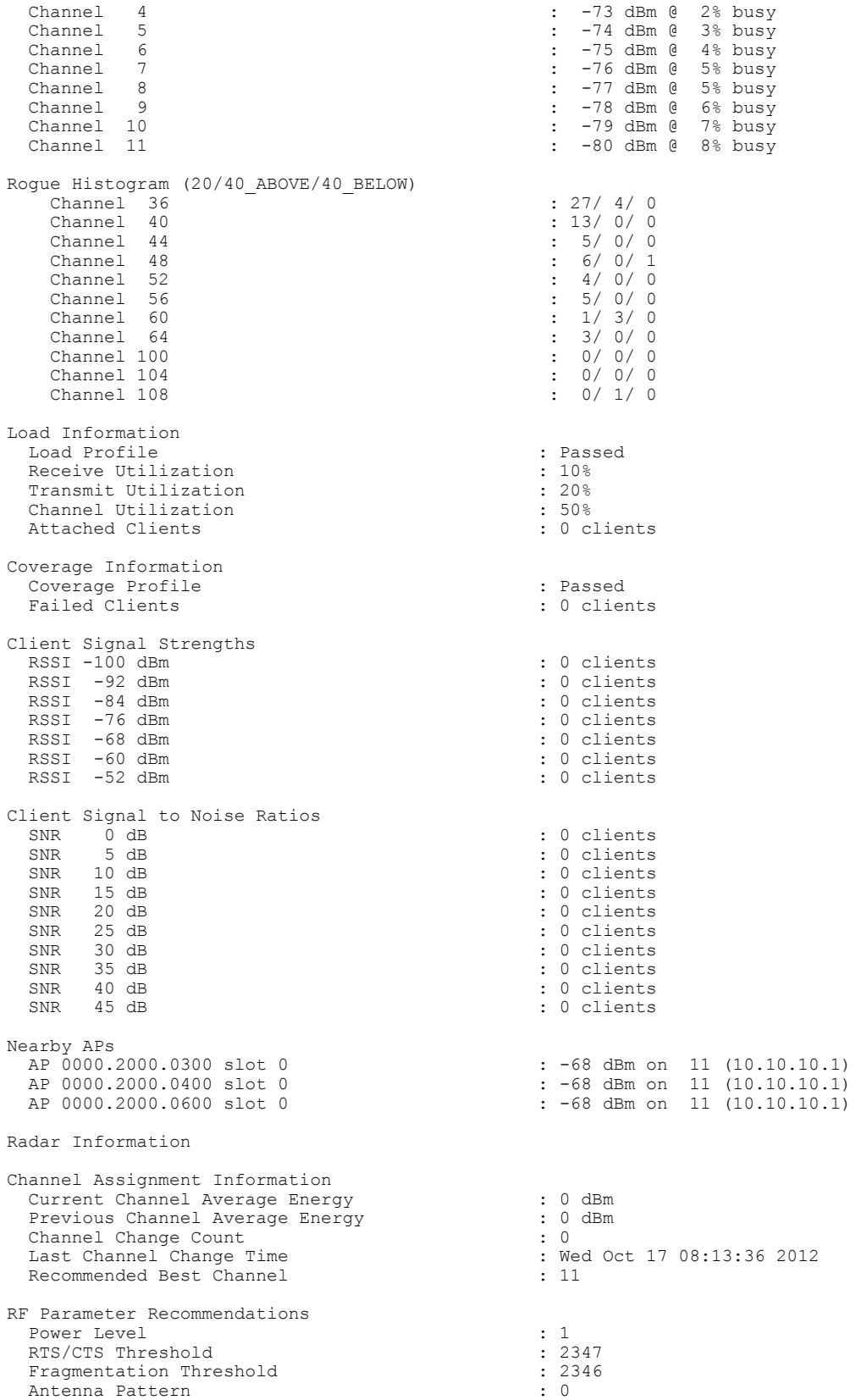

 $\mathbf I$ 

Persistent Interference Devices

#### **show ap name bhmode**

Г

To display Cisco bridge backhaul mode, use the **show ap name bhmode** command.

**show ap name** *ap-name* **bhmode**

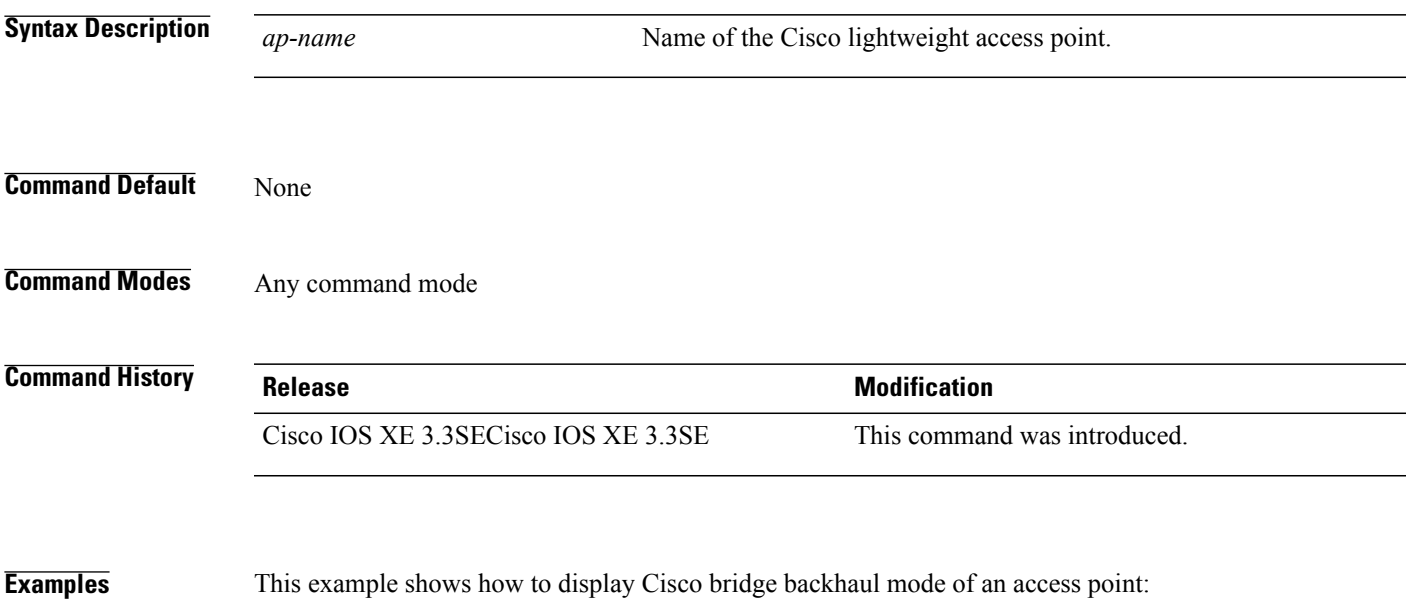

Switch# **show ap name TSIM\_AP-1 bhmode**

#### **show ap name bhrate**

To display the Cisco bridge backhaul rate, use the **show ap name bhrate** command.

**show ap name** *ap-name* **bhrate Syntax Description** *ap-name* Name of the Cisco lightweight access point. **Command Default** None **Command Modes** Any command mode **Command History Release Release Modification** Cisco IOS XE 3.3SECisco IOS XE 3.3SE This command was introduced. **Examples** This example shows how to display the Cisco bridge backhaul rate for an access point:

Switch# **show ap name AP01 bhrate**

 $\mathbf I$ 

#### **show ap name cac voice**

To display voice call admission control details for a specific Cisco lightweight access point, use the **show ap name cac voice** command.

**show ap name** *ap-name* **cac voice**

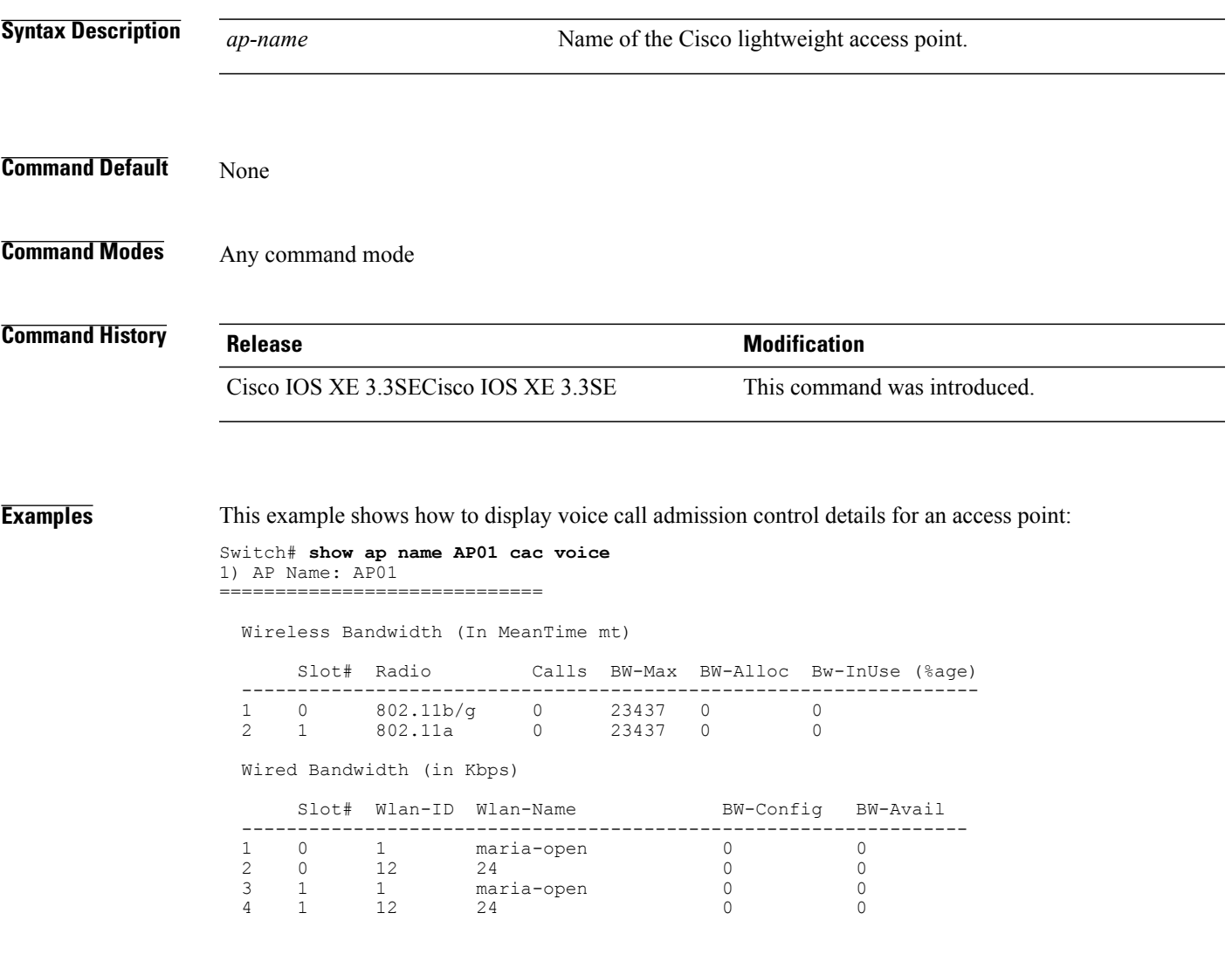

T

# **show ap name config fnf**

To view the Netflow input and output monitors for a Cisco AP, use the **show ap name config fnf** command.

**show ap name** *ap-name* **config fnf**

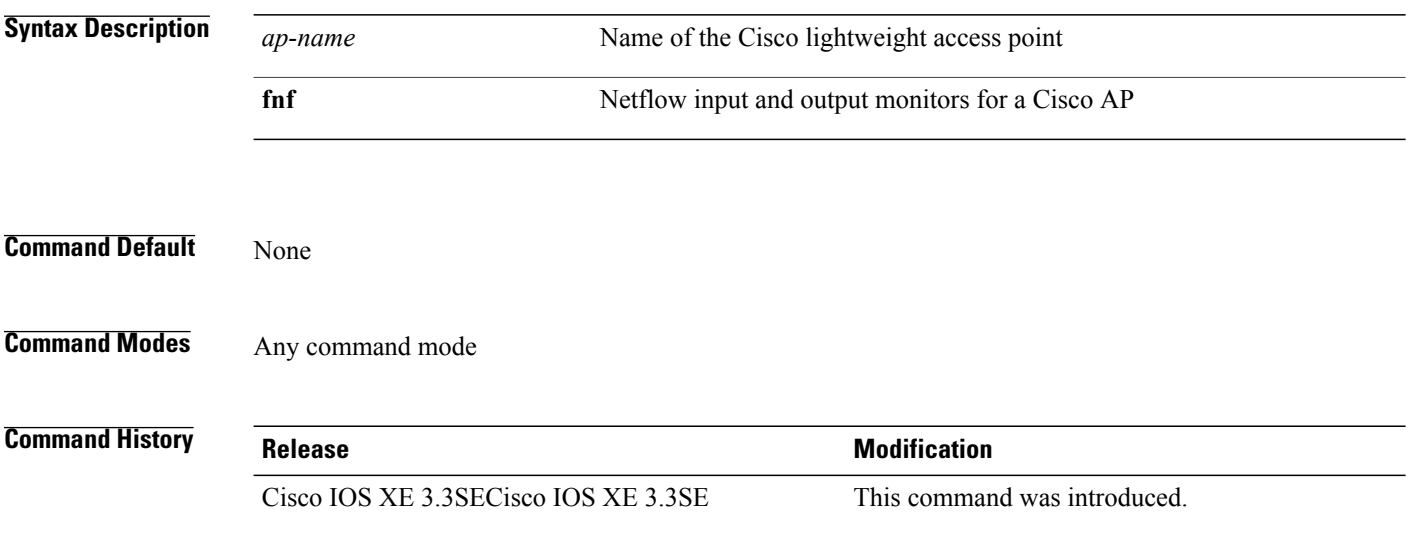

 $\mathbf I$ 

#### **show ap name dot11 call-control**

To display call control information and the metrics for successful calls, use the **show ap name dot11 call-control** command.

**show ap name** *ap-name* **dot11** {**24ghz| 5ghz**} **call-control** {**call-info| metrics**}

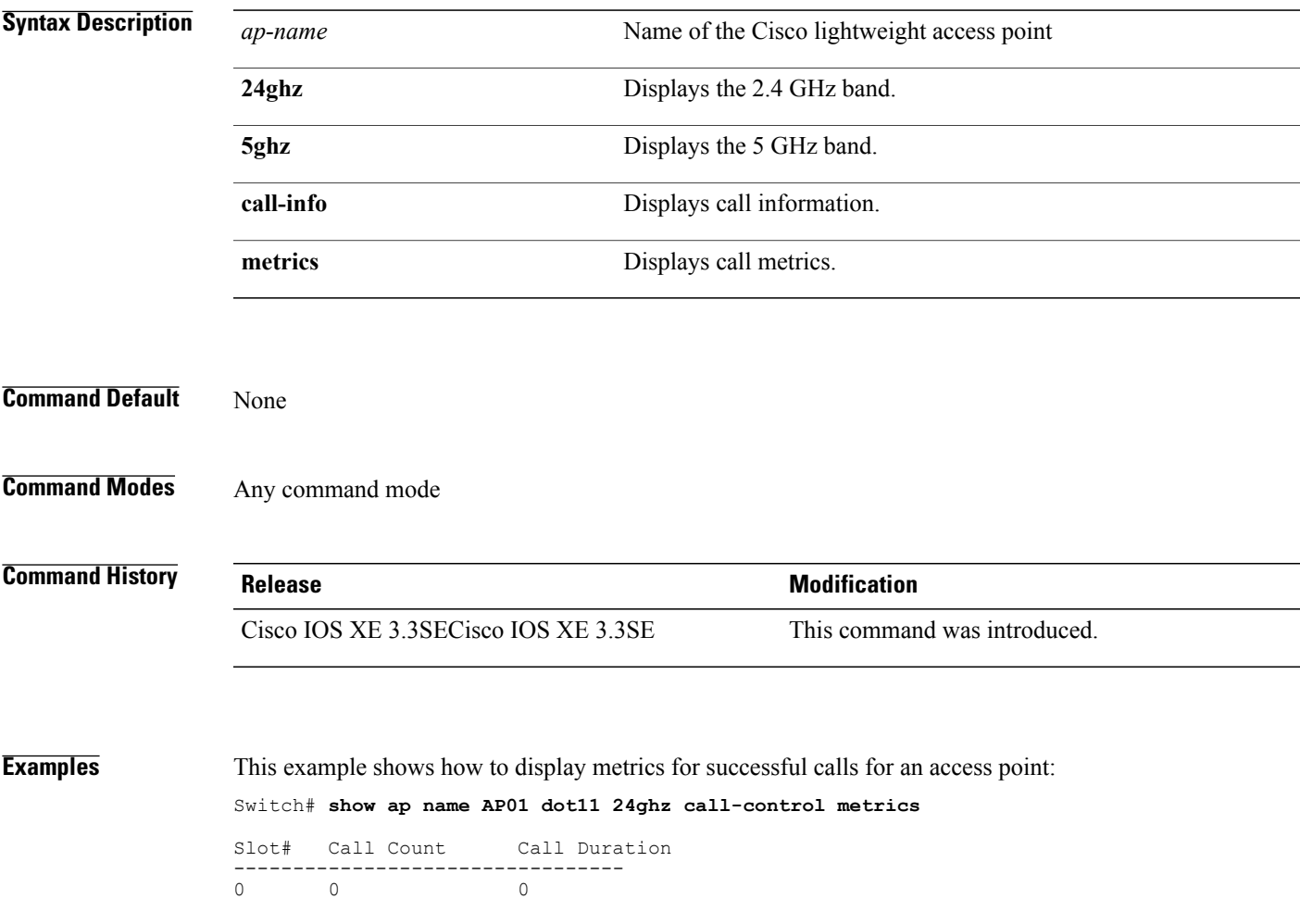

 $\overline{\phantom{a}}$ 

#### **show ap name cable-modem**

To show AP CAPWAP CCX on a specific AP, use the **show ap name cable-modem**command.

**show ap name** *ap-name***cable-modem**

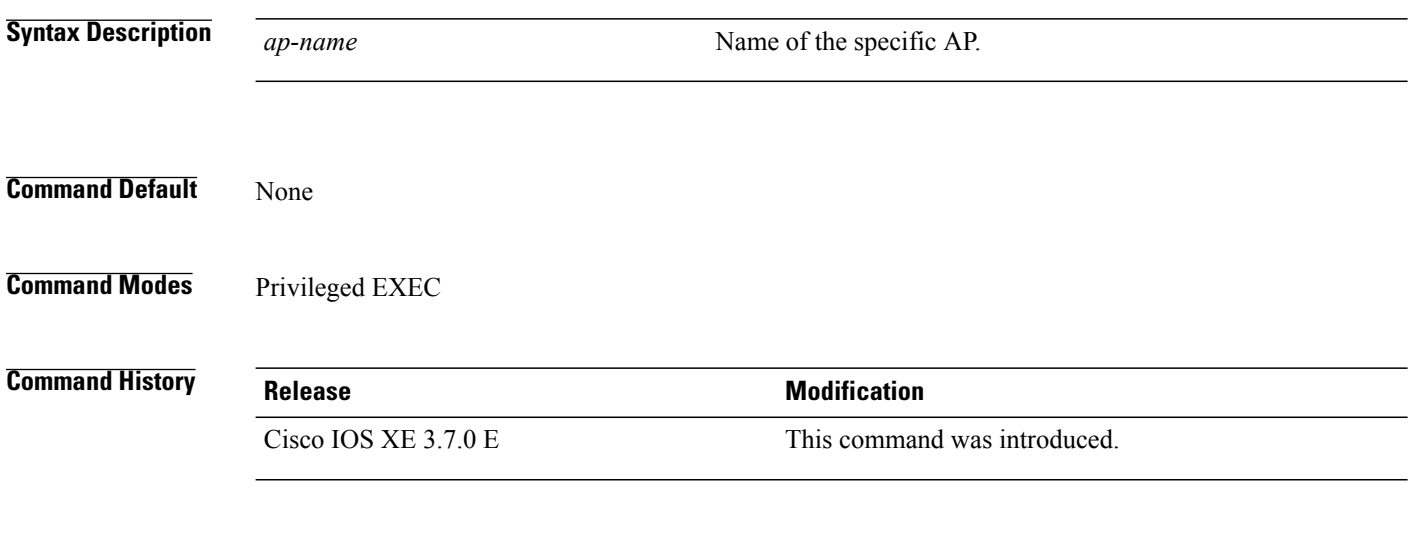

**Examples** This example shows how to show AP CAPWAP CCX on AP1: Switch# show ap name ap1 cable-modem

Г

#### **show ap name capwap retransmit**

To display Control and Provisioning of Wireless Access Points (CAPWAP) retransmit settings, use the **show ap name capwap retransmit** command.

**show ap name** *ap-name* **capwap retransmit**

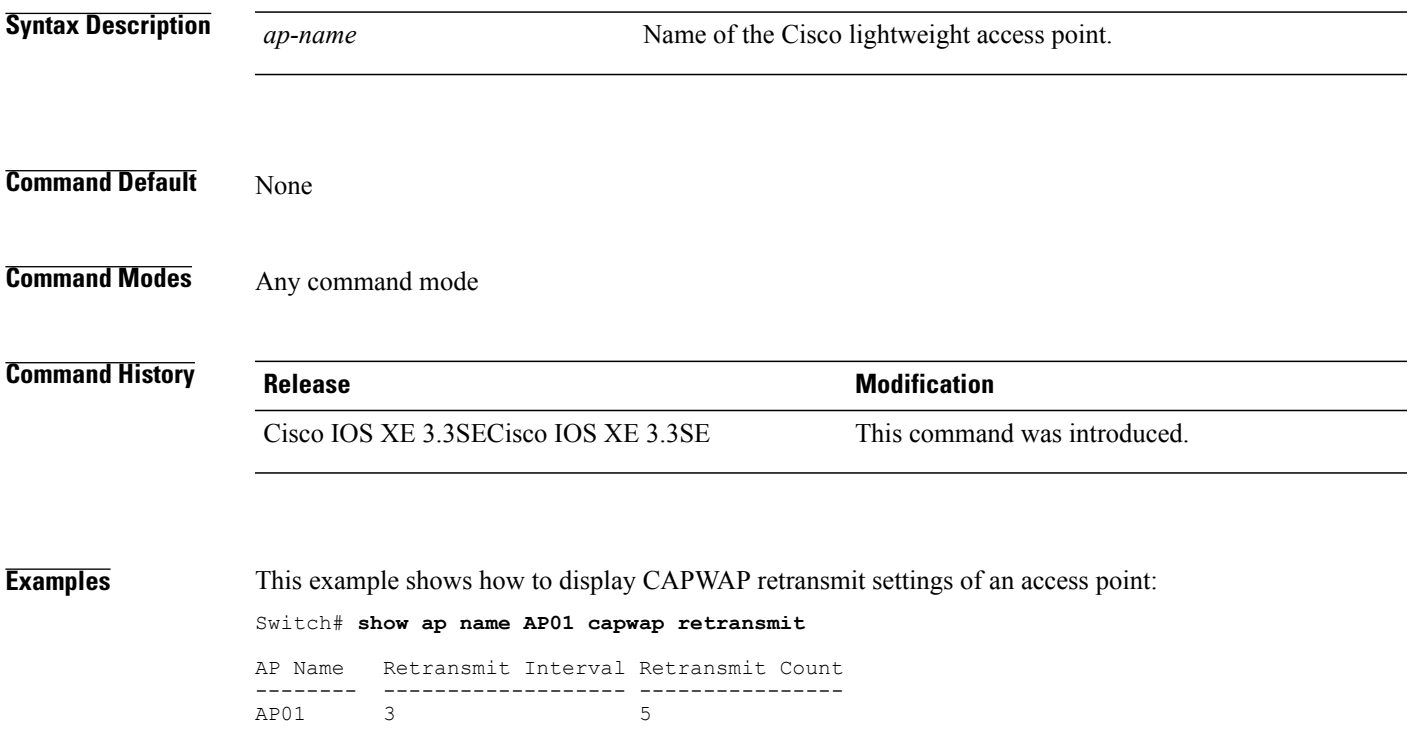

T

#### **show ap name ccx rm**

To display an access point's Cisco Client eXtensions (CCX) radio management status information, use the **show ap name ccx rm** command.

**show ap name** *ap-name* **ccx rm status**

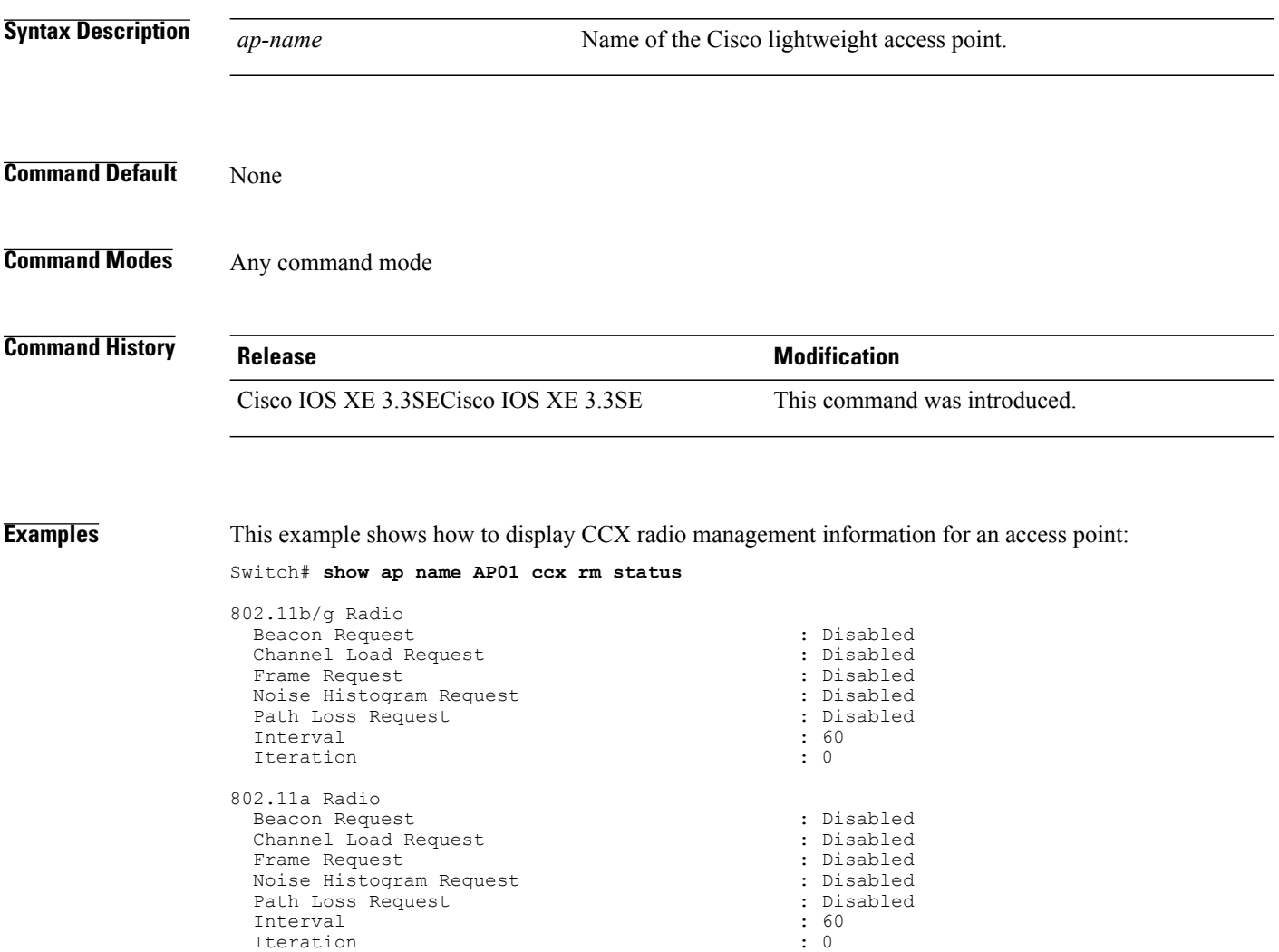

Iteration

#### **show ap name cdp**

 $\mathbf I$ 

To display the Cisco Discovery Protocol (CDP) information for an access point, use the **show ap name cdp** command.

**show ap name** *ap-name* **cdp** [**neighbors** [**detail**]]

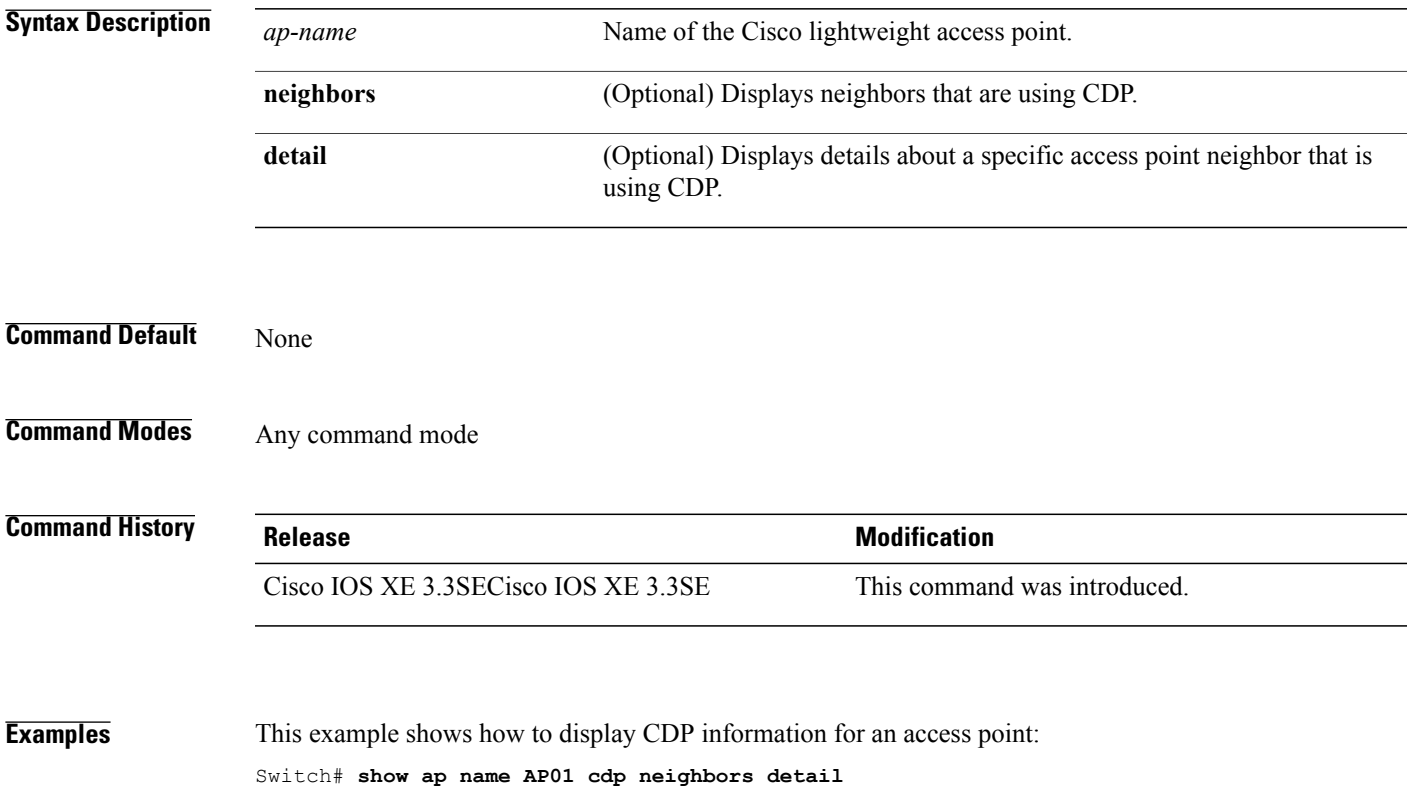

T

#### **show ap name channel**

To display the available channels for a specific mesh access point, use the **show** ap name channel command.

**show ap name** *ap-name* **channel**

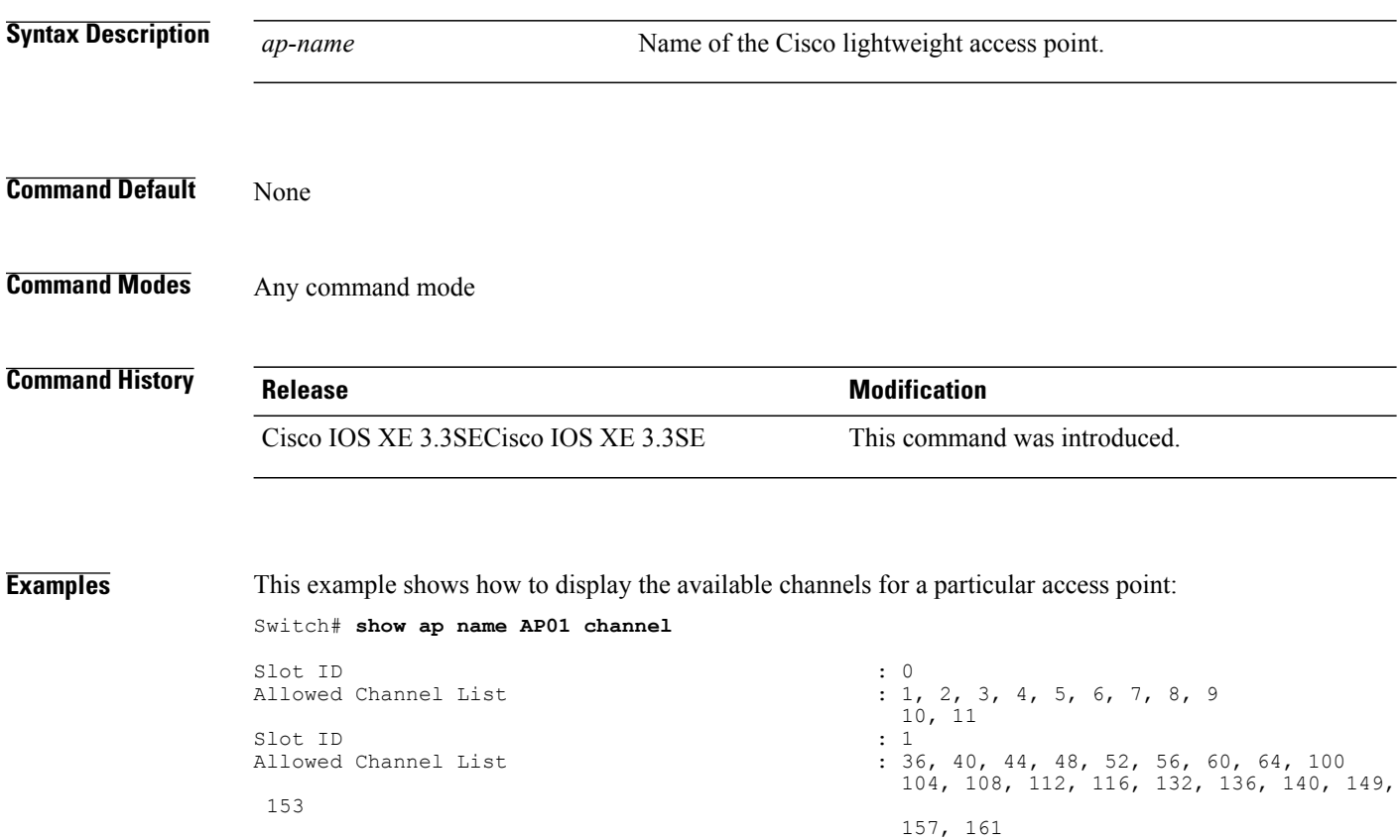

 **Consolidated Platform Command Reference, Cisco IOS XE 3.3SE (Catalyst 3650 Switches)**

#### **show ap name config**

 $\mathbf I$ 

To display common information and Ethernet VLAN tagging information for a specific Cisco lightweight access point, use the **show ap name config** command.

**show ap name** *ap-name* **config** {**ethernet| general**}

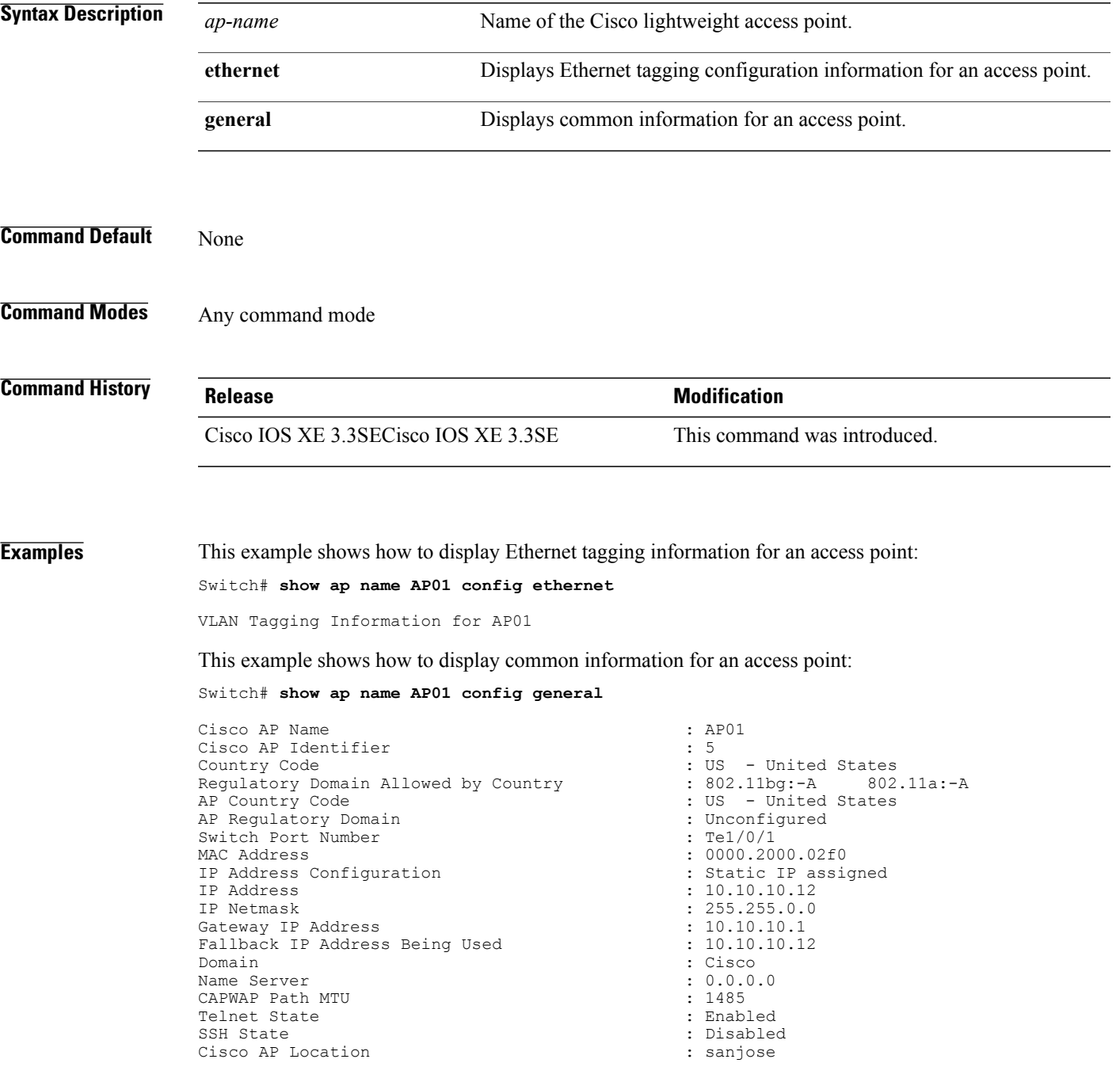

Cisco AP Group Name  $\begin{array}{ccc} \texttt{Cisco} & \texttt{AP} & \texttt{Group} \\ \texttt{Primary} & \texttt{Cisco} & \texttt{Controller} & \texttt{Name} \end{array}$ Primary Cisco Controller Name : CAPWAP Con<br>Primary Cisco Controller IP Address : 10.10.10.1 Primary Cisco Controller IP Address Secondary Cisco Controller Name Secondary Cisco Controller IP Address : Not Configured Tertiary Cisco Controller Name :<br>Tertiary Cisco Controller IP Address : Not Configured Tertiary Cisco Controller IP Address : Not Configuration : Not Configuration : Not Configuration : Enabled Administrative State<br>Operation State Operation State : Registered : Registered : Registered : Registered : Registered : Registered : Registered : Registered : Registered : Registered : Registered : Registered : Registered : Registered : Registered : Registere AP Mode : Local Remote AP Debug<br>
Loqqinq Trap Severity Level (and the control of the control of the control of the control of the control of the control of the control of the control of the control of the control of the control of the con Logging Trap Severity Level : information : information of the seventh of the seventh of the seventh of the seventh of the seventh of the seventh of the seventh of the seventh of the seventh of the seventh of the seventh o Software Version Boot Version  $: 7.4.0.5$ <br>Stats Reporting Period  $: 180$ Stats Reporting Period<br>LED State PoE Pre-Standard Switch (and School of the School of the Poet of the Poet Poet of the Poet of the Poet of the Poet of the Poet of the Poet of the Poet of the Poet of the Poet of the Poet of the Poet of the Poet of the Poet PoE Power Injector MAC Address<br>Power Type/Mode Number of Slots<br>AP Model AP Model : 1140AG<br>AP Image : 21140-1 IOS Version : Reset Button  $\begin{array}{ccc} R & R & R \end{array}$  : Reset Button  $\begin{array}{ccc} R & R & R \end{array}$  : SIM1140K001 AP Serial Number<br>AP Certificate Type Management Frame Protection Validation AP User Mode : Customized AP User Name<br>
AP 802.1X User Mode<br>
a P 802.1X User Mode<br>
AP 802.1X User Mode AP 802.1X User Mode<br>
AP 802.1X User Name<br>  $\begin{array}{ccc} 1 & 1 & 1 \end{array}$  and  $\begin{array}{ccc} 2 & 3 \end{array}$  and  $\begin{array}{ccc} 3 & 1 \end{array}$  and  $\begin{array}{ccc} 1 & 1 \end{array}$  and  $\begin{array}{ccc} 2 & 1 \end{array}$  and  $\begin{array}{ccc} 3 & 1 \end{array}$  and  $\begin{array}{ccc} 3 & 1 \end{array}$  and  $\begin{array}{ccc}$ AP 802.1X User Name<br>Cisco AP System Logging Host : 255.255.255.255.255.255 Cisco AP System Logging Host<br>AP Up Time seconds<br>AP CAPWAP Up Time AP CAPWAP Up Time<br>
Join Date and Time<br>  $\frac{10}{18}/2012$  04:48:56 Join Date and Time : 10/18/2012 04:48:56 seconds Join Priority  $\qquad \qquad \qquad \qquad \qquad \qquad$  : 1<br>Ethernet Port Duplex  $\qquad \qquad \qquad \qquad \qquad \qquad \qquad$  : Auto Ethernet Port Duplex : Auto Ethernet Port Speed (a) : Auto : Auto : Auto : Auto : Auto : Auto : Auto : Disabled (a) : Auto : Disabled (a) :  $\frac{1}{2}$  : Disabled (a) :  $\frac{1}{2}$  : Disabled (a) :  $\frac{1}{2}$  :  $\frac{1}{2}$  :  $\frac{1}{2}$  :  $\frac{1}{2}$  :  $\frac{1}{2}$ AP Link Latency<br>
Roque Detection<br>
Roque Detection Rogue Detection (and the set of the set of the set of the set of the set of the set of the set of the set of the set of the set of the set of the set of the set of the set of the set of the set of the set of the set of the AP TCP MSS Adjust : Disabled TCP MSS Size : 0146 AP TCP MSS Size

: Not Configured<br>: Disabled : Enabled : Power Injector/Normal Mode<br>: 2 : C1140-K9W8-M : Manufacture Installed<br>: Disabled : 15 days 16 hours 19 minutes 57 : 15 days 16 hours 15 minutes 0

# **show ap name config dot11**

To display 802.11 configuration information that corresponds to specific Cisco lightweight access points, use the **show ap name config dot11** command.

**show ap name** *ap-name* **config dot11** {**24ghz| 49ghz| 58ghz| 5hgz| dual-band**}

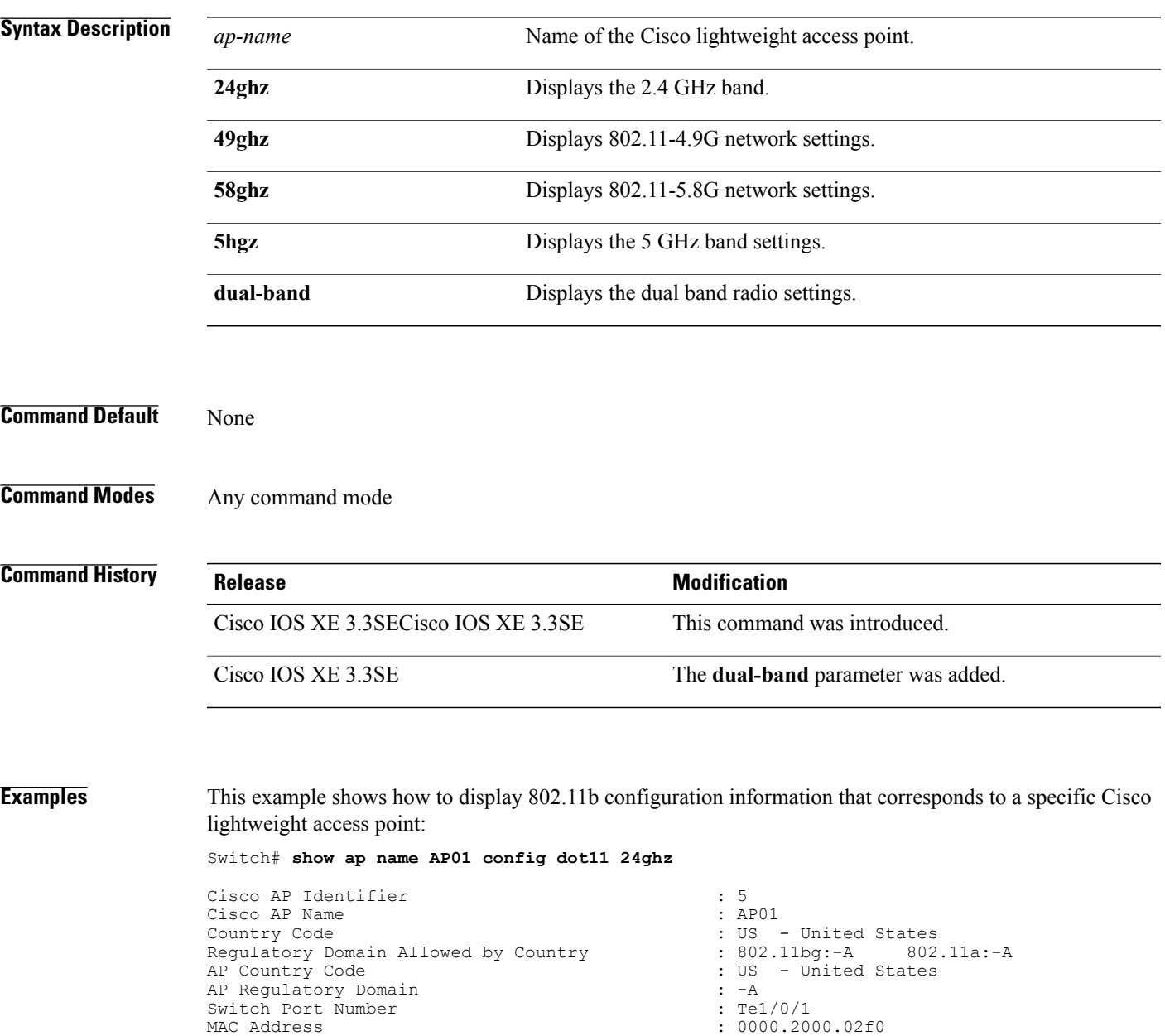

Г

 $\begin{array}{rl} : & 255.255.0.0 \\ : & 10.10.10.1 \\ : & 10.10.10.12 \end{array}$ 

Domain : Cisco <br>Name Server : 2000 : 2000 : 2000 : 2000 : 2000 : 2000 : 2000 : 2000 : 2000 : 2000 : 2000 : 2000 : 2000 : 2000 : 2000 : 2000 : 2000 : 2000 : 2000 : 2000 : 2000 : 2000 : 2000 : 2000 : 2000 : 2000 : 2000 : 200 Name Server : 0.0.1<br>CAPWAP Path MTU : 1485 : 1485 CAPWAP Path MTU (2009) 2012 11: 12:20 12:20 12:20 12:20 12:20 12:20 12:20 12:20 12:20 12:20 12:20 12:20 12:20 12:20 12:20 12:20 12:20 12:20 12:20 12:20 12:20 12:20 12:20 12:20 12:20 12:20 12:20 12:20 12:20 12:20 12:20 12:2 Telnet State<br>SSH State Cisco AP Location : sanjose Cisco AP Group Name  $\begin{array}{ccc} \texttt{Cisco AP} & \texttt{Group Name} \\ \texttt{Administrative State} & \texttt{State} \end{array}$  : Enabled Administrative State Operation State : Registered : Registered : Registered : Registered : Registered : Registered : Registered : Registered : Registered : Registered : Registered : Registered : Registered : Registered : Registered : Registere AP Mode : Local Remote AP Debug<br>
Loqqinq Trap Severity Level (and the community of the contractional)<br>
Remote AP Debug : informational Logging Trap Severity Level : information : information of the seventh of the seventh of the seventh of the seventh of the seventh of the seventh of the seventh of the seventh of the seventh of the seventh of the seventh o Software Version Boot Version : 7.4.0.5 Mini IOS Version : 3.0.<br>Stats Reporting Period : 180. Stats Reporting Period LED State : Enabled<br>
PoE Pre-Standard Switch (2008) : Disabled PoE Pre-Standard Switch PoE Power Injector MAC Address : Disabled<br>
Power Type/Mode : Power In Number of Slots : 2<br>
AP Model : 1 AP Model  $\begin{array}{ccc} 1140AG \\ \text{AP Image} \end{array}$  :  $1140H$ IOS Version Reset Button  $\overline{AP}$  Serial Number  $\overline{AP}$  Serial Number  $\overline{CP}$  : SIM1140K001 AP Serial Number<br>AP Certificate Type Management Frame Protection Validation : Disabled<br>AP User Mode : Customize AP User Name<br>
AP 802.1X User Mode<br>
AP 802.1X User Mode<br>  $\begin{array}{ccc} \hline \text{AP} & \text{S} & \text{S} \\ \hline \end{array}$ AP 802.1X User Mode<br>
AP 802.1X User Name<br>
: Not Configured<br>
: Not Configured AP 802.1X User Name<br>Cisco AP System Logging Host : 255.255.255.255.255 Cisco AP System Logging Host AP Up Time  $\qquad \qquad : \qquad 15 \text{ days } 17 \text{ hours } 9 \text{ minutes } 41$ seconds<br>AP CAPWAP Up Time AP CAPWAP Up Time  $\frac{1}{10}$  and Time  $\frac{1}{10}$  : 54 minutes 40 seconds  $\frac{1}{10}$  : 10/18/2012 04:48:56 Join Date and Time : 10/18/2012 04:48:56 seconds Attributes for Slot 0<br>Radio Type Administrative State : Enabled Operation State : Up<br>
Cell ID : 0 Cell ID Station Configuration Configuration : Automatic Number of WLANs : 2011 : 2012 Number of WLANs  $\begin{array}{ccc} 1 & 1 \\ 1 & 100 \end{array}$ <br>
Medium Occupancy Limit Medium Occupancy Limit : 1000 : 1000 : 1000 : 1000 : 1000 : 1000 : 1000 : 1000 : 1000 : 1000 : 1000 : 1000 : 1000 : 1000 : 1000 : 1000 : 1000 : 1000 : 1000 : 1000 : 1000 : 1000 : 1000 : 1000 : 1000 : 1000 : 1000 : 1000 : 1 CFP Period : 4<br>
CFP Maximum Duration : 60<br>
: 60 CFP Maximum Duration<br>BSSID Operation Rate Set<br>1000 Kbps 2000 Kbps : MANDATORY 11000 Kbps<br>6000 Kbps 6000 Kbps : SUPPORTED 12000 Kbps<br>18000 Kbps 18000 Kbps : SUPPORTED 36000 Kbps 48000 Kbps : SUPPORTED MCS Set<br>MCS 0 MCS 0 : SUPPORTED : SUPPORTED : SUPPORTED : SUPPORTED : SUPPORTED : SUPPORTED : SUPPORTED : SUPPORTED : SUPPORTED : SUPPORTED : SUPPORTED : SUPPORTED : SUPPORTED : SUPPORTED : SUPPORTED : SUPPORTED : SUPPORTED : SUPPORTED MCS 1 : SUPPORTED : SUPPORTED : SUPPORTED : SUPPORTED : SUPPORTED : SUPPORTED : SUPPORTED : SUPPORTED : SUPPORTED : SUPPORTED : SUPPORTED : SUPPORTED : SUPPORTED : SUPPORTED : SUPPORTED : SUPPORTED : SUPPORTED : SUPPORTED

: Disabled<br>: sanjose : Not Configured<br>: Disabled : Power Injector/Normal Mode  $: C1140 - K9W8 - M$ : Manufacture Installed : Customized : 15 days 16 hours 15 minutes 0  $: 802.11n - 2.4 GHz$ : 000020000200 : MANDATORY : MANDATORY<br>: MANDATORY : SUPPORTED<br>SUPPORTED : : SUPPORTED<br>: SUPPORTED : SUPPORTED

: SUPPORTED

 $\mathbf I$ 

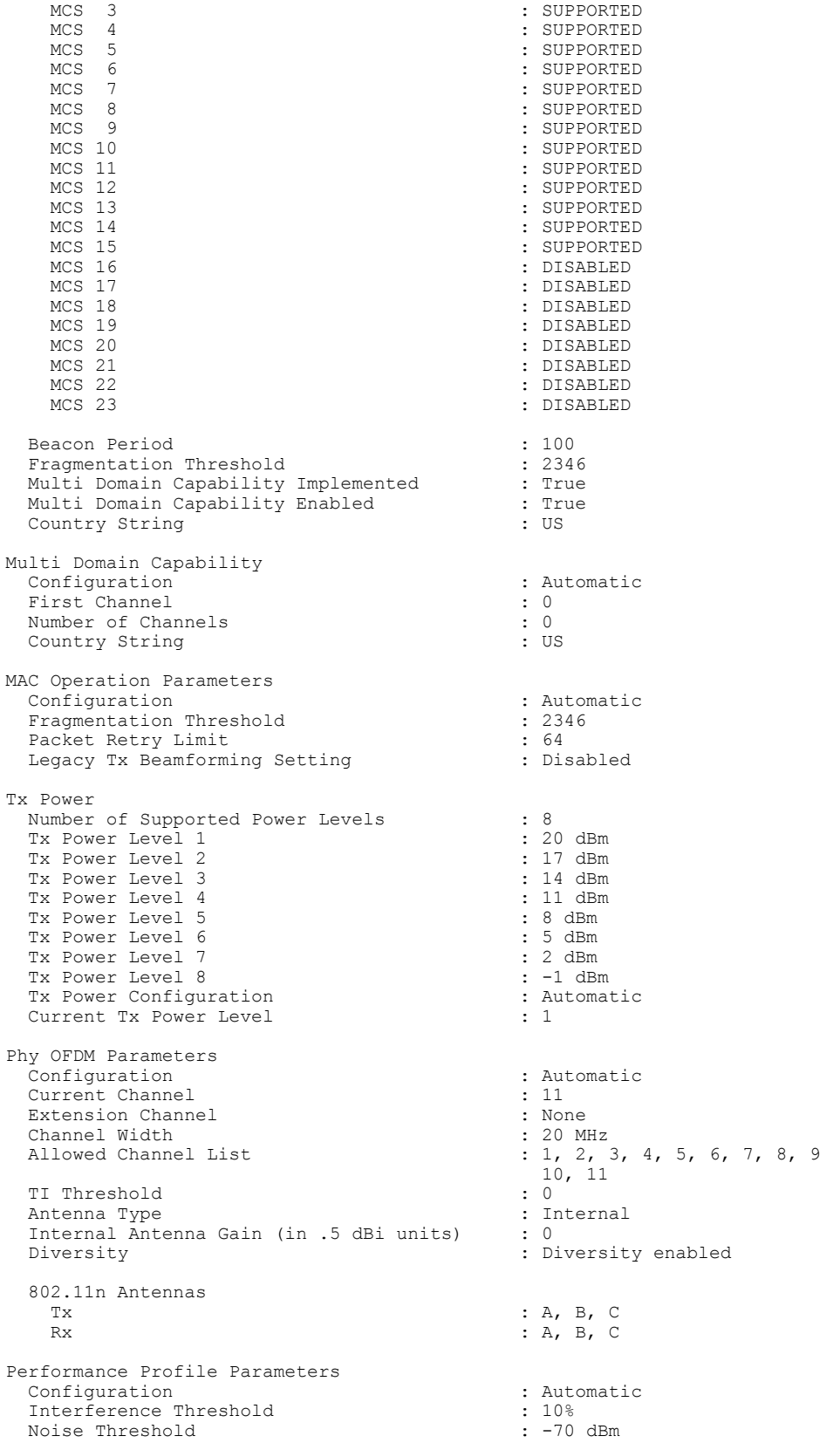

I

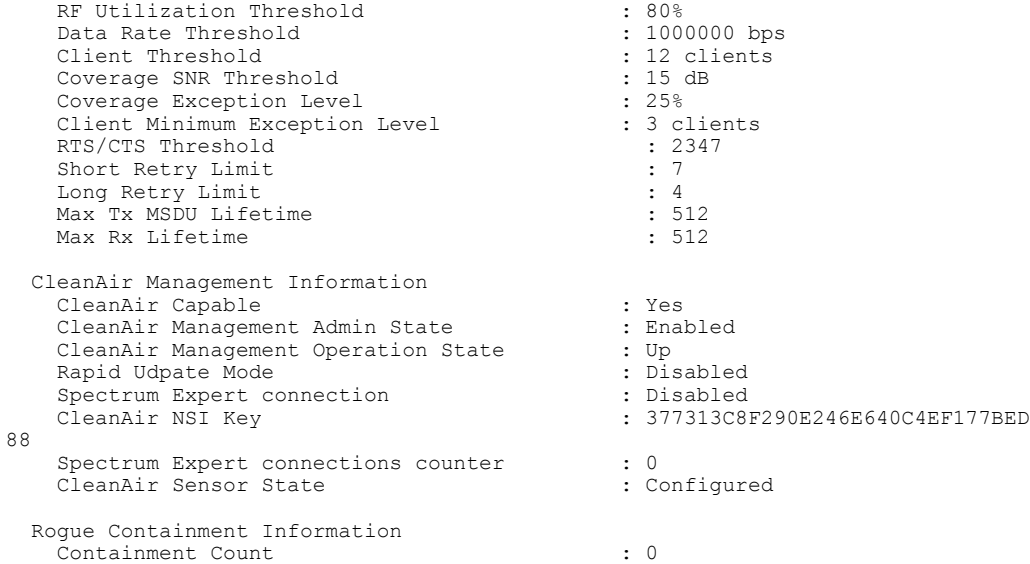

 $\mathbf I$ 

#### **show ap name config slot**

To display configuration information for slots on a specific Cisco lightweight access point, use the **show ap name config slot** command.

**show ap name** *ap-name* **config slot** {**0| 1| 2| 3**}

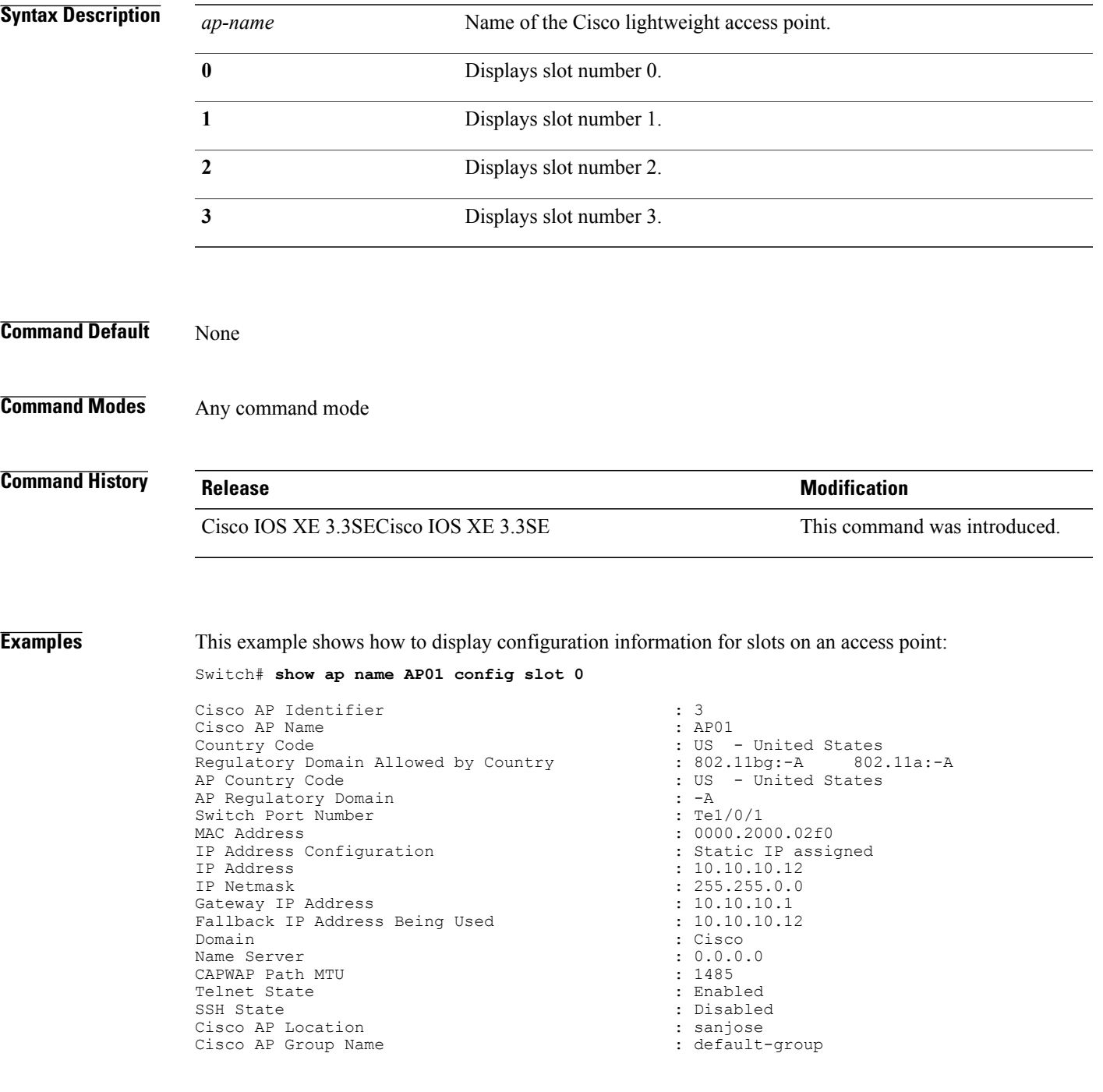

Administrative State 51 (1999) 1999 (1999) 1999 (1999) 1999 (1999) 1999 (1999) 1999 (1999) 1999 (1999) 1999 (1999) 1999 (1999) 1999 (1999) 1999 (1999) 1999 (1999) 1999 (1999) 1999 (1999) 1999 (1999) 1999 (1999) 1999 (1999) Operation State : Regis<br>
AP Mode : Local : Local AP Mode<br>AP Submode Remote AP Debug<br>
Logging Trap Severity Level (and the contract of the contractional<br>
Remote AP Debug : informational Logging Trap Severity Level : informational software Version<br>  $: 7.4.0.5$ Software Version  $\begin{array}{ccc} 1.7.4.0.5 \\ -2.7.4.0.5 \end{array}$ Boot Version : 7.4.0.5 Mini IOS Version : 3.0.<br>Stats Reporting Period : 180. Stats Reporting Period LED State : Enabled : Enabled : PoE Pre-Standard Switch (2001) 2012 11: Disabled : Disabled PoE Pre-Standard Switch (and School of the School of the Poet Power Injector MAC Address (and School of the Disabled PoE Power Injector MAC Address<br>Power Type/Mode Number of Slots : 2<br>
AP Model : 1 AP Model : 1140AG<br>AP Image : 21140-1 IOS Version : Reset Button  $\overline{AP}$  Serial Number  $\overline{AP}$  Serial Number  $\overline{CP}$  : SIM1140K001 AP Serial Number<br>AP Certificate Type Management Frame Protection Validation<br>AP User Mode AP User Name AP 802.1X User Mode<br>
AP 802.1X User Name<br>  $\begin{array}{ccc} 1 & 1 & 1 \end{array}$  and  $\begin{array}{ccc} 2 & 3 \end{array}$  and  $\begin{array}{ccc} 3 & 1 \end{array}$  and  $\begin{array}{ccc} 1 & 1 \end{array}$  and  $\begin{array}{ccc} 2 & 1 \end{array}$  and  $\begin{array}{ccc} 3 & 1 \end{array}$  and  $\begin{array}{ccc} 4 & 1 \end{array}$  and  $\begin{array}{ccc}$ AP 802.1X User Name<br>Cisco AP System Logging Host : 255.255.255.255.255 Cisco AP System Logging Host<br>AP Up Time econds<br>AP CAPWAP Up Time Join Date and Time : 10/17/2012 08:13:36 seconds Attributes for Slot 0<br>Radio Type Administrative State  $\begin{array}{ccc} 0 & \text{p} & \text{p} \\ 0 & \text{p} & \text{p} \end{array}$  : Enabled Operation State : Up Cell ID Station Configuration Configuration : Automatic Number of WLANs  $\qquad \qquad : 1$ <br>
Medium Occupancy Limit  $\qquad \qquad : 100$ Medium Occupancy Limit : 100 : 100 : 100 : 100 : 100 : 400 : 400 : 400 : 400 : 400 : 400 : 400 : 400 : 400 : 400 : 400 : 400 : 400 : 400 : 400 : 400 : 400 : 400 : 400 : 400 : 400 : 400 : 400 : 400 : 400 : 400 : 400 : 400 : CFP Period in the contraction of the contraction of the contraction of the contraction of the contraction of the contraction of the contraction of the contraction of the contraction of the contraction of the contraction of CFP Maximum Duration BSSID : 000020000200 Operation Rate Set<br>1000 Kbps 2000 Kbps<br>5500 Kbps 5500 Kbps : MANDATORY 11000 Kbps : MANDATORY 6000 Kbps : SUPPORTED 9000 Kbps : SUPPORTED 18000 Kbps : SUPPORTED 36000 Kbps<br>48000 Kbps 54000 Kbps : SUPPORTED MCS Set<br>MCS 0 MCS 0 : SUPPORTED MCS 2 : SUPPORTED MCS 3 : SUPPORTED MCS 4 : SUPPORTED MCS 6 : SUPPORTED : SUPPORTED : SUPPORTED : SUPPORTED : SUPPORTED : SUPPORTED : SUPPORTED : SUPPORTED : SUPPORTED : SUPPORTED : SUPPORTED : SUPPORTED : SUPPORTED : SUPPORTED : SUPPORTED : SUPPORTED : SUPPORTED : SUPPORTED MCS 7 : SUPPORTED<br>
MCS 8 : SUPPORTED

: Not Configured<br>: Disabled : Power Injector/Normal Mode : C1140-K9W8-M : Manufacture Installed<br>: Disabled : Customized<br>: cisco : 15 days 16 hours 1 minute 19 s : 20 hours 21 minutes 37 seconds : 14 days 19 hours 39 minutes 41  $: 802.11n - 2.4 GHz$ : MANDATORY<br>: MANDATORY : SUPPORTED : SUPPORTED<br>: SUPPORTED : SUPPORTED : SUPPORTED : SUPPORTED

: SUPPORTED
$\mathbf{I}$ 

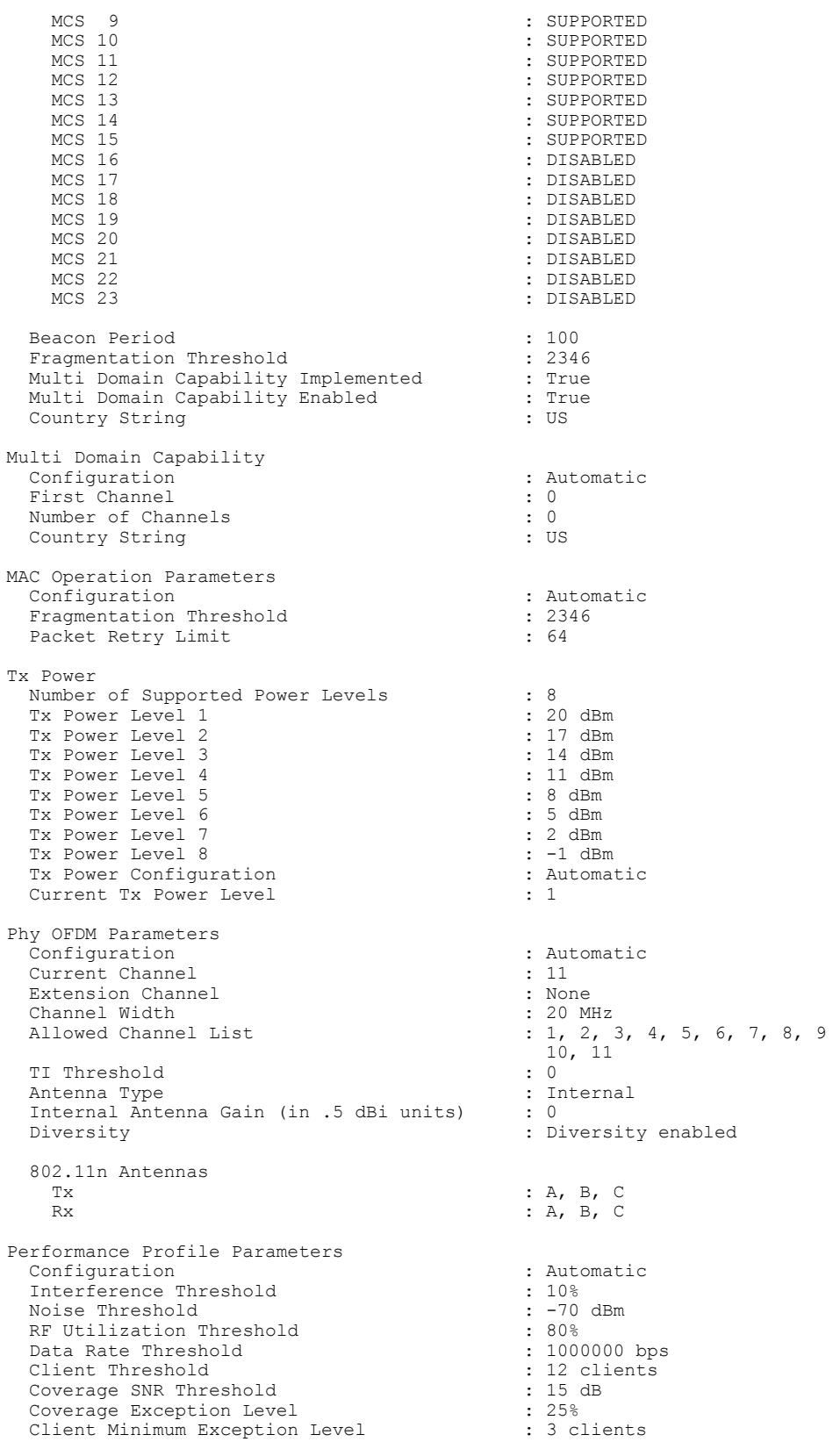

 $\mathbf I$ 

Rogue Containment Information Containment Count : 0

Г

#### **show ap name core-dump**

To display the memory core dump information for a lightweight access point, use the **show ap name core-dump** command.

**show ap name** *ap-name* **core-dump**

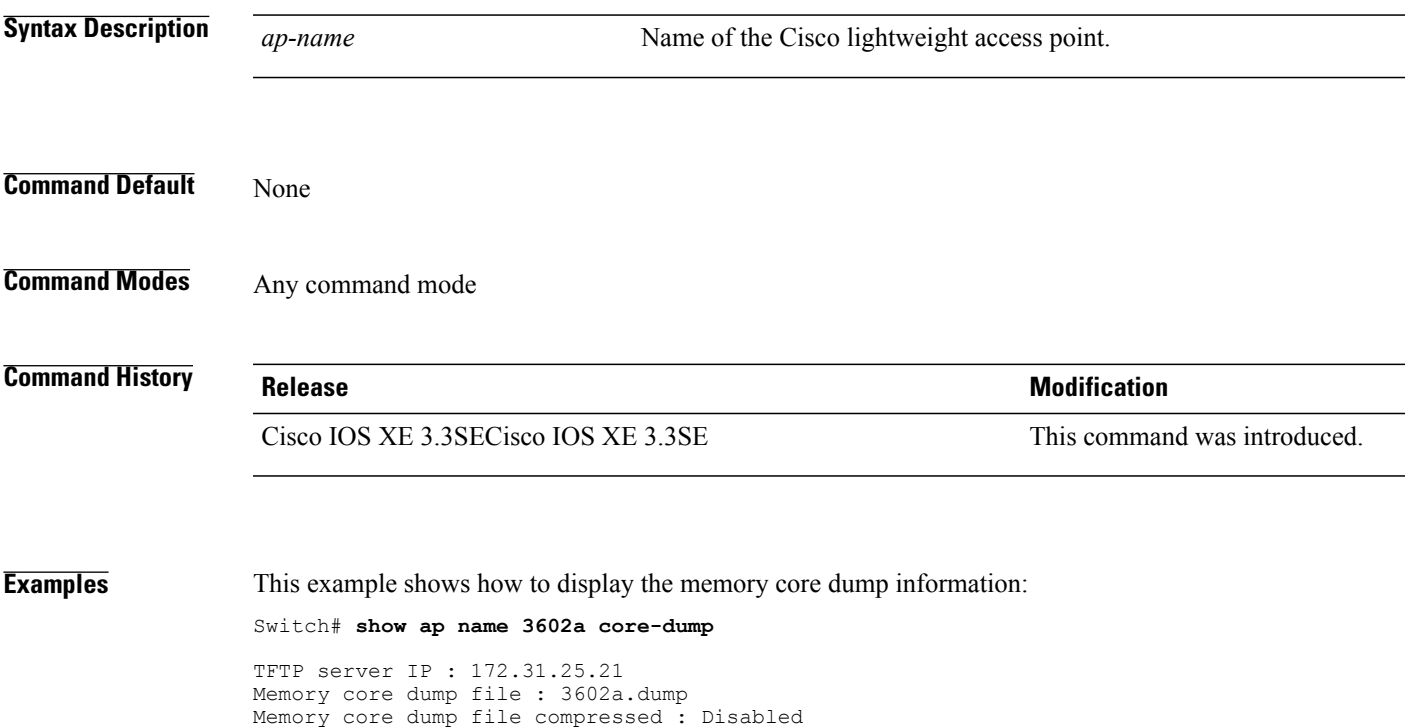

## **show ap name data-plane**

To display the data plane status of a specific Cisco lightweight access point, use the **show apnamedata-plane** command.

**show ap name** *ap-name* **data-plane**

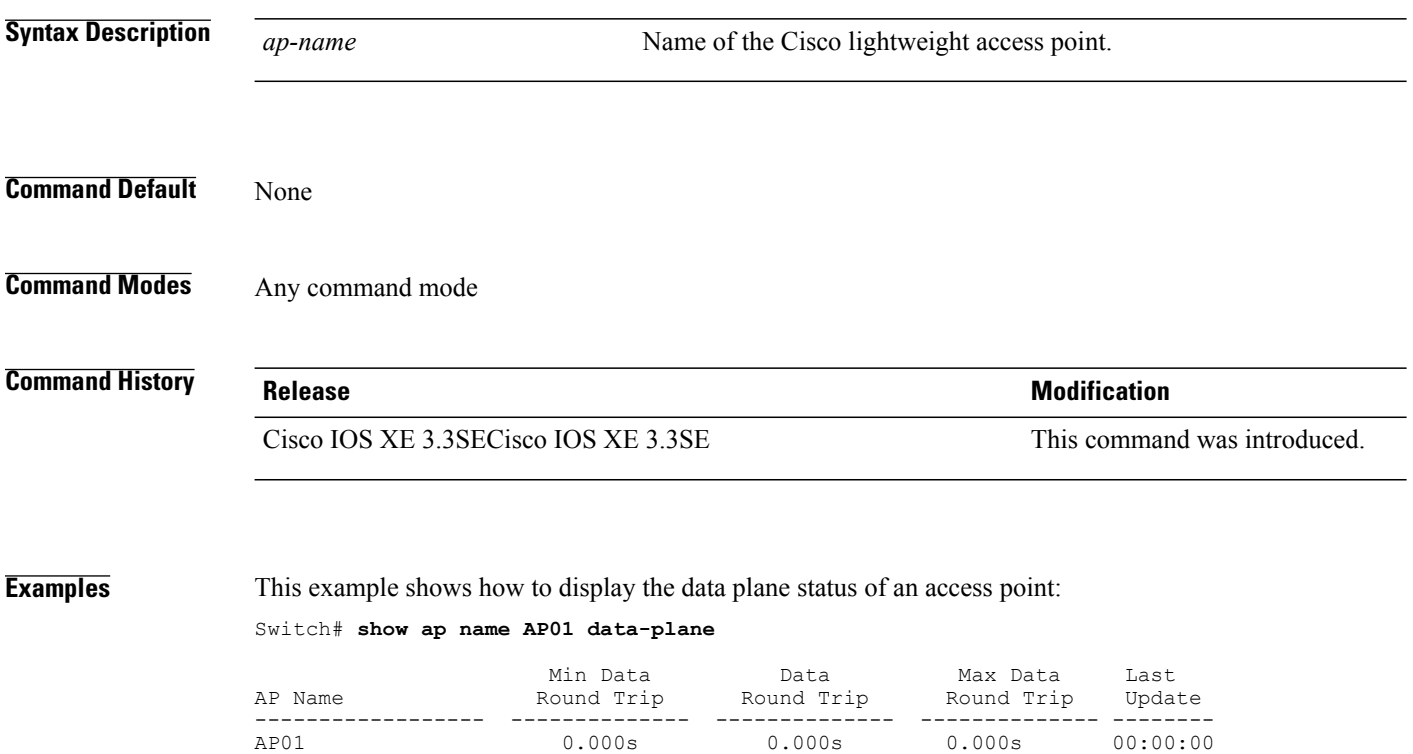

#### **show ap name dot11**

 $\mathsf I$ 

To display 802.11a or 802.11b configuration information that corresponds to specific Cisco lightweight access points, use the **show ap name dot11** command.

**show ap name** *ap-name* **dot11** {**24ghz| 5ghz**} {**ccx| cdp| profile**| **service-poicy output| stats**| **tsm** {**all**| *client-mac*}}

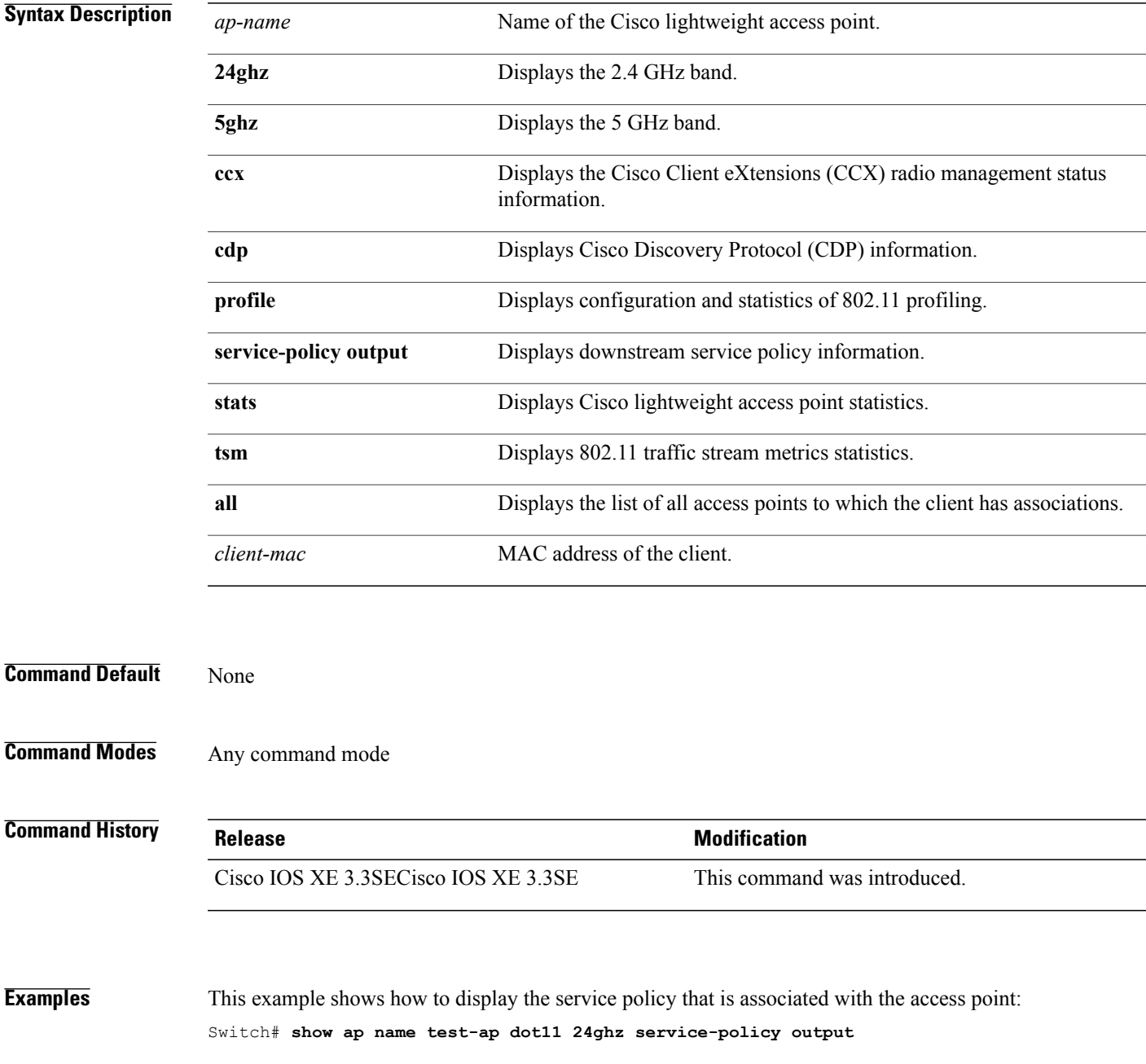

Policy Name : test-ap1 Policy State : Installed

This example shows how to display the CCX RRM 802.11 configuration for a specific access point:

Switch# **show ap name AP01 dot11 24ghz ccx**

This example show how to display CDP information for a specific access point:

Switch# **show ap name AP01 dot11 24ghz cdp**

AP Name AP CDP State ---------------------- --------------<br>AP03 Disabled Disabled

This example show how to display the configuration and statistics of 802.11b profiling for a specific access point:

Switch# **show ap name AP01 dot11 24ghz profile**

802.11b Cisco AP performance profile mode : GLOBAL 802.11b Cisco AP Interference threshold : 10 % 802.11b Cisco AP Interference threshold : 10 %<br>802.11b Cisco AP noise threshold : -70 dBm 802.11b Cisco AP noise threshold  $1802.11b$  Cisco AP RF utilization threshold  $180\%$ 802.11b Cisco AP RF utilization threshold : 80 % : 80 % : 80 % : 80 % : 80 % : 80 % : 80 % : 80 % : 1000000 bps 802.11b Cisco AP throughput threshold : 1000000 bp<br>802.11b Cisco AP clients threshold : 12 clients 802.11b Cisco AP clients threshold

This example show how to display downstream service policy information for a specific access point:

Switch# **show ap name AP01 dot11 24ghz service-policy output**

Policy Name : def-11gn Policy State : Installed

This example show how to display statistics for a specific access point:

Switch# **show ap name AP01 dot11 24ghz stats**

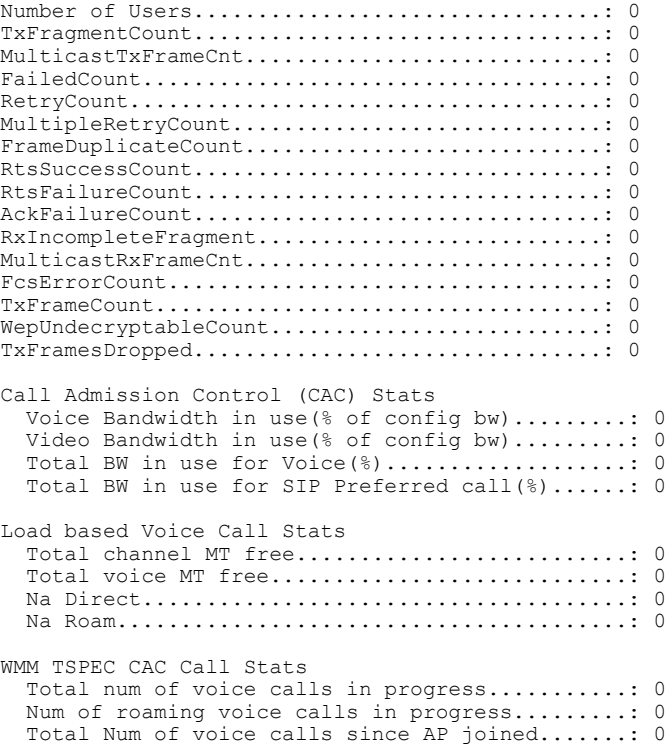

```
Total Num of roaming calls since AP joined.....: 0
  Total Num of exp bw requests received..........: 0
  Total Num of exp bw requests admitted..........: 0
  Num of voice calls rejected since AP joined....: 0
 Num of roam calls rejected since AP joined.....: 0
  Num of calls rejected due to insufficent bw....: 0
  Num of calls rejected due to invalid params....: 0
  Num of calls rejected due to PHY rate..........: 0
  Num of calls rejected due to QoS policy........: 0
SIP CAC Call Stats
  Total Num of calls in progress.................: 0
  Num of roaming calls in progress...............: 0
  Total Num of calls since AP joined.............: 0
  Total Num of roaming calls since AP joined.....: 0
  Total Num of Preferred calls received..........: 0
  Total Num of Preferred calls accepted..........: 0
  Total Num of ongoing Preferred calls...........: 0
  Total Num of calls rejected(Insuff BW).........: 0
 Total Num of roam calls rejected(Insuff BW)....: 0
Band Select Stats
  Num of dual band client .......................: 0
  Num of dual band client added..................: 0
  Num of dual band client expired ...............: 0
  Num of dual band client replaced................: 0<br>Num of dual band client detected ...............: 0
  Num of dual band client detected ..............:
  Num of suppressed client ......................: 0
  Num of suppressed client expired...............: 0
  Num of suppressed client replaced..............: 0
```
This example show how to display the traffic stream configuration for all clients that correspond to a specific access point:

Switch# **show ap name AP01 dot11 24ghz tsm all**

Τ

#### **show ap name dot11 cleanair**

To display CleanAir configuration information that corresponds to an access point, use the **show ap name dot11 cleanair** command.

**show ap name** *ap-name* **dot11** {**24ghz| 5ghz**} **cleanair** {**air-quality| device**}

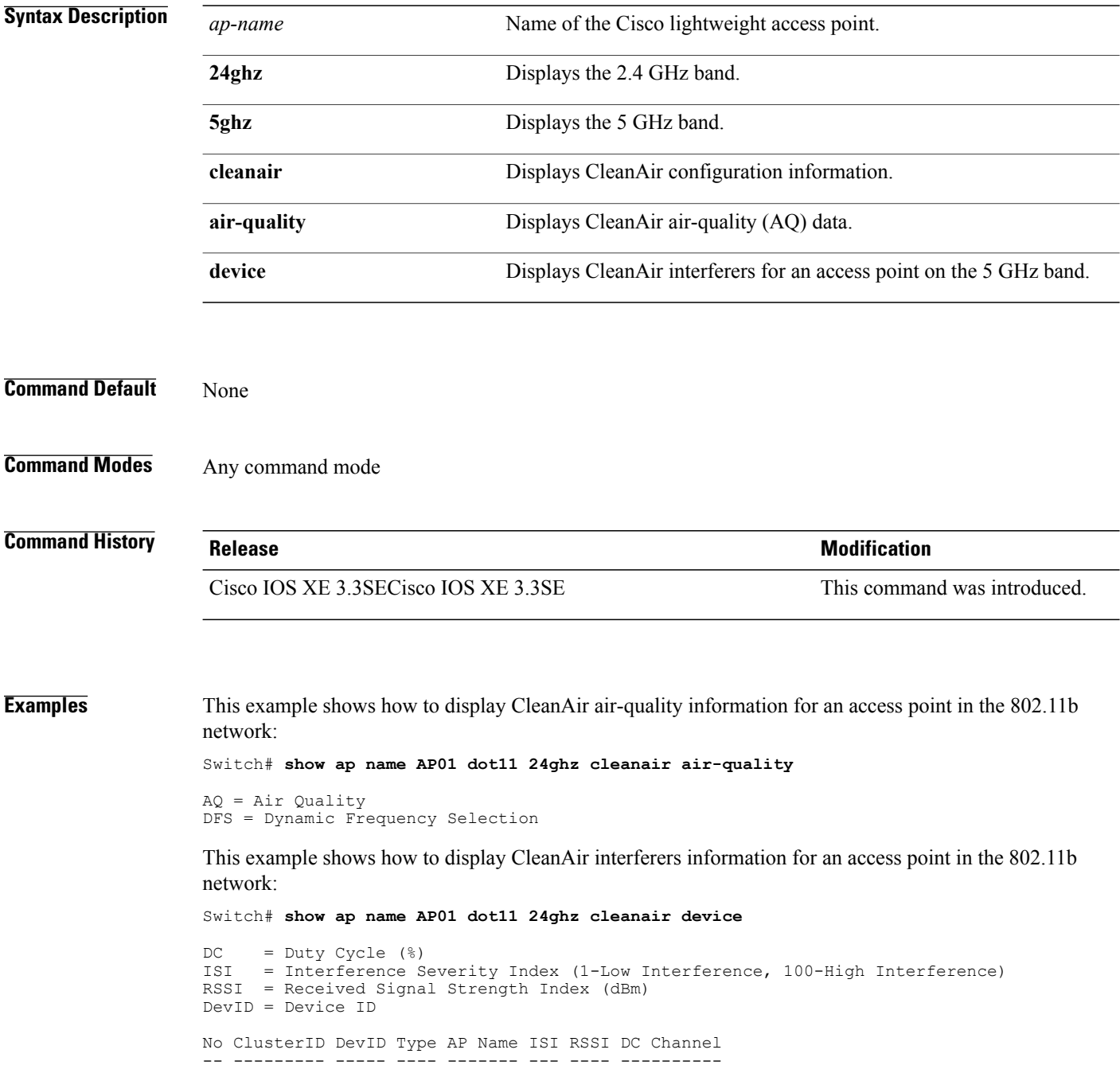

#### **show ap name env**

 $\mathbf I$ 

To show AP environment on a specific AP, use the **show ap name env**command.

**show ap name** *ap-name***env**

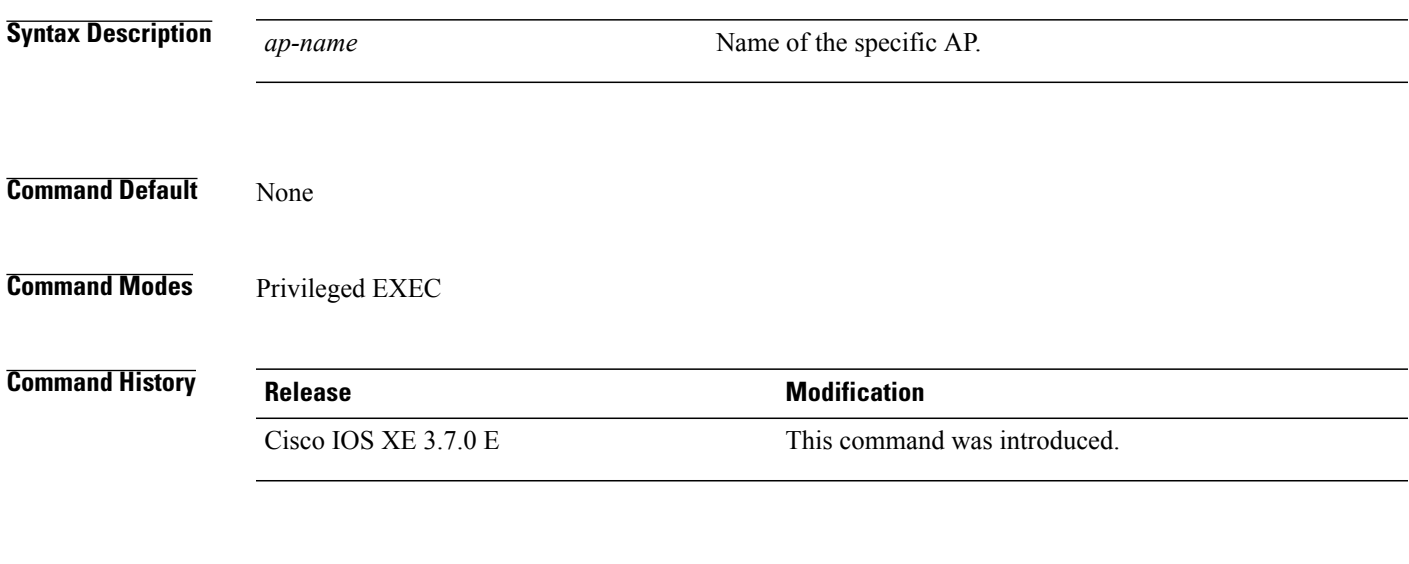

**Examples** This example shows how to show AP environment on AP1: Switch# show ap name ap1 env

#### **show ap name ethernet statistics**

To display the Ethernet statistics of a specific Cisco lightweight access point, use the **show apname ethernet statistics** command.

**show ap name** *ap-name* **ethernet statistics**

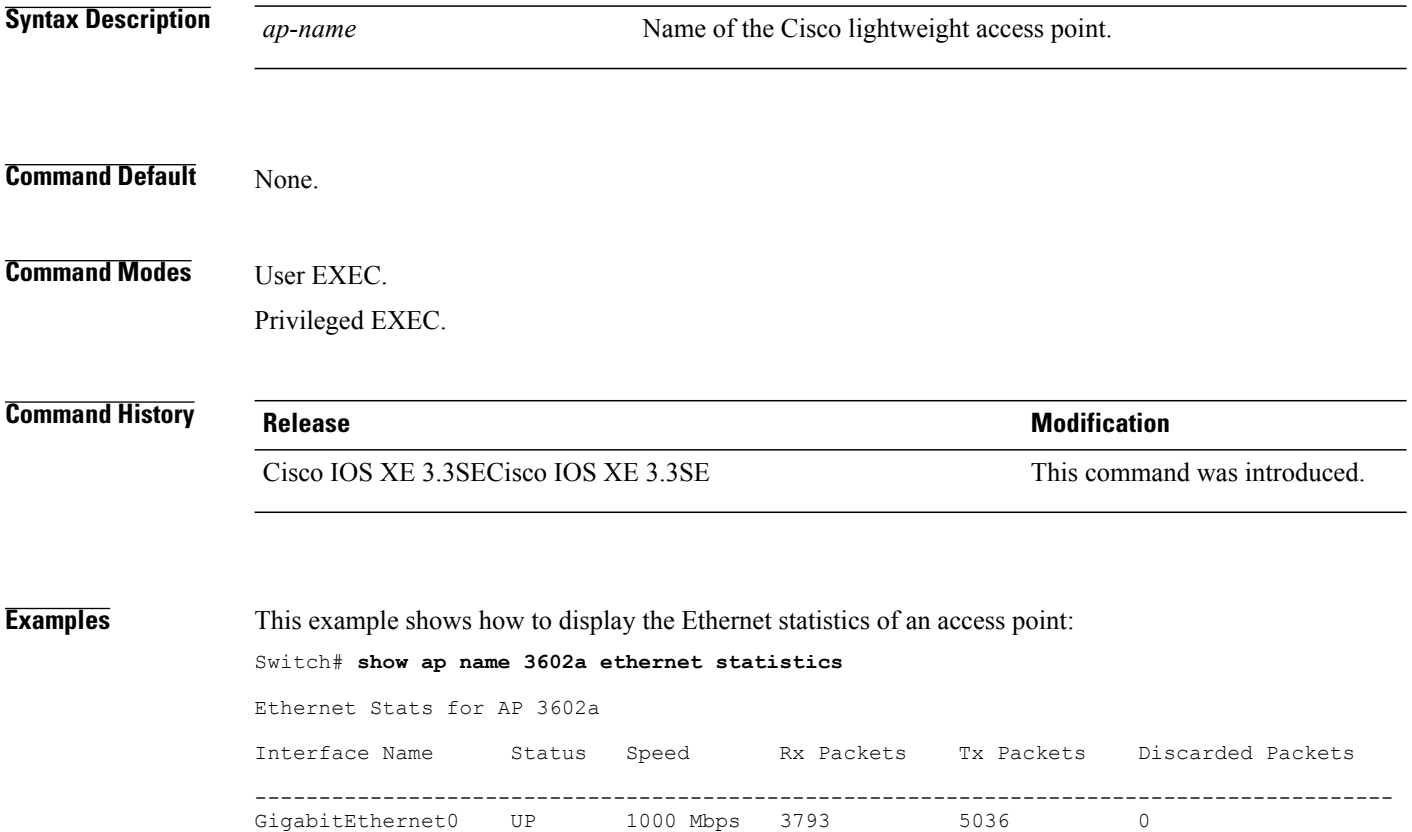

#### **show ap name eventlog**

 $\mathbf I$ 

To download and display the event log of a specific Cisco lightweight access point, use the **show ap name eventlog** command.

**show ap name** *ap-name* **eventlog**

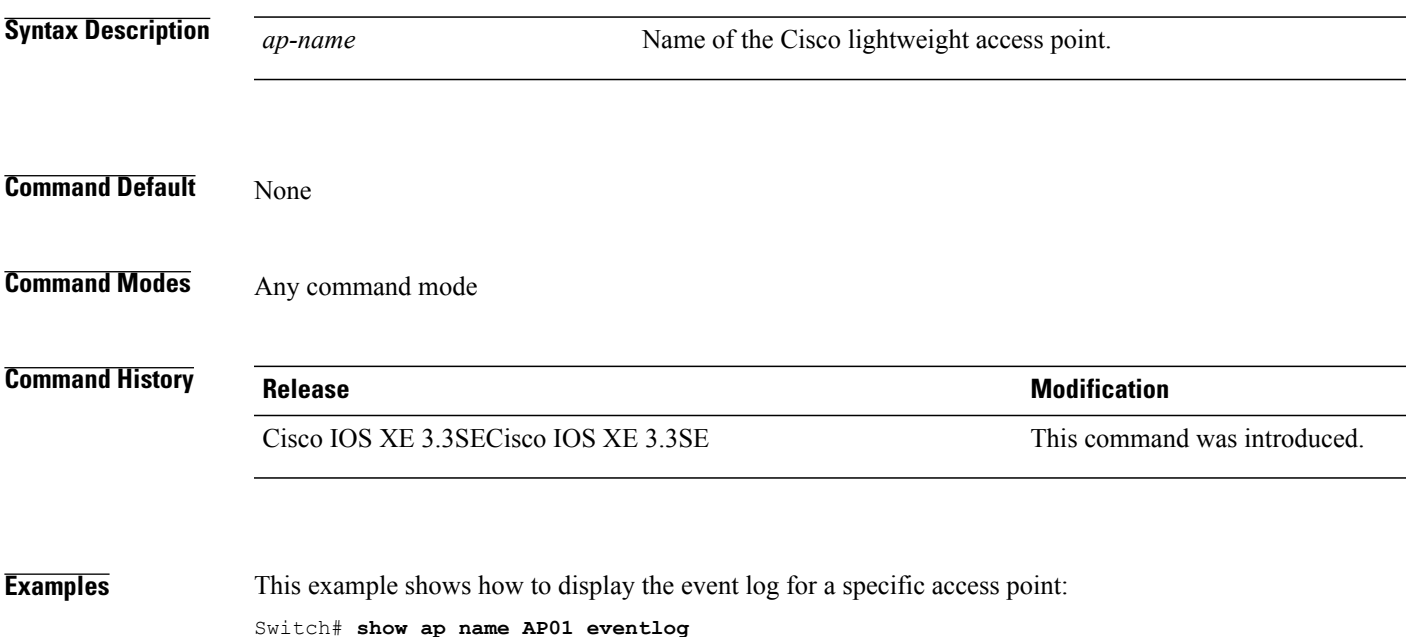

ı

#### **show ap gps-location summary**

To show GPSlocation summary of all connected Cisco APs, use the **show apgps-locationsummary** command. There is no keyword or argument.

**Command Default** None **Command Modes** Privileged EXEC **Command History Release Release Modification** Cisco IOS XE 3.7.0 E This command was introduced. **Examples** This example shows how to show GPS location summary of all connected Cisco APs: Switch# show ap gps-location summary

## **show ap name image**

 $\mathbf I$ 

To display the detailed information about the predownloaded image for specified access points, use the **show ap name image** command.

**show ap name** *ap-name* **image**

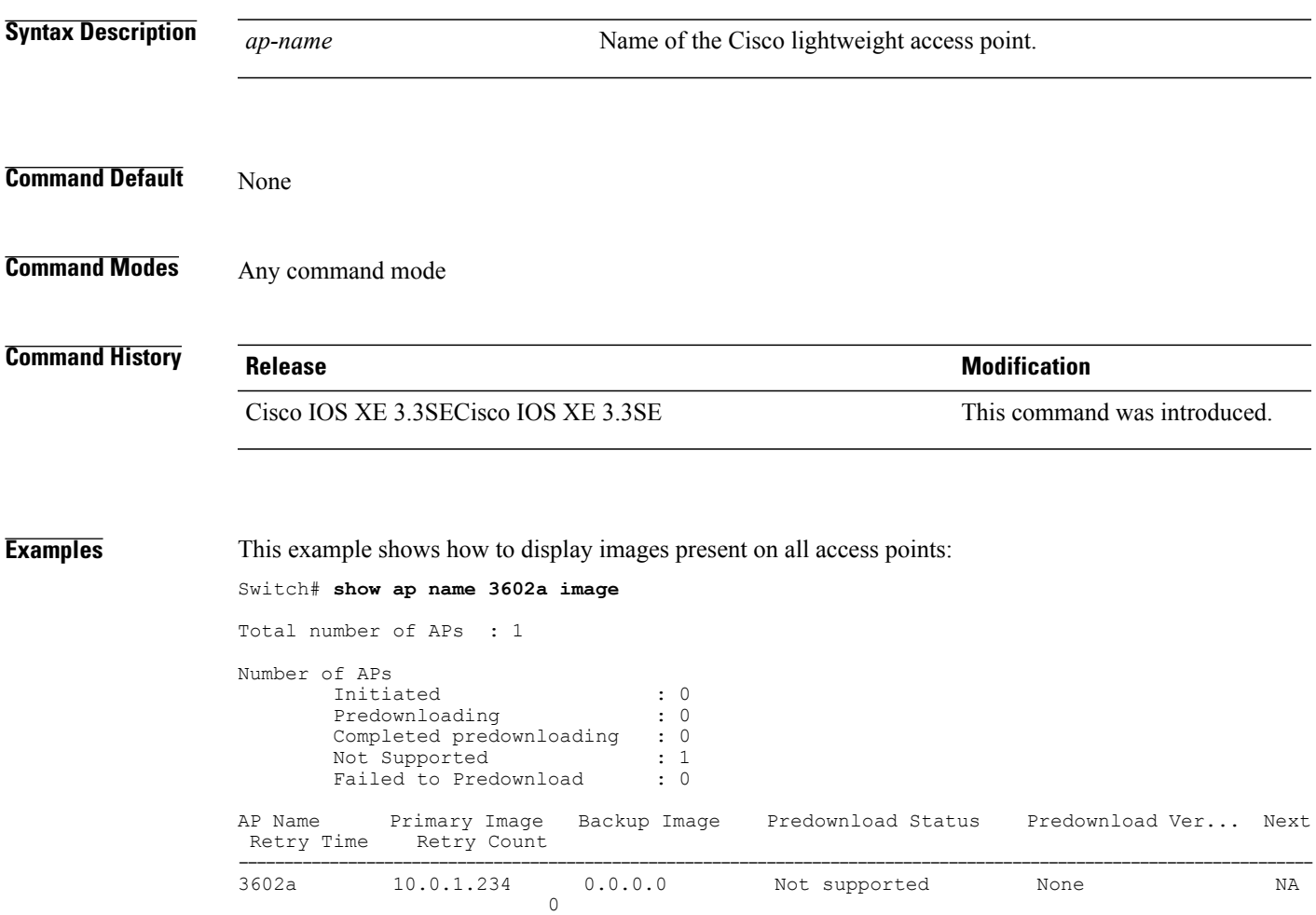

## **show ap name inventory**

To display inventory information for an access point, use the **show ap name inventory** command.

**show ap name** *ap-name* **inventory**

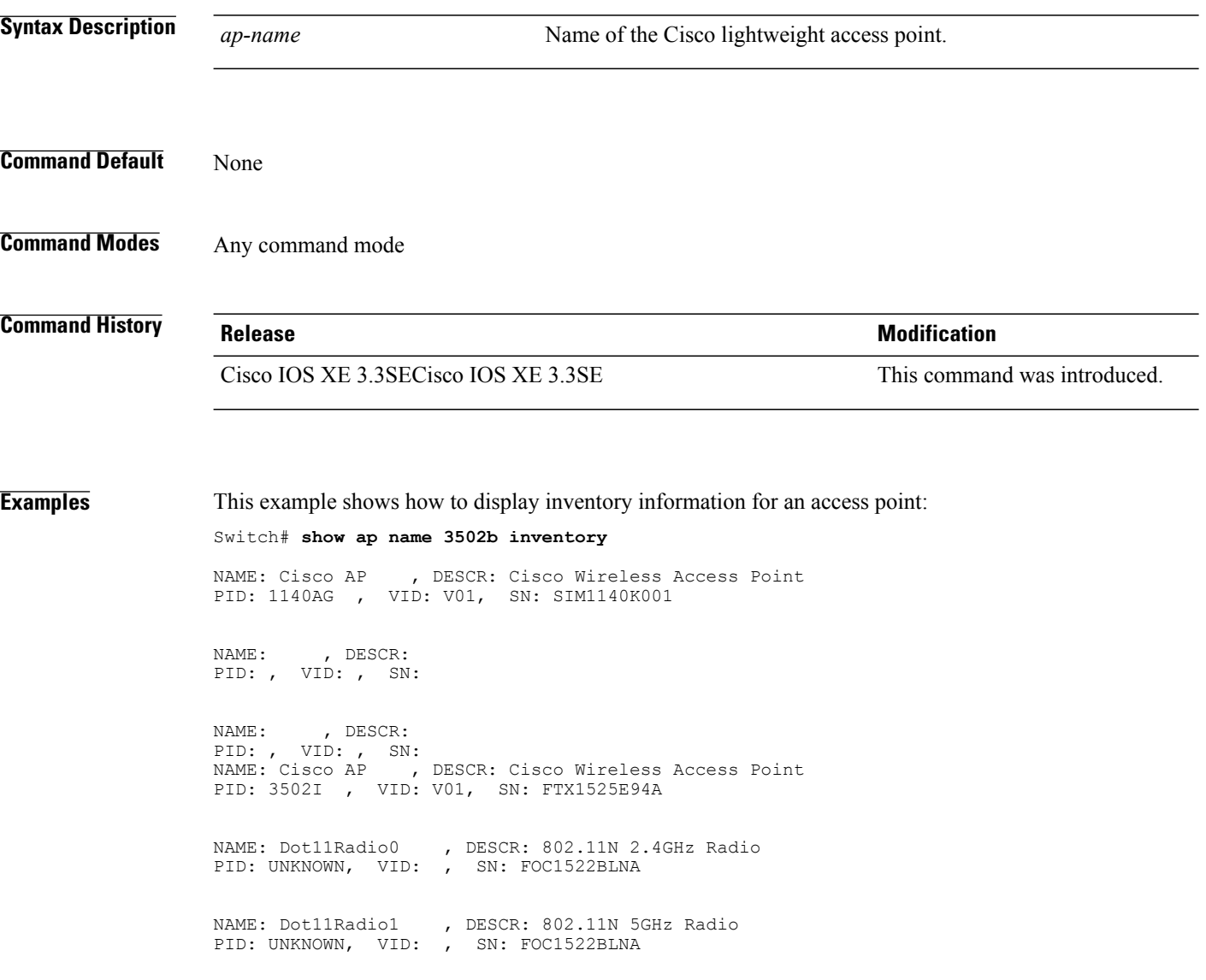

#### **show ap name lan port**

Г

To display LAN information, use **show ap name lan port** command.

**show ap name lan portsummary** |*port-id*

Switch# show ap name ap1 lan port summary

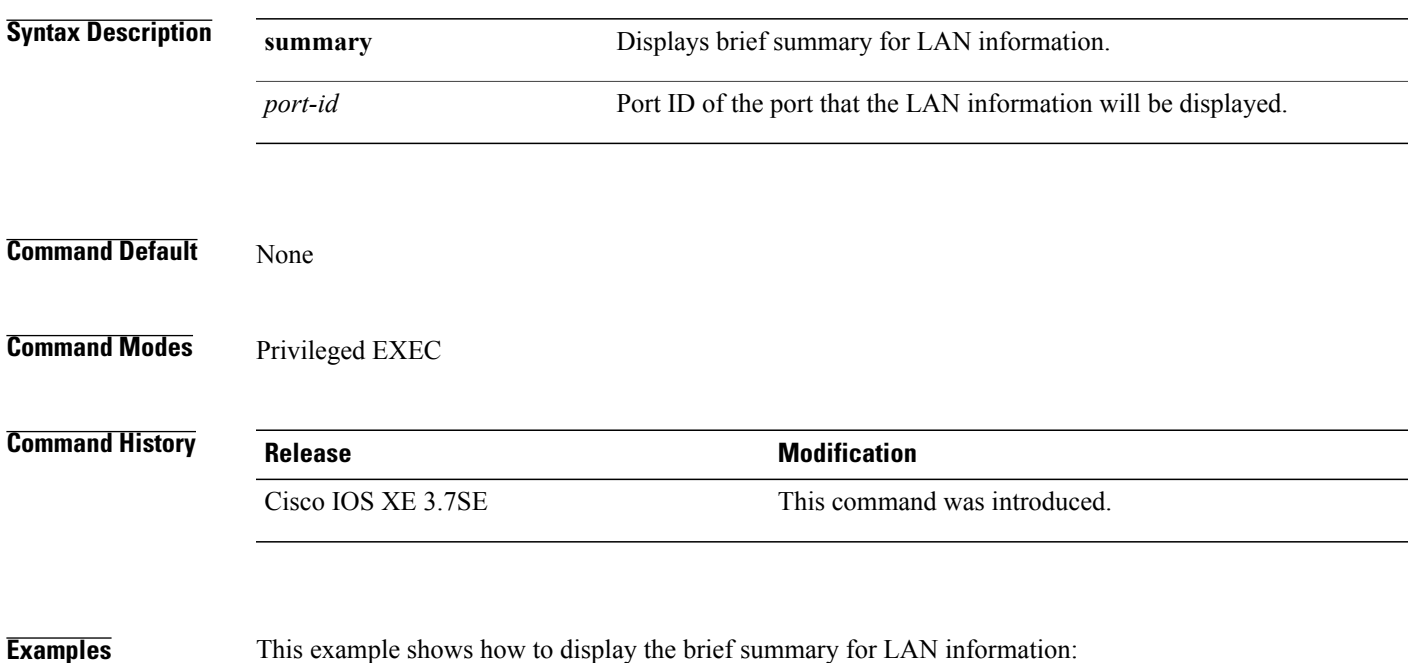

#### **show ap name link-encryption**

To display the link-encryption status for a specific Cisco lightweight access point, use the **show ap name link-encryption** command.

**show ap name** *ap-name* **link-encryption**

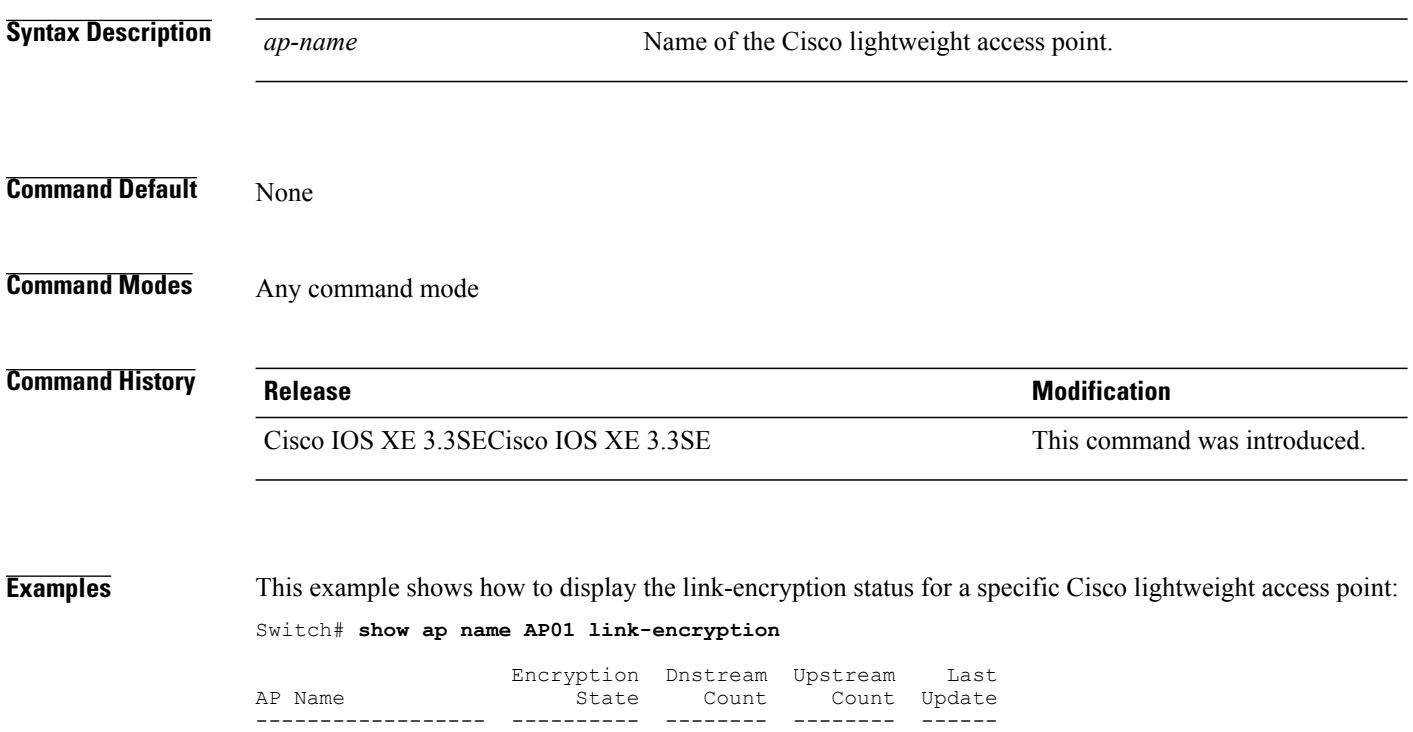

AP01 Disabled 0 0 Never

 $\mathbf I$ 

#### **show ap name service-policy**

To display service-policy information for a specific Cisco lightweight access point, use the **show ap name service-policy** command.

**show ap name** *ap-name* **service-policy**

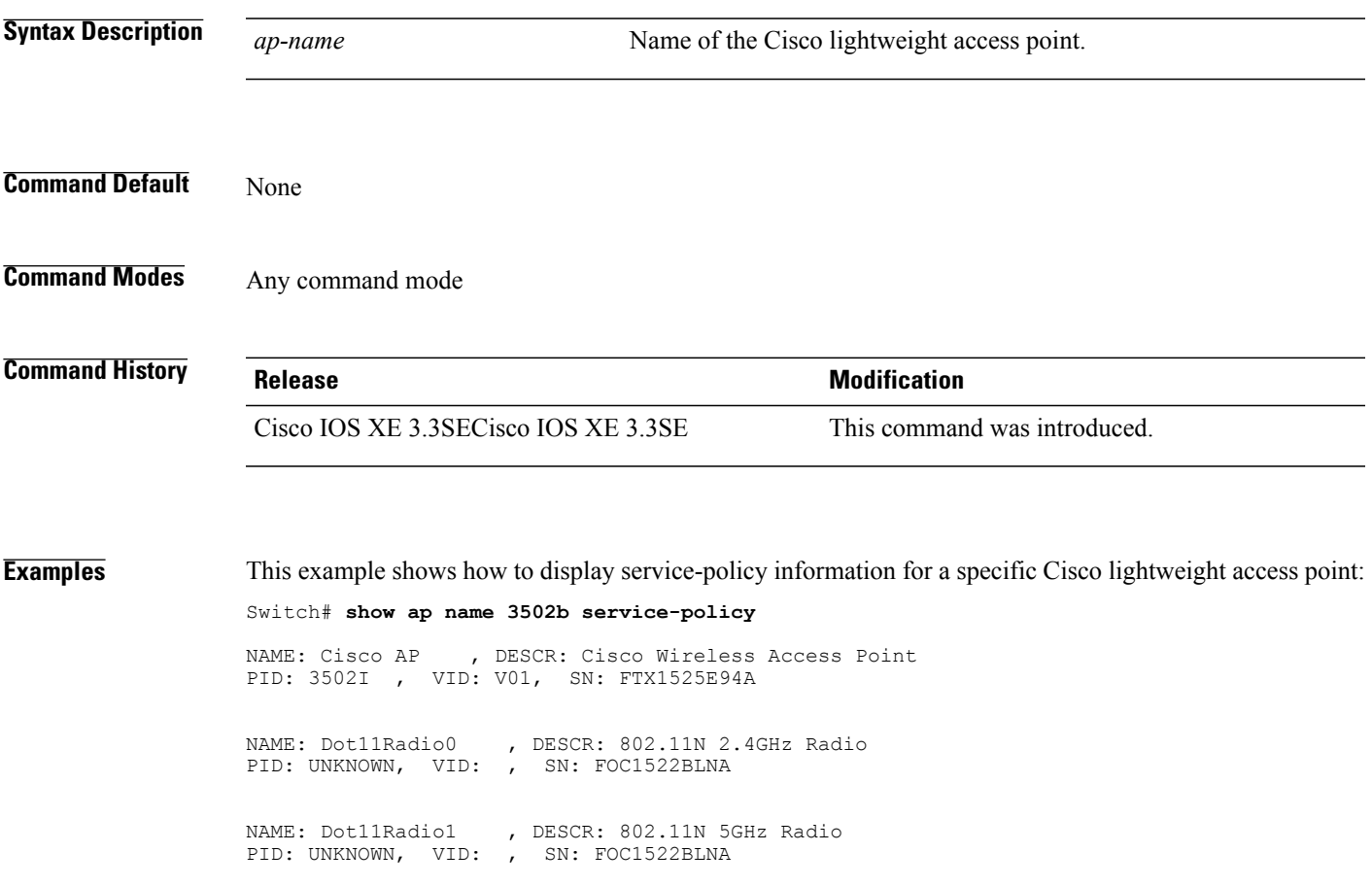

#### **show ap name tcp-adjust-mss**

To display TCP maximum segment size (MSS) for an access point, use the **show ap name tcp-adjust-mss** command.

**show ap name** *ap-name* **tcp-adjust-mss**

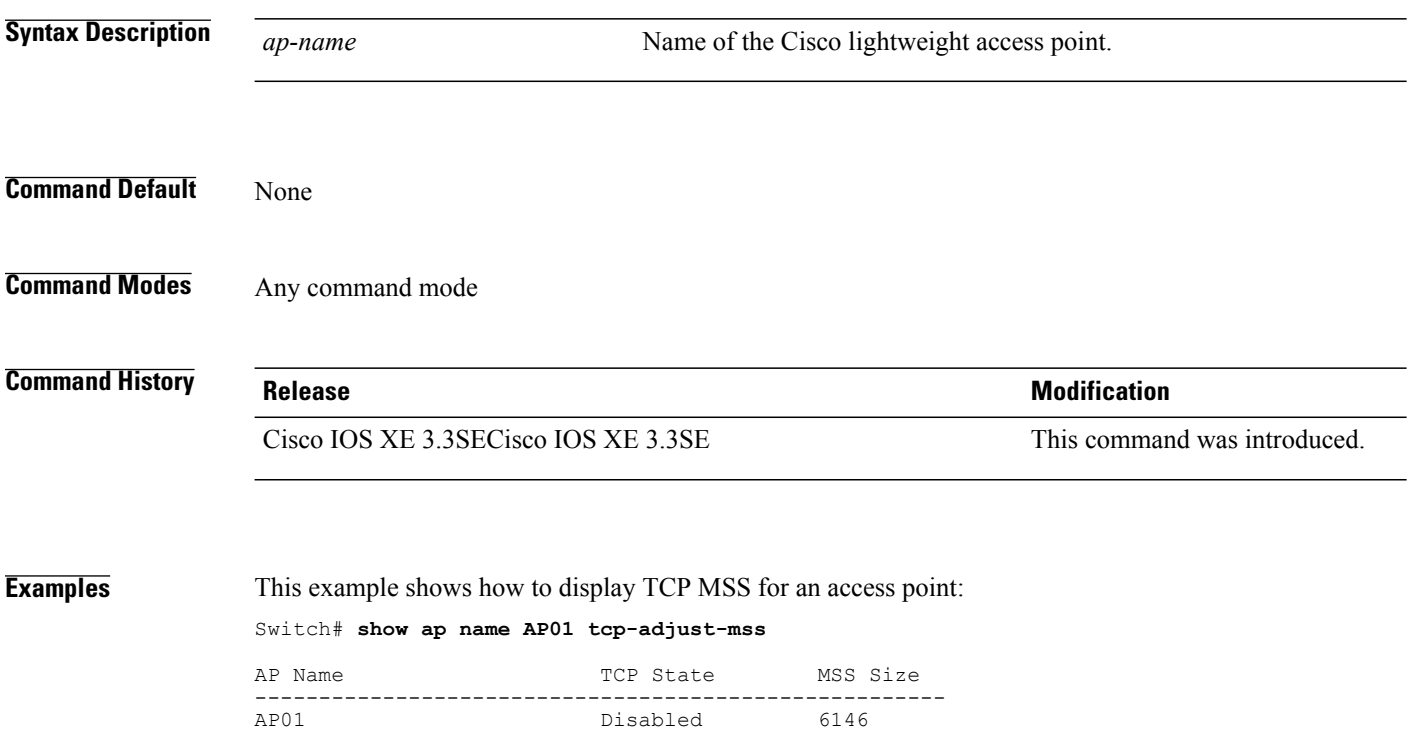

#### **show ap name wlan**

 $\mathbf I$ 

To display the Basic Service Set Identifier (BSSID) value for each WLAN defined on an access point and to display WLAN statistics, use the **show ap name wlan** command.

**show ap name** *ap-name* **wlan** {**dot11** {**24ghz| 5ghz**}**| statistic**}

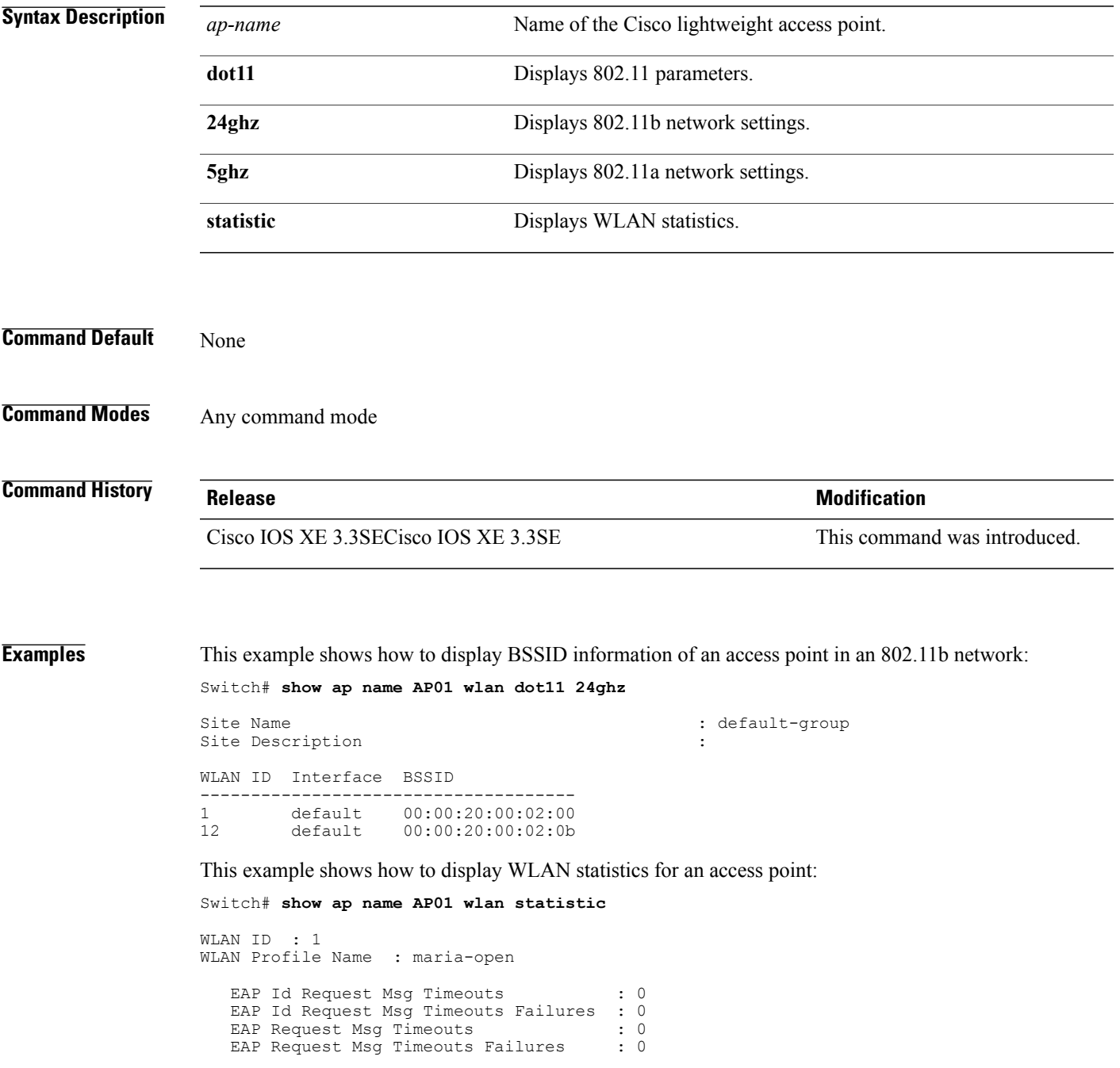

Ī

EAP Key Msg Timeouts (a) : 0<br>
EAP Key Msg Timeouts Failures (b) EAP Key Msg Timeouts Failures WLAN ID : 12 WLAN Profile Name : 24 EAP Id Request Msg Timeouts : 0 EAP Id Request Msg Timeouts Failures : 0 EAP Request Msg Timeouts : 0 EAP Request Msg Timeouts Failures : 0 EAP Key Msg Timeouts : 0 EAP Key Msg Timeouts Failures : 0

Г

#### **show ap name wlandot11 service policy**

To display the QoS policies for each Basic Service Set Identifier (BSSID) for an access point use commands

**show apname***ap -name***wlan dot1124ghzservice-policy**

**show apname***ap -name***wlan dot115ghzservice-policy**

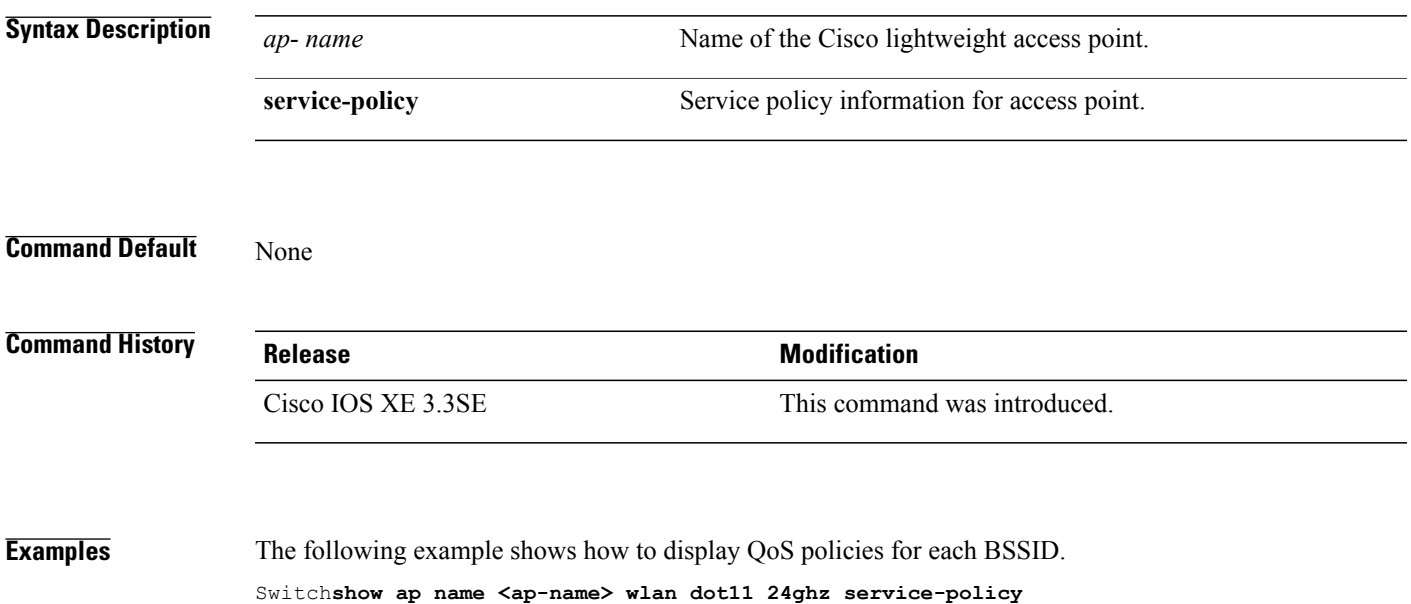

 $\mathbf I$ 

## **show ap slots**

To display a slot summary of all connected Cisco lightweight access points, use the **show apslots** command.

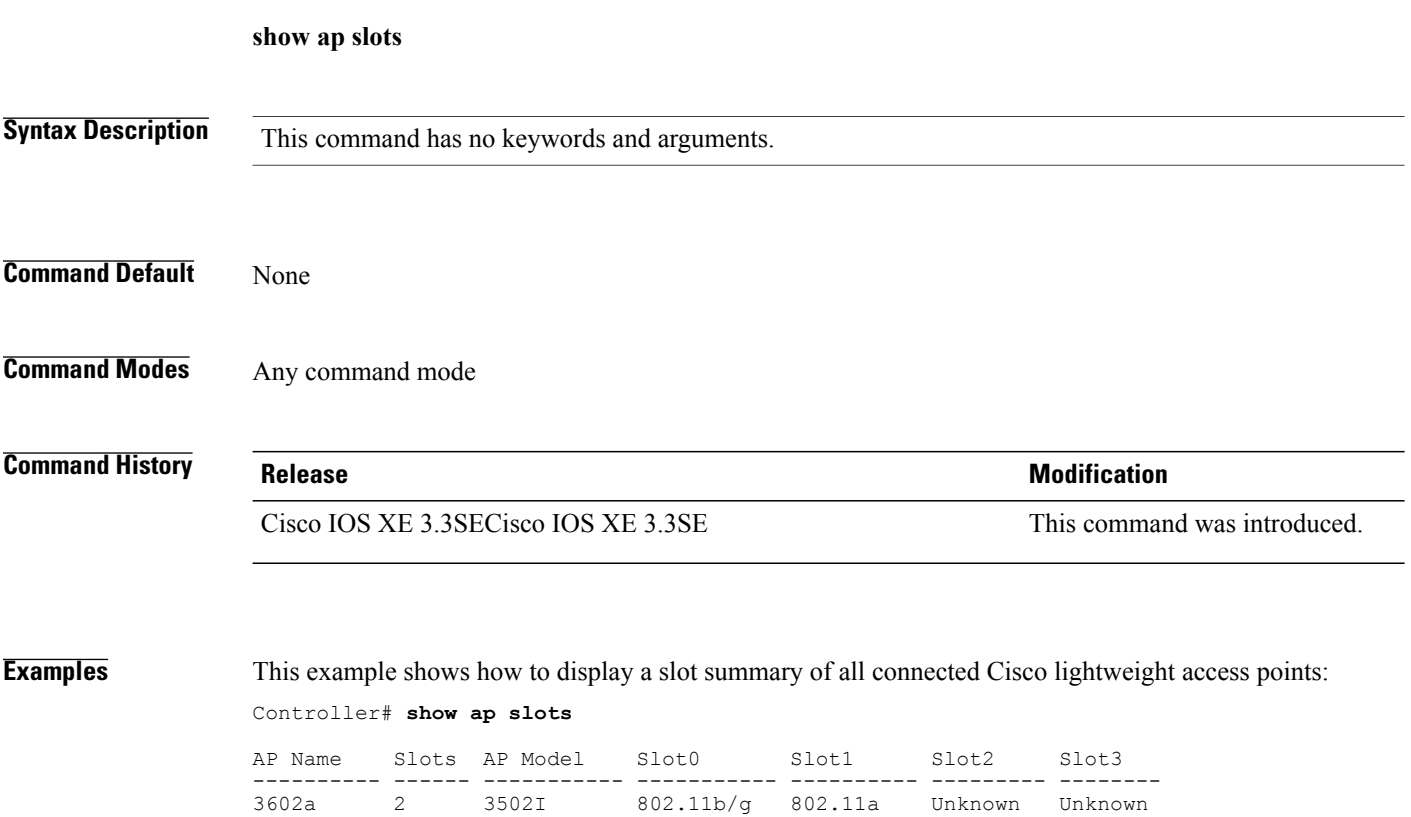

#### **show ap summary**

 $\mathbf I$ 

To display the status summary of all Cisco lightweight access points attached to the switch, use the **show ap summary** command.

**show ap summary**

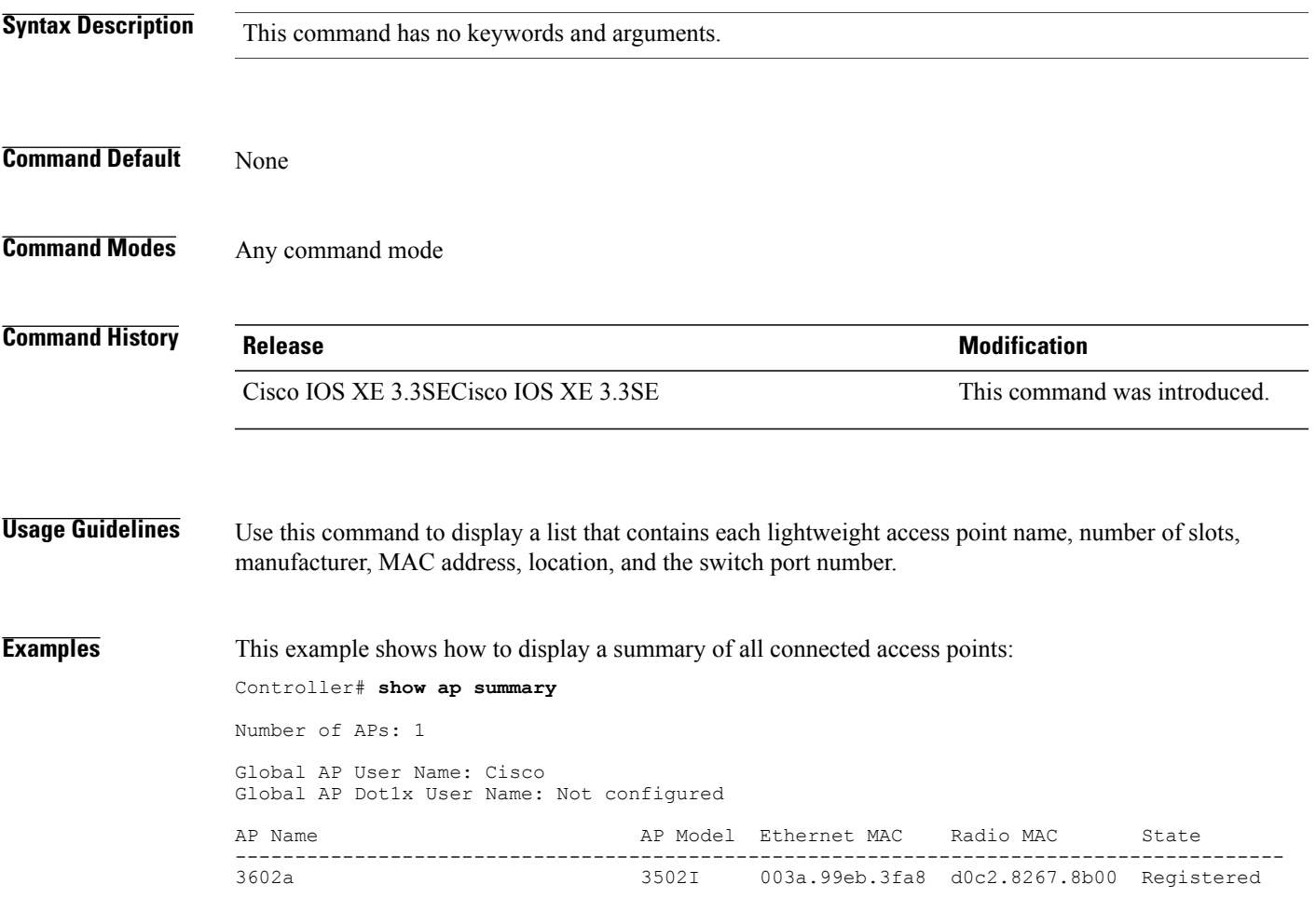

## **show ap tcp-adjust-mss**

To display information about the Cisco lightweight access point TCP Maximum Segment Size (MSS), use the **show ap tcp-adjust-mss** command.

#### **show ap tcp-adjust-mss**

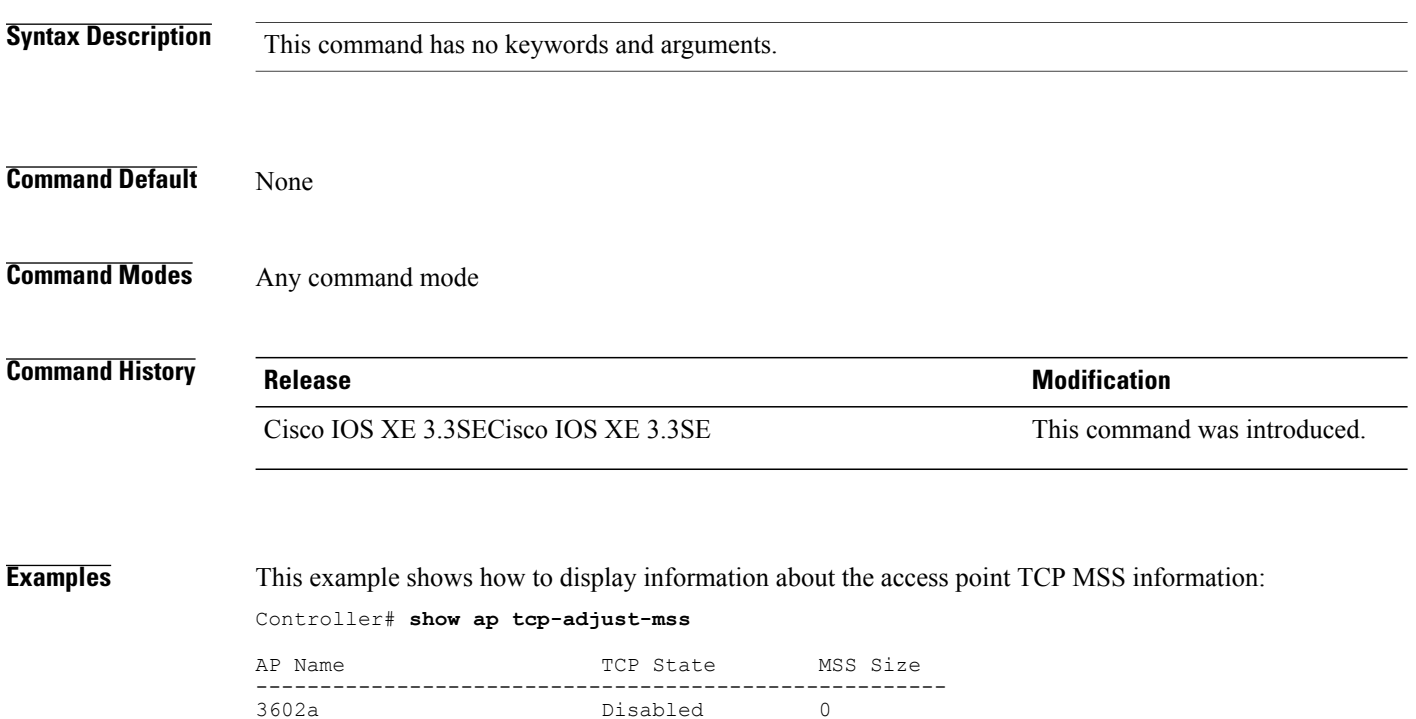

Disabled

I

# **show ap universal summary**

To show universal summary of all connected Cisco APs, use the**show ap universal summary** command. There is no keyword or argument.

**Command Default** None **Command Modes** Privileged EXEC **Command History Release Modification** Cisco IOS XE 3.7.0 E This command was introduced. **Examples** This example shows how to show universal summary of all connected Cisco APs: Switch# show ap universal summary

1

## **show ap uptime**

To display the up time of all connected Cisco lightweight access points, use the **show ap uptime** command.

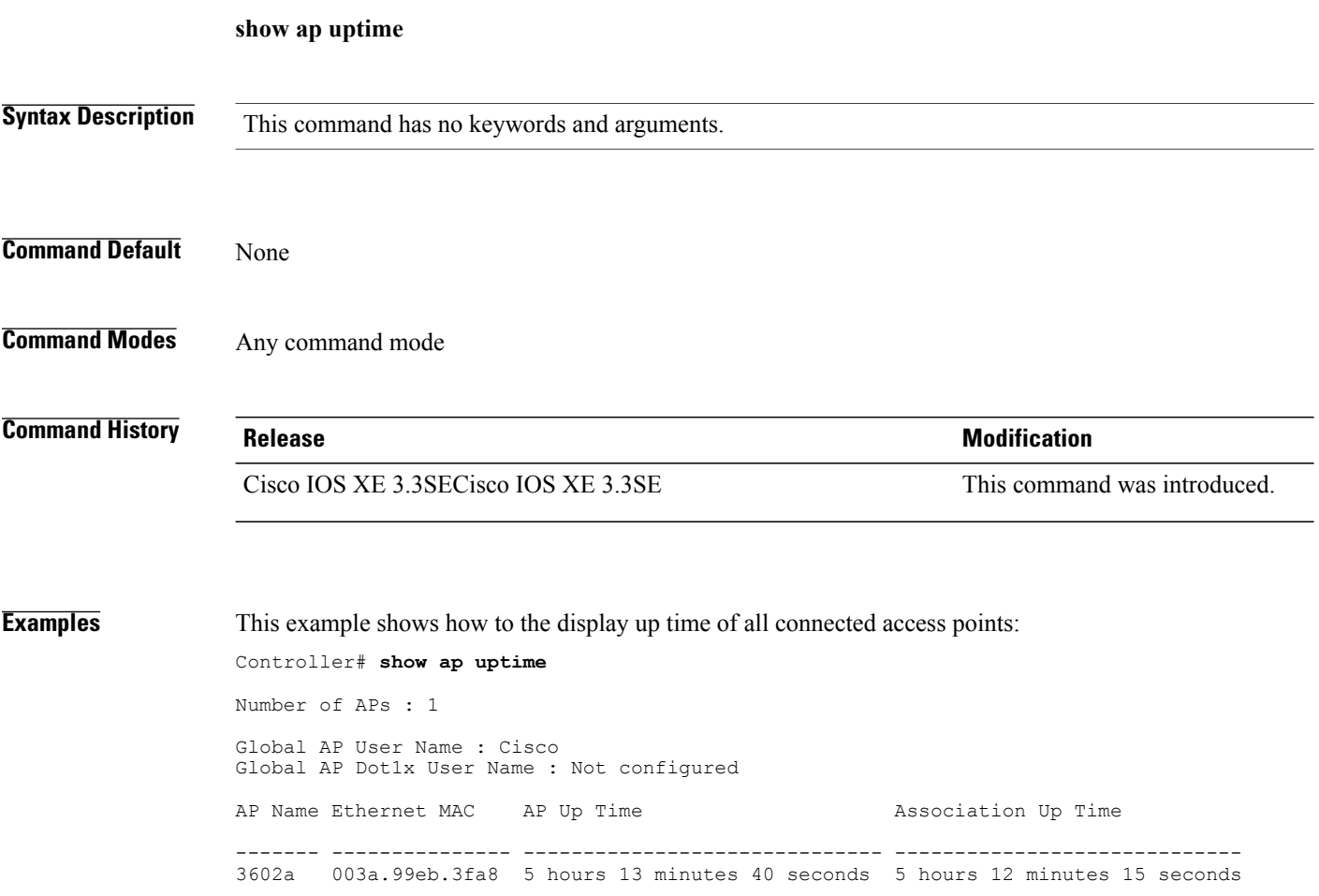

#### **show wireless ap summary**

To display the status summary of all wireless access points, use the **show wireless apsummary** command.

**show wirelessap summary**

**Syntax Description** This command has no keywords and arguments. **Command Default** None **Command Modes** Any command mode **Command History Release Modification** 10.4 This command was introduced

**Examples** This example shows how to display a summary of all wireless access points:

Controller# **show wireless ap summary** Sub-Domain Access Point Summary

Maximum AP limit: 1010 Total AP Licence Installed: 1000 Total AP Licence Available: 1000 Total AP joined :0

## **show wireless client ap**

To display the clients on a Cisco lightweight access point, use the **show wireless client ap** command.

**show wireless client ap** [**name** *ap-name*] **dot11** {**24ghz| 5ghz**}

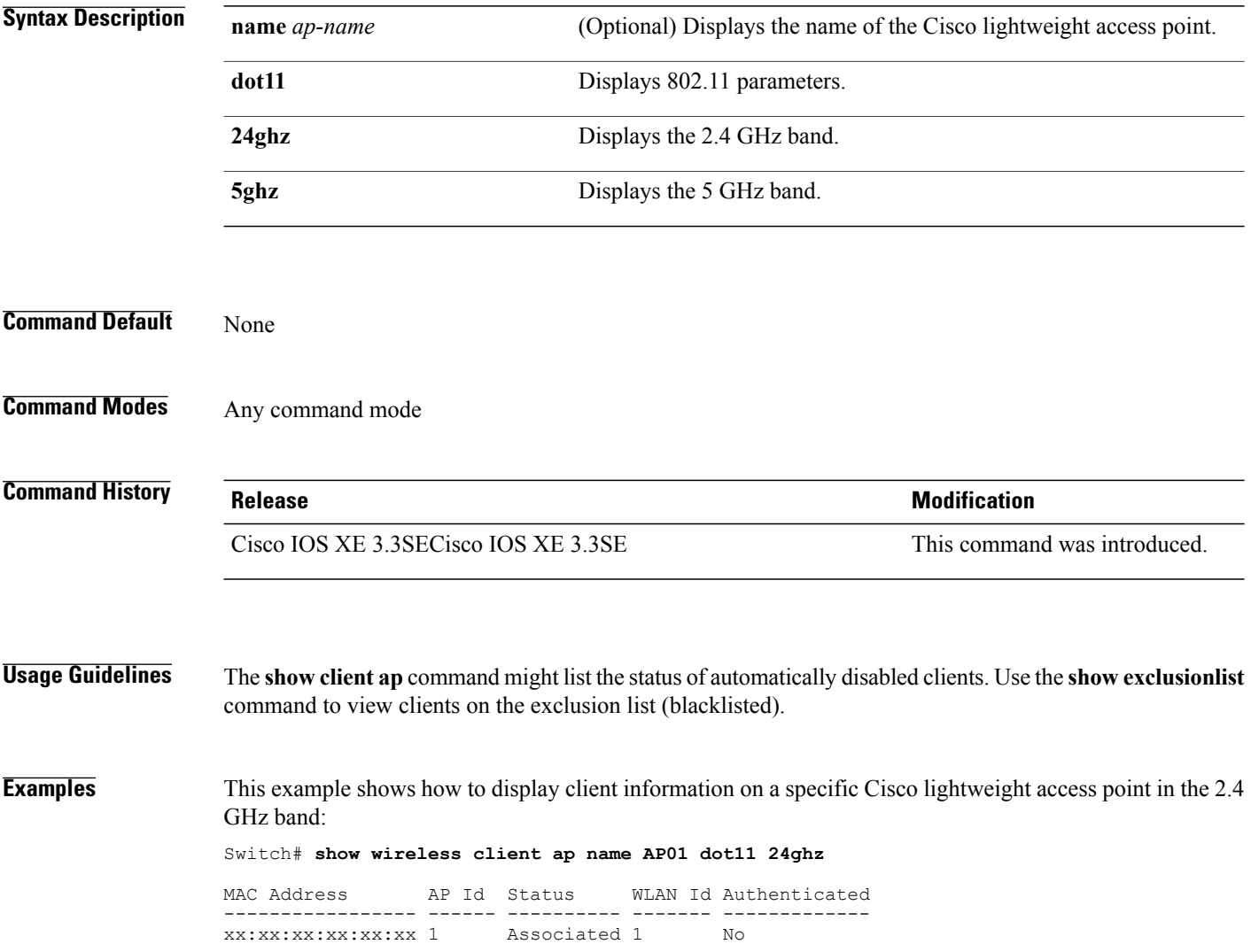

#### **test ap name**

 $\mathbf I$ 

To enable automatic testing of the path Maximum Transmit Unit (MTU) between the access point and the switch, use the **test ap name** command.

**test ap name** *ap-name* **pmtu** {**disable size** *size***| enable**}

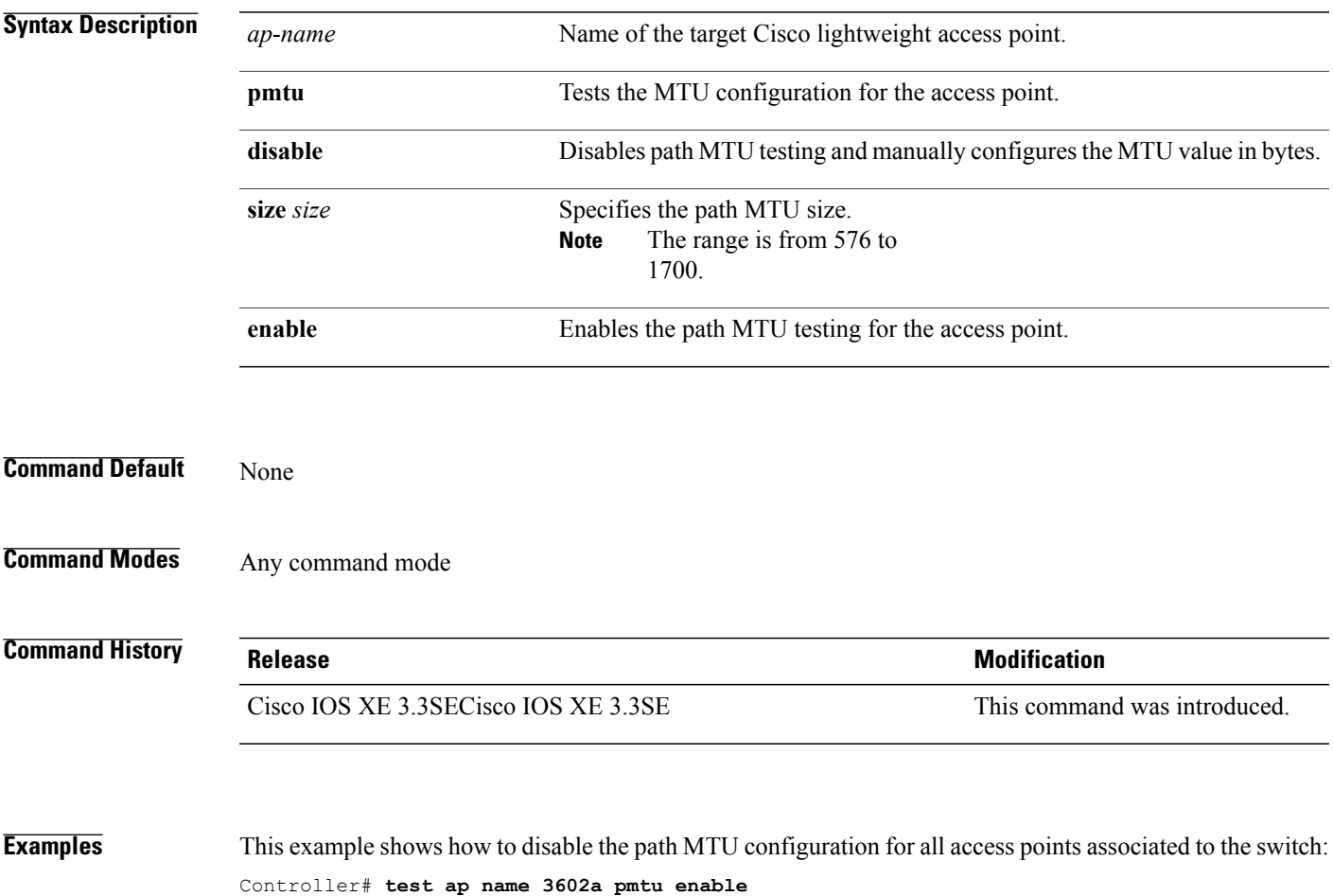

I

#### **test capwap ap name**

To test Control and Provisioning of Wireless Access Points (CAPWAP) parameters for a specific Cisco lightweight access points, use the **test capwap ap name** command.

**test capwap ap name** *ap-name* {**encryption** {**enable| disable**}| **message** *token*}

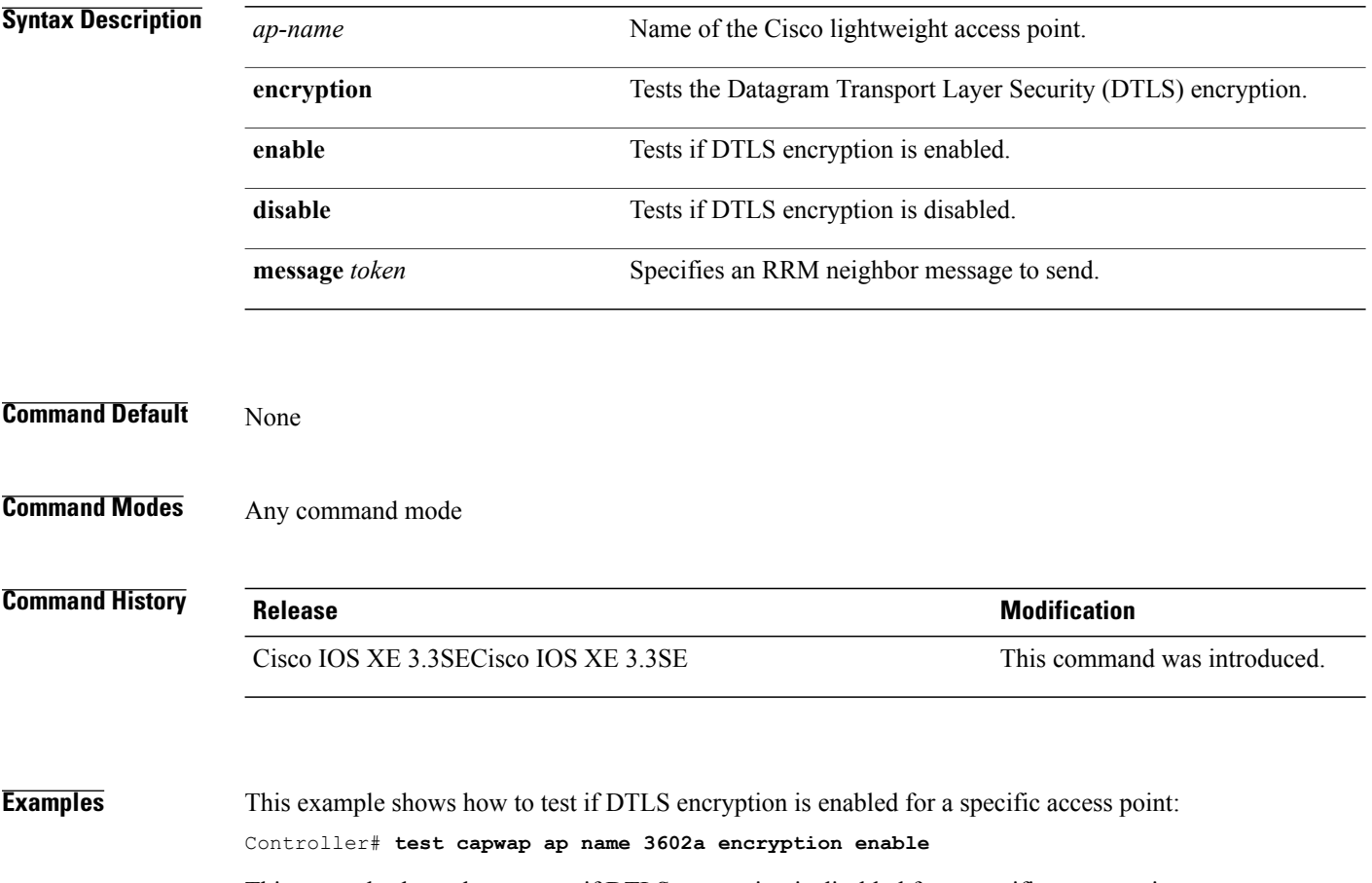

This example shows how to test if DTLS encryption is disabled for a specific access point: Controller# **test capwap ap name 3602a encryption disable**

#### **trapflags ap**

 $\mathbf I$ 

To enable the sending of specific Cisco lightweight access point traps, use the **trapflags ap** command. To disable the sending of Cisco lightweight access point traps, use the **no** form of this command.

**trapflags ap** {**register| interfaceup**}

**no trapflags ap** {**register| interfaceup**}

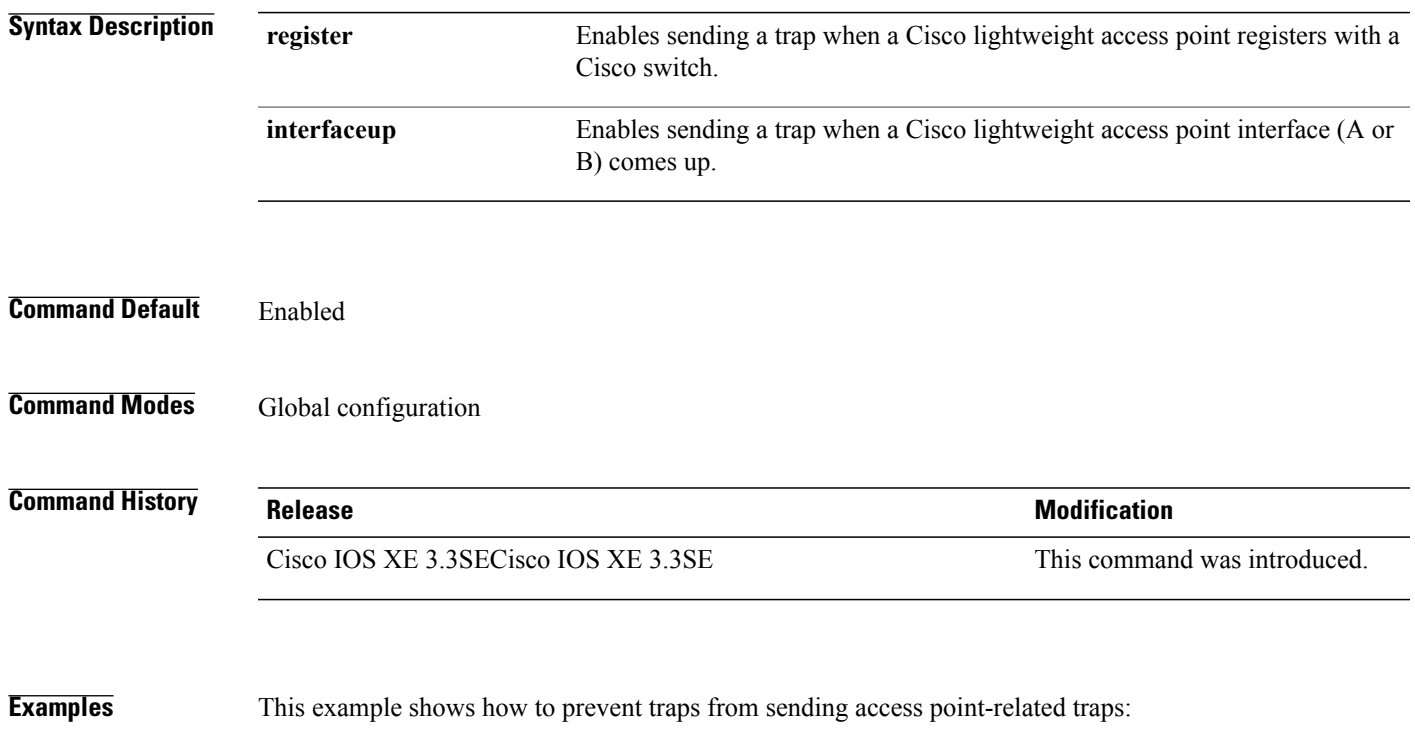

Switch(config)# **no trapflags ap register**

I

#### **wireless wps rogue ap rldp alarm-only**

To configure an alarm when a rogue is detected, use **wirelesswps rogueaprldp alarm-only** command. Use the **no** form of the command to disable the alarm.

**[no] wireless wps rogue ap rldp alarm-only monitor-ap-only**

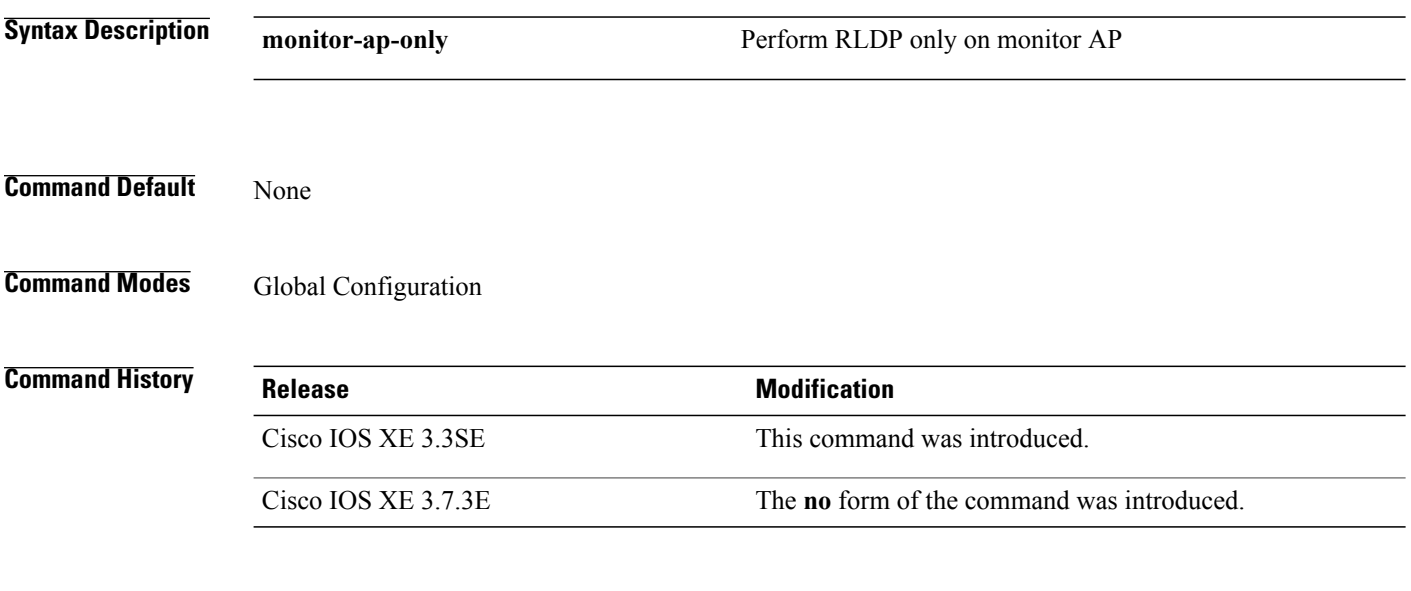

**Examples** This example shows how to configure an alarm for a detected rogue. Switch**wireless wps rogue ap rldp alarm-only**

Г

# **wireless wps rogue ap rldp auto-contain**

To configure RLDP, alarm and auto-contain if rogue is detected, use **wirelesswps rogueaprldp auto-contain** command. Use the **no** form of the command to disable the alarm.

**[no] wireless wps rogue ap rldp auto-contain monitor-ap-only**

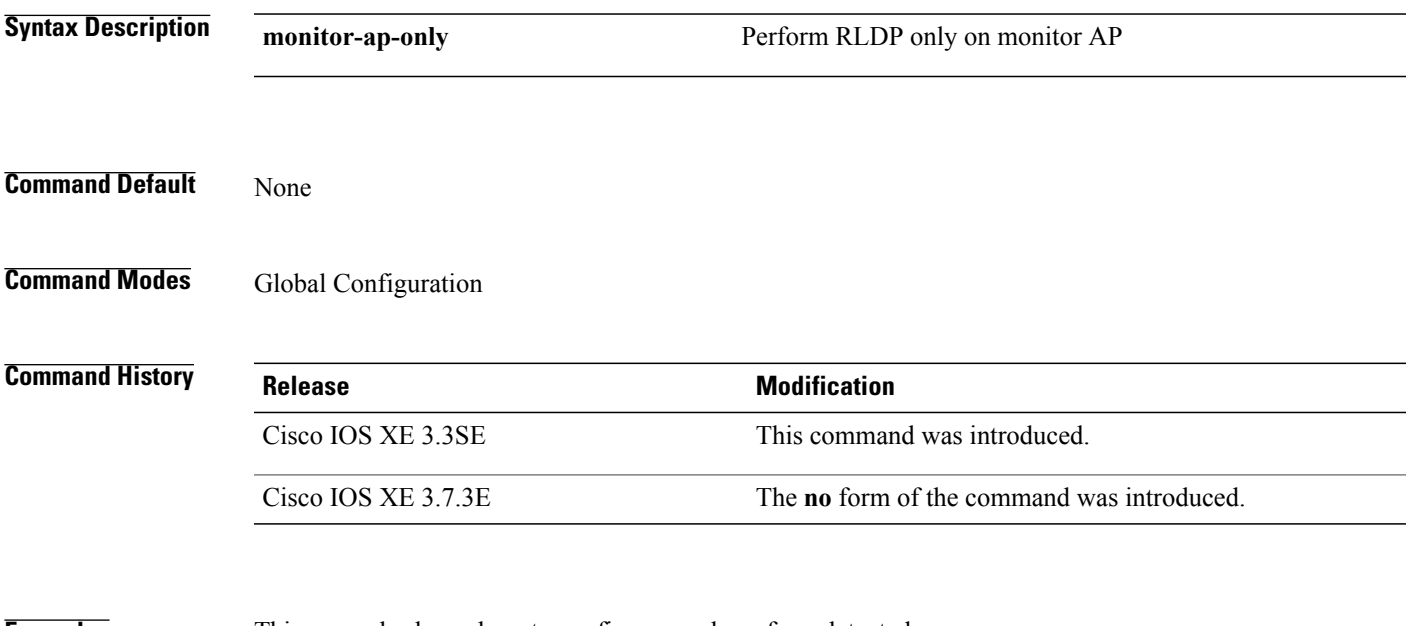

**Examples** This example shows how to configure an alarm for a detected rogue. Switch**wireless wps rogue ap rldp auto-contain**

T